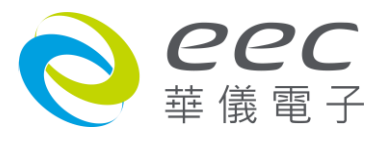

ESA 系列 ESA-140A/ESA-150A 彩色全功能安规综合分析仪

使用说明书

**S2.04**

# 校验及校正声明

华仪电子股份有限公司特别声明,本说明书所列的仪器设备完全符合本公司一般型录上 所标称的规范和特性。 本仪器在出厂前已经通过本公司的厂内校验。 本公司校验用的 所有仪器设备都已委请认可的检验中心作定期校正,校验的程序和步骤是符合电子检验 中心的规范和标准。

# 产品质量保证

华仪电子股份有限公司保证所生产制造的新品机器均经过严格的质量确认,同时保证在 出厂三年内,如有发现产品的施工瑕疵或零件故障,本公司愿意免费给予修复。但是如 果用户有自行更改电路、功能、或径行修理机器及零件或外箱损坏等情况,本公司不提 供免费保修服务,得视实际状况收取维修费用。如果未按照规定将所有地线接妥或未按 照安全规范操作机器而发生异常状况,本公司恕不提供免费保修服务。

本保证不含本机器的附属设备等非华仪电子所生产的附件。

在三年的保固期内,请将故障机组送回本公司维修组或本公司指定的经销商处,本公司 会予以妥善修护。

如果本机组在非正常的使用下、或人为疏忽、或非人力可控制下发生故障,例如地震、 水灾、暴动、或火灾等非本公司可控制的因素,本公司不予免费保修服务**。** 

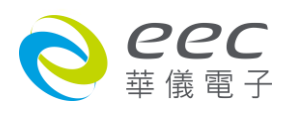

# **Compliance Information**

Conforms with the following product standards:

## EMC Standard

EN 61326-1:2013 Class A EN 55011:2009+A2:2010 Group 1 Class A EN 61000-3-2:2014 / IEC 61000-3-2: 2014 EN 61000-3-3:2013 / IEC 61000-3-3:2013 EN 61326-1:2013 (Industrial Locations) EN 61000-4-2:2009 / IEC 61000-4-2:2008 EN 61000-4-3:2006+A1:2008+A2:2010 / IEC 61000-4-3:2006+A1:2007+A2:2010 EN 61000-4-4:2012 / IEC 61000-4-4:2012 EN 61000-4-5:2006 / IEC 61000-4-5:2005 EN 61000-4-6:2014 / IEC 61000-4-6:2013 EN 61000-4-8:2010 / IEC 61000-4-8:2009 EN 61000-4-11:2004 / IEC 61000-4-11:2004

- 1. The product is intended for use in non-residential/non-domestic environments. Use of the product in residential/domestic environments may cause electromagnetic interference.
- 2. Connection of the instrument to a test object may produce radiations beyond the specified limit.
- 3. Use high-performance shielded interface cable to ensure conformity with the EMC standards listed above.

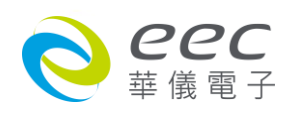

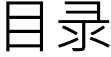

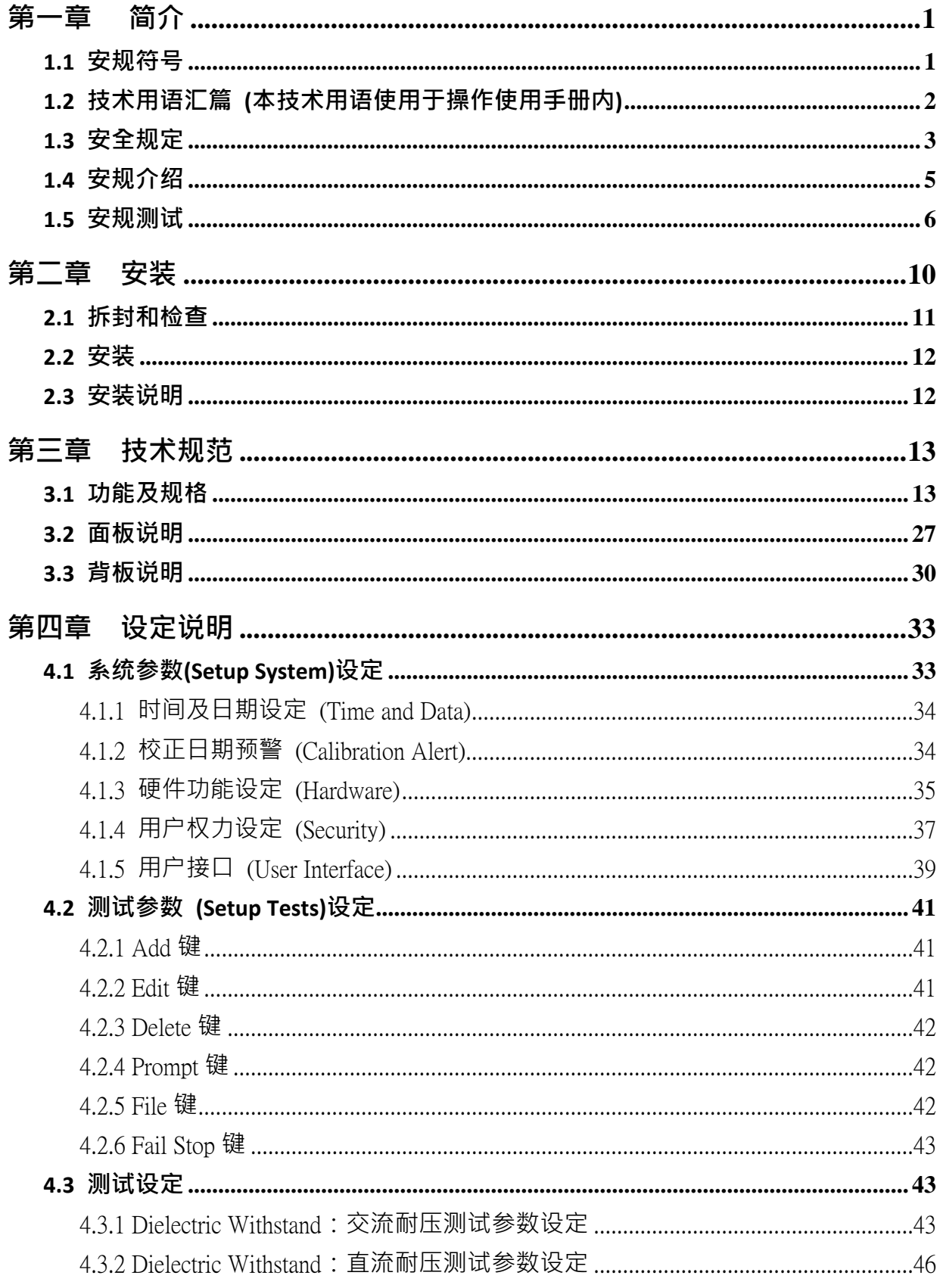

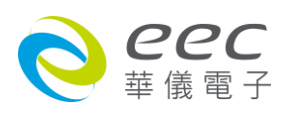

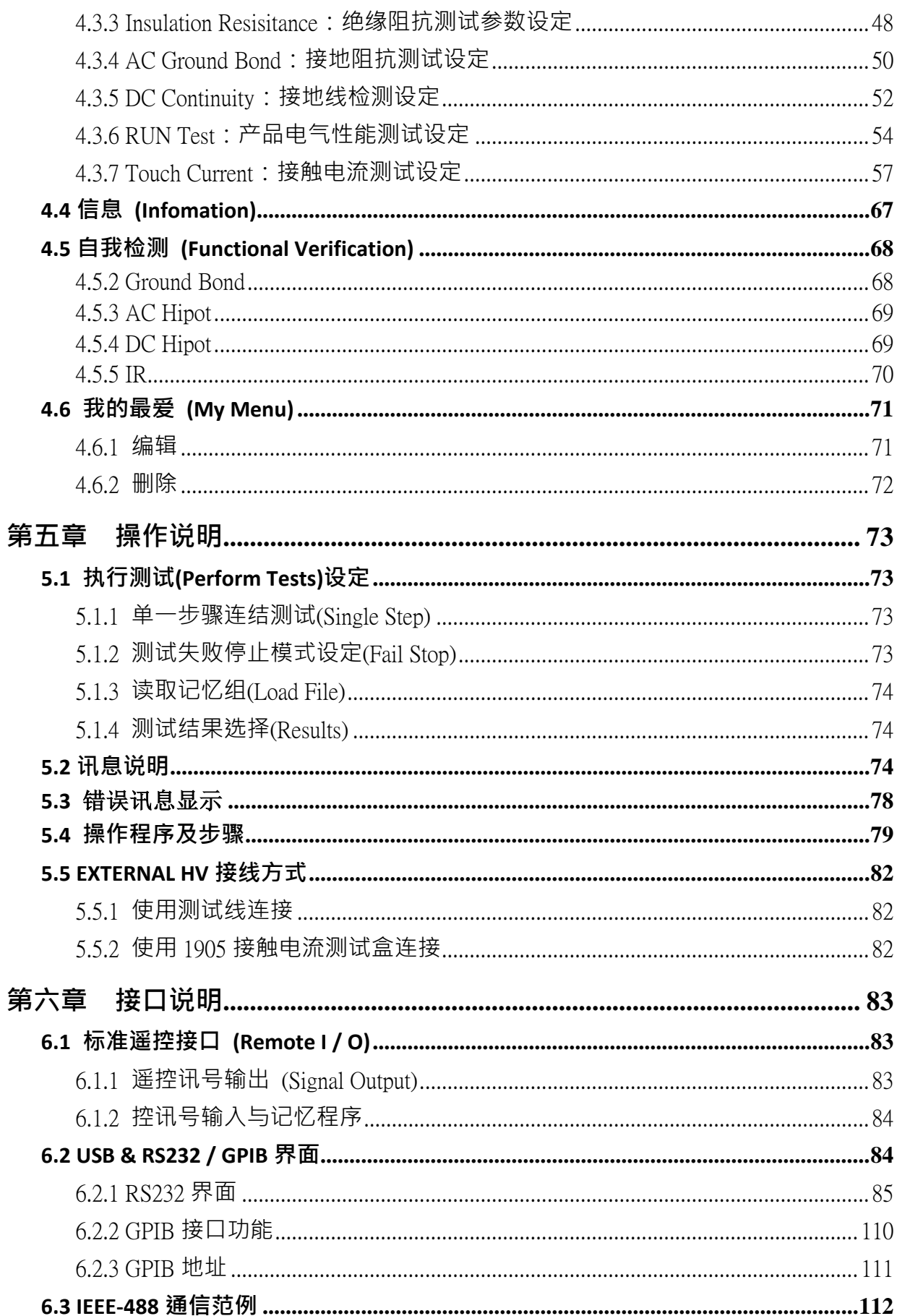

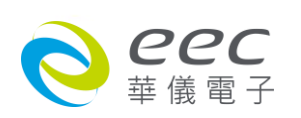

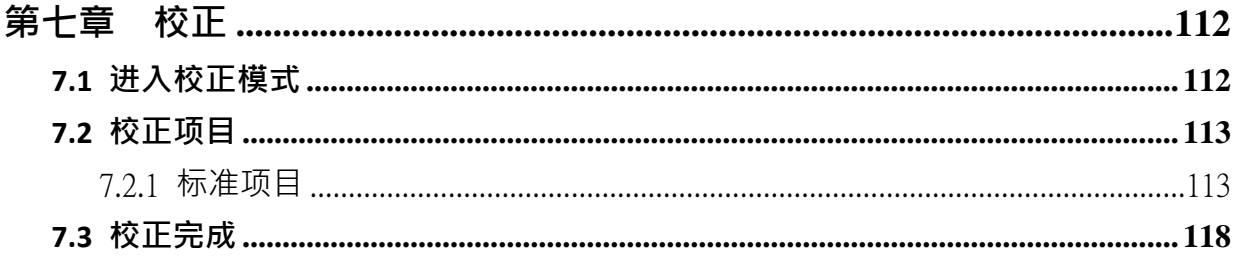

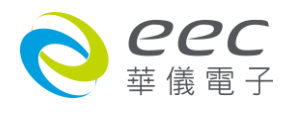

<span id="page-6-0"></span>第一章简介

**高电压测试前应该注意的规定和事项 !!!**

<span id="page-6-1"></span>**1.1 安规符号**

小心标志。 请参考手册上所列的警告和注意说明,以避免人员受伤害或仪器受损。

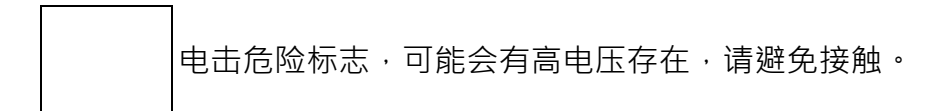

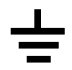

机体接地符号。

警告应注意所执行的程序、应用、或条件均具有很高的危险性,可能导致 人员受伤或甚至死亡。 WARNING

▌提醒须注意所执行的程序、应用、或条件均可能造成仪器损坏或失掉仪器 内所有储存的数据。 CAUTION

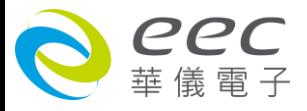

## <span id="page-7-0"></span>**1.2 技术用语汇篇 (本技术用语使用于操作使用手册内)**

**交流电压(AC):** 具有规则性和正负方向的电压,目前世界上大都使用每秒 60Hz 或 50Hz 的电压。

**耐压崩溃(Breakdown):** 绝缘体在某些情况之下会发生电弧或电晕的现像,如果电压逐渐被提升, 绝缘体会在某一个电压值突然崩溃,这时的电流的流量和电压值不会成为等比例增加。

**导电(Conductive):** 在每立方公分的体积内, 其电阻值不超过 1000 奥姆, 或每平方公分的表面积 内, 其电阻值不超过 100000 奥姆。

导电体(Conductor): 一种固体或液体物质,可以让电流流过,在每立方公分的体积内,其电阻值 不超过 1000 奥姆。

**电流(Current):** 电子在导体上的流动,其量测单位为安培(ampere)、毫安(milliampere)、或微安培 (microampere)等,其代表符号为 **I。**

**介电体(Dielectric):** 在两个导电体之间的绝缘物质,可以让两个导电体产生充电现象或出现电位 差。

直**流电(DC):** 电流只流向单一方向, 具有极性的特点, 一端的电位永远较另外一端为高。

**耐压测试仪(Hipot Tester):** 通常应用在介电体耐压的测试仪器。

**绝缘体(Insulation):** 具有 1000G/cm 的气体、液体或固体,其目的在于避免电流在两导电体之间 流通。

**绝缘电阻测试仪(Insulation Resistance Tester):** 一种具有电阻量测到 200M以上能力的仪器,一 般都必须在电阻表内使用一个高压电源供应器,量测能力才能超过 200 MΩ以上。

**泄漏电流(Leakage):** AC 或 DC 电流流经绝缘体或其表面,在 AC 方面也同时会流经电容体,电流的 流量和电压成正比例。 绝缘或电容体的阻抗值为恒定,除非发生耐压崩溃的现像。

**电阻( Resistance):** 一种可以阻止电流流通的物质,在电流通过这种物质后,会用产生热量作为表 现的方式,其单位为 Ohm(Ω), 而代表符号为 R。

**跳脱点(Trip Point):** 在介电耐压测试时可以被判定为不可接受条件的最低电流量。

**电压(Voltage):** 电子流在两导体之间的压力,通常为驱动电流在导体上流通的压力,其代表符号 为 V。

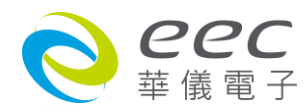

## <span id="page-8-0"></span>**1.3 安全规定**

- 使用本仪器以前,请先了解本机所使用和相关的安全标志,以策安全。
- ●本仪器所引用的安全规范为 Safety Class I 的规定(机体具有保护用的接地端子) 。
- 仪器使用 115 / 230V AC ± 15% (Auto Select)47 63 Hz 单相的电源。

耐压测试仪所产生的电压和电流足以造成人员伤害或感电,为了防止意外 伤害或死亡发生,在搬移和使用仪器时,请务必先观察清楚,然后再进行 **WARNING**

动作。

## **1.3.1 维护和保养**

#### **使用者的维护**

为了防止触电的发生,请不要掀开机器的上盖(机器盖板接合处有易碎贴纸封条,封条如果破 损,保证"Warranty"将自动被取销)。 机器内部所有零件均非用户所能维修,内部零件亦无需 清洁 任何外部清洁,请以清洁干净的擦拭布擦示即可,避免使用外来液体清洁剂或化学溶剂 以免渗入机箱孔损及控制按键和开关,化学溶剂也会损坏塑料零件及印刷文字。因本机设计、 使用零件及制程均符合 CE (EMC / LVD), 更换任何线材和高压零件必须由华仪电子或其经销商 直接提供。

如果仪器有异常情况发生,**请寻求华仪电子或其指定的经销商给予维护**,或欢迎使用华仪**在 线应用咨询及报修服务**。

#### **华仪官网**

**[http://www.eecextech.cn](http://www.eecextech.cn/)**

#### **联络信息**

**台北:**

电话:886-2-21653066 Ext.2510 传真:8886-2-21653077 Email: [support@ikonixasia.com](mailto:support@ikonixasia.com)

#### **马来西亚:**

电话:60-3-78429168 Ext.6221 传真:60-3-78426168 Email: [support@ikonixasia.com](mailto:support@ikonixasia.com)

#### **中国:**

电话:86-512-68088351 Ext.7300

传真:86-512-68088359

Email:[EECsupport@eecextech.com](mailto:EECsupport@eecextech.com)

未经原厂许可而被修改的仪器将不给予保证。 未经原厂许可而自行修改仪器或使用未经原厂 认可的零件而导致操作人员或仪器任何损害,华仪电子概不负责。 如发现送回检修的仪器被 修改,华仪电子会将其恢复至原来状态而其费用须由客户自付。

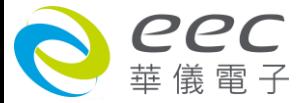

#### **1.3.2 测试站安排**

#### **工作位置**

工作站的位置安排必须在一般人员非必经之处所。 如果工作站位置选定无法作到将工作站与 其它部门隔开时,应特别标明**"高压测试站"**,非专职人员不得进入。如果高压测试站与其它 工作站非常接近时,必须特别注意安全问题。 在高压测试时,必须特别标明"**危险!高压测 试进行中非工作人员请勿靠近**"。

## **输入电源**

本仪器必须有良好的接地,以及将设备地线与电源接妥,并确认电源极性及低电阻的地线回 路。 测试站电源必须有单独的开关,一旦有紧急事故发生时,应立即发闭电源,再进入处理 事故。

#### **工作场所**

尽可能使用非导电材质的工作台或工作桌。 操作人员和被测物间不得使用任何金属,如果不 能避免时,一定要确定安全接地无虞并且确认与高电压端确实绝缘。 操作人员作业时不得有 跨越被测物操作或调整安规测试仪的状况。 如果被测物体积允许,尽可能将被测物放置在非 导电材质的箱子内测试,例如压克力箱等。

测试场所必须随时保持整齐、干净,不得杂乱无章。 不使用的仪器和测试线请远离工作站, 工作站现场对象必须能让现场人员都能立即分辨出何者为正在测试的对象、被测对象、和已 测试的对象。

**绝对禁止在空气中含有可燃气体的地方或易燃物质的旁边使用本仪器。**

#### **1.3.3 操作人员规定**

#### **人员资格**

本仪器所输出的电压和电流足以造成人员伤害或致命的感电,必须由熟练的人员来使用和操 作。 操作人员必须了解电压、电流和电阻等基本电学概念。 操作人员应该确知本仪器是一 部可调式的高压电源供应器,将电流回线(Return)接到待测物地线端,电流会从高压输出端流 经待测物内所有的接地回路。

#### **安全守则**

操作人员必须随时给予教育训练,使其了解各种安规测试规则及程序,安规测试应被视为慎 重的工作,不允许无关人员及未经训练合格之工作人员进入测试工作站将被视为严重犯规。

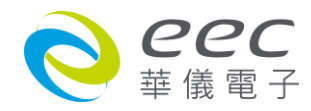

### **衣着规定**

操作人员不可穿着有金属装饰物的服装或配戴金属饰物、手表,这些金属很容易造成意外的 触电。 且意外触电时, 其后果也特别严重。

#### **医学规定**

本仪器绝对不能让有心脏病或戴心率调整器者操作。

## **1.3.4 测试安全程序规定**

#### **绝对禁止对带电之电路或设备作耐压测试! WARNING**

如果仪器具有外部安全接地接点,应确认接地接点已被接妥。特别注意,不论被测物为具电 极的绝缘材料、具有高压连接点或线的零件或是具有二孔或三孔的电源线的机具或设备,开 机前必须确认已将高压回线(Return)接妥。

只有在测试时才插上高压测线,取用高压线(夹)必须握在绝缘部份—**绝对不能直接触摸高压输 出端(夹)**。必须确认操作人员均能够完全自主掌控本仪器之控制开关及遥控开关,遥控开关必 须放置定位,不能任意放置。

华仪全系列安规测试仪的高压回线(Return)并不直接接地。 这种设计可量测 到极微量的漏电电流,但是在做测试时,被测物必须与地线和大地完全绝缘。 **CAUTION**

如果**被测物地线直接接地**,可能会造成无法量测到电流或所量测到的电流不准确。 若有任何 不清楚的地方,请与华仪电子的客支部连络。

**在耐压测试进行中,绝对不能碰触测试对象或任何与被测物有连接的对象。 WARNING**

#### **1.3.5 必须记着下列安全要点**

- 非合格的操作人员和不相关的人员应远离高压测试区。
- 随时保持高压测试区在安全和有秩序的状态。
- 在高压测试进行中绝对不碰触测试对象或任何与被测物有连接的对象。
- 万一发生任何问题,请立即关闭高压输出。
- 在直流耐压测试后,必须先妥善放电,才能进行拆除测试线的工作。

<span id="page-10-0"></span>**1.4 安规介绍**

#### 安规测试的重要性 ••• 使用者的安全

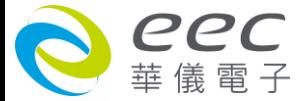

在消费意识高涨的现今世界,每一个电气和电子产品的制造商,必须尽最大的能力,将产品 的安全做好。 每一种产品的设计必须尽其可能,不让使用者有被感电的机会。 纵然是使用 者发生错误使用也应无感电机会。 为了达到一般公认的安全要求,"耐压测试仪"就必须被使 用。 安规执行单位、例如 UL、CSA、IEC、BSI、VDE、TUV 和 JSI 等都要求各制造商在设计和 生产电子或电气产品时要使用"耐压测试仪"作为安全测试。 这些安规执行单位有时也会要求 某些产品必须做绝缘电阻测试、接地电阻测试,甚至要求做泄漏电流测试。

## <span id="page-11-0"></span>**1.5 安规测试**

#### **1.5.1 耐压测试(Dielectric Withstand Voltage Test)**

耐压测试的基础理论是将一个产品暴露在非常恶劣的环境之下,如果产品能够在这种恶劣的 环境之下还能维持正常状况,就可以确定在正常的环境之下工作,也一定可以维持很正常的 状况。 最常使用耐压测试的情况为:

- 设计时的功能测试 ••• 确定所设计的产品能达到其功能要求的条件。
- 生产时的规格测试 ••• 确认所生产的产品能达到其规格要求的标准。
- 品保时的确认测试 ••• 确认产品的质量能符合安规的标准。
- 维修后的安全测试 ••• 确认维修后的产品能维持符合安规的标准。

不同的产品有不同的技术规格,基本上在耐压测试时是将一个高于正常工作的电压加在产品 上测试,这个电压必须持续一段规定的时间。 如果一个零组件在规定的时间内,其漏电电流 量亦保持在规定的范围内,就可以确定这个零组件在正常的条件下运转,应该是非常安全。而 优良的设计和选择良好的绝缘材料可以保护使用者,让他免予受到意外感电。

本仪器所做的耐压测试,一般称之为"高电压介电测试",简称为"耐压测试"。 基本的规定是 以两倍干被测物的工作电压,再加一千伏特,作为测试的电压标准。 有些产品的测试电压可 能高于 2 X 工作电压 + 1000 V。

例如有些产品的工作电压范围是从 100V 到 240V 这类产品的测试电压可能在 1000V 到 4000V 之间或更高。 一般而言,具有"双绝缘"设计的产品,其使用的测试电压可能高于 2 X 工作电 压+ 1000 V 的标准。

耐压测试在产品的设计和样品制作时比正式生产时的测试更为精密,因为产品在设计测试阶 段便已决定产品的安全性。 虽然在产品设计时只是用少数的样品来作判断,然而生产时的在 线测试更应严格要求所有的产品都必须能通过安规标准,可以确认没有不良品会流出生产线。

耐压测试仪的输出电压必须保持在规定电压的 100%到 120%的范围内。AC 耐压测试仪的输出 频率必须维持在 40 到 70Hz 之间,同时其波峰值不得低于均方根(RMS)电压值的 1.3 倍,并且

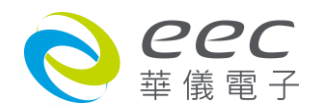

其波峰值不得高于均方根(RMS)电压值的 1.5 倍。

## **高压测试能检测出下列状况**

- 绝缘材料的绝缘强度太弱
- 绝缘体上有针孔
- 零组件之间的距离不够
- 绝缘体被挤压而破裂

## **1.5.1.1 交流(AC)测试的优缺点**

请先与受测试产品所指定的安规单位确认该产品应该使用何种电压,有些产品可以同时接受 直流和交流两种测试选择,但是仍然有多种产品只允许接受直流或交流中的一种测试。 如果 安规规范允许同时接受直流或交流测试,制造厂就可以自己决定何种测试对于产品较为适当。 为了达成此目地,使用者必须了解直流和交流测试的优缺点。

## **交流耐压(ACW)测试的特点**

大部份做耐压测试的被测物都会含有一些杂散电容量。用交流测试时可能无法充饱这些杂散 电容,会有一个持续电流流过这些杂散电容。

## **交流耐压(ACW)测试的优点**

- 1. 一般而言,交流测试比直流测试更容易被安规单位接受。 主因是大部份的产品都使用交 流电,而交流测试可以同时对产品作正负极性的测试,与产品使用的环境完全一致,合乎 实际使用状况。
- 2. 由于交流测试时无法充饱那些杂散电容,但不会有瞬间冲击电流发生,因此不需让测试 电压缓慢上升,可以一开始测试就全电压加上,除非这种产品对冲击电压很敏感。
- 3. 由于交流测试无法充满那些杂散电容,在测试后不必对测试物作放电的动作,这是另外 一个优点。

#### **交流耐压(AC)测试的缺点**

- 1. 主要的缺点为,如果被测物的杂散电容量很大或被测物为电容性负载时,这样所产生的 电流,会远大于实际的漏电电流,因而无法得知实际的漏电电流。
- 2. 另外一个缺点是由于必须供应被测物的杂散电容所需的电流,机器所需输出的电流会比 采用直流测试时的电流大很多。这样会增加操作人员的危险性。

## **1.5.1.2 直流(DC)测试的优缺点**

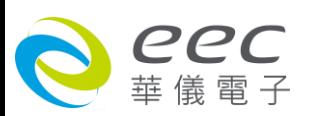

## **直流(DC)测试的特点**

在直流耐压测试时,被测物上的杂散电容会被充满,直流耐压测试时所造成的容性电流,在 杂散电容被充满后, 会下降到趋近于零**。** 

#### **直流(DC)测试的优点**

一旦被测物上的杂散电容被充满,只会剩下被测物实际的漏电电流。 直流耐压测试可以 很清楚的显示出被测物实际的漏电电流。

另外一个优点是由于仅需在短时间内,供应被测物的充电电流,其它时间所需供应的电流非 常小,所以机器的电流容量远低于交流耐压测试时所需的电流容量。

## **直流(DC)测试的缺点**

- 1. 除非被测物上没有任何电容量存在,否则测试电压必须由"零"开始,缓慢上升,以避免充 电电流过大,电容量越大所需的缓升时间越长,一次所能增加的电压也越低。 充电电流过 大时,一定会引起测试仪的误判,使测试的结果不正确。
- 2. 由于直流耐压测试会对被测物充电, 所以在测试后, 一定要先对被测物放电, 才能做下一 步工作。
- 3. 与交流测试不一样,直流耐压测试只能单一极性测试,如果产品要使用于交流电压下,这 个缺点必须被考虑。 这也是大多数安规单位都建议使用交流耐压测试的原因。
- 4. 在交流耐压测试时,电压的波峰值是电表显示值的 1.4 倍,这一点是一般电表所不能显示 的,也是直流耐压测试所无法达到的。 所以多数安规单位都要求,如果使用直流耐压测试, 必须提高测试电压到相等的数值。

#### **1.5.2 绝缘电阻测试(Insulation Resistance Test)**

新设计的一些安规分析仪大都将绝缘电阻测试的功能含盖在内,基本上绝缘电阻测试功能必 须提供一个 500 到 1000VDC 的电压,同时电阻的量测范围也必须可以由几百 KΩ量测到几个 GΩ ·这些功能可以让产品的制造厂符合安全要求的规定,TUV 和 VDE 等安规执行单位在某些 特定的产品会要求先做绝缘电阻的测试,然后才能执行耐压测试,这项规定目前大都被引用 在产品设计所执行的安规试验上。

绝缘电阳测试的基本理论与耐试计常类似,耐压测试的判定是以漏电流量为基准,而绝 缘电阻测试则以电阻值的形态作为判定依据,通常必须为多少 ΜΩ以上。

绝缘电阻值越高表示产品的绝缘越好。 绝缘电阻测试的接线方式与耐压测试完全相同,量测 到的绝缘电阻值为两个测之间以及其外围连接在一起的各项关连网络所形成的等效电阻值。 华仪电子的安规测试设备内所含盖的绝缘电阻测试功能,是一项独立的测试功能,不会与耐 压测试的功能互相重迭,使用上更为简便。

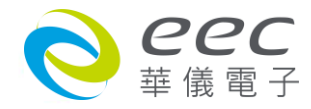

#### **1.5.3 接地电阻测试(Ground Continuity Test or Ground Bond Test)**

接地电阻测试的主要目的为确定被测物在故障的情况之下,安全接地线是否能承担故障的电 流流量,接地的电阻值必须越低越好,这样才能确认一旦产品发生故障时,在输入的电源开 关尚未切断电源以前,可以让使用者免于感电的危险和威胁。

#### **1.5.4 产品电气系统测试(RUN Test)**

许多产品制造商希望产品在最终的安规测试之后也能开机测试以便确认产品的功能,除了 测试产品的基本功能外,许多顾客也需要一些产品在测试时的基本数据。RUN TEST Module 允许待测物(产品)在安规测试之后立刻提供电源给待测物,在待测物测试时并显示电流、电 压、瓦特及功率因子之数值。

## **1.5.5 接触电流测试(Touch Current Test)**

接触电流测试是诸多安规测试之中的一项测试,通常安规执行单位、例如 UL、CSA、IEC、BSI、 VDE、TUV 和 JSI 等会要求某些产品必须做这项测试。 电源泄漏电流的测试规格视各种不同的 产品而有很大的不同,产品应用的场所和功能的不同,也会造成规格标准的差别。

电流泄漏电(Current Leakage)和电源泄漏(Line Leakage)测试为通称的电源泄漏电流测试条款, 事实上可以被区分为三种不同的测试,分别为对地泄漏电电流(Earth Leakage Current)、对表 面泄漏电流(Enclosure 或 Surface Leakage Current)和表面间泄漏电电流(Applied Part 或 Surface to Surface Leakage)。 主要的不同点在于测试棒所量测位置的不同而有所不同,对地泄漏电流 为漏电电流经由电源在线的接地线流回大地,而表面泄漏电流是由于人员触摸机体时,泄漏 电流经由人体流回大地。 另外表面间泄漏电流或称为治疗泄漏电流(Patient Lead Leakage)则 为任何应用对象之间或流向应用对象的泄漏电流,通常只有医疗仪器有这项测试的要求。 这 些测试的主要目的为让使用者在操作或手握应用对象时非常安全,而不致于有感电伤害的危 险。

电源泄漏电流测试模块所提供的测试能力完全符合 UL 544、IEC 950、UL 1950、IEC 1010、UL 3101、IEC 601-1、UL 2601、UL1563 和其他测试规格所规定的电源泄漏电流测试规格的标准。 电源泄漏电流测试为一种产品的泄漏电电流经由一组摸拟人体阻抗电路作为量测依据的测 试,这个摸拟人体阻抗的电路被称为"人体阻抗仿真电路(Measuring Device,MD)"。 本仪器备有五种不同的人体阻抗仿真电路(MD),在本仪器的测试参数设定时可以选择其中一 组作为人体阻抗仿真电路(MD)的依据,每一组的人体阻抗仿真电路(MD)代表人体在不同情况 之下的阻抗。 人体的阻抗由于人机接触点的位置、面积和电流的流向而有所不同,基于上述 这些理由,人体阻抗仿真电路规格的选择必须依据要做何种测试以及所能允许的最大泄漏电 流量来决定。 产品泄漏电流的量测不但要做产品正常工作和异常时的量测,同时必须做电源

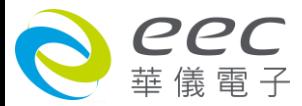

极性反向时的量测,以避免当产品在输入电压的最高值(通常为输入电压额定值的 110%)工作 时,因异常或使用不当而所引起的诸多问题和危险。

接触电流测试通常规定产品在开发设计和验证时必须做这项测试,这样可以确认产品在设计 时能够符合规格的标准,但是这仍无法保证生产在线的每一个产品都能符合规格的要求,所 以在生产在线生产的每个产品都必须做测试,才能完全保证产品符合规格的要求。

# <span id="page-15-0"></span>第二章 安装

本章主要介绍华仪电子产品的拆封、检查、使用前的准备、和储存等的规则。打开包装,在 操作仪器前请检查箱内物品,若有不符、缺失或外观磨损等情况,请立即与华仪电子联系。 包装箱内容包括:

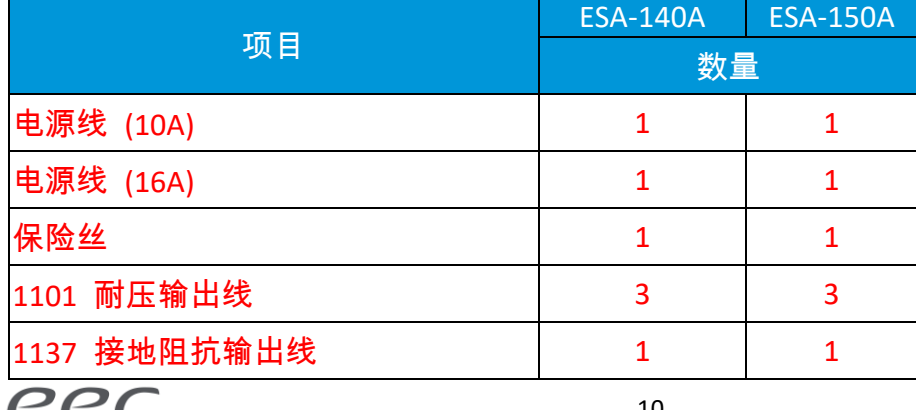

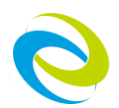

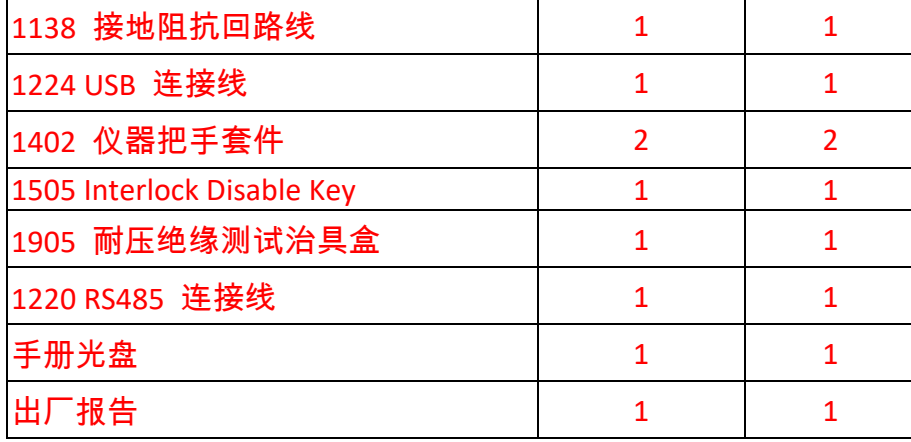

## <span id="page-16-0"></span>**2.1 拆封和检查**

## **2.1.1 包装**

华仪电子的产品是包装在一个使用泡棉保护的包装箱内,如果收到时的包装箱有破损,请检 查仪器的外观是否有无变形、刮伤、或面板损坏等。如果有损坏,请立即通知华仪电子或其 经销商。并请保留包装箱和泡棉,以便了解发生的原因。 我们的服务中心会帮您修护或更换 新机。在未通知华仪电子或其经销商前,请勿立即退回产品。

#### **2.1.2 包装方式**

## **原始包装**

请保留所有的原始包装材料,如果仪器必须回厂维修,请用原来的包装材料包装。 并请先与 华仪电子的维修中心连络。送修时,请务必将电源线和测试线等全部的附件一起送回,并注 明故障现象和原因。另外,请在包装上注明"易碎品"请小心搬运。

#### **其它包装**

如果无法找到原始包装材料来包装,请按照下列说明包装:

- 1. 先用气泡布或保丽龙将仪器包妥。
- 2. 再将仪器置于可以承受 150KG (350lb.) 的多层纸箱包装。
- 3. 仪器的周围必须使用可防震的材料填充,厚度大约为 70 到 100mm (3 到 4inch) , 仪器的 面板必须先用厚纸板保护。
- 4. 妥善密封箱体。
- 5. 注明"易碎品"请小心搬运。

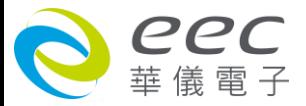

<span id="page-17-0"></span>**2.2 安装**

## **2.2.1 输入电源的需求**

本仪器使用 115V AC 或 230V AC ± 15% 47-63 Hz 单相的电源。 仪器会自动侦测输入电源的电 压,不需切换输入电压之开关。同时必须使用正确规格的保险丝,保险丝使用规格已标示在 仪器的背板上。**更换保险丝前,必须先关闭输入电源,以避免危险。**

#### **2.2.2 电源线**

在接上输入电源之前,必须先确认电源在线的地线已经接妥,同时也将地线 接到机体上的接地端子上。 仪器上的电源插头只能插在带有地线的电源插座 上。 如果使用延长线,必须注意延长线是否带有接地线。本仪器是使用三芯电缆线,当电缆 线插到具有地线的插座时,即已完成机体接地。 **WARNING**

#### **2.2.3 环境条件**

## **操作环境**

温 度: 0°-40°C (32°-104°F)。 相对湿度 : 在 20 到 80%之间。 高 度 : 在海拔 2000 公尺(6560 英呎)以下。

## **储存和运输**

周围温度 ................ -40°到 75°C 高度 ........................ 7620 公尺(25000 英呎) 本机必须避免温度的急剧变化,温度急剧变化可能会使水气凝结于机体内部。

## <span id="page-17-1"></span>**2.3 安装说明**

本仪器不需其它附属的现场安装程序。

================================================================================ 备注:仪器上方请勿施加重量,避免上盖变形。

================================================================================

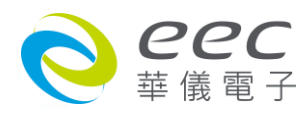

<span id="page-18-0"></span>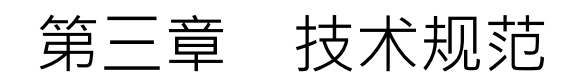

# <span id="page-18-1"></span>**3.1 功能及规格**

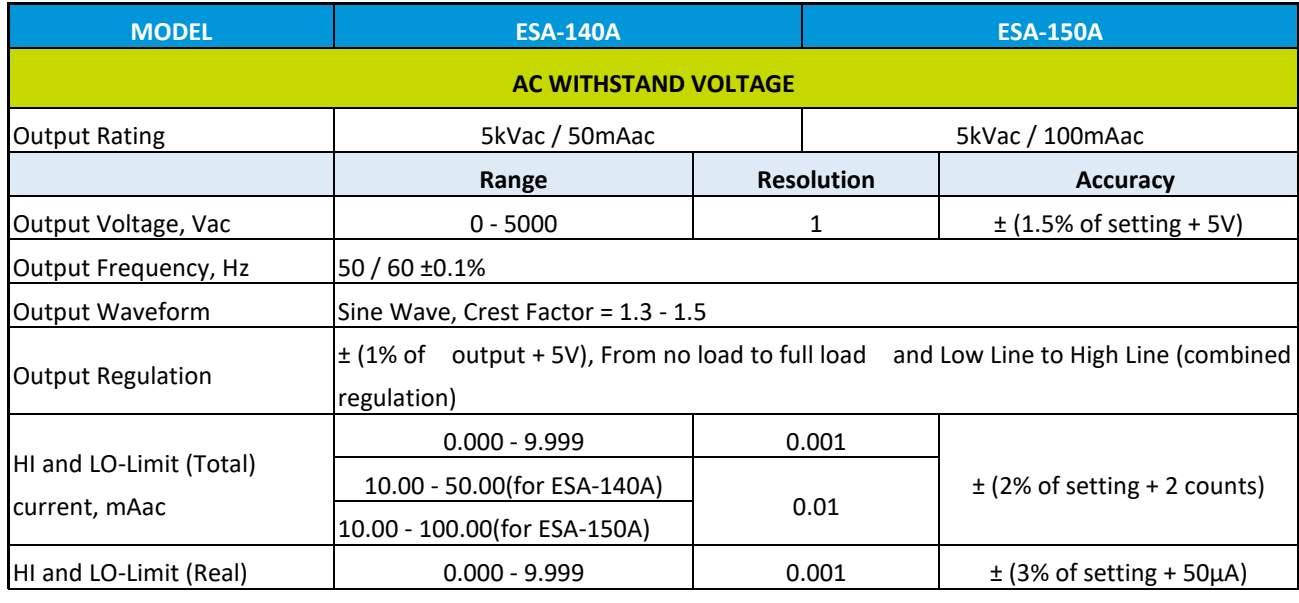

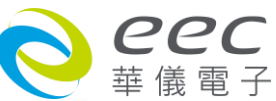

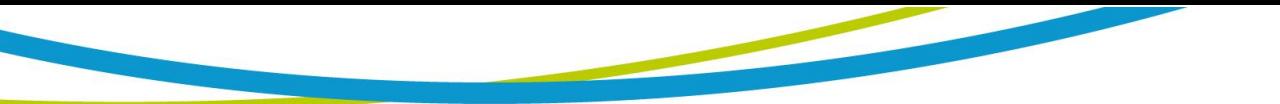

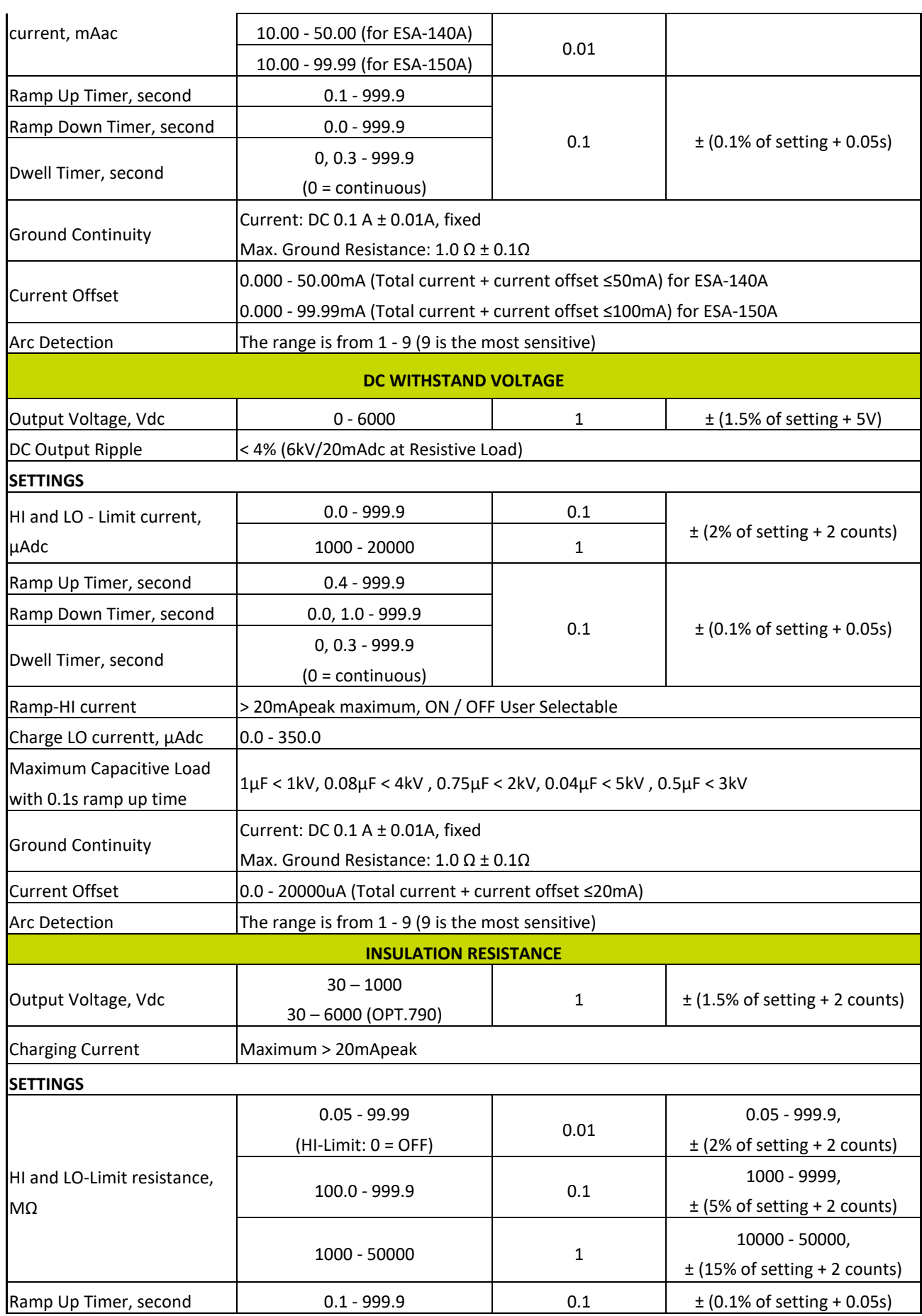

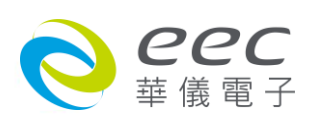

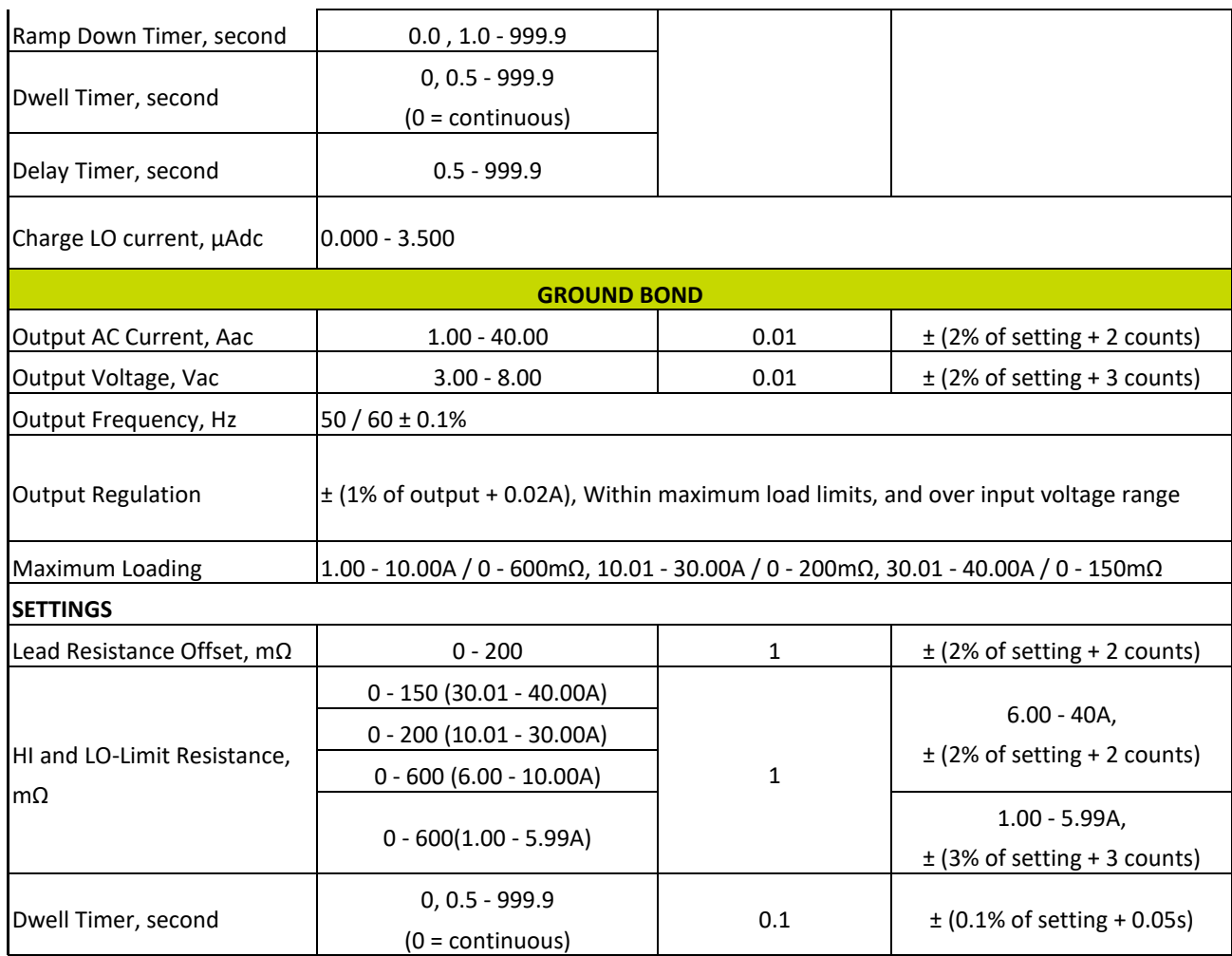

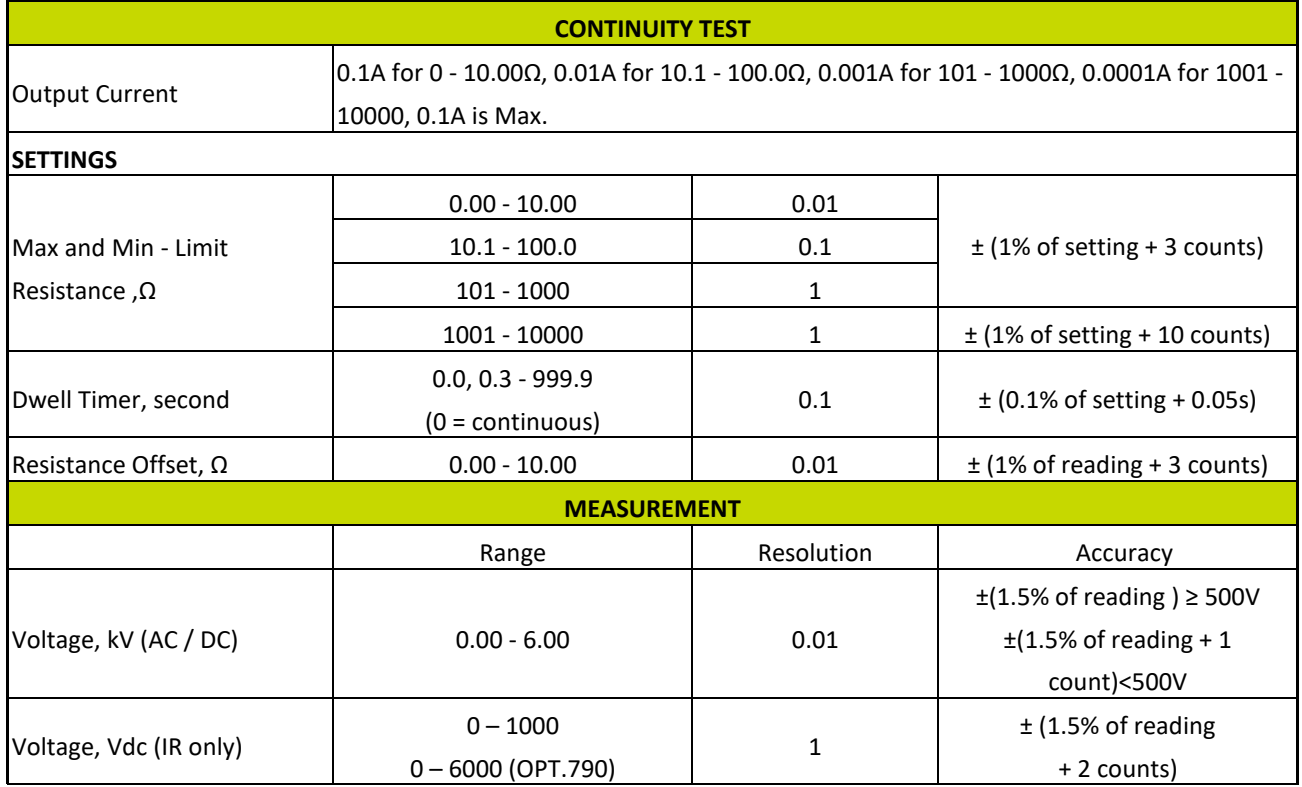

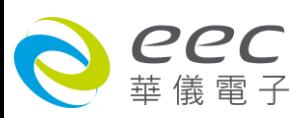

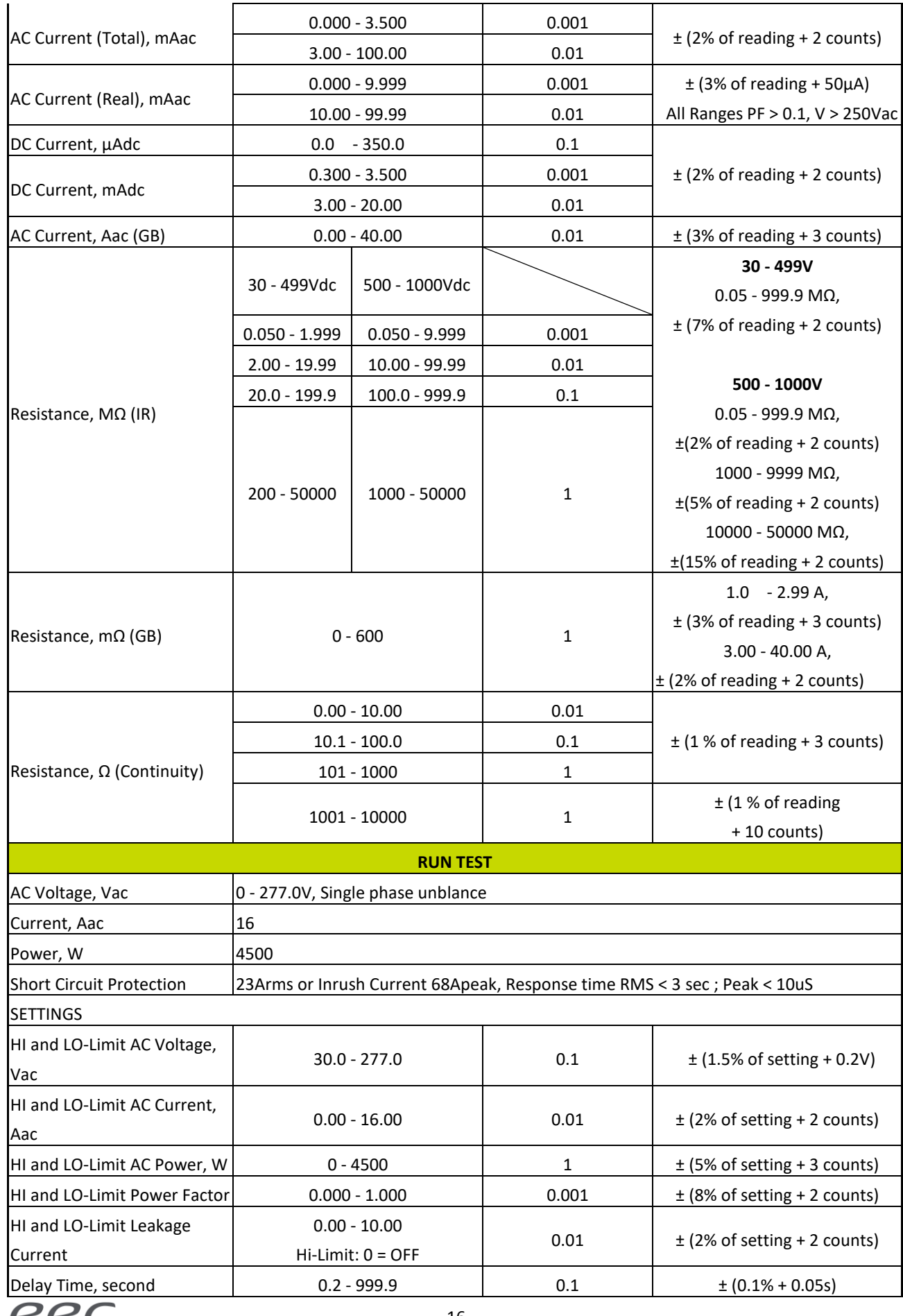

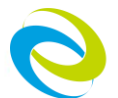

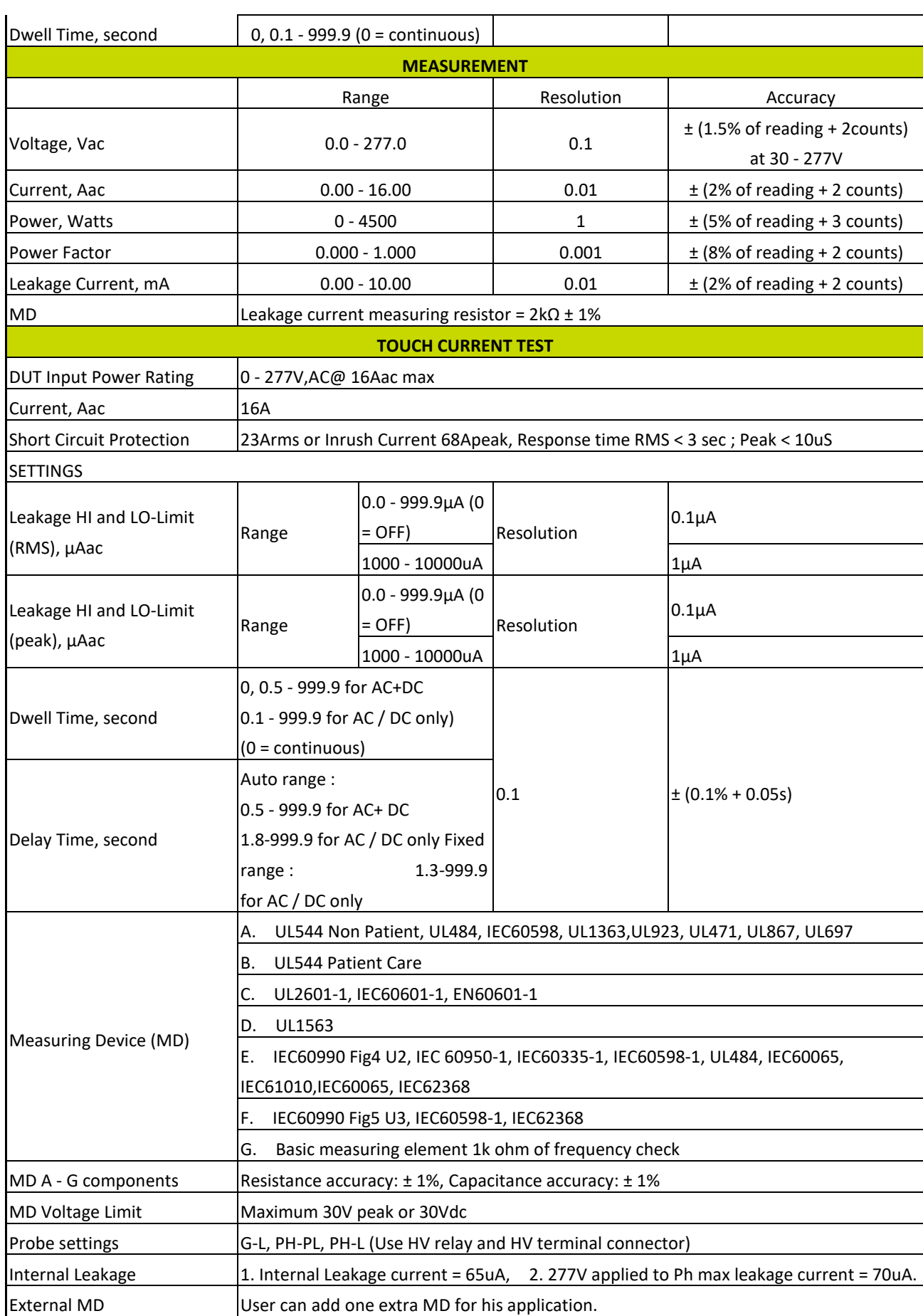

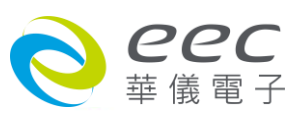

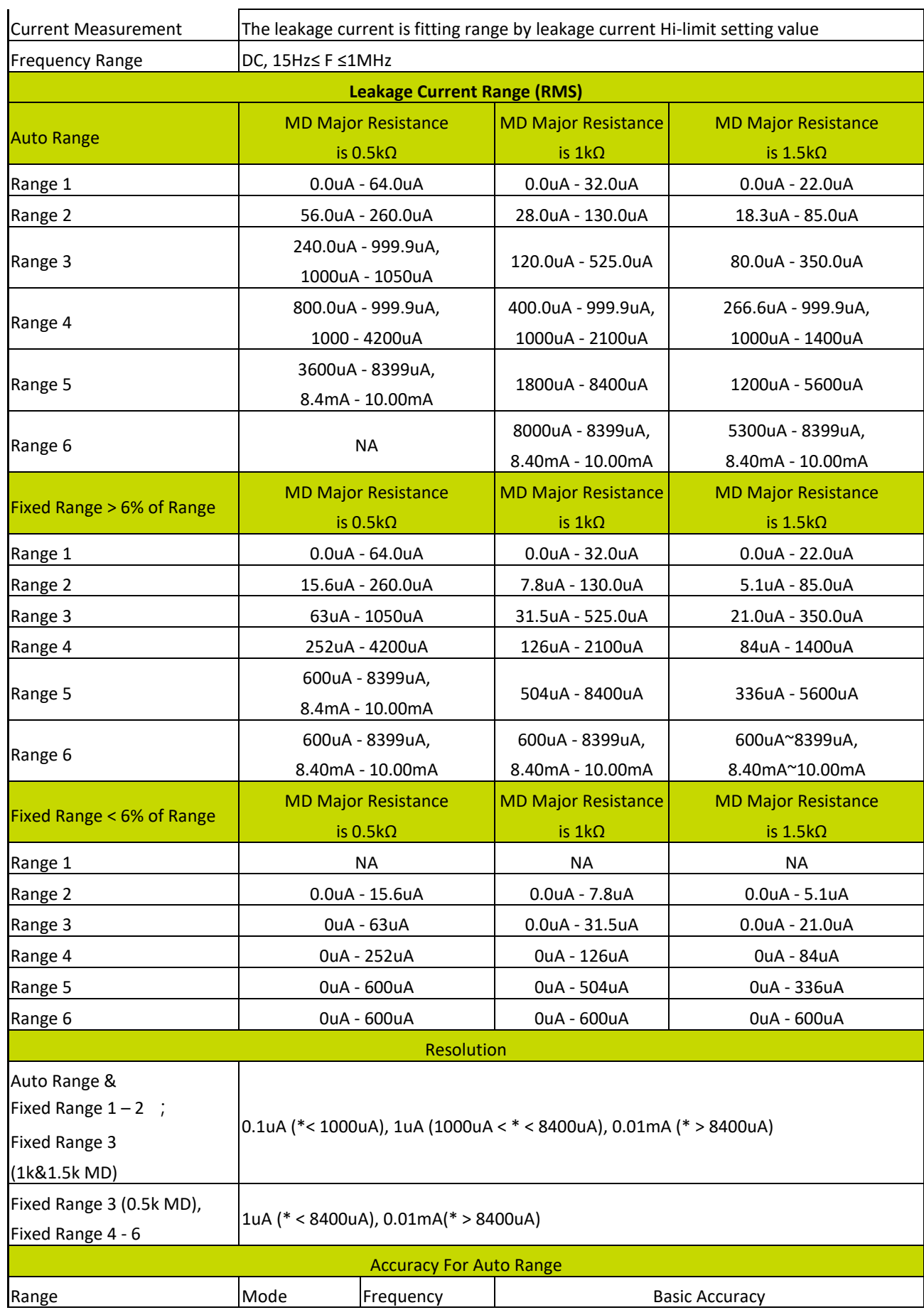

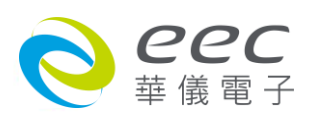

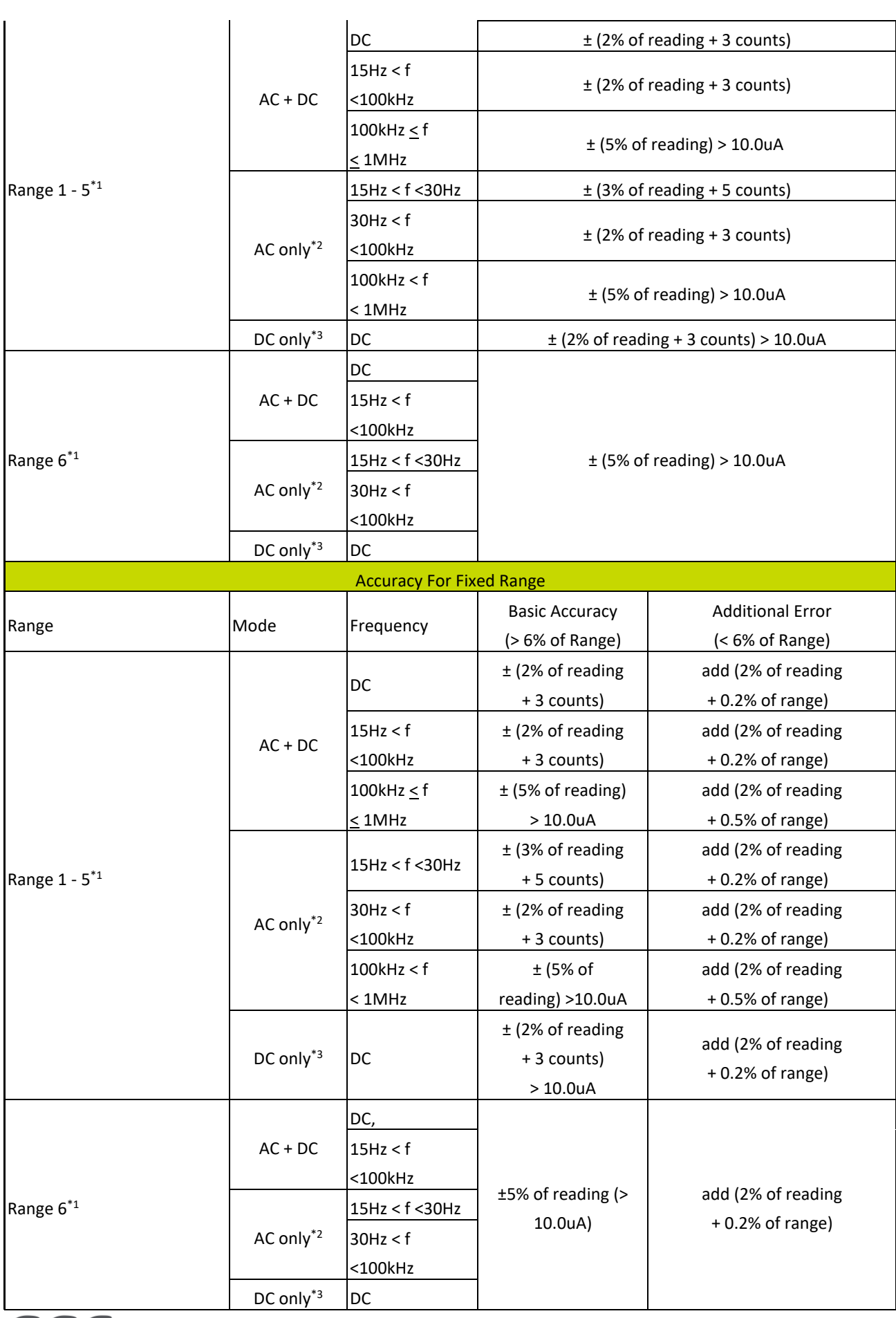

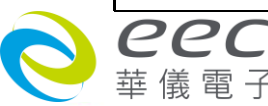

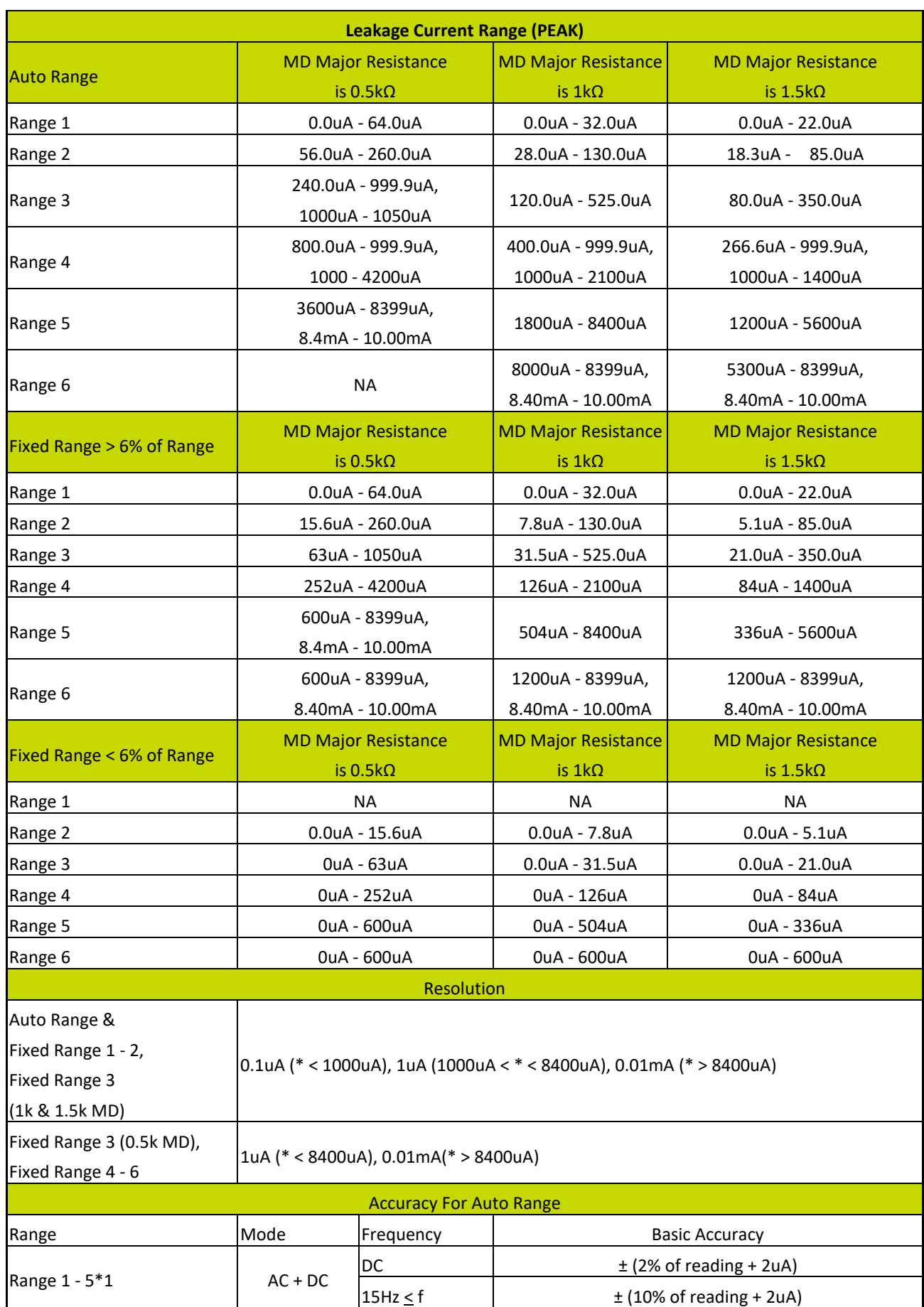

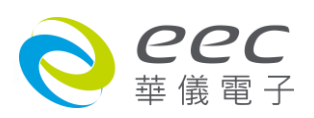

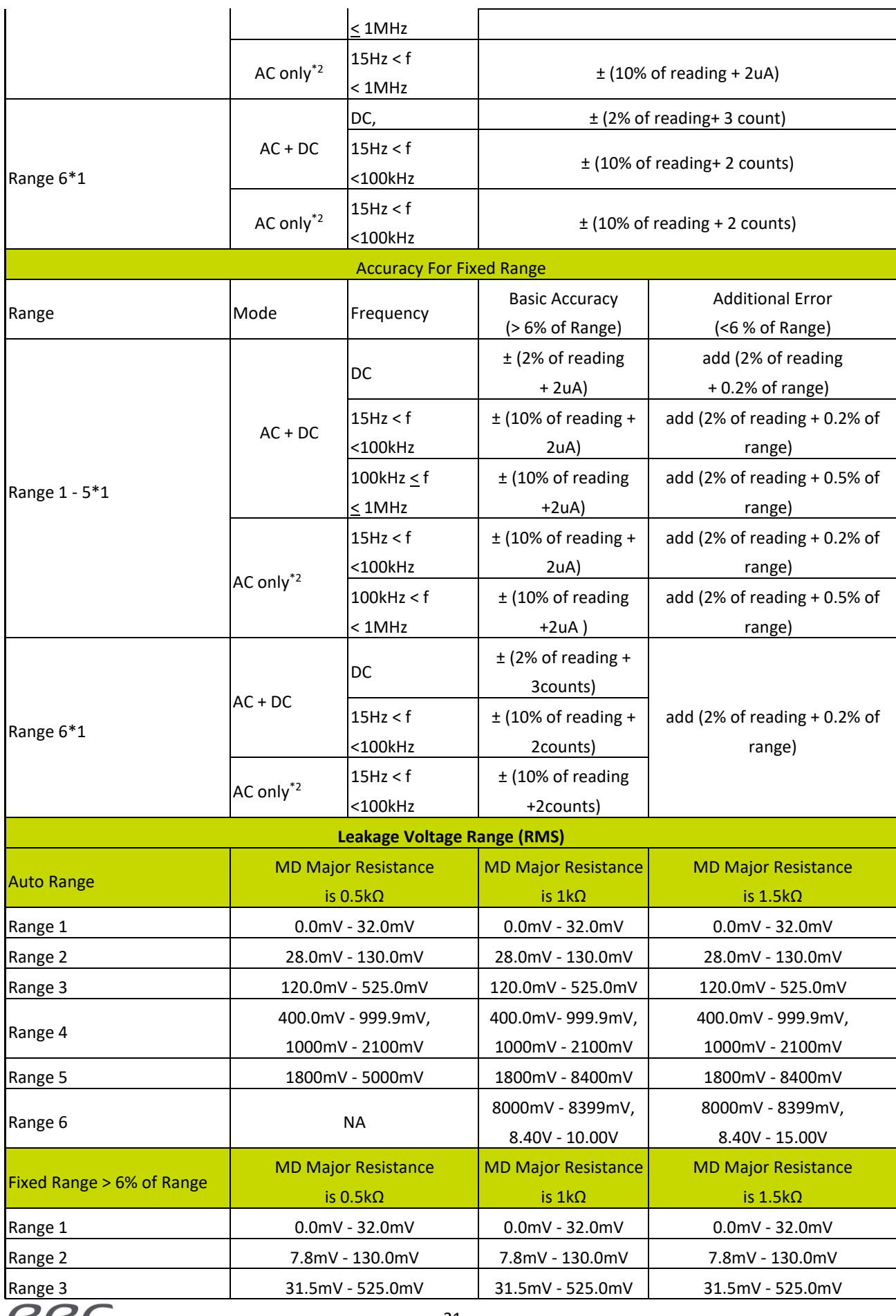

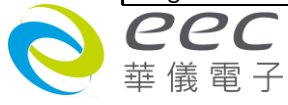

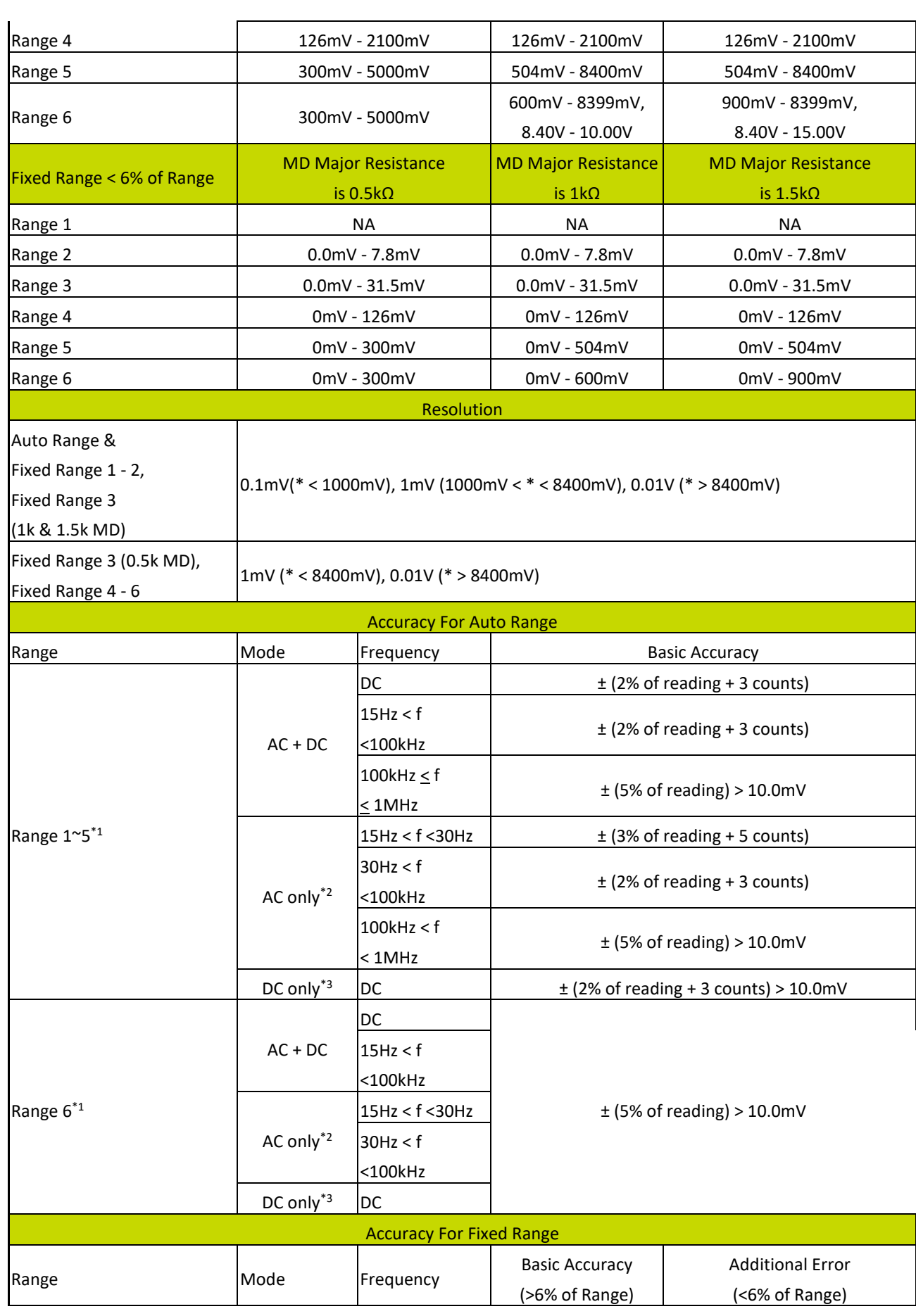

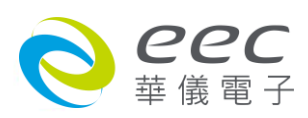

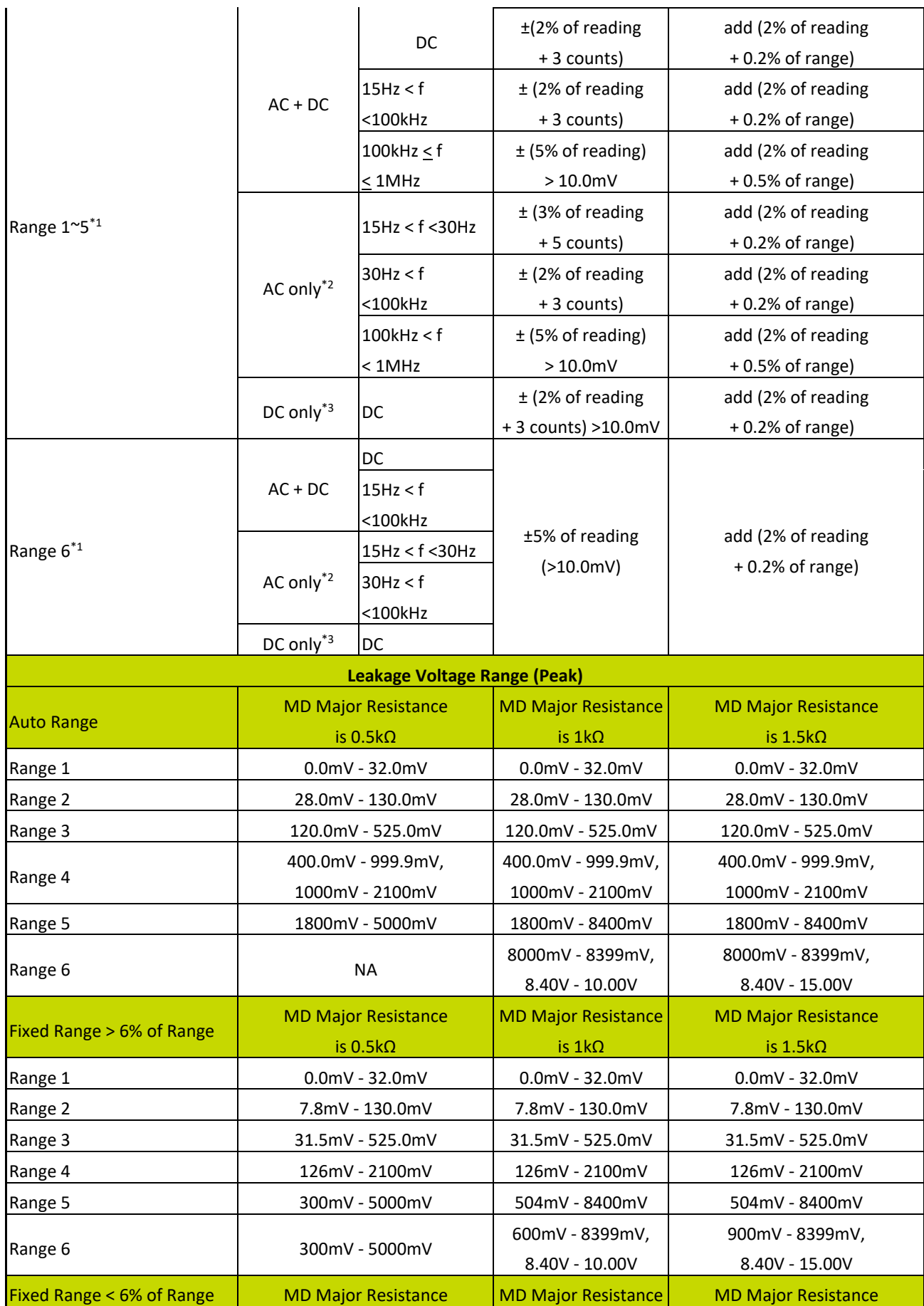

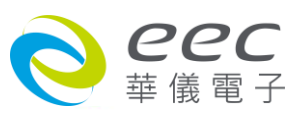

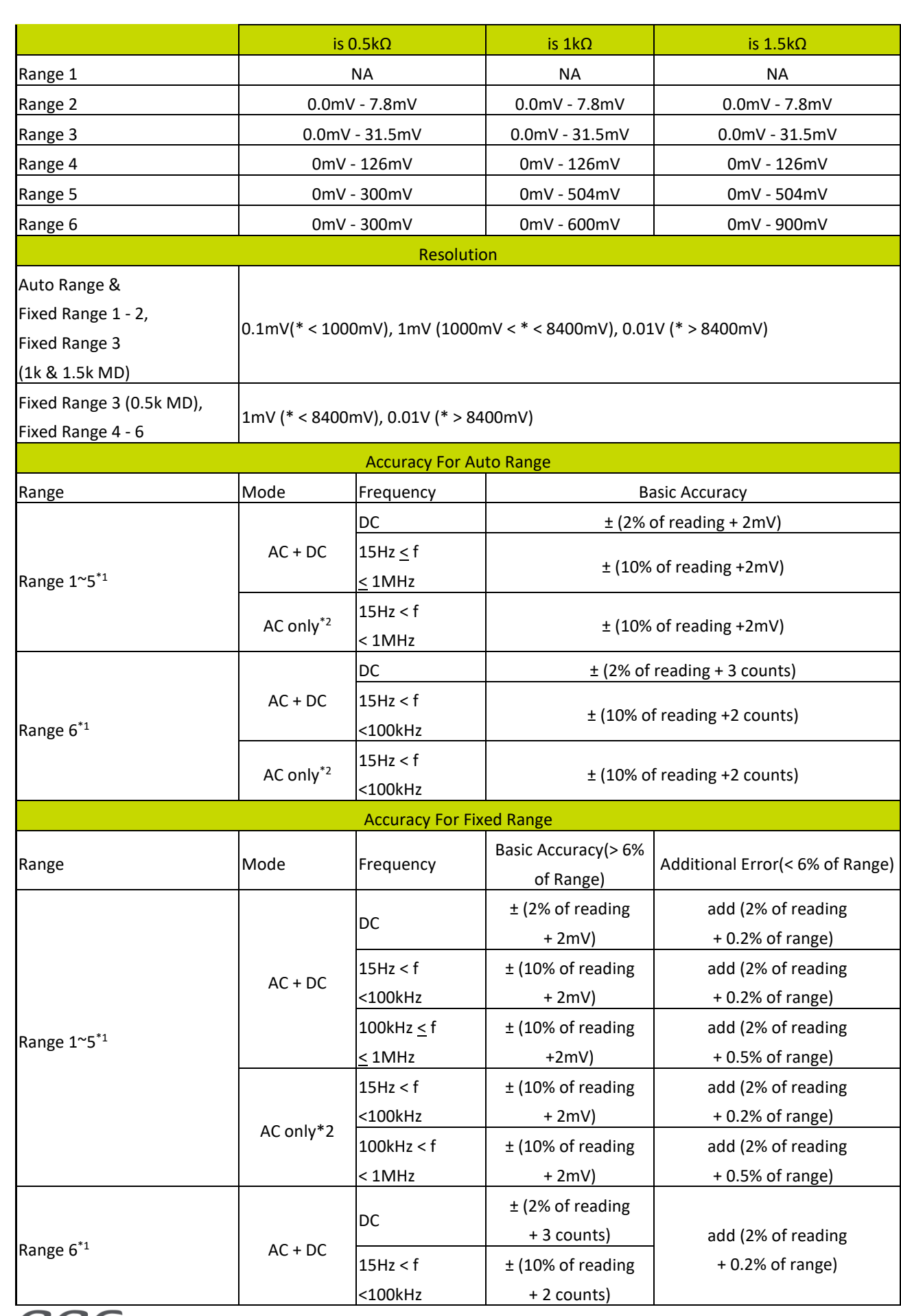

eec O

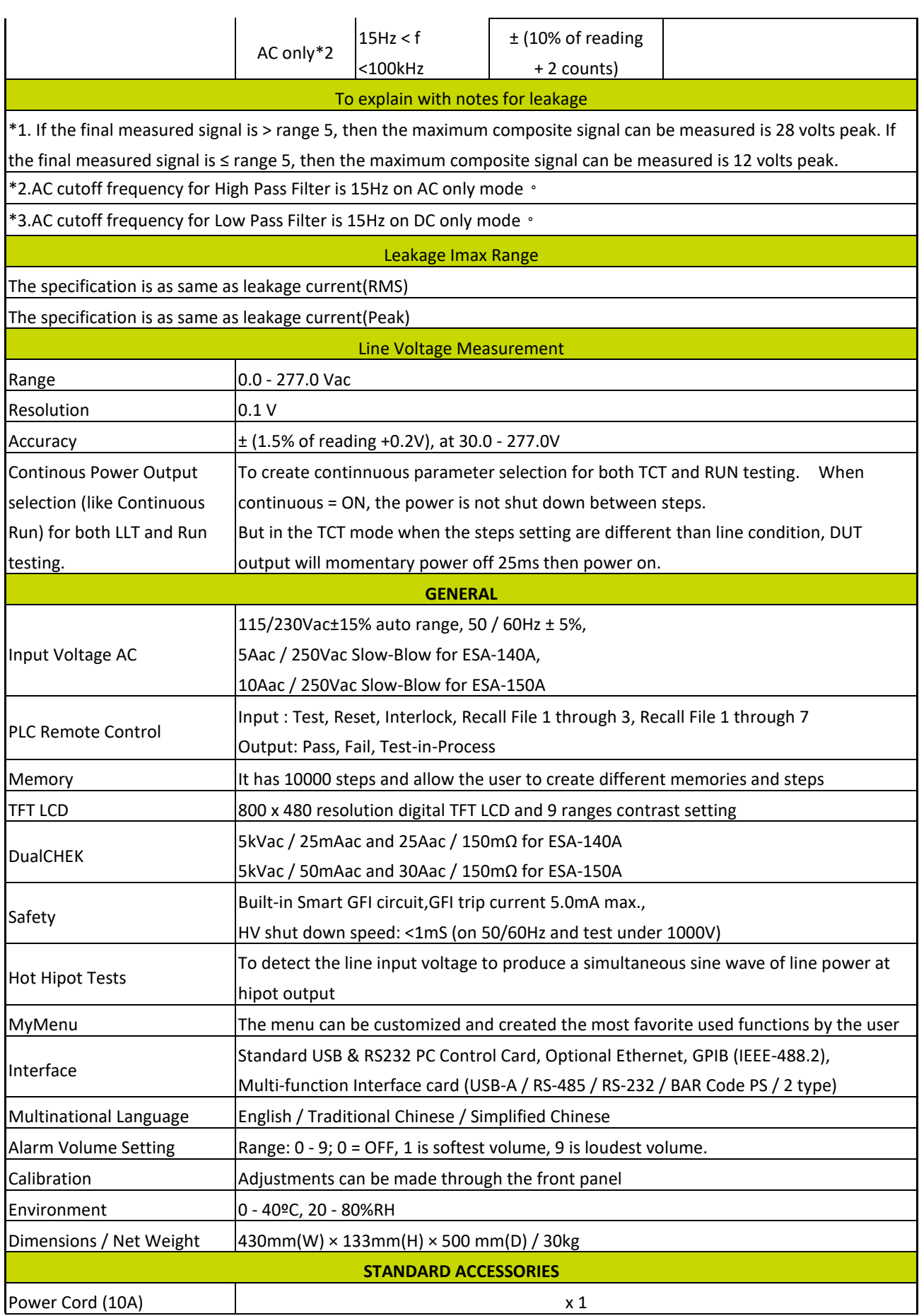

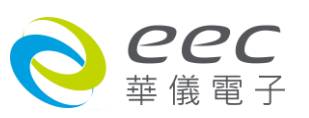

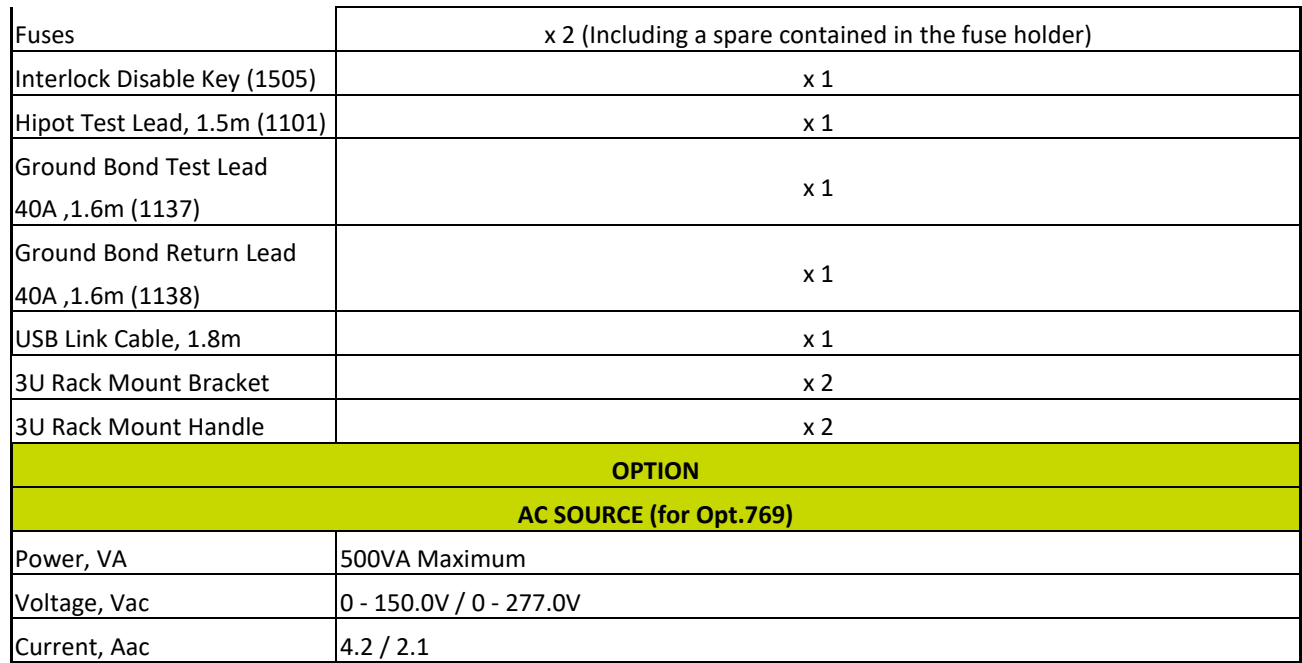

\*产品规格如有更新, 将不另行通知.

#### **Ordering Information**

Opt.109 Replace RS232 interface by GPIB Interface Card

Opt.769 AC Source

Opt.790 IR Output 6000V

Opt.7020 MD 1k ohm (non-inductive resistor)

Opt.7021 MD NFPA99 Figure A.8.4.1.3.3

Opt.7022 MD IEC60974

Opt.7023 MD IEC60598-1

Opt.7024 MD NFPA99 Figure A.4.3.3.1.3b

Opt.7025 MD NFPA99 Figure A.4.3.3.1.3a

Opt.7027 MD 2k ohm (non-inductive resistor)

Opt.7030 External HV (P-G/S-G/P-S) , Touch Current Measurement (AC / DC / AC + DC) , Cold Resistance Function

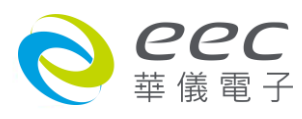

## <span id="page-32-0"></span>**3.2 面板说明**

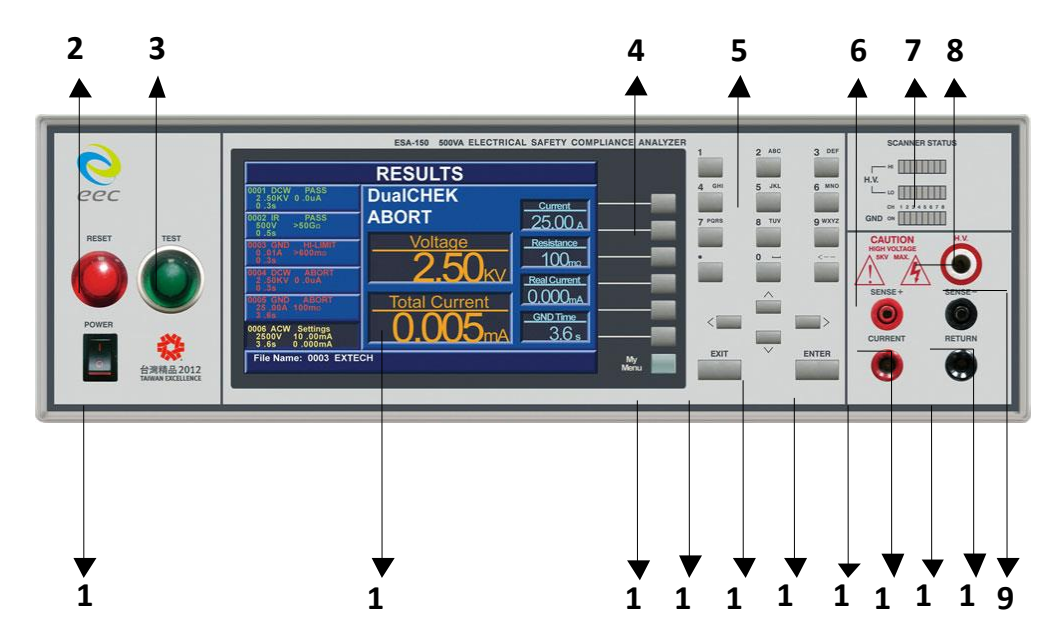

## **1. POWER 输入电源开关**

标有国际标准"**1"**(ON)和"**0"**(OFF)符号的开关,作为输入的电源开关。

## **2. RESET 开关**

红色的瞬时接触开关同时内含 FAIL 的指示灯。 在设定模式时其功能和 EXIT 键相同,可以作 为离开设定模式的开关。 在测试进行时,作为尖闭警报声进入下一个待测状态的开关。 在

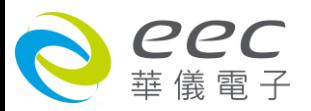

测试进行之中,也可以作为中断测试的开关。 在待测物未能通过测试时,这个红色指示灯会 亮。

#### **3. TEST 开关**

绿色的瞬时接触开尖同时内含 PASS 的指示灯,作为测试的起动开关。 在待测物通过测试时, 这个绿色指示灯会亮。

#### **4. 功能选择键**

作为选择进入设定模式和选择记忆组、测试项目、交流或直流耐压测试及其参数设定和绝缘 阻抗测试及其参数设定的操作键,及输入确认和功能设定以及检视测试记录之功能键。

#### **5. 数字与字母键**

0 - 9 的数字按键与相对应的英文字母或符号,做为各种参数数字之输入键。如每按一次数字 键 2 · 画面将会显示 A、B、C、2 依序循环;选择好欲输入的文字后约 2 秒时间系统将判定为 选定此字符。

#### **6. 高电压标志**

当仪器开始输出电压时,高电压标志内的指示灯会闪烁,表示"**高电压输出中、危险"**。

#### **7. HV SCANNER STATUS 指示灯**

此为扫描器 CH1 - CH8 输出点指示灯 ·上面一排为红色指示灯 ·当红色指示灯亮表示该通道设 为"H",为高电压输出;下面一排则指示灯为黄绿色指灯,当黄绿色指示灯亮表示该通道设 为"L",为低电压回路;而指示灯未亮表示此通道为开路或未设定状态。

#### **8. GND SCANNER STATUS 指示灯**

扫描器式接地阻抗测试之输出点指示灯,每次只能在 G1 - G 8 其中的一个点输出, 指示灯亮 的位置为指示输出点的位置。

#### **9. H. V. 端子**

高压输出端。

#### **10. SENSE-端子**

接地阻抗测试的(**SENSE**-)输出端子。

#### **11. RETURN 端子**

回线端子 ESA 系列机型的端子(容量 40A)。

#### **12. SENSE+端子**

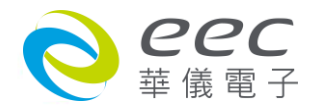

接地阻抗测试的(**SENSE+**)输出端子。

## **13. CURRENT 端子**

接地阻抗测试的电流输出端子 (容量 40A)。另其亦可为检测 DUT 接地线回路接妥之检测端子 (CONT. CHECK 端子), 如果 DUT 的接地线回路未接妥, 则不会进行耐压测试。

## **14. ENTER 键**

输入确认和功能设定之功能键。

## **15. Arrow 方向按键**

这四个按键当再选择状态的情况下时做为选择按键用分别为 ◀ 左键, ▶ 右键, ▲ 上键 ▼ 下键。

## **16. EXIT 键**

作为离开设定模式之功能键, 如所输入的数字有错误, 可以按 EXIT 键清除错误的数字, 再重 新输入正确的数字,如果所输入的数字超出本分析仪规格范围,仪器会发出警报声音。

#### **17. My Menu**

可将常用的功能及测试项,增加到 My Menu 底下做快捷键的使用。

### **18. TFT-LCD 显示器**

分辨率为 800 x 480, 作为显示设置资料或测试结果的显示器。

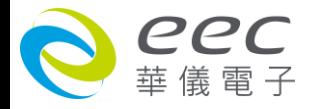

# <span id="page-35-0"></span>**3.3 背板说明**

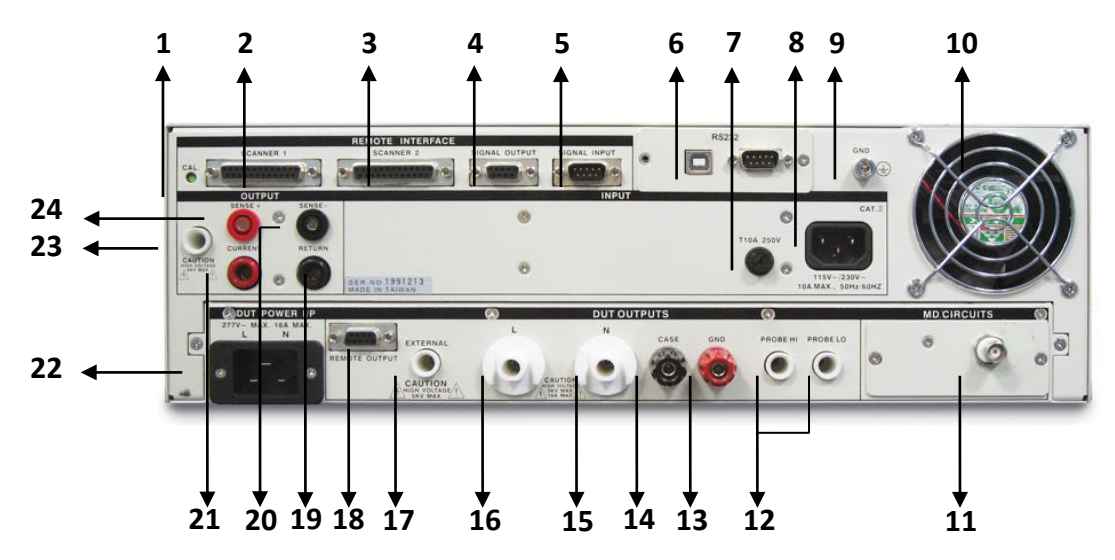

### **1. 校正按键开关**

要进入校正模式时,需先按住此开关,再开启输入电源开关。

## **2. SCANNER 1 端子**

外接矩阵式扫描器 # 1 控制端子排。

#### **3. SCANNER 2 端子**

外接矩阵式扫描器 # 2 控制端子排使用。

## **4. SIGNAL OUTPUT 端子**

遥控讯号输出端子排, D 型 (9PIN) 端子排母座, 使用继电器 (RELAY) 接点输出 PASS、FAIL 和

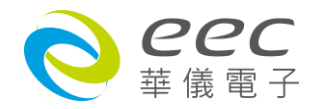
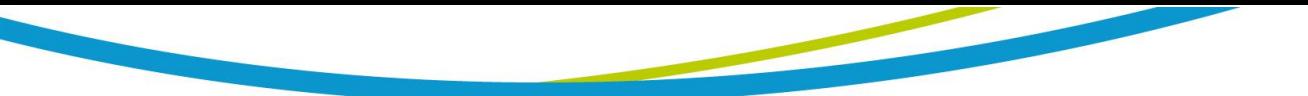

PROCESSING 等功能的讯号, 以供遥控装置使用。

#### **5. SIGNAL INPUT 端子**

遥控讯号输入端子排, D 型 (9PIN) 端子排公座, 可以输入 TEST 和 RESET 的控制讯号, 以及 选择执行记忆组 #1、#2 和 #3 等功能的遥控输入讯号。

#### **6. INTERFACE 装置**

嵌入式接口槽,本仪器所附之标准接口为 USB & RS232 卡,可以另行选择装配 GPIB Card、 Ethernet Card 或 Multi-function Interface Card 使用。

#### **7. 保险丝座**

输入电源保险丝座,如需更换保险丝时,请更换正确规格的保险丝。

#### **8. 输入电源座**

标准 IEC 320 电源插座,用以连接 NEMA 的标准电源线。

#### **9. 接地端子**

机壳接地端子。在本仪器操作运转前,请务必将本接地安装妥当。

#### **10. 散热风扇**

连续运转排热风扇,请保持背板后方良好的排风散热空间。

#### **11. BNC 端子**

MD 电路输出讯号端子,可提供使用者外接示波器等去比对或量测内建 MD 线路的波形。

#### **12. PROBE HI / PROBE LO 端子**

人体阻抗仿真电路 (MD) 测试棒的高电压和低电压输入端子,通常使用为"对表面泄漏电流测 试"和"表面间泄漏电流测试"时的高电压和低电压输入端子**。**

#### **13. GND 端子**

待测物输入电源接地线与本仪器的连接端子,此端子与本仪器上的接地端子完全隔离。

#### **14. CASE 端子**

待测物机体或接地点与本仪器的连接端子,提供为与华仪其他安规仪器连接测试 (例如耐压、 绝缘和接地阳抗测试等) 时的接地测试点。在执行接触电流测试时,此接地点与接触电流测 试电路完全隔离。

# **15. N 端子**

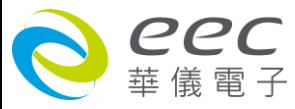

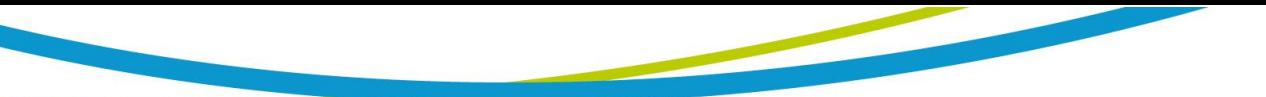

本仪器输出到待测物的中性线 (Neutral) 的输出端子。

### **16. L 端子**

本仪器输出到待测物的火线 (Line) 的输出端子。

### **17. EXTERNAL H.V.**

待测物耐压或绝缘测试时检续端子,在连接测试时,待测物的耐压或绝缘测试可以有多一 个额外外接测试点。

#### **18. Remote output**

连接外接的 AC Source, 以控制其记忆组。

# **19. RETURN 端子**

回线端子 ESA 系列机型的端子(容量 40A)。

# **20. SENSE-端子**

接地阻抗测试的(**SENSE**-)输出端子。

#### **21. CURRENT 端子**

接地阻抗测试的电流输出端子(容量 40A)。

#### **22. DUT POWER 端子**

本仪器的待测物工作电源的电源插座 (标准 IEC 320)。

#### **23. H. V.端子**

高压输出端子。

#### **24. SENSE+端子**

接地阻抗测试的(**SENSE+**)输出端子。

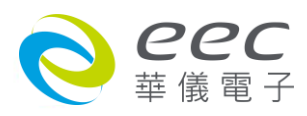

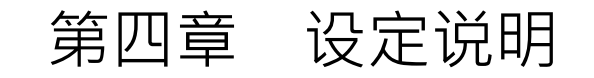

ESA 系列彩色全功能安规综合分析仪当开机后,画面会停留在开机动画,按任一键即进入主 目录参数设定模式(如下图)。此时可按对应之功能键选择参数设定。

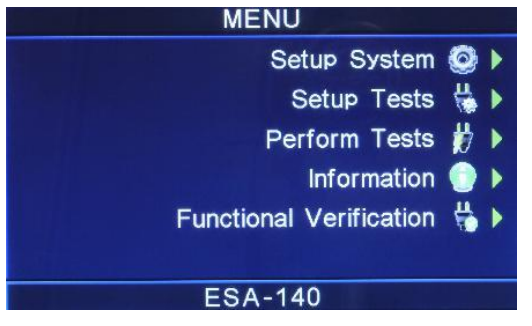

ESA 系列彩色全功能安规综合分析仪备有链接锁定功能,要进入参数设定前,需先确认是否 被锁定。于 Perform Tests 画面下,按 Test 键后,如果本仪器已被锁定,会发出两声短暂"哔" 的警告声,同时显示器也会显示,如下图。请将 1505 安装于 SIGNAL INPUT。

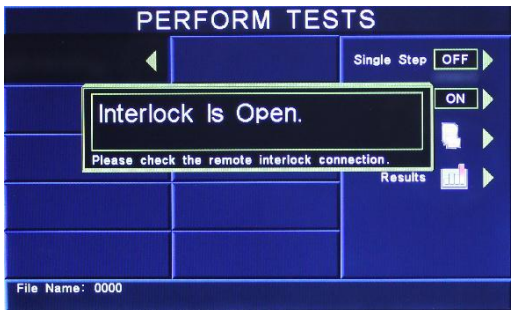

# **4.1 系统参数(Setup System)设定**

使用 Setup System 键作为选择一般参数项目的操作键。依序为时间及日期设定(Time and Data)、校正日期预警(Calibration Alert)、硬件功能设定(Hardware)、安全设定(Security)及用户

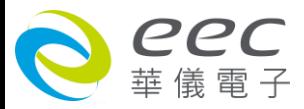

接口设定(User Interface) 。这些仪器的系统参数为测试时在仪器上的一般设定条件,与仪器 测试的功能参数并无任何关联,系统参数设定的储存的位置,也与功能参数完全分开,如下 图。

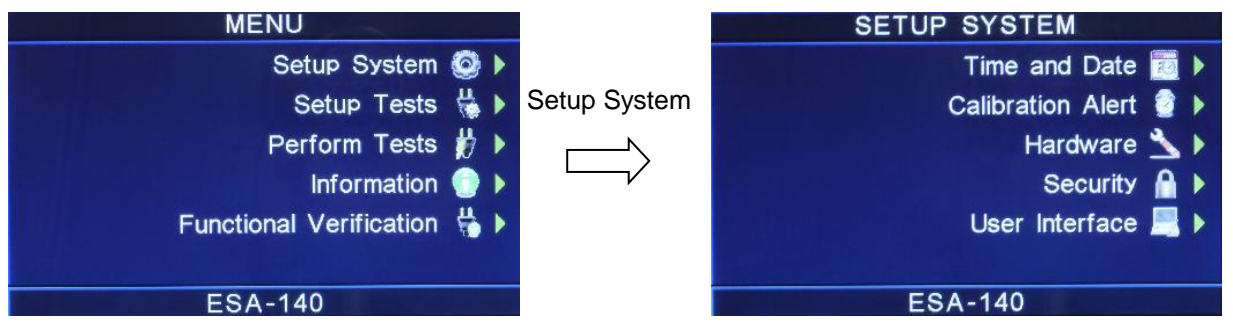

### **4.1.1 时间及日期设定 (Time and Data)**

请按下面板上的 Time and Data 键后,按 < 、 > 箭头键移动至需修改的日期或时间后,使用 数字键输入正确的时间及日期。Set Day 键为选择设定 Monday、Tuesday………,,Data Format 为选择设定年丶月丶日显示方式:yyyy / mm / dd 或 mm / dd / yyyy,Time Format 为选择设定

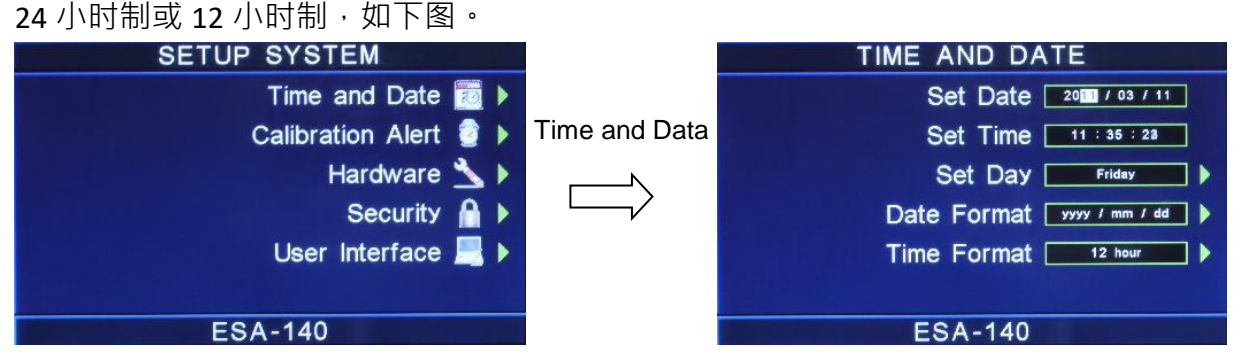

### **4.1.2 校正日期预警 (Calibration Alert)**

请按下面板上的 Calibration Alert 键后,按 < 、 > 箭头键移动至需修改的日期或时间后,使 用数字键输入正确的时间及日期。Cal. Due 为下次校正时间,Alert Date 为提前预警显示时间, Cal. Alert 键为 ON / OFF 设定,判定是否预开启预警显示功能,如下图。

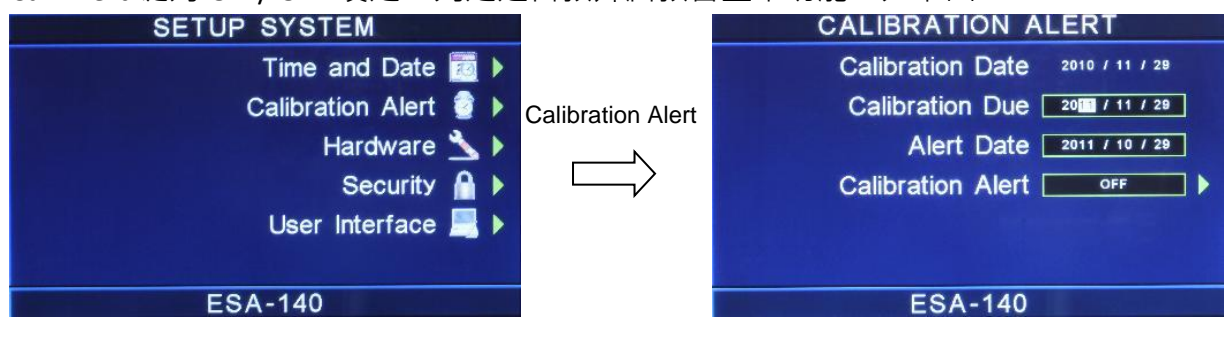

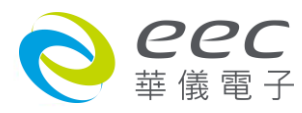

# **4.1.3 硬件功能设定 (Hardware)**

请按下面板上的 Hardware 键后,按功能键移动至需修改的项目,接地中断停止(Smart GFI)、 PLC 遥控(PLC Remote), 如下图。

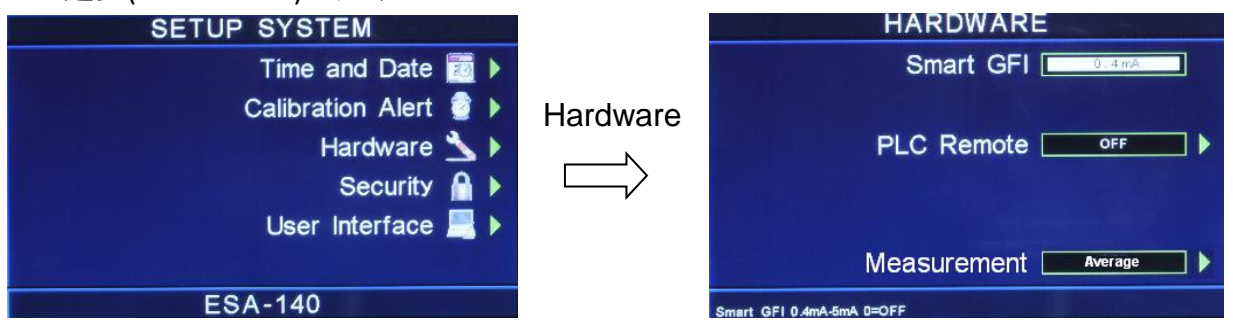

若选购 GPIB 功能,则硬件功能设定模式会增加 GPIB 地址设定(GPIB Address)功能项;选购 OPT.768 则会增加 DUT 高压输出设定(DUT-HV Setup)功能;选购 OPT. 769 则会增加 AC Source, 如下图。

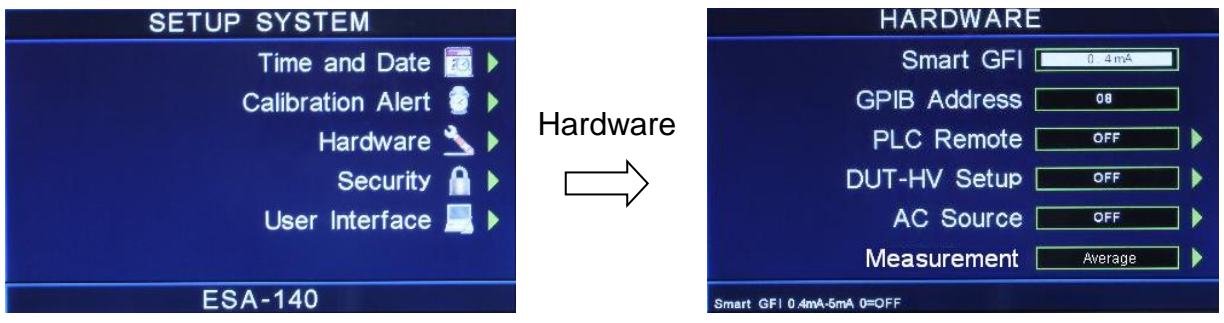

### **4.1.3.1 接地中断停止 (Smart GFI)**

请用面板上的数字键输入 Smart GFI 的侦测电流。如 Smart GFI 设定为 4mA,本分析仪对被测 物进行测试时,如人体误触时...,其电流大于 4mA 时,本分析仪随即告警暂停测试。

### **4.1.3.2 GPIB 地址设定 (选购)**

如本分析仪未安装 GPIB 适配卡,程序不会出现这个设定模式,显示器也不会显示这个选项。 请用数字键输入 GPIB 的地址 0 - 30,然后再按 ENTER 键,显示器会立即出现设定的地址数字。 在 GPIB 地址设定完成后,程序会自动将所设定的 GPIB 地址的数字存入记忆程序内。

### **4.1.3.3 PLC 遥控 (PLC Remote)**

请用面板上 PLC Remote 键输入选择切换为 ON 或 OFF 。如 PLC 遥控设定为 ON ,本分析仪的测 试启动功能必须经由仪器背板的遥控端子控制,面板上的 TEST 开关不会起作用,而 RESET 开 关仍然维持可以操作不受任何影响;如 PLC 遥控设定为 OFF,本分析仪的测试操作功能完全 由面板上的 TEST 开关和 RESET 开关操作,但是背板上的遥控 RESET 仍然有效。

#### **4.1.3.4 DUT-HV Setup 设定**

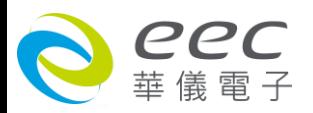

DUT-HV Setup 功能是用来设定背板 DUT 输出端是否会有高压输出。

当 DUT-HV Setup 设定为 ON, 则交流耐压测试、直流耐压测试和绝缘阻抗测试参数设定会增 加 DUT Output 的功能选项 · 而 DUT Output 的功能是用来控制 DUT 输出端高压 Relay 的 ON 与 OFF。

若 DUT Output 设定为 ON ·在进行测试时 ·前板 ·背板高压(H.V.)输出端及选购的 DUT OUTPUTS 之 L、N 高压(H.V.)输出端会同时输出高压; 若 DUT Output 设定为 OFF, 进行测试时只有前板 及背板高压(H.V.)输出端会输出高压。

当 DUT-HV Setup 设定 OFF,则交流耐压测试、直流耐压测试和绝缘阻抗测试参数设定不会有 DUT Output 的功能选项,其表示操作者无法做背板 DUT Output 输出设定,此时若进行测试时, 只有前板及背板的高压(H.V.)输出端会同时输出高压。

若有加购 OPT.7030 EXTERNAL HV,将 DUT-HV Setup 设定为 ON,则交流耐压测试、直流耐压 测试和绝缘阻抗测试参数设定会增加 DUT Output 的功能选项,设定参数会由原本的 ON / OFF 变更为 P-G(一次对地)、S-G(二次对地)、P-S(一次对二次); 此功能为多一个高压输出端,可进 行多点测试。(以 ACW 为例)

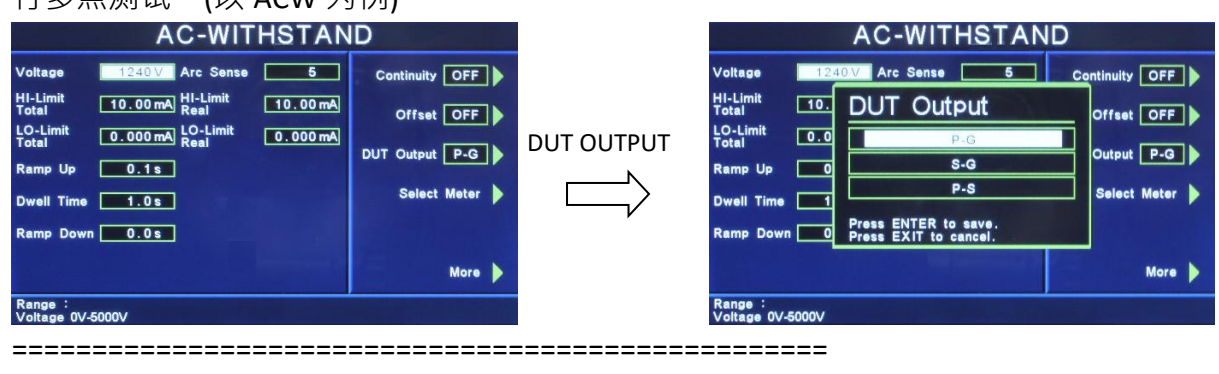

备注:仪器的接线方式请参考 5.5 节

===================================================

#### **4.1.3.5 AC Source 设定 (选购 OPT.769)**

AC Source 功能用于测试参数为电气性能测试(RUN)、接触电流测试(TCT)时,提供给背测物所 使用的电源。

若 AC Source 设定为 ON, 当进入 RUN、TCT 参数设定会增加 AC Source 的功能选项;进入后即 可设定电源供应器之 Voltage(输出电压)、Frequency(输出频率)、A-Hi(电流上限); 功能选项中, 可设定 Output N / G、Volt Range、OC-Fold。

===================================================

备注:如内建 500VA 的交流电源容量不足时,可外接较大容量的电源供应器。请将 AC Source 设定为 OFF,使用外接电源供应器。

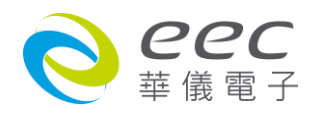

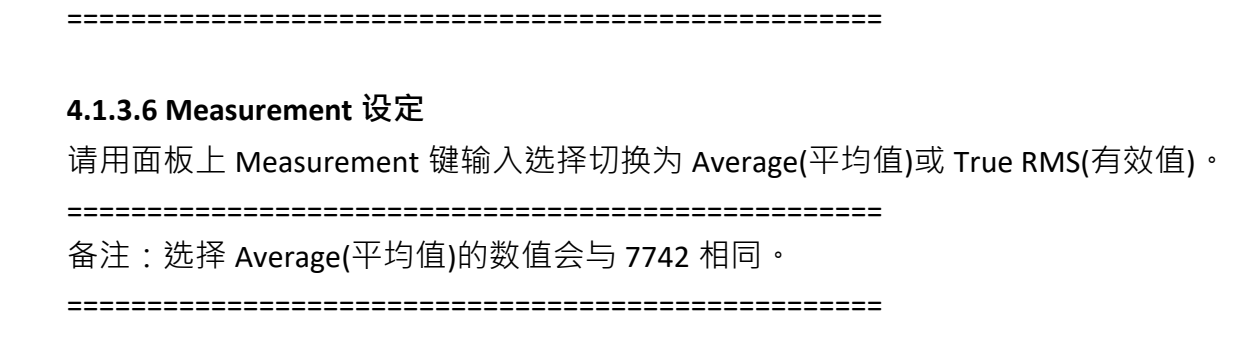

# **4.1.4 用户权力设定 (Security)**

按下 Security 键后,因初始使用, ESA 系列尚未被设定用户,故请先按 User Setup 键进行设 定,如下图。

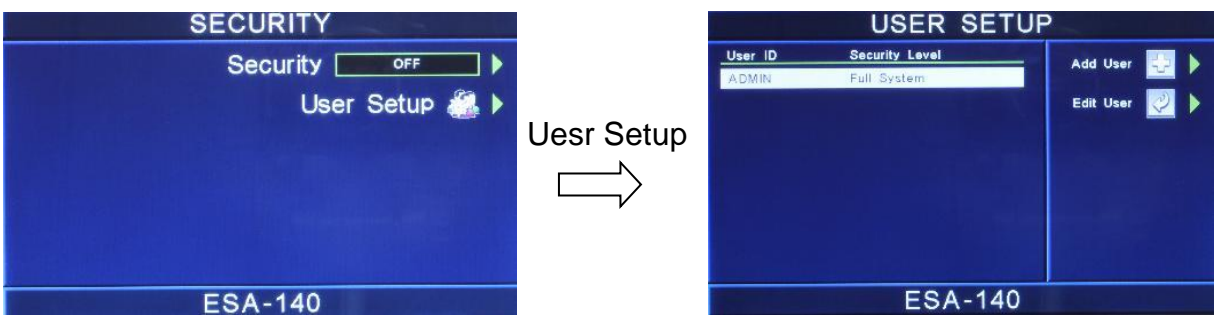

# **4.1.4.1 新增使用者 (Add User)**

按 Add User 新增使用者 ·编辑用户名称(User ID) ·密码(Password) ·确认密码(Confirm Password), ·

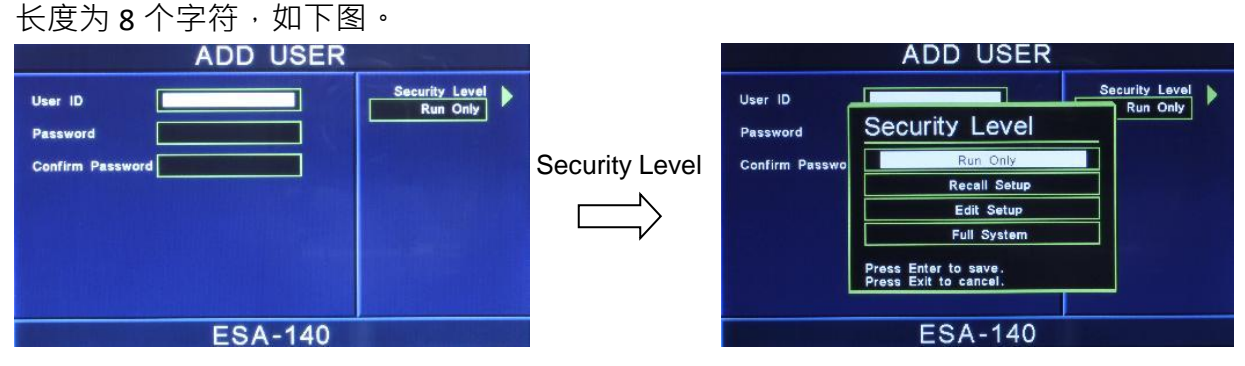

本仪器系统区分为四个等级权限:

Run Only:仅能执行 Run Test。

Recall Setups:可执行 Run Test 及呼叫测试档案。

Edit Setups:无法执行系统参数设定。

Full System:可执行系统所有的功能。

# **4.1.4.2 编辑使用者 (Edit User)**

若要变更用户权力或密码时,可按 Edit User 进行设定,使用者名称为 ADMIN 权限为 Full System

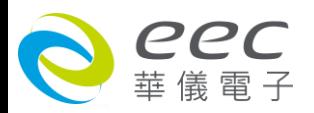

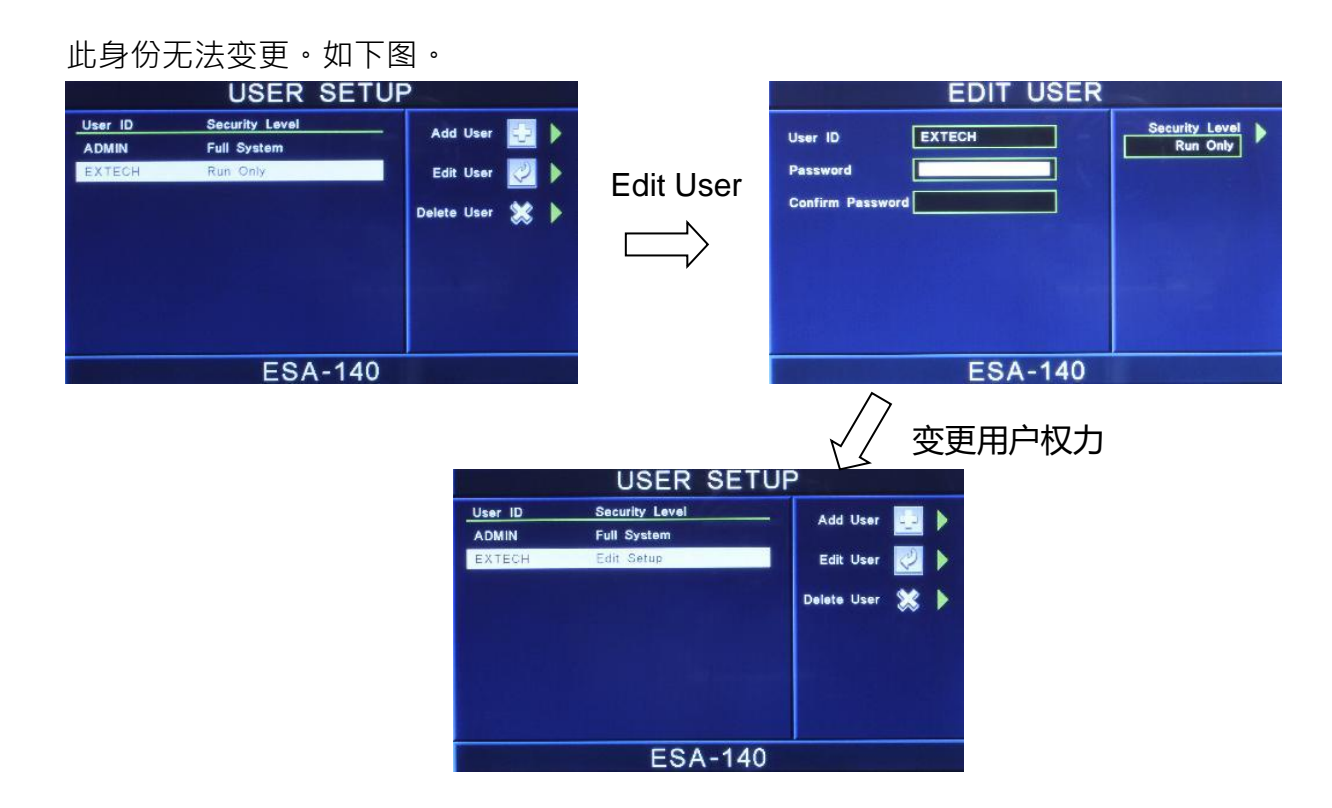

### **4.1.4.3 删除使用者 (Delere User)**

若要删除没有在使用的 ID,可用此功能来做编辑。

===================================================

备注: 系统已内置一个 ADMIN 的管理者身份, 此 ID 无法删除。

===================================================

将所有使用者设定好后,回到 Security 的画面,将 Security 设定为 ON,即可执行此功能,如 下图。

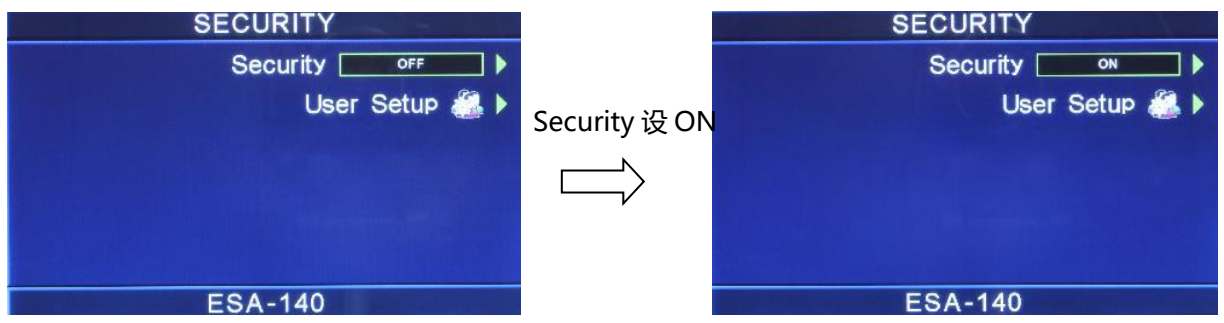

将 Security 设定为 ON 后,按 EXIT 键离开到最外层,显示如左图;按 Logout 注销后,再按 User List 选择其他使用者登入。

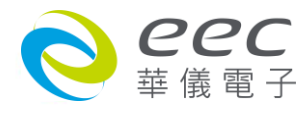

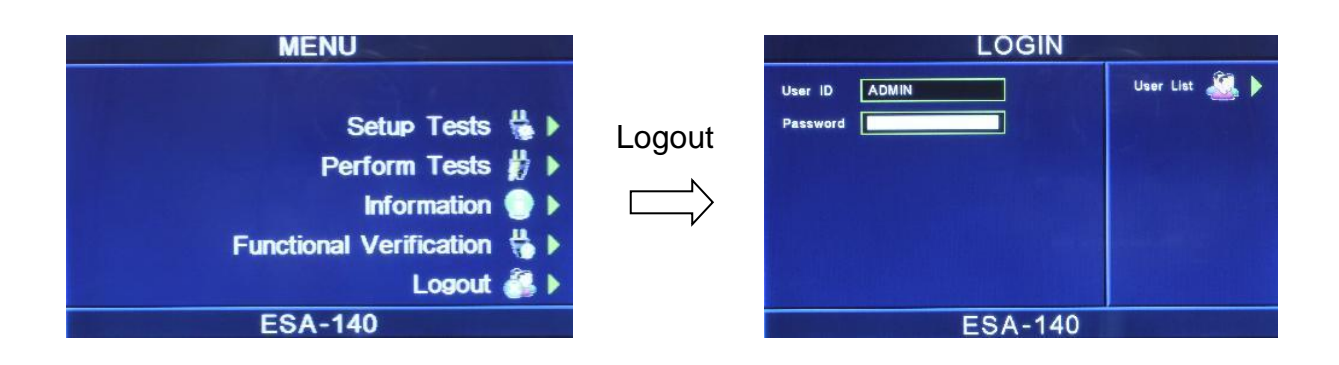

# **4.1.5 用户接口 (User Interface)**

按下 User Interface 键后,可进行警报音量(Alarm Volume)、步骤名称(Step Name)、语言 (Language)、开机显示设置(Power-On screen)。如下图。

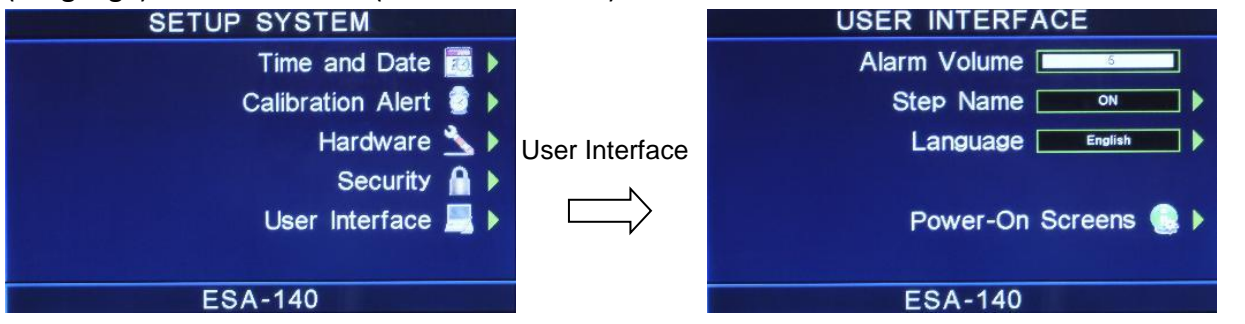

#### **4.1.5.1 警报音量 (Alarm Volume)**

0是作为关闭警报声音之用,1 的音量最小,而 9 为最大。请用数字键输入警报音量的数字, 按下 ENTER 键,程序会立即改变警报音量的设定,并发出设定之音量。在警报音量设定完成后, 时程序会自动将所设定的警报音量数字存入记忆程序内。

#### **4.1.5.2 步骤名称 (Step Name)**

请用面板上的功能键设定 ON 或 OFF 。若设定为 ON, 可在每个测试项目的测试步骤给予一个 名称,此长度为 15 个字符;若设定为 OFF,则关闭此功能。

若在测试参数中将 Step Name 设定完成后, 画面显示如下:

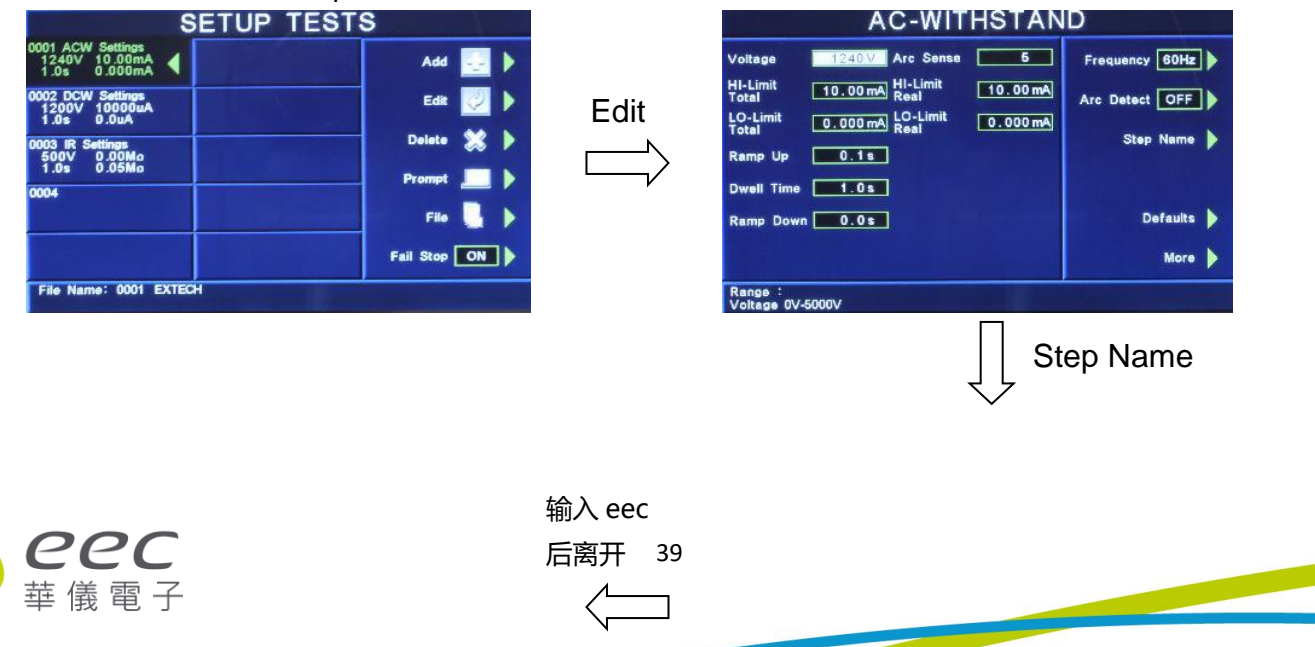

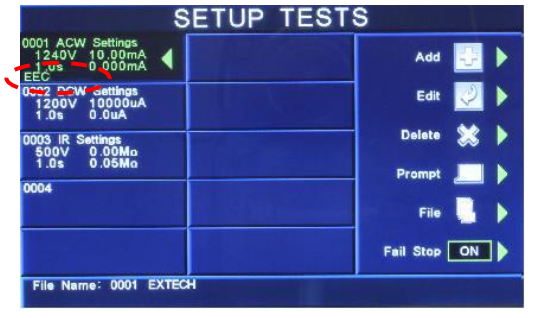

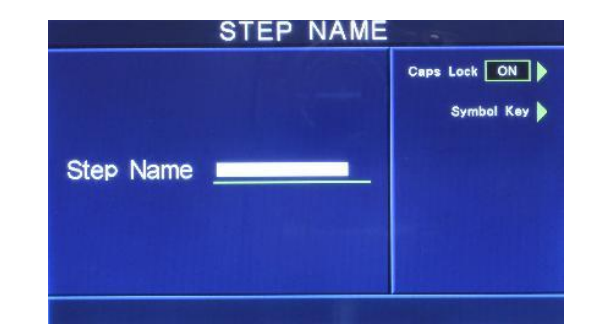

# **4.1.5.3 语言 (Language)**

本仪器提供英文、繁体中文、简体中文做选择。

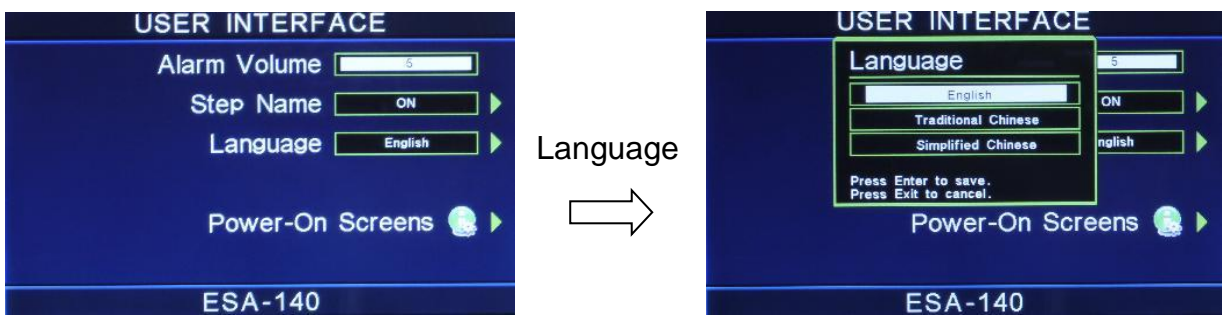

# **4.1.5.4 开机显示设置 (Power-On screen)**

这个功能允许用户去选择仪器开机时所要的屏幕显示。开机显示设置功能屏幕如图。 **USER INTERFACE POWER-ON SCREENS** Alarm Volume I Power-On Step Name  $\overline{on}$ ⅂▶ Animation **PAUSE** Home Screen Menu Language English ┑╻ screenPower-On Screens ● ▶ **ESA-140 ESA-140**  $\begin{array}{c} \hline \end{array}$ 

Animation: 若设定 PAUSE 时,当开机动画结束时需按任意键跳至 MENU画面: 若设定 CONTINUE 时,当开机动画结束时直接跳至 MENU 画面; 若设定 SKIP 时,当开机后会省略动画直接跳至 MENU 画面。

Home Screen : 若设定 MENU 时,开机动画结束后直接显示 MENU 画面 ; 若设定 Perform Tests 时,开机动画结束后直接显示 Perform Tests 画面; 若设定 My Menu 时, 开机动画结束后直接 显示定 My Menu 画面。

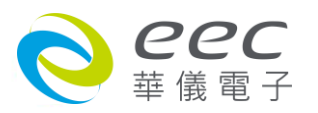

# **4.2 测试参数 (Setup Tests)设定**

选择 Setup Tests 功能后,会进入到下一个子目录模式,如下图。

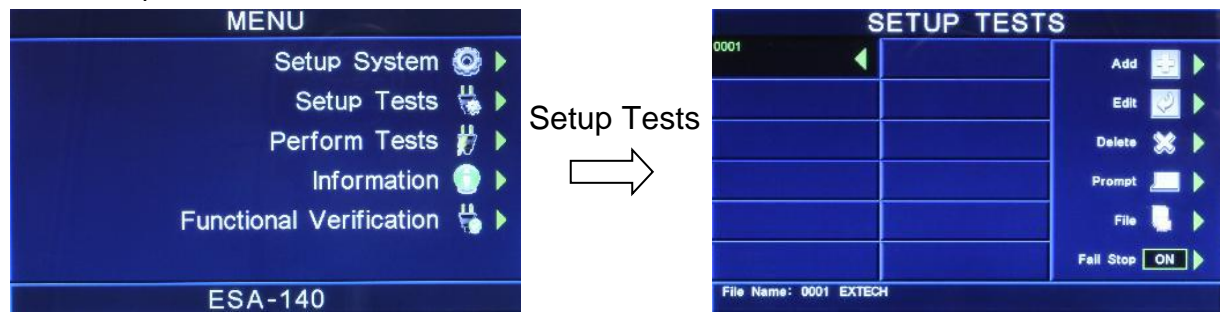

#### **4.2.1 Add键**

在按 Add 键后,画面将会显示 Dielectric Withstand(交流、直流耐压)、Insulation Resistance(绝 缘阻抗) AC Ground Bond(接地阻抗)或 DC Continuity(接地线检测设定)的测试项目,选择需设 定测试的项目,将进入测试参数的设定,参数设定完成后,EXIT 键回到选择测试项目功能画 面,可进行下一测试项目功能选择。当测试步骤被连结到下一个测试步骤时,会自动链接到 第 1 记忆组的第 2 测试步骤, 如下图。(详细的参数设定请参考 4.3 测试参数)

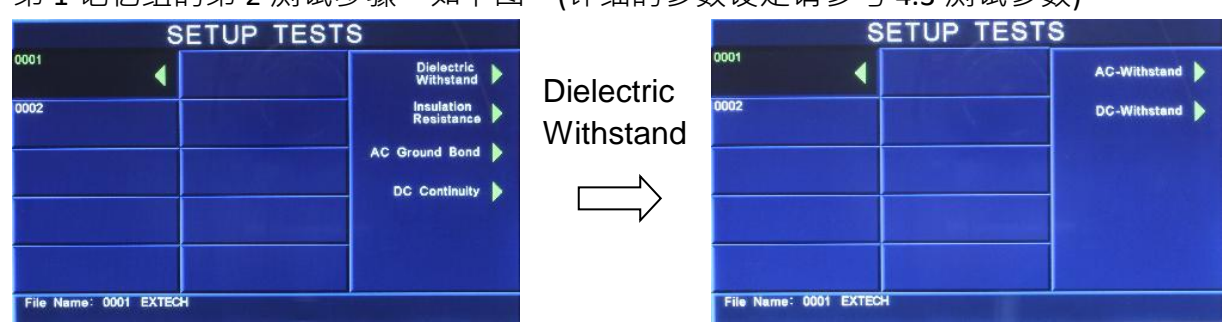

#### **4.2.2 Edit键**

请用面板上的 ^ v 键选择需编辑的测试项目,然后按 Edit 键, 画面将会显示目前设定的测

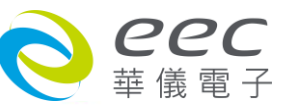

试项目的参数值,若欲修改测试参数则可在此进行修改,如不编辑请按 EXIT 键即返回原先昼 面。

#### **4.2.3 Delete键**

请用面板上的  $\wedge \vee$  键选择所需删除的测试项目, 然后按 Delete 键, 此时画面将会显示"You are about to delete this step",如果确认无误请按 ENTER 键删除文件夹,如不删除请按 EXIT 键 即返回原先昼面。

#### **4.2.4 Prompt键**

请用面板上的 ^ \ 键选择所需加注记的测试项目,然后按 Prompt 键后,客户可依需求在 每测试项目加提示 32 字符的注记,将可在开始测试前显示注记内容,设定方式如下图。(用 面板"←"键可删除英文字或数字。)

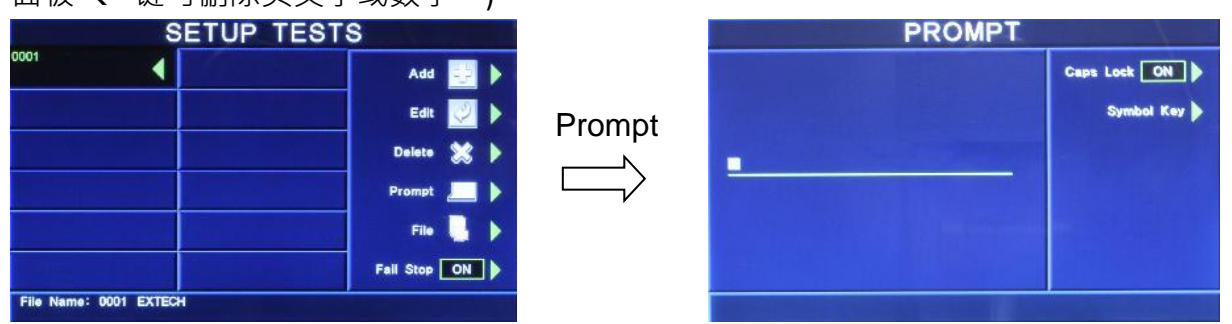

Caps Lock 设定为 ON 时, 英文字为大写;设定为 OFF 时, 英文字为小写。

Symbol Key 为 !、\*、\_、-、~ 符号依序循环。

例如: 若 step1 设定 Prompt 后,显示器画面左边会显示一个 P; 在 Perform tests 画面按 TEST 键会显示提示讯息,此时需再按一次 TEST 键仪器才会执行测试,如下图。

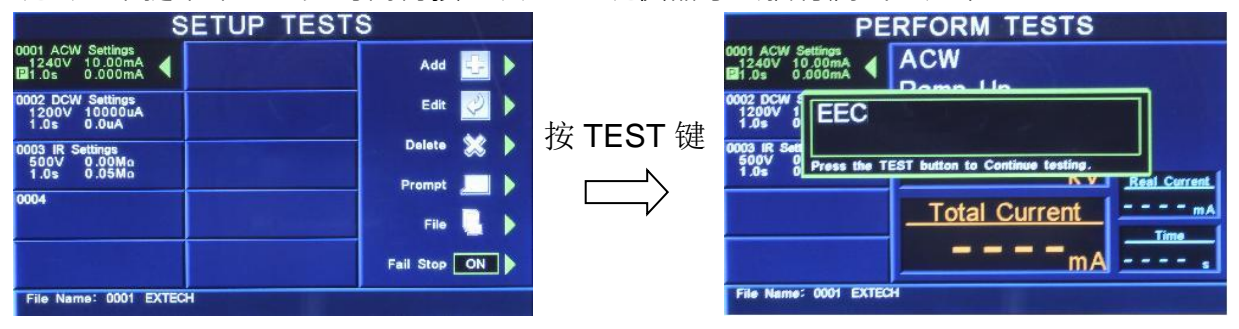

#### **4.2.5 File键**

按 File 键,此时画面会显示 New File(开新文件夹)、Save(储存)、Save as(另存新檔)、Delete(删 除文件夹)及 Load(读取文件夹参数), 如按 New File 键或 Save as 键则显示 Create File 画面,可 用数字与字母键设定及修改文件名,如下图显示。

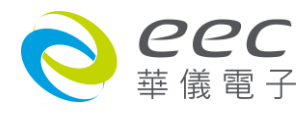

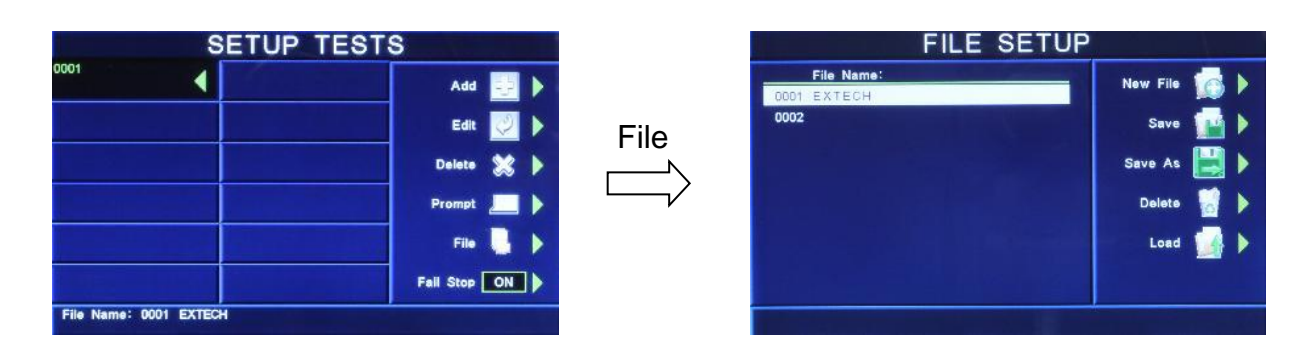

#### **4.2.6 Fail Stop键**

其为测试失败停止模式设定,请用 Fail Stop 键选择测试失败停止的模式为 ON 或 OFF 。这个功 能主要用于多个测试步骤被连接成为一个测试程序组合。假如测试失败停止模式设定为 ON, 测试程序会在被测物测试失败的步骤中停止继续测试。如果尚有未完成的测试步骤,拟继续 完成测试,可以再按 TEST 开关, 测试程序会往前继续执行。如果先按 RESET 键, 再按 TEST 键,测试程序会回到从第一个步骤,重新开始测试。

# **4.3 测试设定**

#### **测试项目(Setup Tests)选择**

请用索引键选择要作测试的项目,本仪器备 Dielectric Withstand(交流、直流耐压)、Insulation Resistance(绝缘阻抗)、AC Ground Bond(接地阻抗) 、DC Continuity(接地线检测设定) 、产品电 气测试(RUN TEST)和接触电流测试(TCT TEST)测试项目可供选择,如下图。

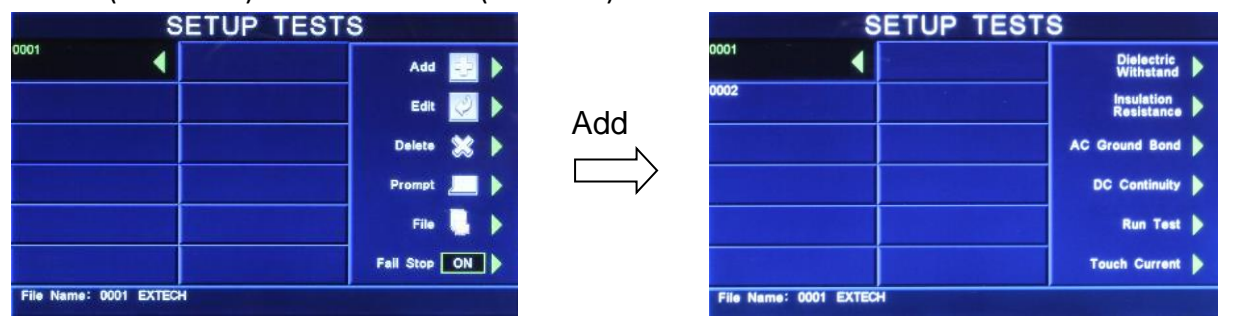

### **4.3.1 Dielectric Withstand:交流耐压测试参数设定**

在测试项目(Setup Tests)选择模式下按 Dielectric Withstand 后, 再按 AC-Withstand 键后, 则进 入交流耐压测试参数设定模式,如下图。

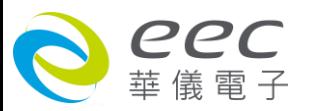

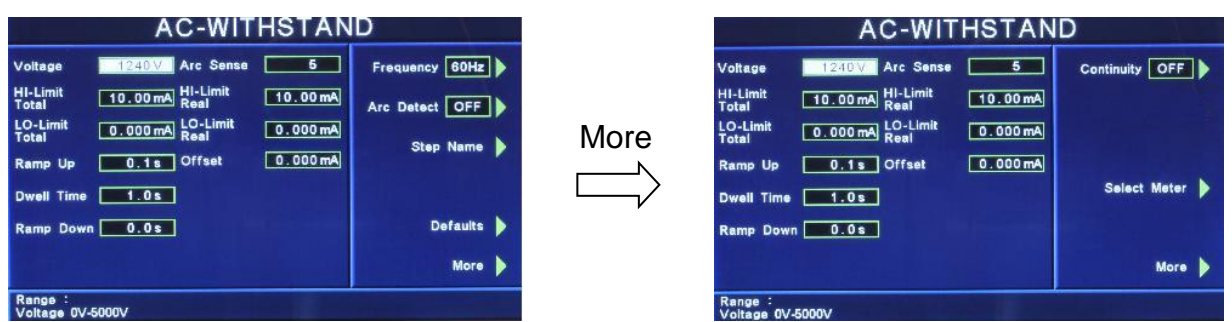

使用面板 ^丶v丶<丶> 键或功能键作为选择参数项目的操作键,再以数字键输入欲设定的数 值后按 ENTER 键来完成所有的设定项目。

**Voltage:**输出电压设定,其单位为 V。 **HI-Limit Total:**总漏电电流上限设定,其单位为 mA。 **LO-Limit Total:**总漏电电流下限设定,其单位为 mA。 **Ramp Up:**缓升时间设定,其单位为 s。 **Dwell Time:**测试时间设定,其单位为 s。 **Ramp Down:**缓降时间设定,其单位为 s。 Arc Sense: 电弧灵敏度设定, 范围为 1~9, 数字越大, 灵敏度最高。 **HI-Limit Real:**真实漏电电流上限设定,其单位为 mA。 LO-Limit Real: 真实漏电电流下限设定, 其单位为 mA。 **Offset:**漏电电流归零设定,请直接按 Test 键让本分析仪自动量测测线及治具的漏电电流值 并做归零动作,此时必须先将被测物的测试线取下;按数字键 0 可做清除用。

**Frequency:**输出频率设定,请用面板上的功能键切换输出频率为 50Hz、60 Hz 或 SYNC,如下图。

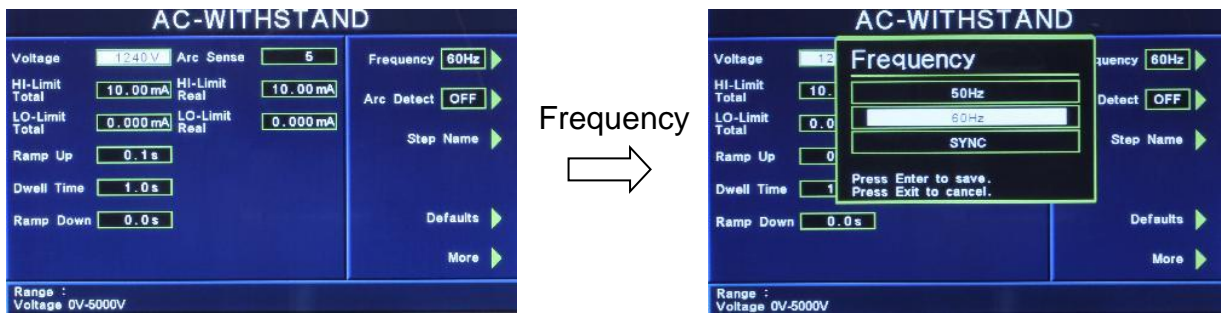

================================================================================

备注:

- 1. SYNC 功能是将输出电压的相位角与输入电压的相位角保持同步,此方式适用于热态耐压 测试。
- 2. 选购 OPT.770 此字段会增加 400Hz 与 800Hz 之输出频率可选择。

================================================================================

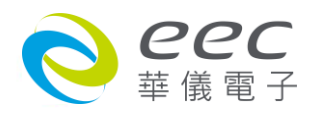

Arc Detect: 电弧判定模式设定,请用面板上的功能键选择为 ON 或 OFF, 如选择为 ON,当电弧的电流超过灵敏度的设定值时,本分析仪的显示器会显示 Arc Fail,同时立 即停止测试,并且蜂鸣器会发出警报声音;如选择为 OFF,当电弧的电流超过灵敏度设 定值时,本分析仪的显示器并不会显示 Arc Fail,且本分析仪不会停止测试,蜂鸣器也不 会发出警报声音。

**Step Name:**给予测试步骤名称<sup>,</sup>请用面板上的功能键设定,如下图。<br>AC-WITHSTAND STEP\_NAME

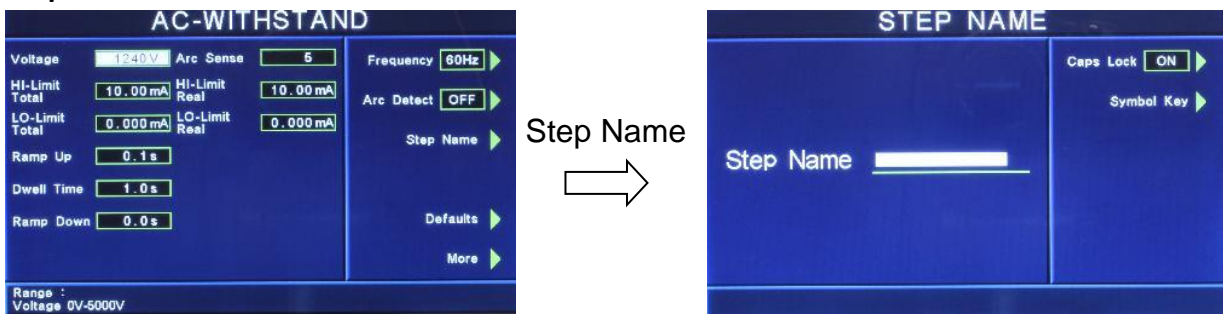

Caps Lock 设定为 ON 时, 英文字为大写;设定为 OFF 时, 英文字为小写。

Symbol Key 为 !、\*、\_、-、~ 符号依序循环。

**Defaults:**回复为原厂设定值。如需将所有测试参数回复为原厂设定,请按功能键进入原厂设 定模式,再按下面板上的 ENTER 键即。

**More:**下一页。

**Continuity**: 接地线检测设定,请用面板上的功能键选择为 ON 或 OFF · 如选择 ON 时, 必须 将接地测试线由本分析仪的接地测试端子接到被测物的接地输入在线,在作耐压测试的同时, 也会对被测物的接地进行测试。如果接地线没有连接好,则不会进行耐压测试。如果测试进 行中而接地线突然开路,耐压测试也会立即被中断测试。如选择为 OFF 时,则不会对被测物 进行接地线的测试,也不必将接地测试线接上。

**Select Meter**:变更显示窗口位置设定,请用面板上的功能键选择,再利用 < \ < \ < \ 去变

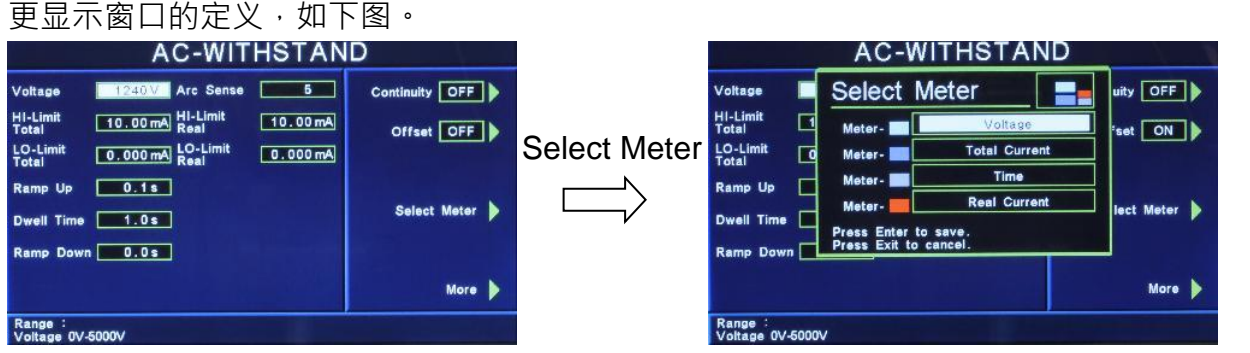

本分析仪会自动将设定参数存入该测试步骤的记忆程序内,并且回到待测模式,本分析仪即 可进行交流耐压测试。

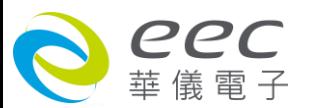

#### **DUT Output** 设定

于系统参数(Setup System)中 DUT-HV Setup 设定为 ON 时, 在交流耐压的参数中才有此功能选 项,请参考 4.1.3.4 DUT-HV Setup 设定。

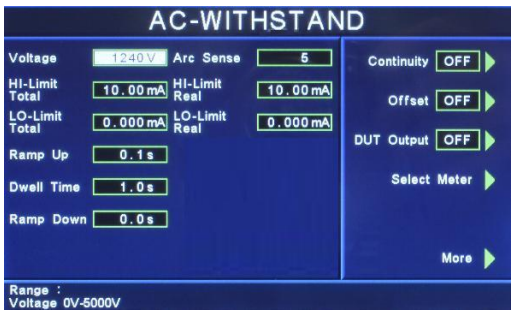

### **4.3.2 Dielectric Withstand:直流耐压测试参数设定**

在测试项目(Setup Tests)选择模式下按 Dielectric Withstand 后,再按 DC-Withstand 键后,则进 入直流耐压测试参数设定模式,如下图。

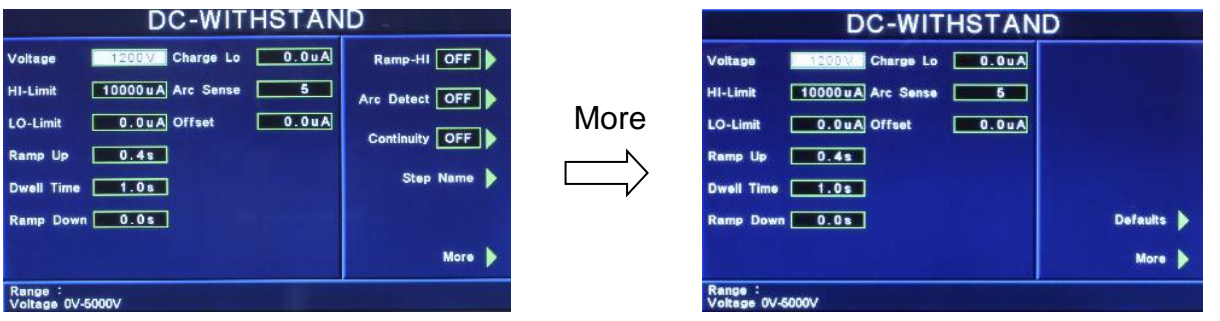

使用面板 ^ \ \ \ \ \ \* 键或功能键作为选择参数项目的操作键,再以数字键输入欲设定的数 值后按 ENTER 键来完成所有的设定项目。

**Voltage:**输出电压设定,其单位为 V。 **HI-Limit:**漏电电流上限设定,其单位为 uA。 LO-Limit: 漏电电流下限设定, 其单位为 uA。 **Ramp Up:**缓升时间设定,其单位为 s。 **Dwell Time:**测试时间设定,其单位为 s。 **Ramp Down:**缓降时间设定,其单位为 s。

**Charge Lo**:最低充电电流设定,是应用于侦测测试线或测试治具的连接是否正常,以确保测 试结果的正确性。由于直流耐压测试时漏电电流通常都非常小,所以很难以漏电电流的下限 值作为判定测试线或测试治具的连接是否正常的依据。然而被测物实际上都具有些许电容性 (Capacitive) 存在,因此可以利用侦测被测物的充电电流,作为检测测试线或测试治具的连接 是否正常的依据。

手动设定最低充电电流数值,请用数字键输入最低充电电流数值,然后再按 ENTER 键存 入最低充电电流的数值。最低充电电流的设定范围为 0.0 - 350.0μA (0.1μA / step )。

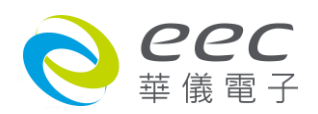

自动设定最低充电电流数值,请先将仪器和被测物与测试线或治具接好,并且确定所设 定的输出电压和缓升时间参数,与将来实际要做测试的数据完全一致。如果使用扫描仪, 则扫描仪的通道亦需依实际状况设定,才能按 TEST 开关。本分析仪会依据每一记忆组内 的每一个测试步骤中所设定的电压,对每一个测试步骤分别做最低充电电流设定,并且 分别存入所设定的数值。在按 TEST 开关后,本分析仪会自动读取被测物的充电电流,并 将充电电流值大约设定在读取值的 1/2。

Arc Sense: 电弧灵敏度设定, 范围为 1 - 9, 数字越大, 灵敏度最高。

**Offset:**漏电电流归零设定,可使用数字键输入已知的测试线及治具的漏电电流值,让漏电电 流归零,或直接按 Test 键,让本分析仪自动量测测线及治具的漏电电流值并做归零动作,此 时必须先将被测物的测试线取下。

**Ramp-HI:**缓冲电流设定,请用面板上的功能键选择为 ON 或 OFF。程序会自动将设定的模式 存入记忆程序内。

缓冲电流功能只针对在缓升时间中的充电电流做判定而已。其功能主要是为了避免因在直流 耐压测试进行时,某些被测物的充电电流值常常会高于漏电电流上限的设定值,而引起误判, 进而影响到漏电电流上限判定的正确性。

假如缓冲电流设定为 ON,在缓冲过程内其上限电流最大可达到 20mApeak,而设定为 OFF, 其上限电流则以所设定的漏电电流上限值为限。

Arc Detect:电弧判定模式设定,请用面板上的功能键选择为 ON 或 OFF,如选择为 ON, 当电弧的电流超过灵敏度的设定值时, 本分析仪的显示器会显示 Arc Fail, 同时立 即停止测试,并且蜂鸣器会发出警报声音;如选择为 OFF,当电弧的电流超过灵敏度设 定值时,本分析仪的显示器并不会显示 Arc Fail,且本分析仪不会停止测试,蜂鸣器也不 会发出警报声音。

**Continuity**:接地线检测设定,请用面板上的功能键选择为 ON 或 OFF · 如选择 ON 时, 必须 将接地测试线由本分析仪的接地测试端子接到被测物的接地输入在线,在作耐压测试的同时, 也会对被测物的接地进行测试。如果接地线没有连接好,则不会进行耐压测试。如果测试进 行中而接地线突然开路,耐压测试也会立即被中断测试。如选择为 OFF 时,则不会对被测物 进行接地线的测试,也不必将接地测试线接上。

**Step Name:**给予测试步骤名称,请用面板上的功能键设定,如下图。

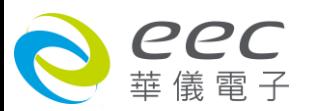

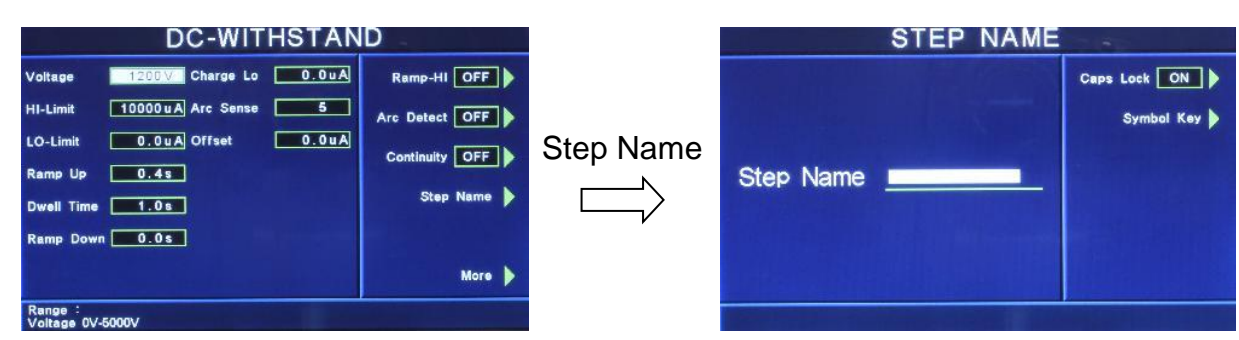

Caps Lock 设定为 ON 时, 英文字为大写;设定为 OFF 时, 英文字为小写。

Symbol Key 为 !、\*、\_、-、~ 符号依序循环。

**Defaults:**回复为原厂设定值。如需将所有测试参数回复为原厂设定,请按功能键进入原厂设 定模式,再按下面板上的 ENTER 键即。

**More:**下一页。

本分析仪会自动将设定参数存入该测试步骤的记忆程序内,并且回到待测模式,本分析仪即 可进行直流耐压测试。

#### **DUT Output 设定:**

于系统参数(Setup System)中 DUT-HV Setup 设定为 ON 时, 在直流耐压的参数中才有此功能选 项,请参考 4.1.3.4 DUT-HV Setup 设定。

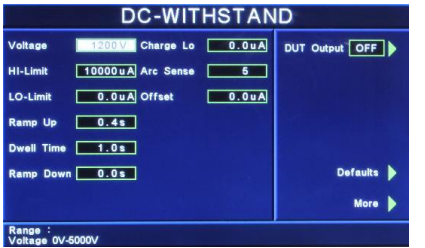

#### **4.3.3 Insulation Resisitance:绝缘阻抗测试参数设定**

在测试项目(Setup Tests)选择模式下按 Insulation Resisitance 键后,则进入绝缘阻抗测试参数设 定模式,如下图。

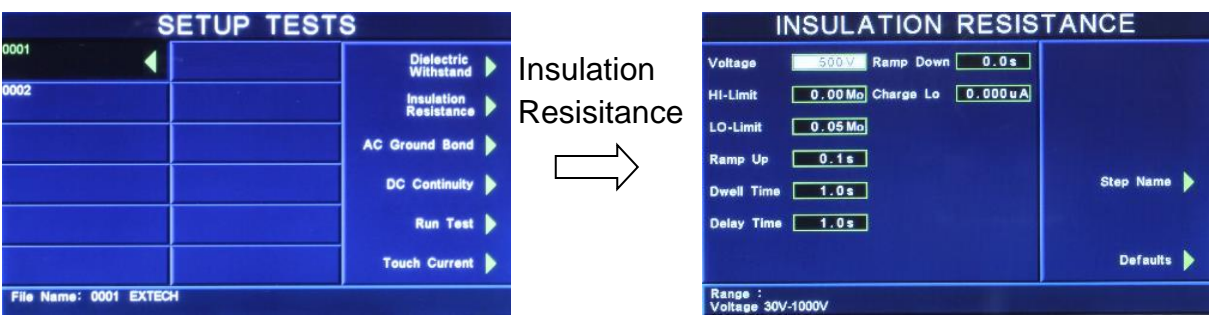

使用面板 へ、 v、<、> 键或功能键作为选择参数项目的操作键,再以数字键输入欲设定的数 值后按 ENTER 键来完成所有的设定项目。

**Voltage:**输出电压设定,其单位为 V。

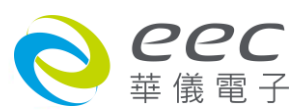

**HI-Limit**: 绝缘阻抗上限设定, 其单位为 MΩ。 LO-Limit: 绝缘阻抗下限设定, 其单位为 MΩ · **Ramp Up:**缓升时间设定,其单位为 s。 **Dwell Time:**测试时间设定,其单位为 s。

**Delay Time:**判定延迟时间设定,其单位为 s。主要功能为执行绝缘阻抗上、下限判定的时间 依据,因为被测物大多数都具有电容性 (Captive) 而产生很大的充电电流,判定延迟时间可以 让本分析仪在充电电流稳定之后,才做判定。判定延迟的时间必须依据被测物的电容性大小 和绝缘阻抗所需要的精确度。

**Ramp Down:**缓降时间设定,其单位为 s。

**Charge Lo**:最低充电电流设定,是应用于侦测测试线或测试治具的连接是否正常,以确保测 试结果的正确性。由于直流耐压测试时漏电电流通常都非常小,所以很难以漏电电流的下限 值作为判定测试线或测试治具的连接是否正常的依据。然而被测物实际上都具有些许电容性 (Capacitive) 存在,因此可以利用侦测被测物的充电电流,作为检测测试线或测试治具的连接 是否正常的依据。

- 手动设定,请用数字键输入最低充电电流数值,然后再按 ENTER 键存入最低充电电流的 数值。最低充电电流的设定范围为 0.0 - 350.0μA ( 0.1μA / step )。
- 自动设定,请先将仪器和被测物与测试线或治具接好,并且确定所设定的输出电压和缓 升时间参数,与将来实际要做测试的数据完全一致。如果使用扫描仪,则扫描仪的通道 亦需依实际状况设定,才能按 TEST 开关。本分析仪会依据每一记忆组内的每一个测试步 骤中所设定的电压,对每一个测试步骤分别做最低充电电流设定,并且分别存入所设定 的数值。在按 TEST 开关后,本分析仪会自动读取被测物的充电电流,并将充电电流值大 约设定在读取值的 1/2。

**Step Name**:给予测试步骤名称,请用面板上的功能键设定,如下图。

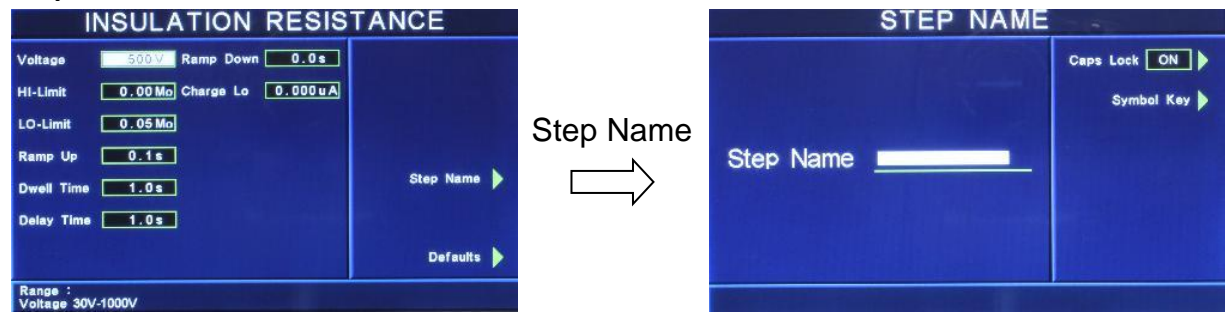

- Caps Lock 设定为 ON 时,英文字为大写;设定为 OFF 时,英文字为小写。
- Symbol Key 为 !、\*、\_、-、~ 符号依序循环。

**Defaults:**回复为原厂设定值。如需将所有测试参数回复为原厂设定,请按功能键进入原厂设

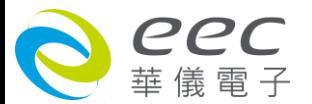

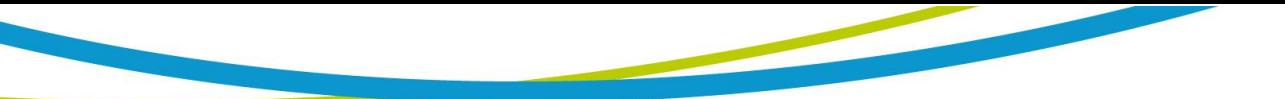

定模式,再按下面板上的 ENTER 键即。

本分析仪会自动将设定参数存入该测试步骤的记忆程序内,并且回到待测模式,本分析仪即 可进行绝缘阻抗测试。

#### **DUT Output 设定:**

于系统参数(Setup System)中 DUT-HV Setup 设定为 ON 时, 在绝缘阻抗的参数中才有此功能选 项,请参考 4.1.3.4 DUT-HV Setup 设定。

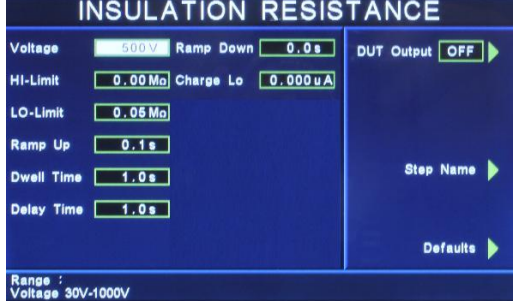

# **4.3.4 AC Ground Bond:接地阻抗测试设定**

在测试项目(Setup Tests)选择模式下按 AC Ground Bond 键后,则进入接地阻抗测试参数设定模 式,如下图。

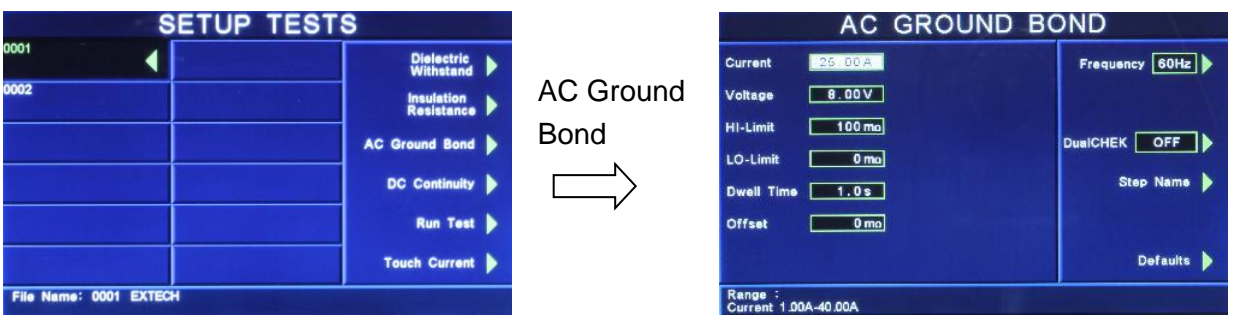

使用面板 ^ \ \ \ \ \ \* 键或功能键作为选择参数项目的操作键,再以数字键输入欲设定的数 值后按 ENTER 键来完成所有的设定项目。

**Current:**输出电流设定,其单位为 A。 **Voltage:**输出电压设定,其单位为 V。

================================================================================ 备注:输出电压设定主要在限制输出开路的最大电压,也就是设定在定电压模式下的输出电 压,而量测接地阻抗时为定电流模式,为确保满足定电流模式下的所有量程规格,输出电压 请设定在 8V。

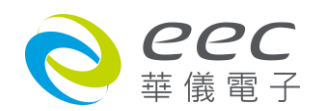

================================================================================

**HI-Limit**:阻抗上限设定,其单位为 mΩ。 LO-Limit: 阻抗下限设定, 其单位为 mΩ。 **Dwell Time:**测试时间设定,其单位为 s。 **Offset**: 测试线归零设定, 其单位为 mΩ。

- 手动设定,请用数字键输入数值,再按 ENTER 键存入测试线归零的数值。测试线归零设 定范围为 0 - 200 mΩ ( 1 mΩ / step )。
- 自动设定,先将测试导线、治具和被测物上的电源线或连接线(如果电源线或连接线要一 起 OFFSET)串联接成一个回路,并将回路的两端分别接到机器的 CURRENT 和 RETURN 的 端子上, 然后再按面板上的"TEST"开关,程序会按照液晶显示器上记忆程序组内输出电 流的设定,自动输出一个记忆程序组所设定输出电流值,并且自动量测电路上的电阻值。

**Frequency:**输出频率设定,请用面板上的功能键切换输出频率为 50Hz 或 60 Hz。

Select Meter: 变更显示窗口位置设定,请用面板上的功能键选择,再利用 < v < < > 去变 更显示窗口的定义,如下图。

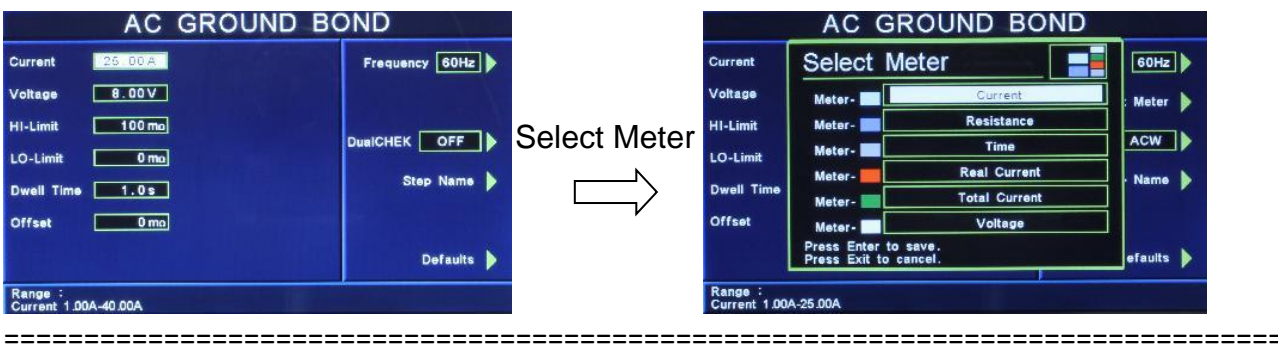

备注:此项目需把 DualCHEK 设定为 ACW 或 DCW 时,才会显示。

**DualCHEK:**接地阻抗测试与耐压测试同步输出设定,请用面板上的功能键做切换设定为 ACW、 DCW、OFF。若设定为 ACW,测试时可与交流耐压同时进行测试; 若设定为 DCW,测试时可 与直流耐压同时进行测试,若设定 OFF,为全闭此功能。如下图。

================================================================================

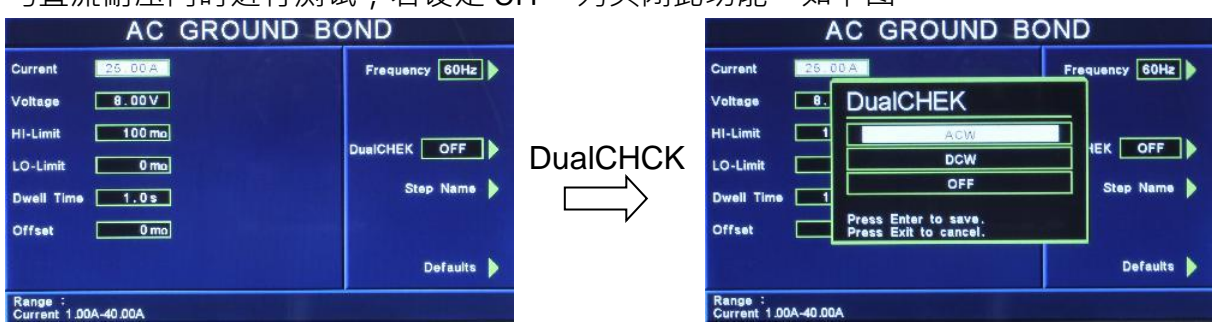

当选择 ACW 或 DCW 后, 要离开 AC Ground Bond 设定画面时, 系统会询问是否要新增耐压测 试的测试步骤,显示如下 若按 ENTER 键即进入耐压设定画面;若按 EXIT 键,则离开 AC Ground Bond 设定画面。

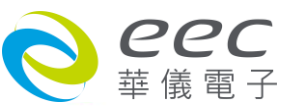

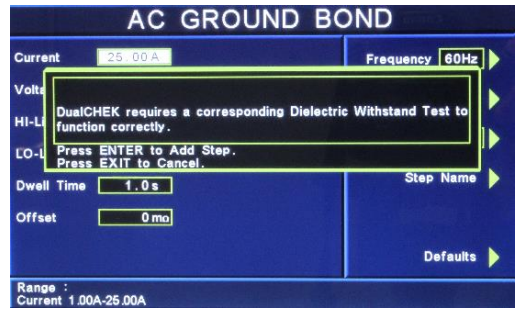

**Step Name:**给予测试步骤名称,请用面板上的功能键设定,如下图。

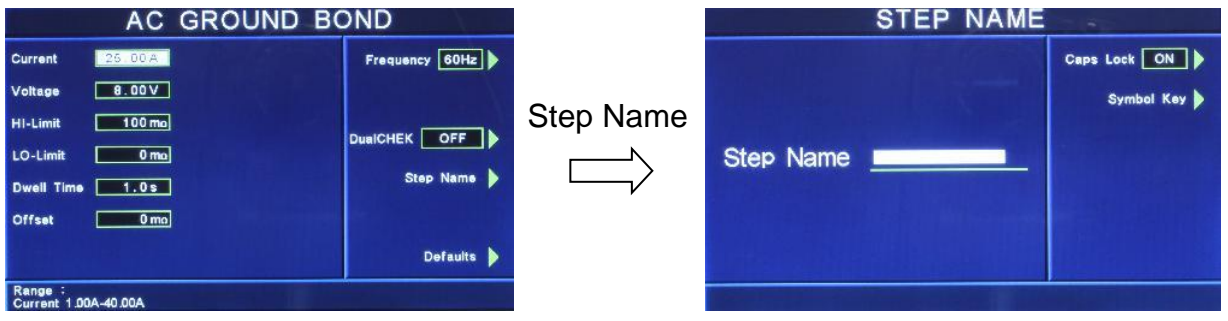

- Caps Lock 设定为 ON 时, 英文字为大写;设定为 OFF 时, 英文字为小写。
- Symbol Key 为 !、\*、\_、-、~ 符号依序循环。

**Defaults:**回复为原厂设定值。如需将所有测试参数回复为原厂设定,请按功能键进入原厂设 定模式,再按下面板上的 ENTER 键即。

本分析仪会自动将设定参数存入该测试步骤的记忆程序内,并且回到待测模式,本分析仪即 可进行接地阻抗测试。

#### **4.3.5 DC Continuity:接地线检测设定**

在测试项目(Setup Tests)选择模式下按 DC Continuity 键后,则进入接地线检测设定模式,如下 图。

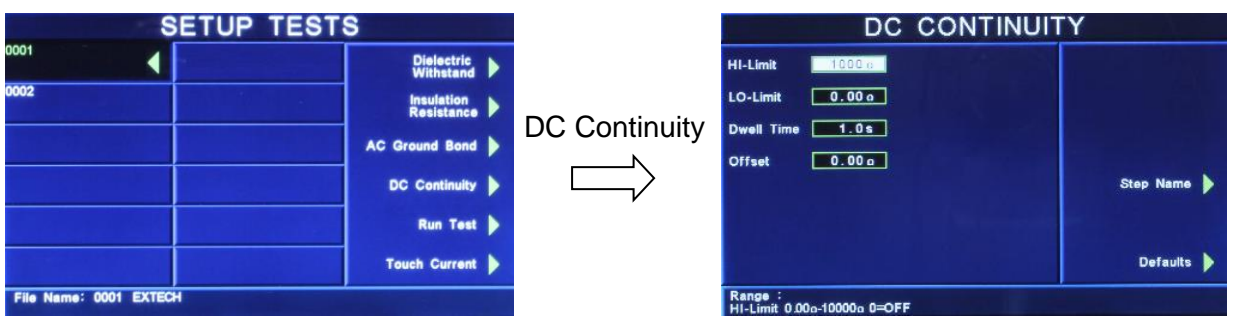

使用面板 < \ v \ < \ > 键或功能键作为选择参数项目的操作键,再以数字键输入欲设定的数 值后按 ENTER 键来完成所有的设定项目。

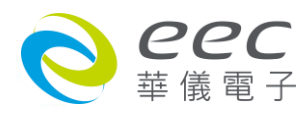

**HI-Limit**:阻抗上限设定,其单位为Ω。 LO-Limit:阻抗下限设定,其单位为Ω。 **Dwell Time:**测试时间设定,其单位为 s。 **Offset**: 测试线归零设定, 其单位为Ω。

- 手动设定,请用数字键输入数值,再按 ENTER 键存入测试线归零的数值。测试线归零设 定范围为 0 - 10.00Ω ( 1 Ω / step )。
- 自动设定,先将测试导线、治具和被测物上的电源线或连接线以或连接线要一 起 OFFSET)串联接成一个回路,并将回路的两端分别接到机器的 CURRENT 和 RETURN 的 端子上,然后再按面板上的"TEST"开关,程序会按照液晶显示器上记忆程序组内输出电 流的设定 ·自动输出一个记忆程序组所设定输出电流值 ·并且自动量测电路上的电阻值。

**Step Name**: 给予测试步骤名称,请用面板上的功能键设定, 如下图。

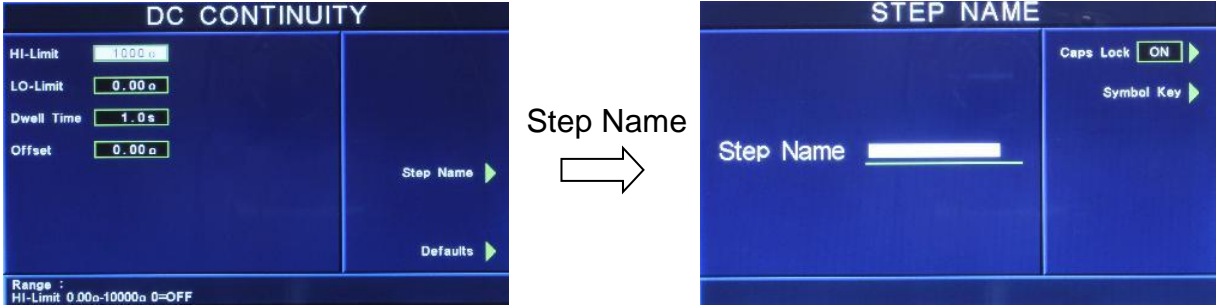

- Caps Lock 设定为 ON 时,英文字为大写;设定为 OFF 时,英文字为小写。
- Symbol Key 为 !、\*、\_、-、~ 符号依序循环。

**Defaults:**回复为原厂设定值。如需将所有测试参数回复为原厂设定,请按功能键进入原厂设 定模式,再按下面板上的 ENTER 键即。

本分析仪会自动将设定参数存入该测试步骤的记忆程序内,并且回到待测模式,本分析仪即 可进行接地线检测。

#### **Continuity:**静态电阻量测设定 Cold Resistance(选购)

静态电阻量测的功能增加了 DUT L 到 N 的测试及应用,其量测被测物(DUT) L 到 N 的内部阻 抗,可防止因 DUT 短路或异常造成送电上的危险。若有选购此功能,则在按 DC Continuity 键 后,显示如下图。

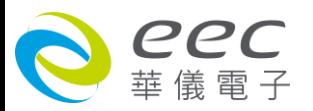

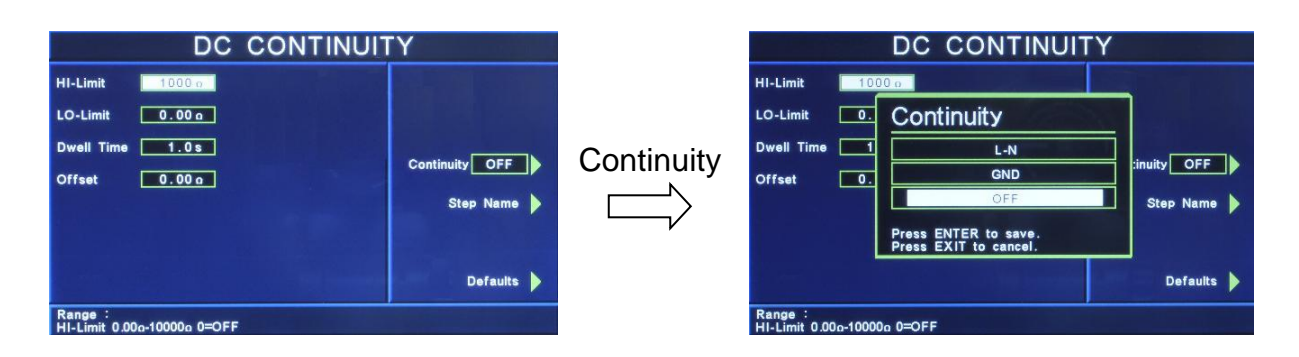

在此按功能键可切换设定 L-N、GND 及 OFF 选项。若设定为 L-N,则本仪器会去量测 L 端到 N 端的内部阻抗;若设定为 GND, 则本仪器会去量测 Case 端到 GND 端的内部阻抗;若设定为 OFF, 则本仪器会去量测仪器本身背板 Current 端到 Return 端的内部阻抗。

### **4.3.6 RUN Test:产品电气性能测试设定**

在测试项目(Setup Tests)选择模式下按 Run Test 键后,则进入产品电气性能测试设定模式,如 下图。

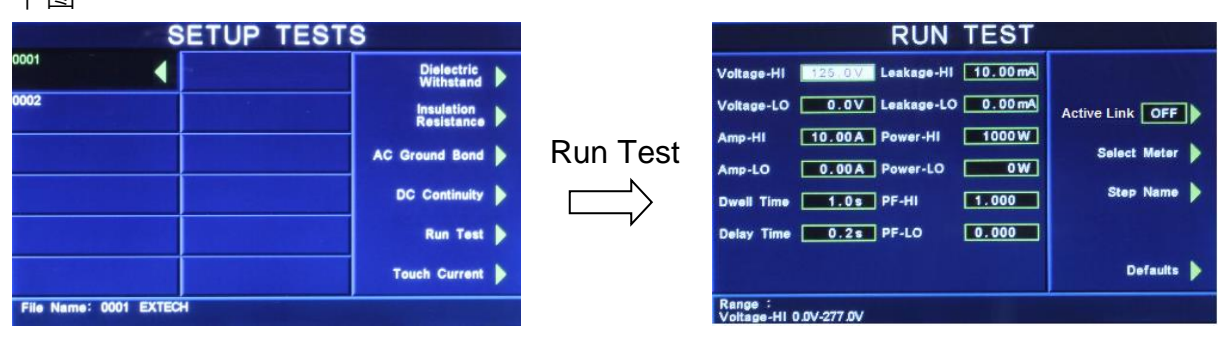

使用面板 ^ \ \ \ \ \ \* \ 键或功能键作为选择参数项目的操作键,再以数字键输入欲设定的数 值后按 ENTER 键来完成所有的设定项目。

**Voltage-HI / Voltage-LO:**电压上限 / 电压下限设定,其单位为 V。

**Amp-HI / Amp-LO:**电流上限 / 电流下限设定,其单位为 A。

**Dwell Time:**测试时间设定,其单位为 s。

Delay Time: 延迟时间设定, 其单位为 s。作为每一个延迟时间内如待测物超过电流设定, 本 仪器将不会被程序判定为测试失败,但待测物超过硬件保护仍会被程序判测试失败。

Leakage-HI / Leakage-LO:泄漏电流上限 / 泄漏电流下限设定,其单位为 mA。

**Power-HI / Power-LO:**功率上限 / 功率下限设定,其单位为 W。

**PF-HI / PF-LO:**功率因子上限 / 功率因子下限设定。

A**ctive Link**:电源持续输出模式设定,请用面板上的功能键选择为 ON 或 OFF 。如选择 ON 时, 在做步骤连结测试时,若连续两个步骤为同一个工作电源状态时,则在前一个步骤测试完成 后会持续输出进行下一个测试步骤;但若连续两个步骤非同一个工作电源状态时,在前一个

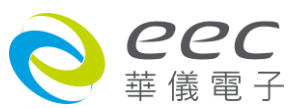

步骤测试完成后会先停止输出,然后重新后动输出继续下一个测试步骤;如选择 OFF 时,在 做步骤连结测试时,不论连续两个步骤是否为同一个工作电源状态,在前一个步骤测试完成 后都会先停止输出,然后重新启动输出继续下一个测试步骤

**Select Meter**: 变更显示窗口位置设定,请用面板上的功能键选择,再利用 < < >> 去变 更显示窗口的定义,如下图。

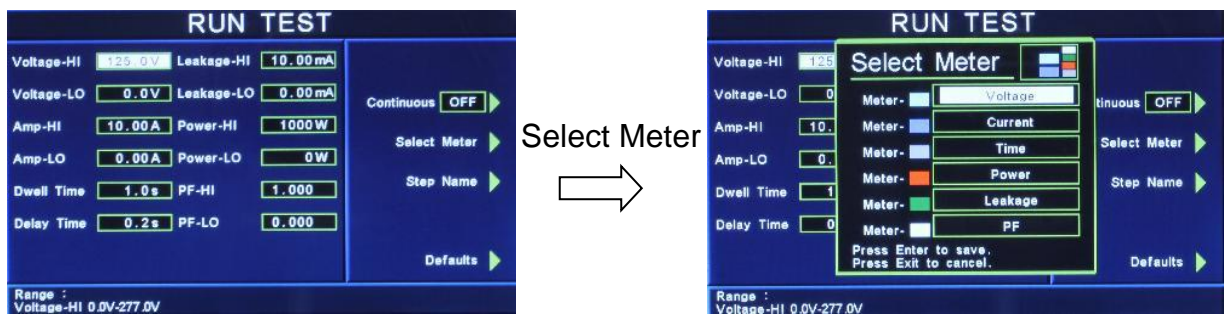

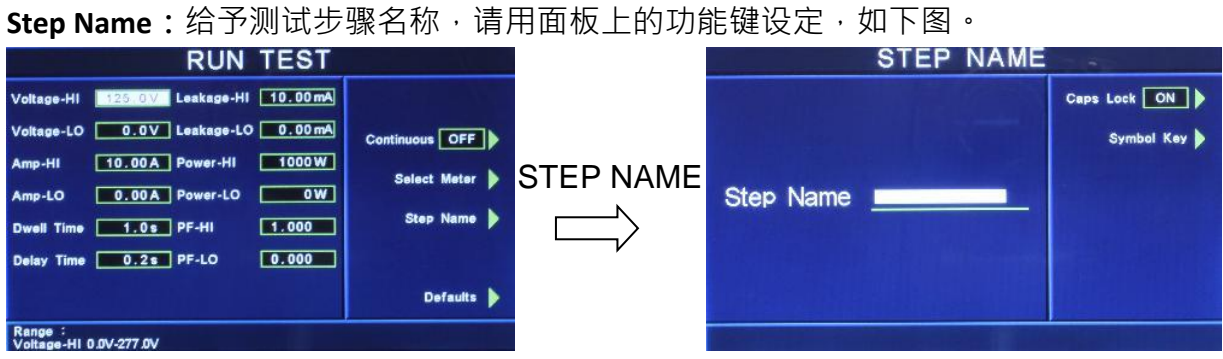

- Caps Lock 设定为 ON 时,英文字为大写;设定为 OFF 时,英文字为小写。
- Symbol Key 为 !、\*、\_、-、~ 符号依序循环。

**Defaults:**回复为原厂设定值。如需将所有测试参数回复为原厂设定,请按功能键进入原厂设 定模式,再按下面板上的 ENTER 键即。

本分析仪会自动将设定参数存入该测试步骤的记忆程序内,并且回到待测模式,本分析仪即 可进行产品电气性能测试。

#### **被测物工作状态(Line Configuration)**

工作电源状态是由开关 S1、S2 和 S3 来决定,如图所示。在 POWER ON 未测试时, S2 会固定 为测 H.V.的状态,待按下"TEST"键 S2 由 A 切至 B, S3 也动作,判断 LEAKAGE 是过载,如有异 常现象,立即停止之后动作。然后 S1 动作,判断 DUT 是否过载,如有异常现象,立即停止。

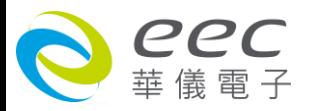

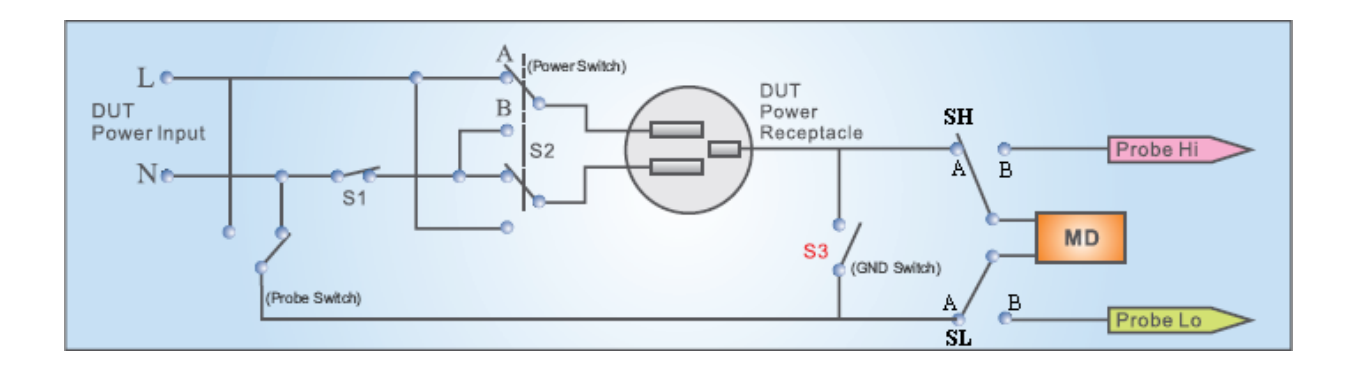

# **AC Source:**交流电源 (选购 OPT.769)

请用面板上的功能键选择 AC Source, 即可进入交流电源设定参数。

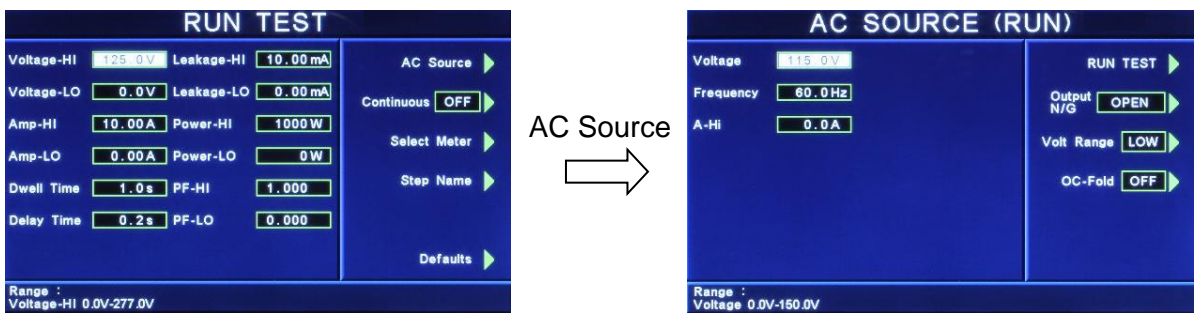

**Voltage:**设定输出电压为 0 - 150V / 0 - 277V

**Frequency:**设定输出频率为 45 - 500Hz

**A-Hi:**设定电流上限为 4.2A / 2.1A

**Output N / G:**设定电源供应器输出端的 N(邻线) / G(地线)为 CLOSE / OPEN **Volt Range:**设定电压文件位为 HIGH / LOW (此设定将影响 Voltage 与 A-Hi) **OC-Fold:**设定过载电流恒定输出为 ON / OFF

================================================================================ 备注: OC-Fold 设定为 ON, 当输出电流大于 A-Hi 的设定值时, 会以 A-Hi 的设定值持续输出(电 压会下降), 不做保护; OC-Fold 设定为 OFF, 当输出电流大于 A-Hi 的设定值时, 仪器会立即 停止输出。

================================================================================

**PLC Control:**远程控制设定(选购) 此功能为设定远程控制输入电源倍率,须搭配选购华仪电子交流电源供应器。

若选购为 PLC,则有 M1~M3 三个记忆组选项可供选择;若选购为交流电源供应器,则有 M1~M7 七个记忆组选项可供选择。

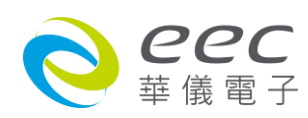

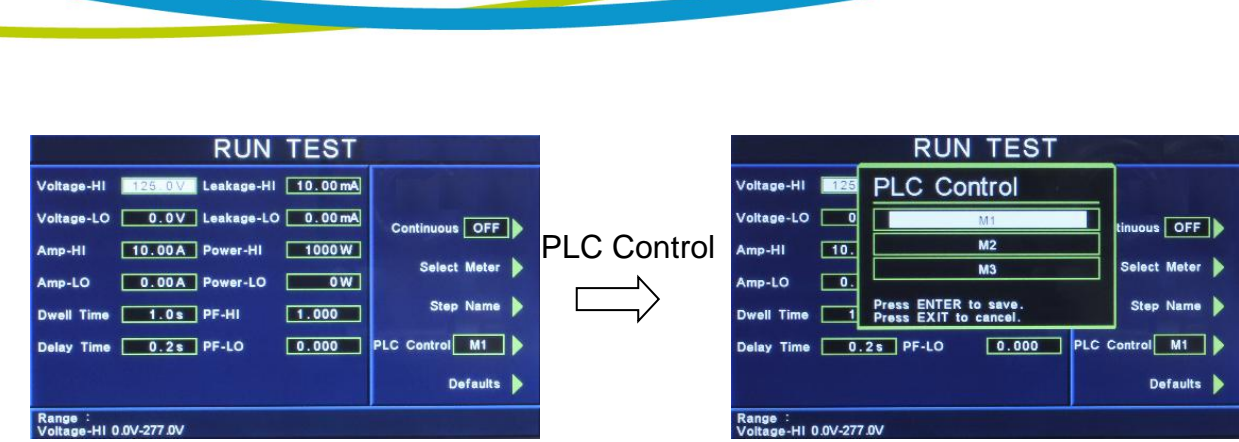

# **4.3.7 Touch Current:接触电流测试设定**

在测试项目(Setup Tests)选择模式下按 Touch Current 键后,则进入接触电流测试设定模式,如 下图。

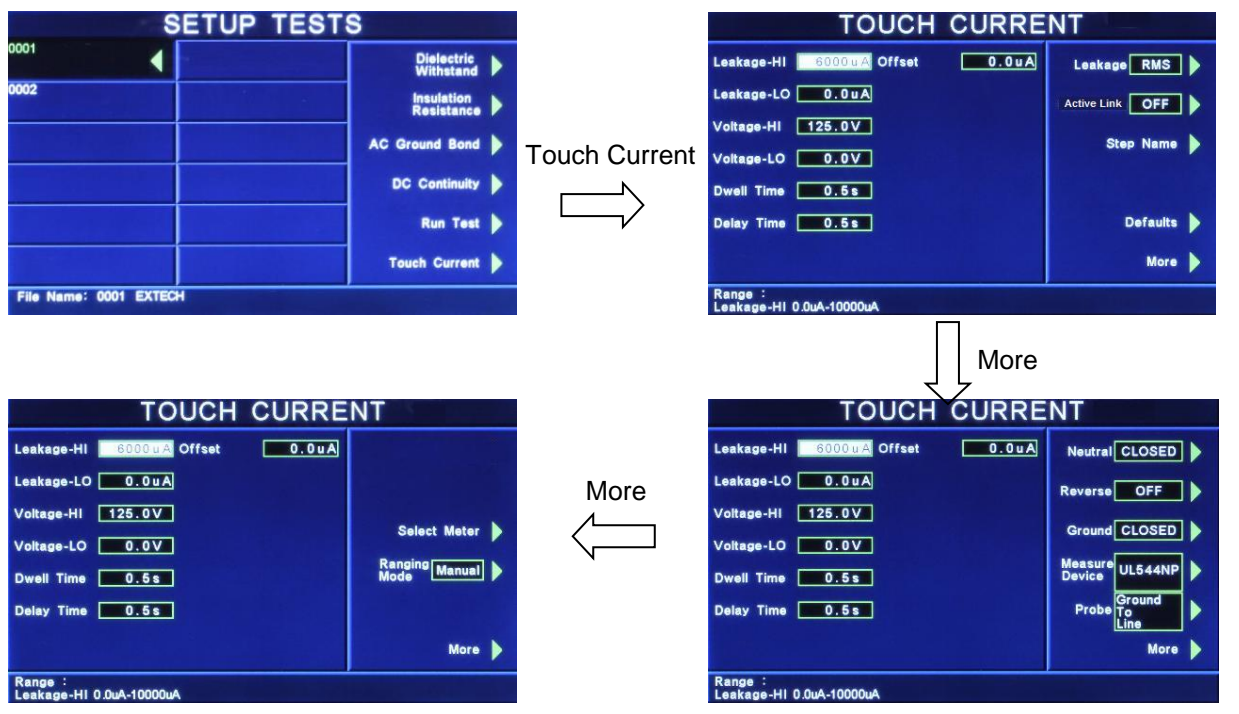

使用面板 ^ \ \ \ \ \ \* 键或功能键作为选择参数项目的操作键,再以数字键输入欲设定的数 值后按 ENTER 键来完成所有的设定项目。

Leakage-HI / Leakage-LO:泄漏电流上限 / 泄漏电流下限设定,其单位为 uA。

**Voltage-HI / Voltage-LO:**电压上限 / 电压下限设定,其单位为 V。

**Dwell Time:**测试时间设定,其单位为 s。

**Delay Time:**判定延迟时间设定,其单位为 s。主要功能为执行绝缘阻抗上、下限判定的时间 依据,因为被测物大多数都具有电容性 (Captive) 而产生很大的充电电流,判定延迟时间可以 让本分析仪在充电电流稳定之后,才做判定。判定延迟的时间必须依据被测物的电容性大小 和绝缘阻抗所需要的精确度。

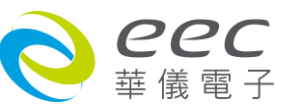

**Offset:**漏电流归零设定,其单位为 uA。

- 手动设定,请用数字键输入数值,再按 ENTER 键存入漏电流归零的数值。漏电流归零设 定范围为 0 - 999.9uA ( 0.1 uA / step )。
- 自动设定,先将测试导线、治具和被测物上的电源线或连接线(如果电源线或连接线要一 起 OFFSET)串联接成一个回路,然后再按面板上的"TEST"开关,程序会按照液晶显示器上 记忆程序组内输出出现合作品的输出一个记忆程序组所设定输出电流值,并且自动 量测电路上的电阻值。

Leakage:泄漏电流模式设定,请用面板上的功能键选择为 RMS 或 Peak · 如选择 RMS 时, 表 示所量测的泄漏电流为 RMS 值;如选择 Peak 时,表示所量测的泄漏电流为峰值电流。

Active Link:电源持续输出模式设定,请用面板上的功能键选择为 ON 或 OFF。如选择 ON 时, 在做步骤连结测试时,若连续两个步骤为同一个工作电源状态时,则在前一个步骤测试完成 后会持续输出进行下一个测试步骤;但若连续两个步骤非同一个工作电源状态时,在前一个 步骤测试完成后会先停止输出,然后重新启动输出继续下一个测试步骤;如选择 OFF 时,在 做步骤连结测试时,不论连续两个步骤是否为同一个工作电源状态,在前一个步骤测试完成 后都会先停止输出,然后重新启动输出继续下一个测试步骤

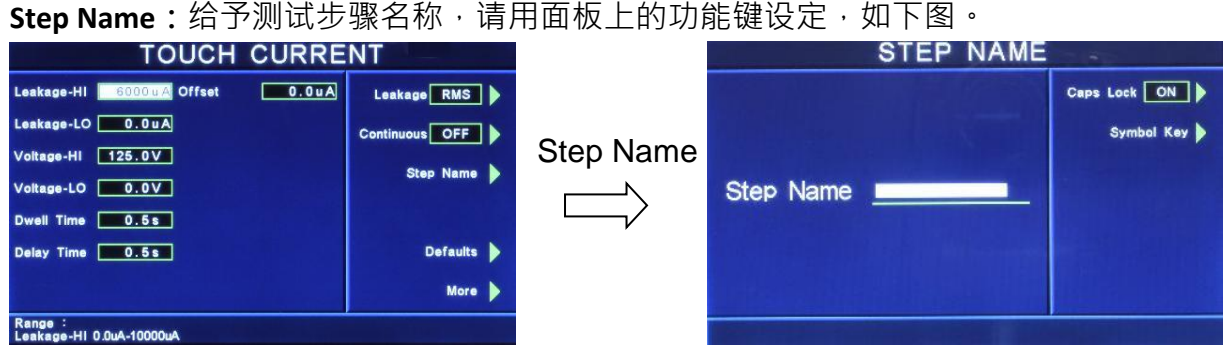

- Caps Lock 设定为 ON 时, 英文字为大写;设定为 OFF 时, 英文字为小写。
- Symbol Key 为 !、\*、\_、-、~ 符号依序循环。

**Defaults:**回复为原厂设定值。如需将所有测试参数回复为原厂设定,请按功能键进入原厂设 定模式,再按下面板上的 ENTER 键即。 **More:**下一页。

**NEUTRAL、REVERSE、 GROUND:**待测物工作电源状态设定工作电源状态是由开关 S1、S2 和 S3 来决定。这三个开关可以有八种组合状态,这三个开关的状态是由画面右边的 Neutral、 Reverse 以及 Ground 等三个功能键所代表, 如下图。(NEUTRAL 代表 S1 开关, REVERSE 代表 S2

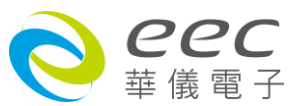

开关,而 GROUND 则代表 S3 开关。)要改变待测物的工作电源状态(Line Configuration), 请按 面板上的 NEUTRAL、REVERSE 及 GROUND 功能键做切换。

# **NEUTRAL** 开关有 CLOSED 及 OPEN 两种选项:

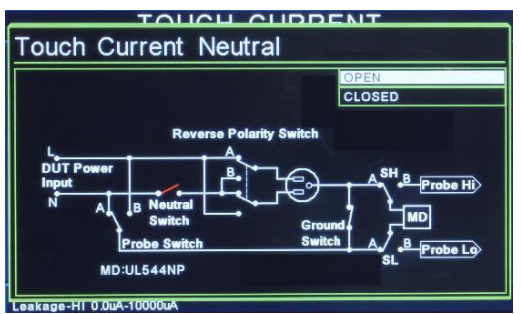

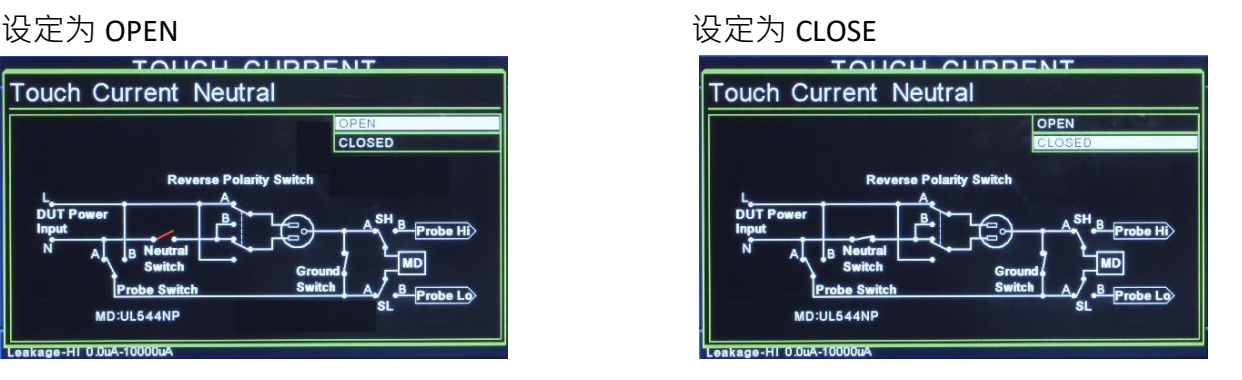

REVERSE 开关有 OFF、ON 及 AUTO 三种选项,当 REVERSE 设为 AUTO 时, 在按下 TEST 键执行 测试,系统会侦测 S2 开关于 ON 及 OFF 状态下线路之漏电流值,然后取较大者。

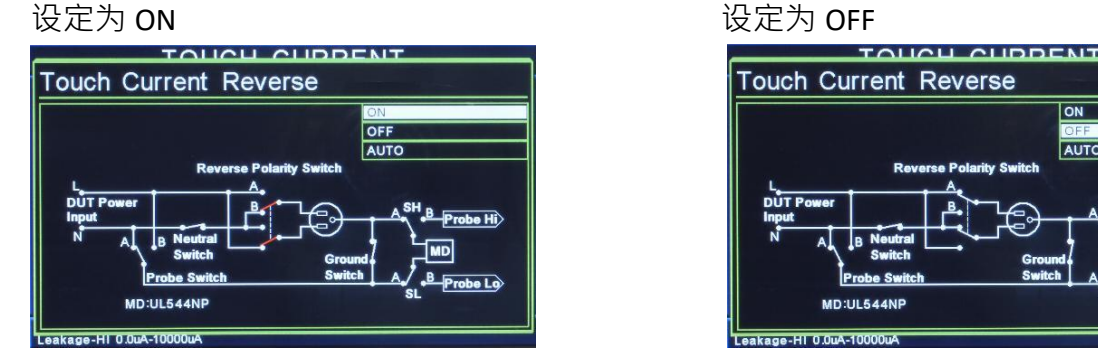

**GROUND** 开关有 CLOSED 及 OPEN 两种选项:

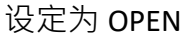

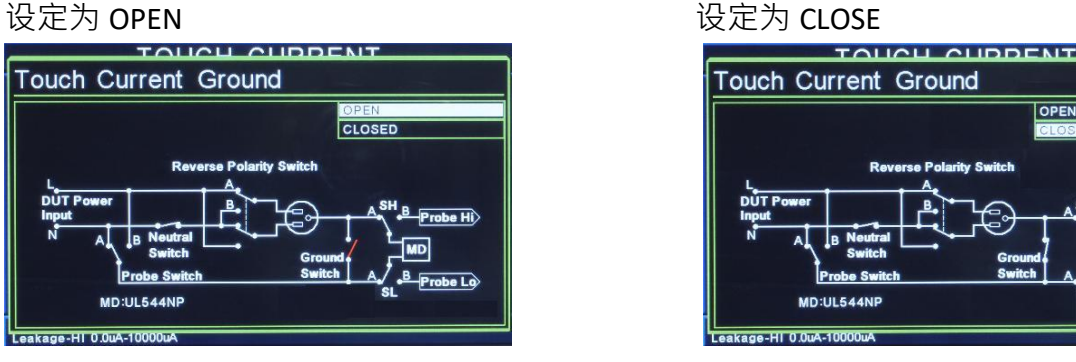

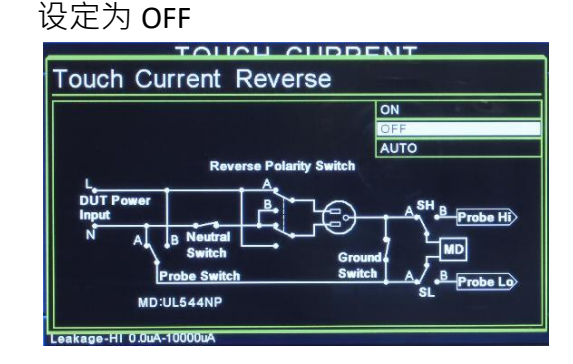

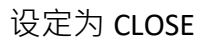

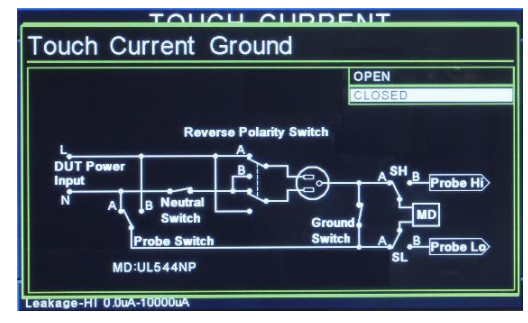

在选择到所需要的工作电源状态后,不须按任何其他按键或开关,即可按 TEST 键执行测试, 程序会自动将所选择的工作电源状态存入程序记忆组内。待测物的工作电源共有十二种设定、 八种状态如下面表列。

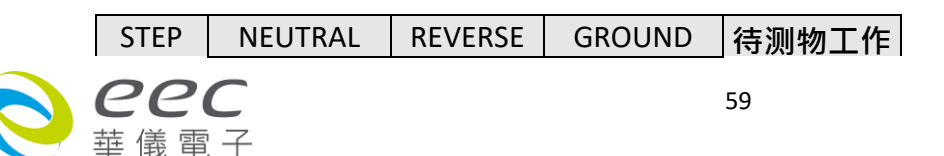

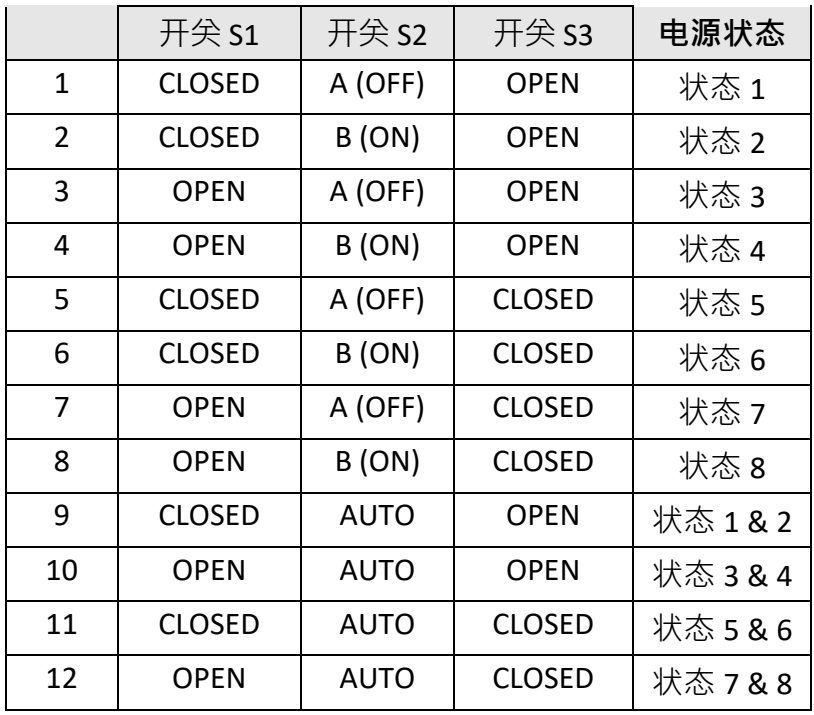

八种状态电源如下:

状态 1:一般标准测试 (I 类产品)

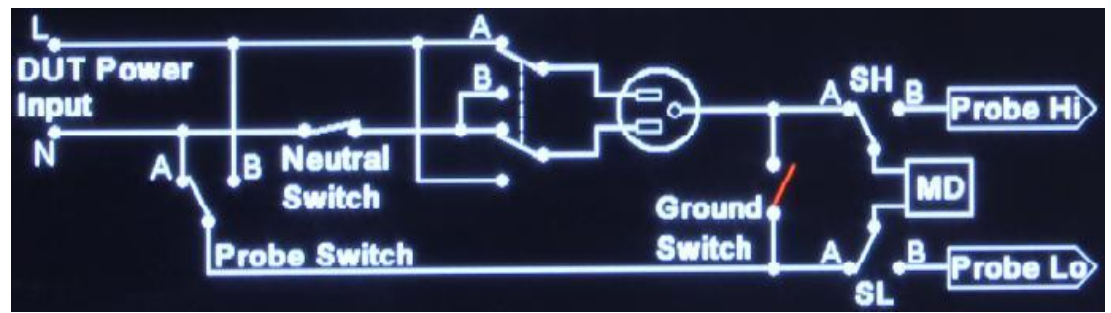

NEUTRAL:CLOSE; REVERSE:OFF;GROUND:OPEN

状态 2:L、N 反向测试 (I 类产品)

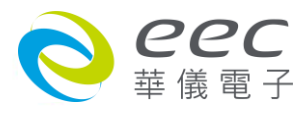

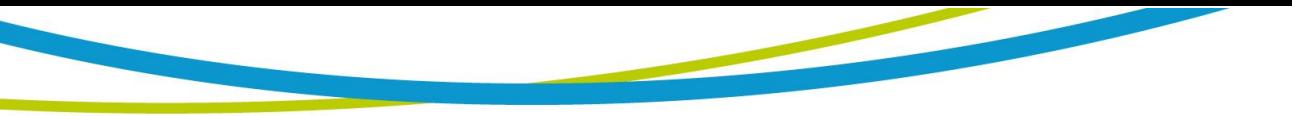

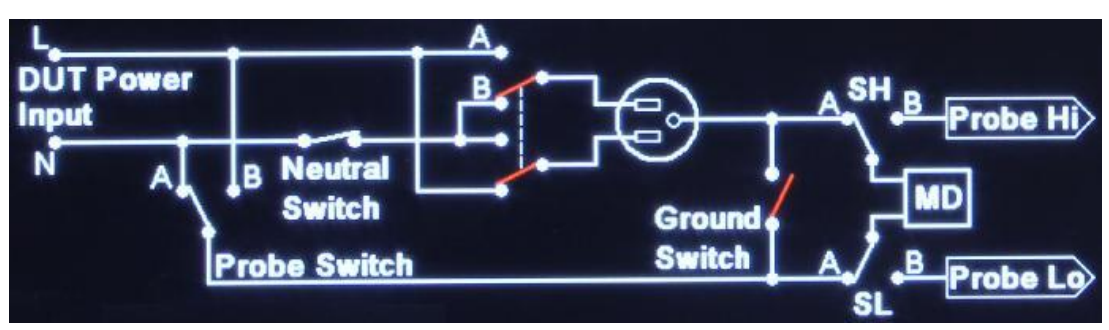

NEUTRAL:CLOSE; REVERSE:ON;GROUND:OPEN

# 状态 3: L-G 测试, 模拟单一故障 (I 类产品)

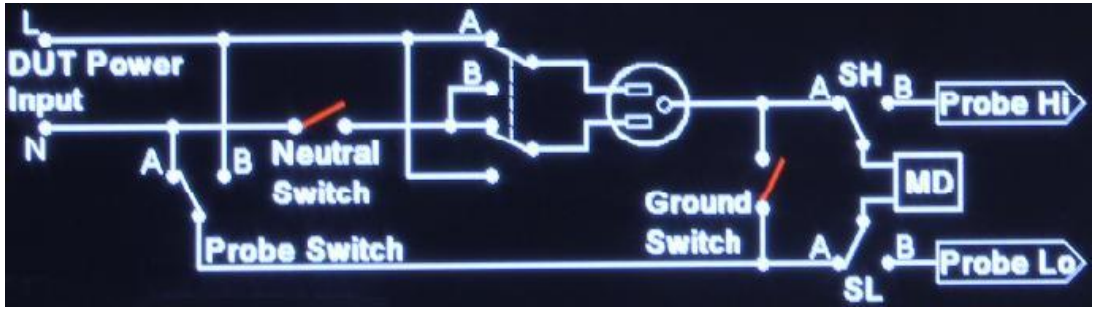

NEUTRAL:OPEN; REVERSE:OFF;GROUND:OPEN

# 状态 4: G-L 测试, 模拟单一故障 (I 类产品)

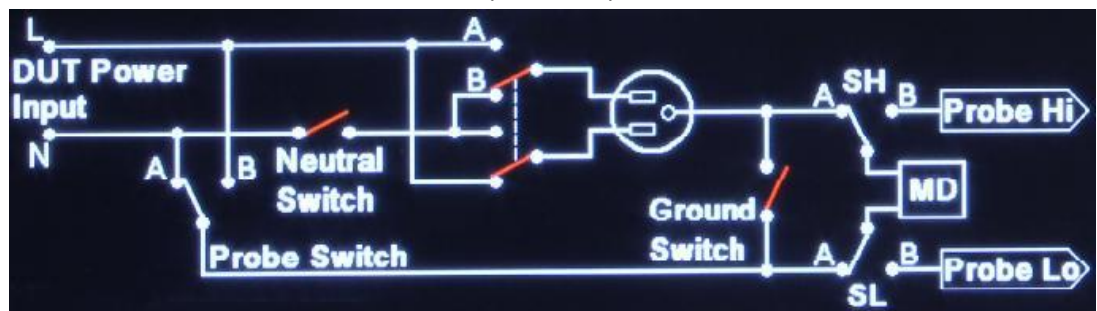

NEUTRAL:OPEN; REVERSE:ON;GROUND:OPEN

# 状态 5:L-N 标准测试 (II 类产品)

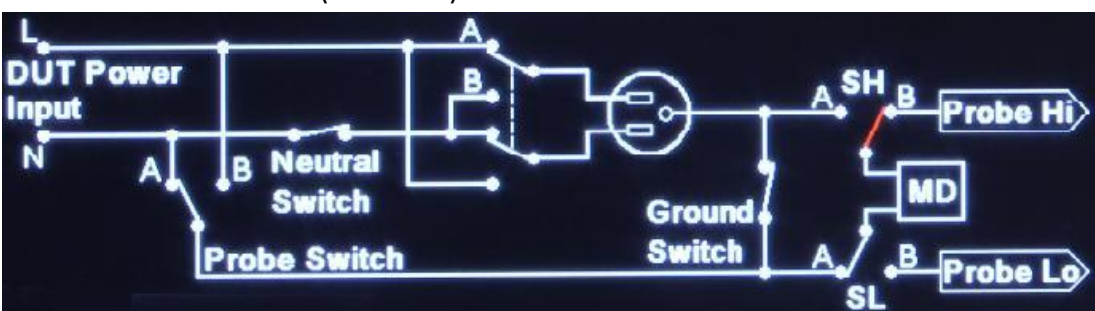

NEUTRAL:CLOSE; REVERSE:OFF;GROUND:CLOSE

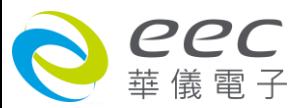

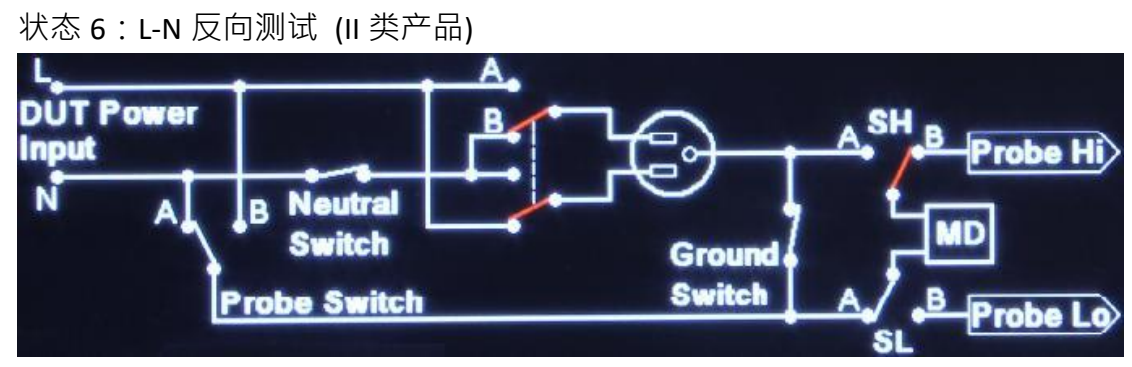

NEUTRAL:CLOSE; REVERSE:ON;GROUND:CLOSE

### 状态 7 : L-G 测试, 模拟单一故障 (II 类产品)

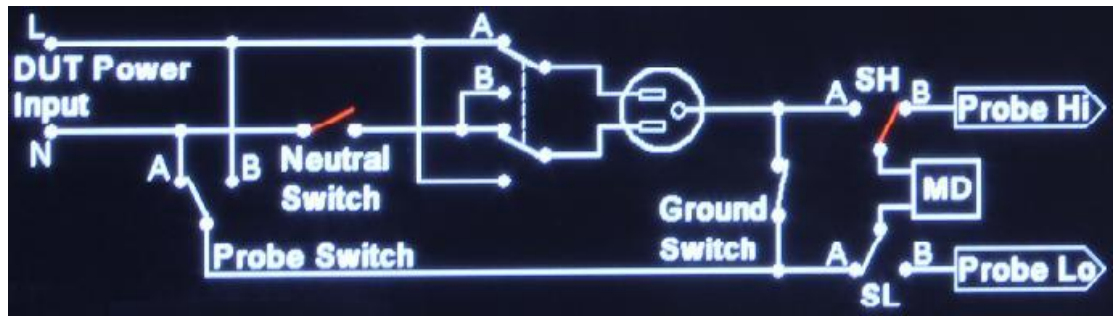

NEUTRAL:OPEN; REVERSE:OFF;GROUND:CLOSE

#### 状态 8: G-L 测试, 模拟单一故障 (II 类产品)

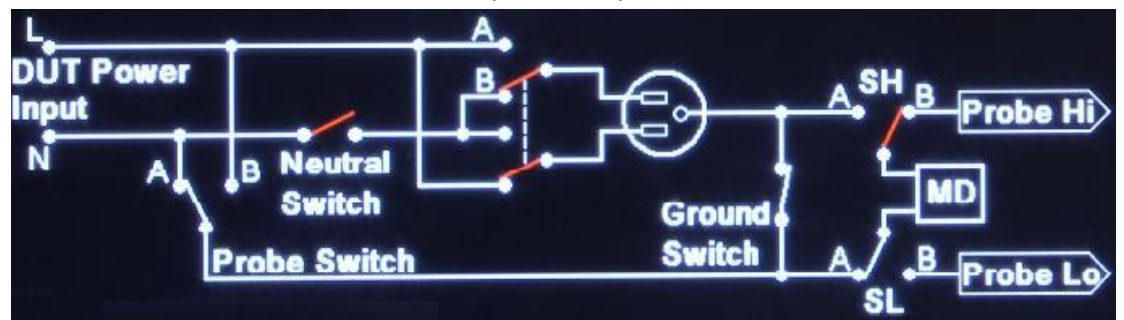

NEUTRAL:OPEN; REVERSE:ON;GROUND:CLOSE

**Measure Device:**人体阻抗模型选择设定,请按面板上的功能键,再按面板的 、 键选择 所需的人体模拟阻抗后按 ENTER 键即可。如下图。

UL544NP UL544P

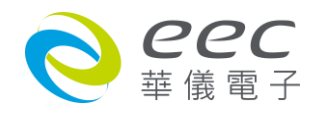

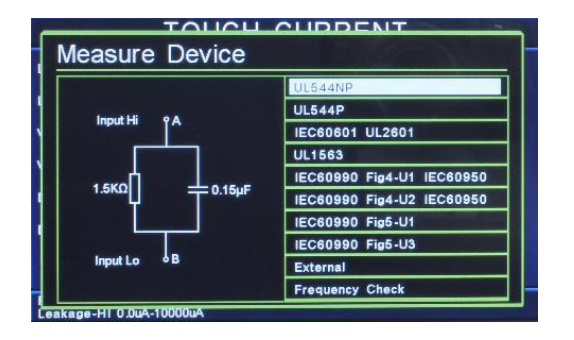

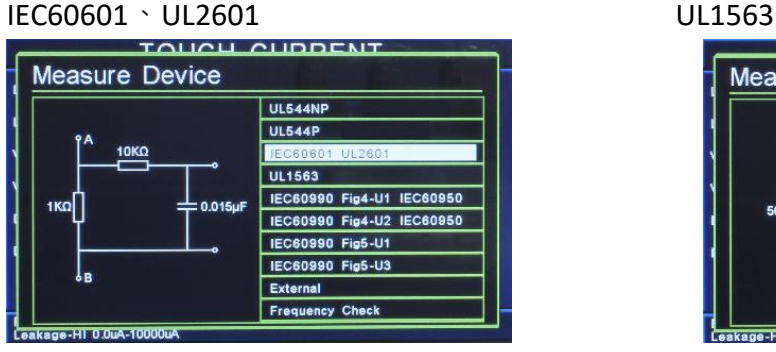

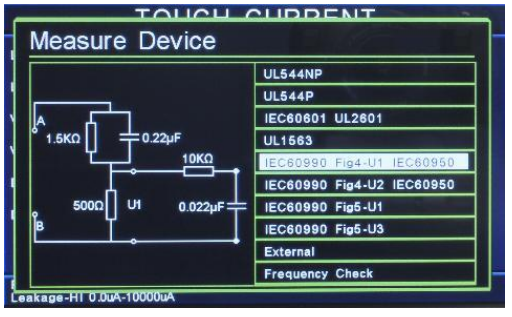

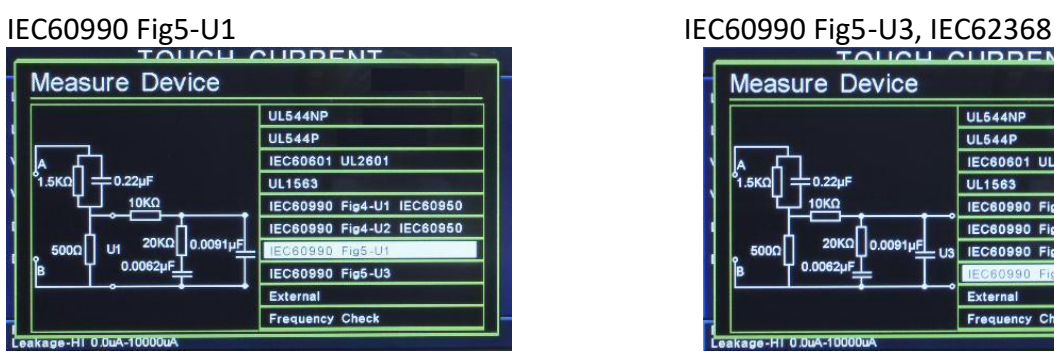

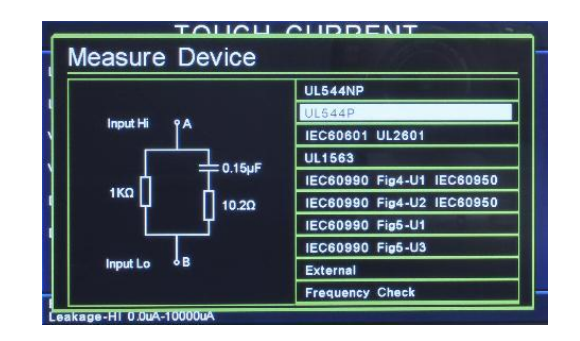

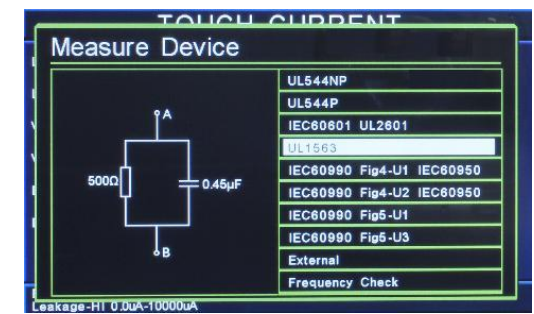

# IEC60990 Fig4-U1、IEC60950 IEC60990 Fig4-U2、IEC60950, IEC62368

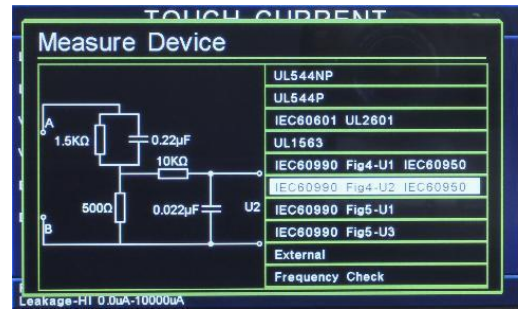

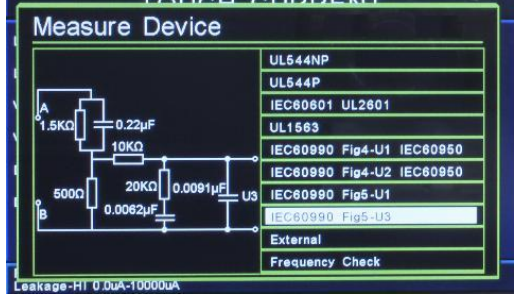

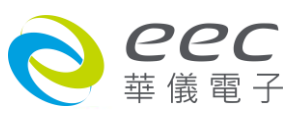

 $\overline{\phantom{a}}$ 

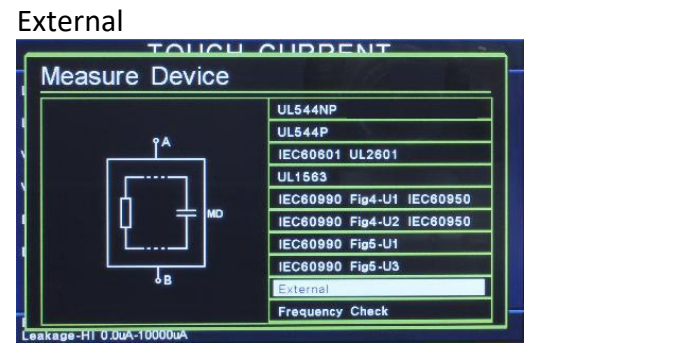

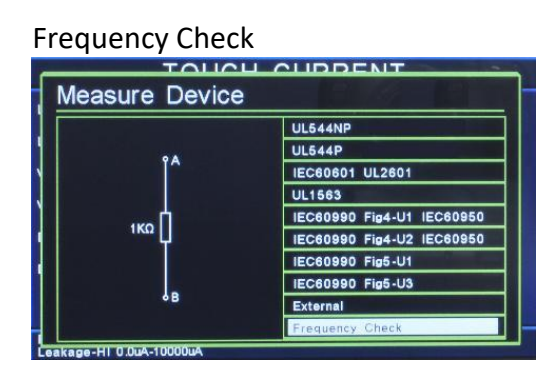

**Frequency Check**:漏电流表带宽检查,测试棒选择 PROBE-HI 和 PROBE-LO 的端子, 人体阻抗 仿真电路选择 Frequency Check, 此时内定 MD 阻抗为 1KΩ, 可以使用两个测试棒直接接上信 号产生器及标准电压表,可检查本分析仪带宽,显示在仪表上。

MD 区块图

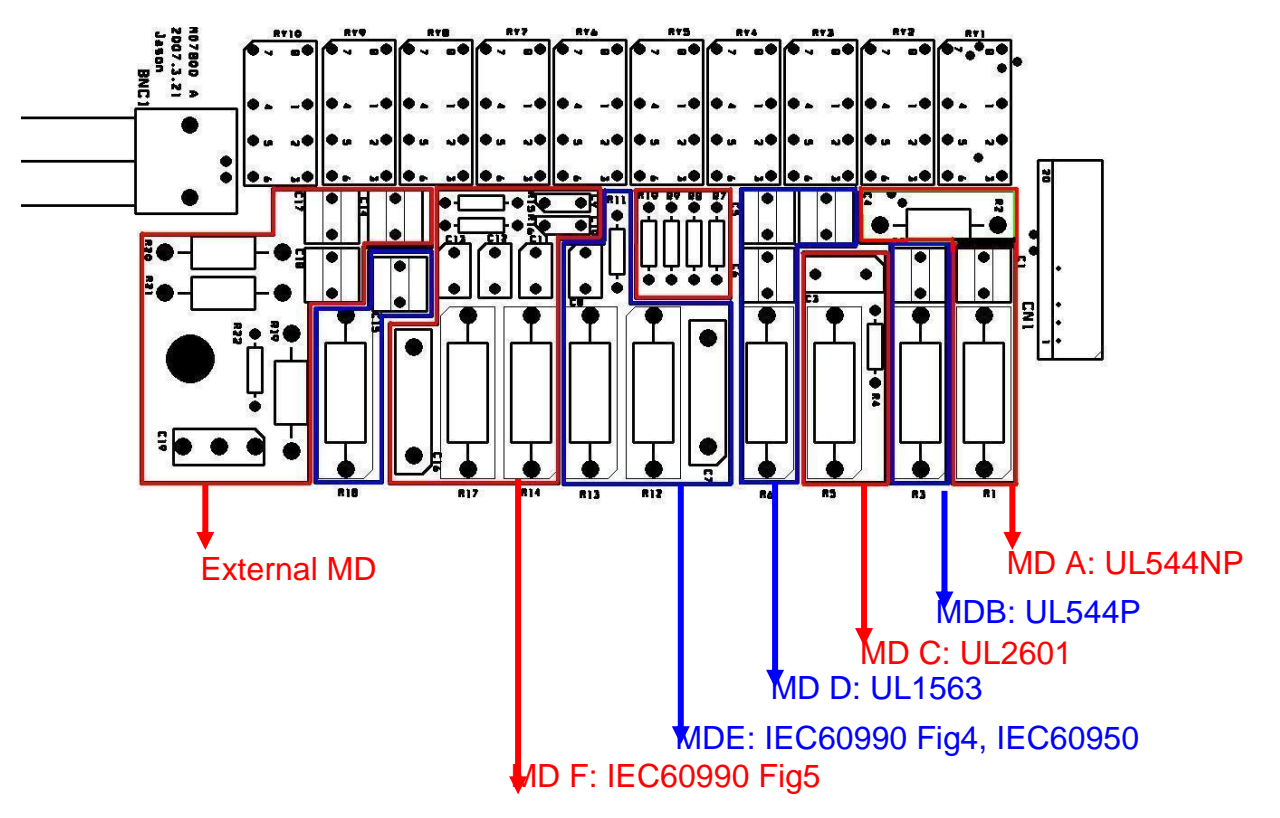

Probe: 测试棒选择设定,请按面板上的功能键,再按面板的 K v 键, 画面会切换开关相 对应的位置,选择所需的测试位置后按 ENTER 键即可。如下图。

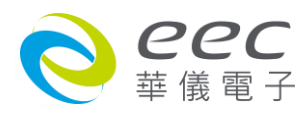

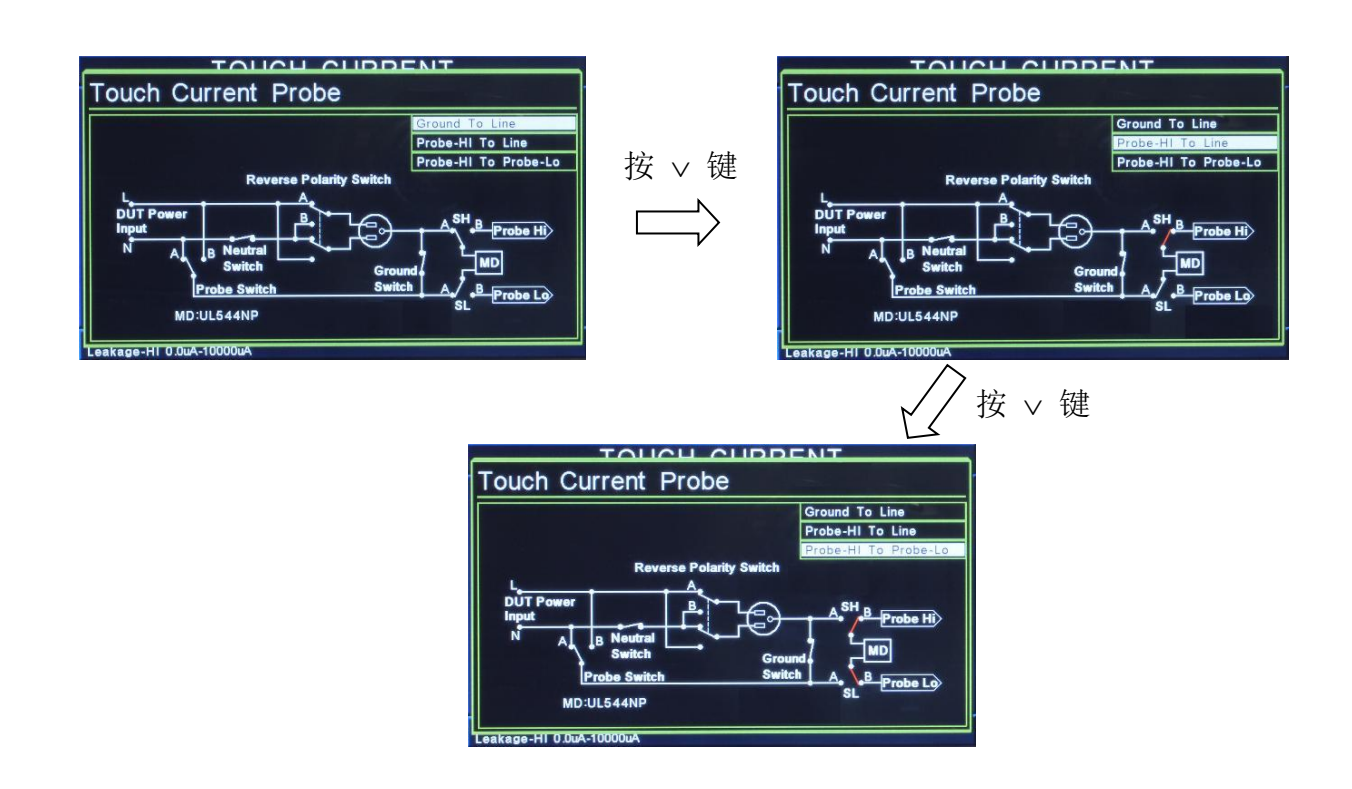

#### 量测位置的说明表

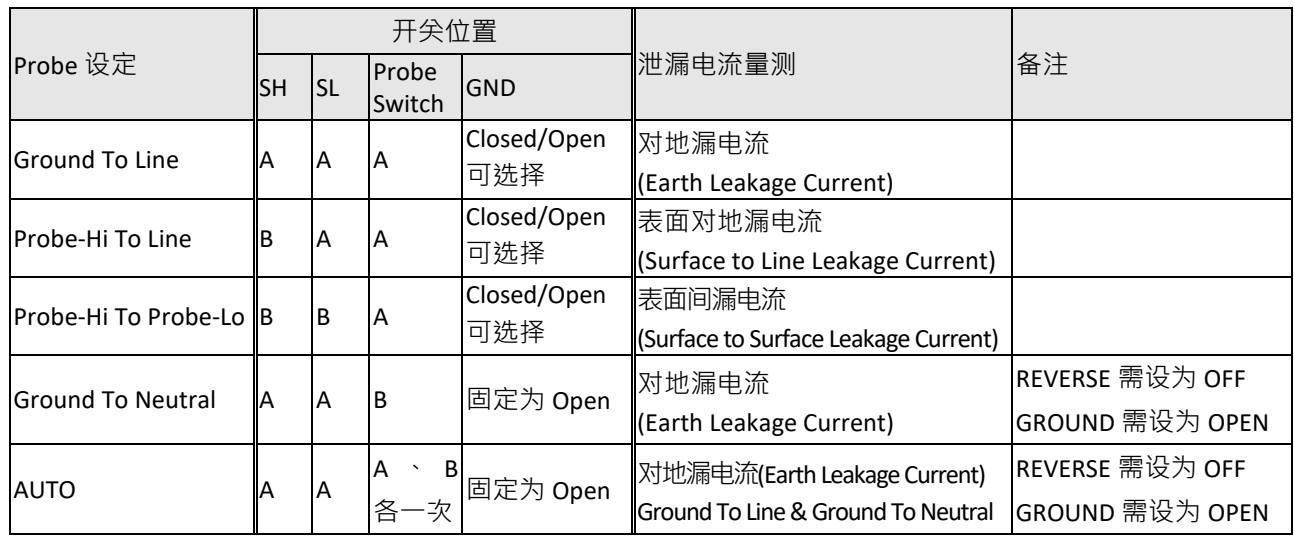

- Ground To Line 为人体阻抗仿真电路(MD)被连接到待测物工作电源线的地线和系统的中 性线(Neutral),为对地泄漏电流量测。
- $\bullet$
- Probe-HI To Line 为人体阻抗仿真电路的一端被连接到 PROBE-HI 而 PROBE-HI 必须接到待 测物的机体上,而另外一端则被接到系统的中性线,为对表面泄漏电流量测。
- Probe-HI To Probe-LO 为人体阻抗仿真电路被接到 PROBE-HI 和 PROBE-LO 的端子上,可以 让使用测试棒将人体阻抗仿真电路的两个测试棒直接接应用对象上的两个测试点上,而

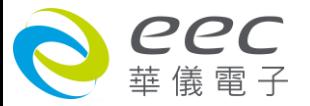

量测这两个测试点之间的泄漏电流量,为表面间泄漏电流量测。

**Select Meter**: 变更显示窗口位置设定,请用面板上的功能键选择,再利用 < < > 去变 更显示窗口的定义,如下图。

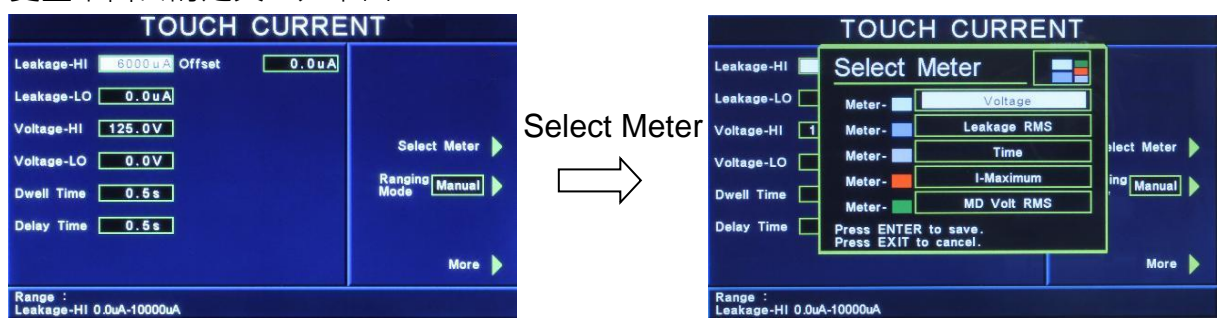

**Ranging Mode:**自动换档设定,请用面板上的功能键选择为 Auto 或 Manual。

(此功能选购 OPT.772 AC、DC、AC+DC measurement 才有作用。)

若 AC / DC 设定为 AC+DC, Ranging Mode 设定为 Auto 时, Delay Time 最小时间为 0.5 秒。

若 AC / DC 设定为 AC 或 DC,Ranging Mode 设定为 Auto 时,Delay Time 最小时间为 1.8 秒。

若 AC / DC 设定为 AC 或 DC,Ranging Mode 设定为 manual 时,Delay Time 最小时间为 1.3 秒。

本分析仪会自动将设定参数存入该测试步骤的记忆程序内,并且回到待测模式,本分析仪即 可进行泄漏电流测试。

# **AC Source:交流电源 (选购)**

 $\bullet$ 

请用面板上的功能键选择 AC Source,即可进入交流电源设定参数。

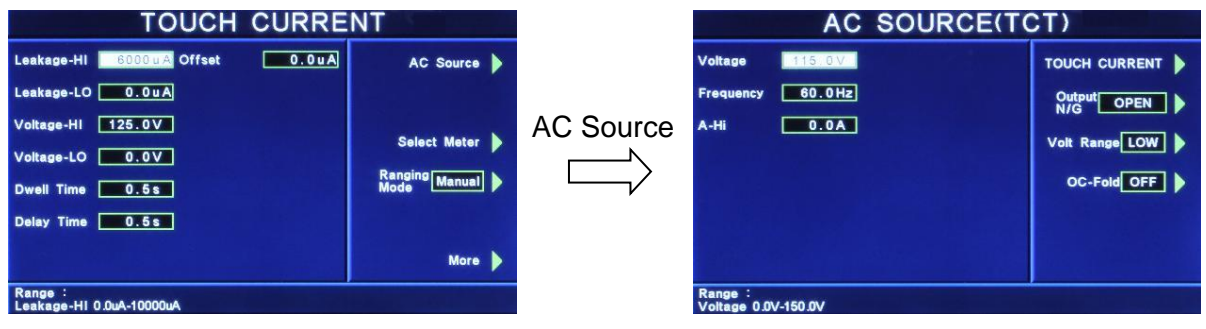

**Voltage:**设定输出电压为 0 - 150V / 0 - 277V

**Frequency:**设定输出频率为 45 - 500Hz

================================================================================

**A-Hi:**设定电流上限为 4.2A / 2.1A

**Output N / G:**设定电源供应器输出端的 N(邻线) / G(地线)为 CLOSE / OPEN **Volt Range:**设定电压文件位为 HIGH / LOW (此设定将影响 Voltage 与 A-Hi) **OC-Fold:**设定过载电流恒定输出为 ON / OFF

备注 :OC-Fold 设定为 ON <sup>,</sup> 当输出电流大于 A-Hi 的设定值时 , 会以 A-Hi 的设定值持续输出(电 压会下降), 不做保护; OC-Fold 设定为 OFF, 当输出电流大于 A-Hi 的设定值时, 仪器会立即

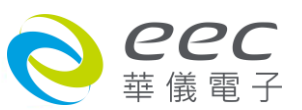
停止输出。

**AC / DC:**交流、直流、交流+直流量测设定(选购)

请用面板上的功能键选择为 AC、DC 或 AC+DC。如选择 AC 时,表示所量测的泄漏电流为纯 AC 值;如选择 DC 时,表示所量测的泄漏电流为纯 DC 值;如选择 AC+DC 时,表示所量测的 泄漏电流为 AC+DC 值(复合波)。

================================================================================

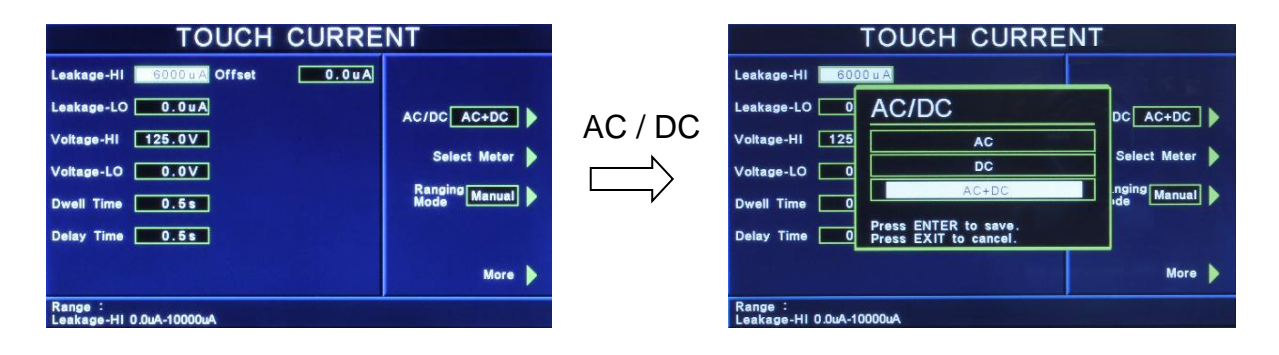

=============================================================================

备注: 如 Leakage 设定为 Peak 值时, AC / DC 设定为 DC,则系统将强制把 Leakage 设定为 RMS 值。

=============================================================================

# **PLC Control:**远程控制设定(选购)

此功能为设定远程控制输入电源倍率,须搭配选购华仪电子交流电源供应器。

若选购为 PLC,则有 M1 - M3 三个记忆组选项可供选择;若选购为交流电源供应器,则有 M1

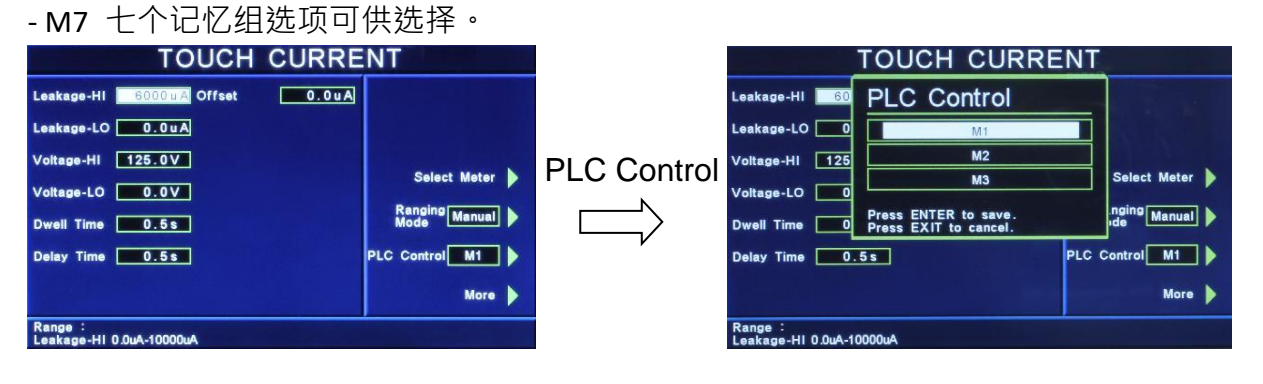

# **4.4信息 (Infomation)**

显示公司讯息与仪器之序号、版本等相关信息,如下图。

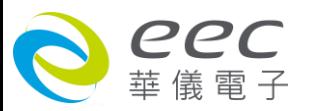

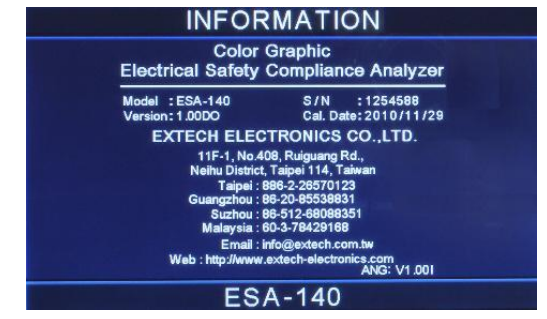

# **4.5自我检测 (Functional Verification)**

进入自我检测功能,画面显示如下。 **VERIFICATION** Continuity > Ground Bond AC Hipot > DC Hipot >  $IR$ **Press Function Key to select modern**<br>**Press Exit to exit from Verification** 

# **4.5.1 Continuity**

按面板功能键选择  $\mathsf{Continuity} \cdot \mathbb{Z}$ 示讯息如下。

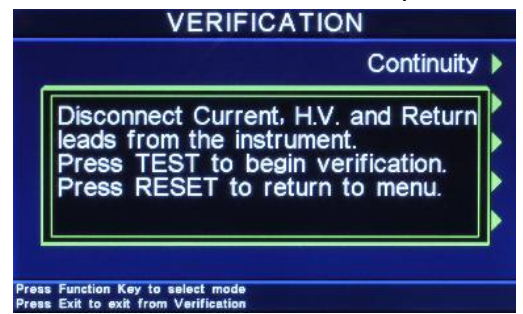

移除 Current、H.V.、Return 连接线。按 TEST 键开始测试;按 RESET 回到 Verification 目录。

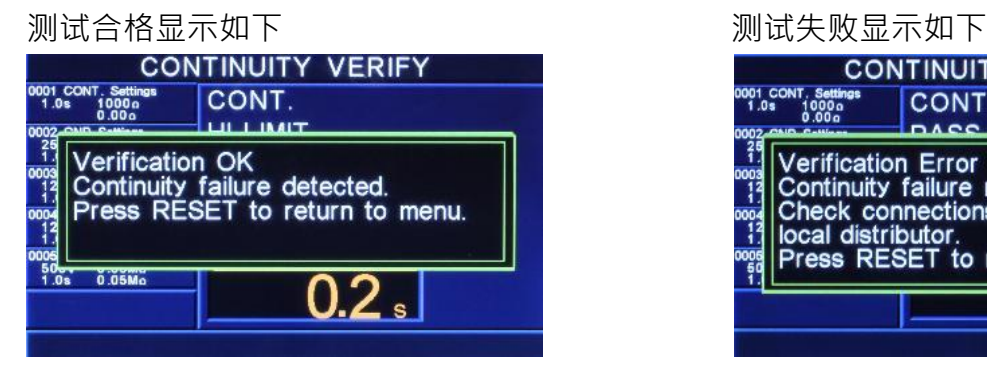

**CONTINUITY VERIFY** CONT.  $1000a$ DACC

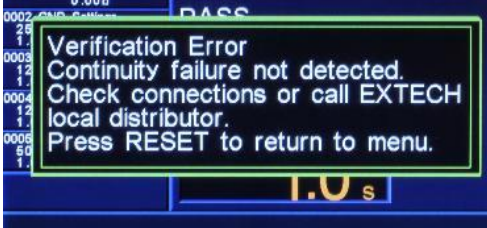

# **4.5.2 Ground Bond**

按面板功能键选择 Ground Bond,显示讯息如下。

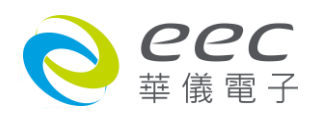

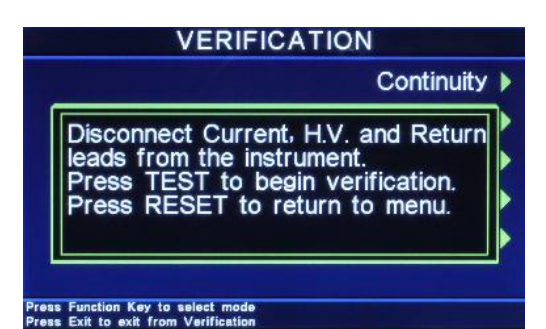

移除 Current、H.V.、Return 连接线。按 TEST 键开始测试;按 RESET 回到 Verification 目录。

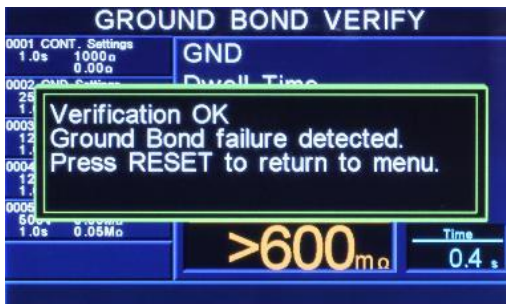

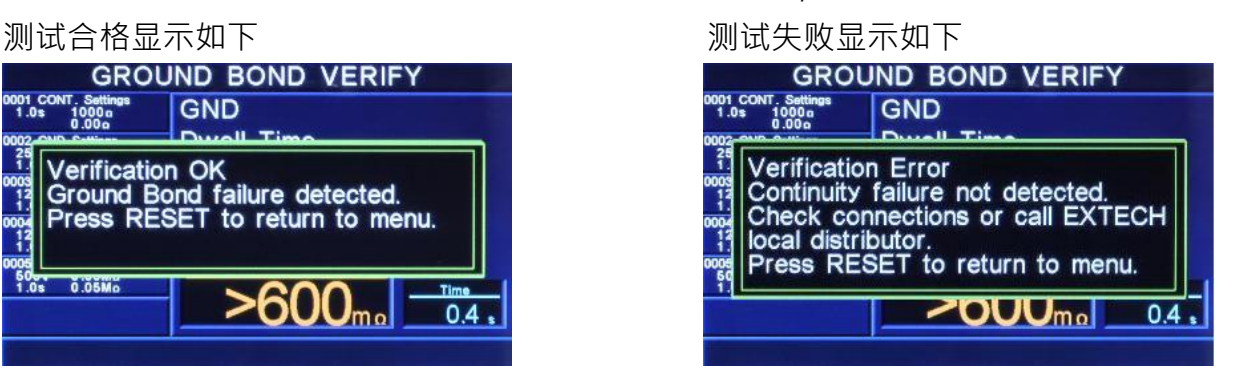

# **4.5.3 AC Hipot**

按面板功能键选择 AC Hipot,显示讯息如下。

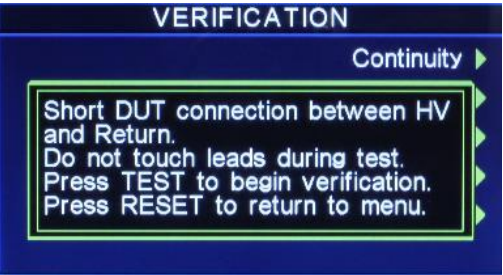

Press Function Key to select mode<br>Press Exit to exit from Verification

将 H.V.、Return 连接线短路,并于测试过程中请勿触碰测试线。按 TEST 键开始测试;按 RESET

回到 Verification 目录。

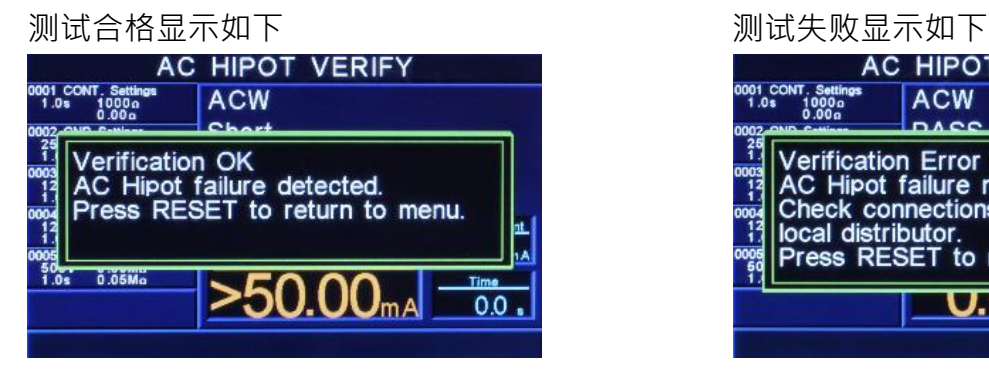

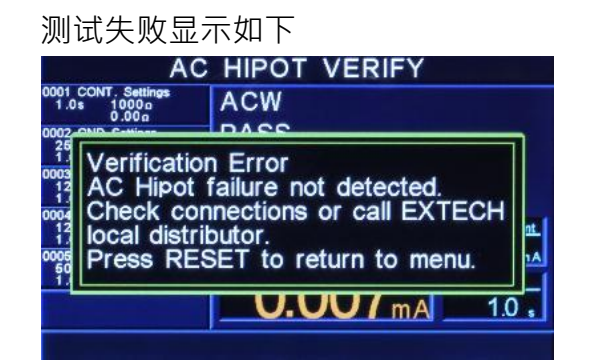

**4.5.4 DC Hipot**

按面板功能键选择 DC Hipot, 显示讯息如下。

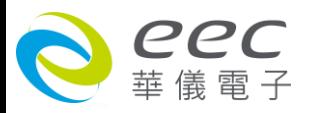

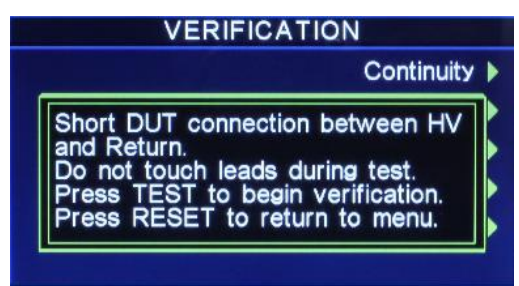

#### Press Function Key to select mode<br>Press Exit to exit from Verification

将 H.V.、Return 连接线短路,并于测试过程中请勿触碰测试线。按 TEST 键开始测试;按 RESET

回到 Verification 目录。

**测试合格显示如下 医血清性** 医血清性白血清 计算法 网络最大如下

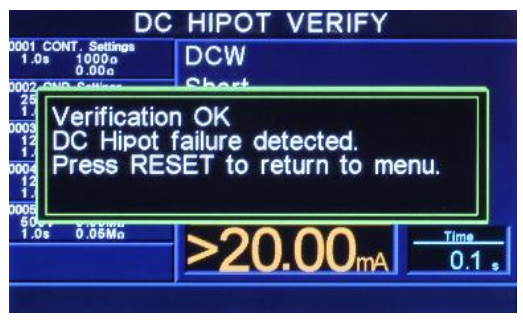

#### **4.5.5 IR**

按面板功能键选择 IR, 显示讯息如下。

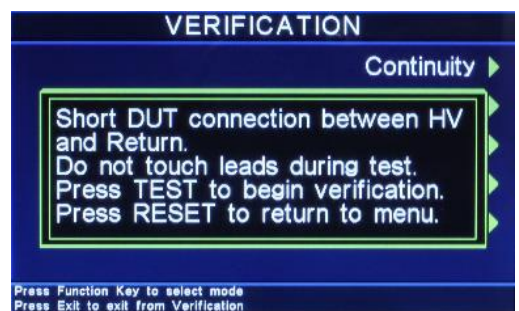

将 H.V.、Return 连接线短路, 并于测试过程中请勿触碰测试线。按 TEST 键开始测试; 按 RESET

回到 Verification 目录。

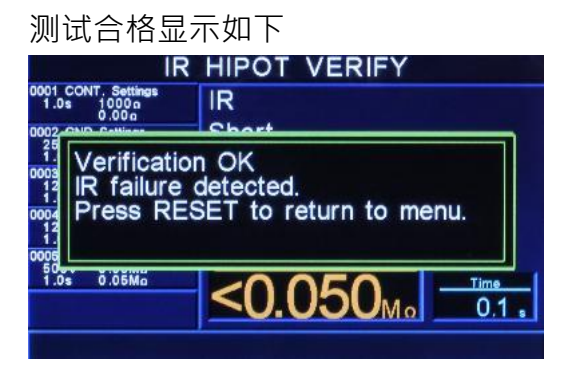

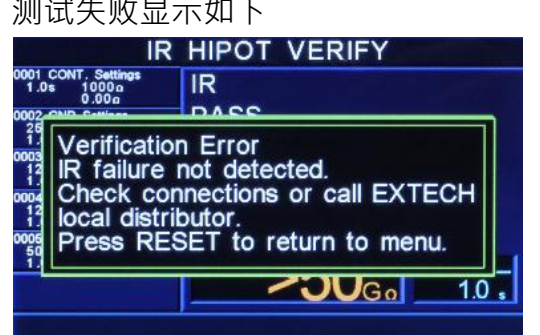

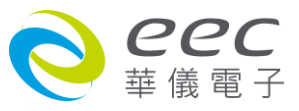

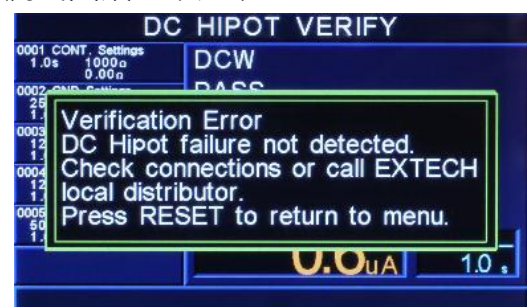

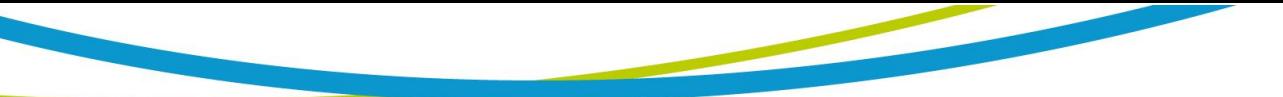

# **4.6 我的最爱 (My Menu)**

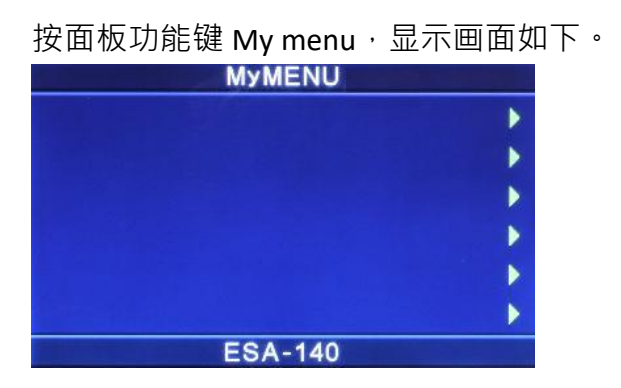

## **4.6.1 编辑**

进入 My Menu 设定画面后,画面右边有 6 个绿色箭头对应到 6 颗功能键,任选一个功能 键并按住约 3 秒,窗口会出现一个提示讯息,按上下键将光标选择在 EDIT 后按 ENTER

键,画面显示如下。

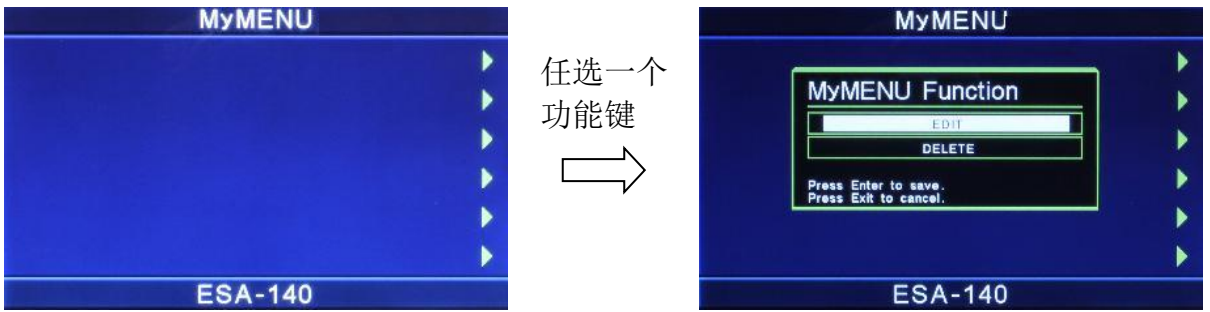

进入 Mymenu 编辑画面后,原本为绿色箭头会转变成红色箭头,每个功能项分为子目录或根 目录,显示红色箭头时才可进行编辑动作;当选定项目后,按住相对应的功能键约 3 秒,窗 口会出现一个提示讯息,按上下键将光标选择在 EDIT 后按 ENTER 键,即可把该项目建立在 Mymenu 中,如下图。

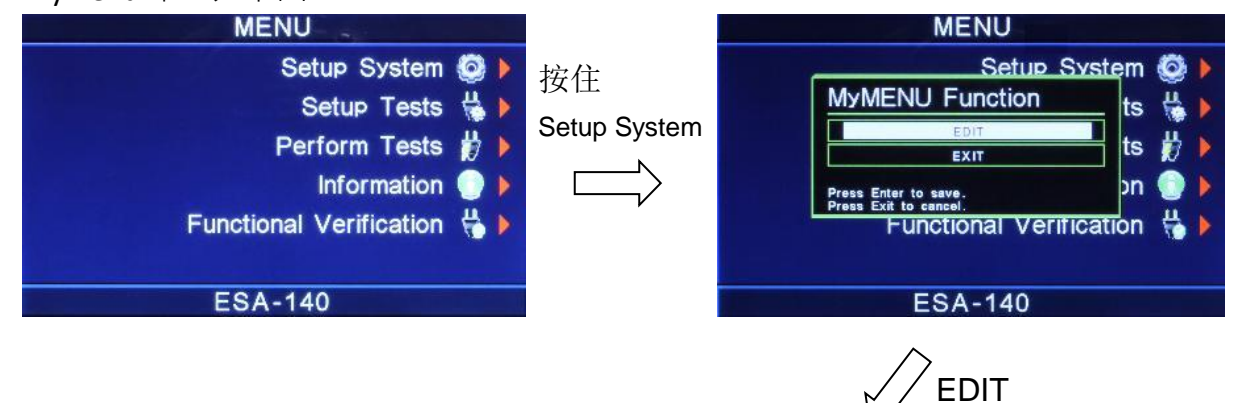

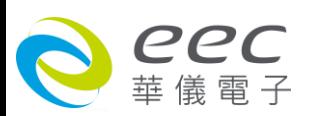

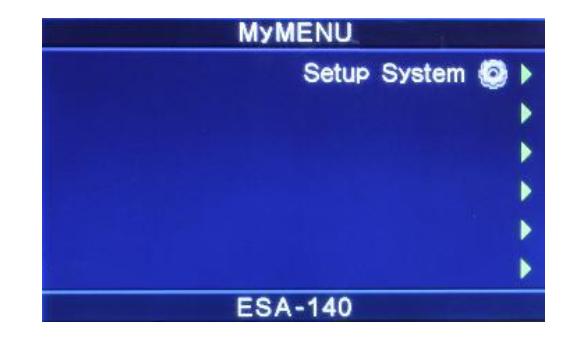

# **4.6.2 删除**

选定欲移除项目对应的功能键并按住约 3 秒,窗口会出现一个提示讯息,按上下键将游 标选择在 DELETE 后按 ENTER 键即可。<br>MyMENU

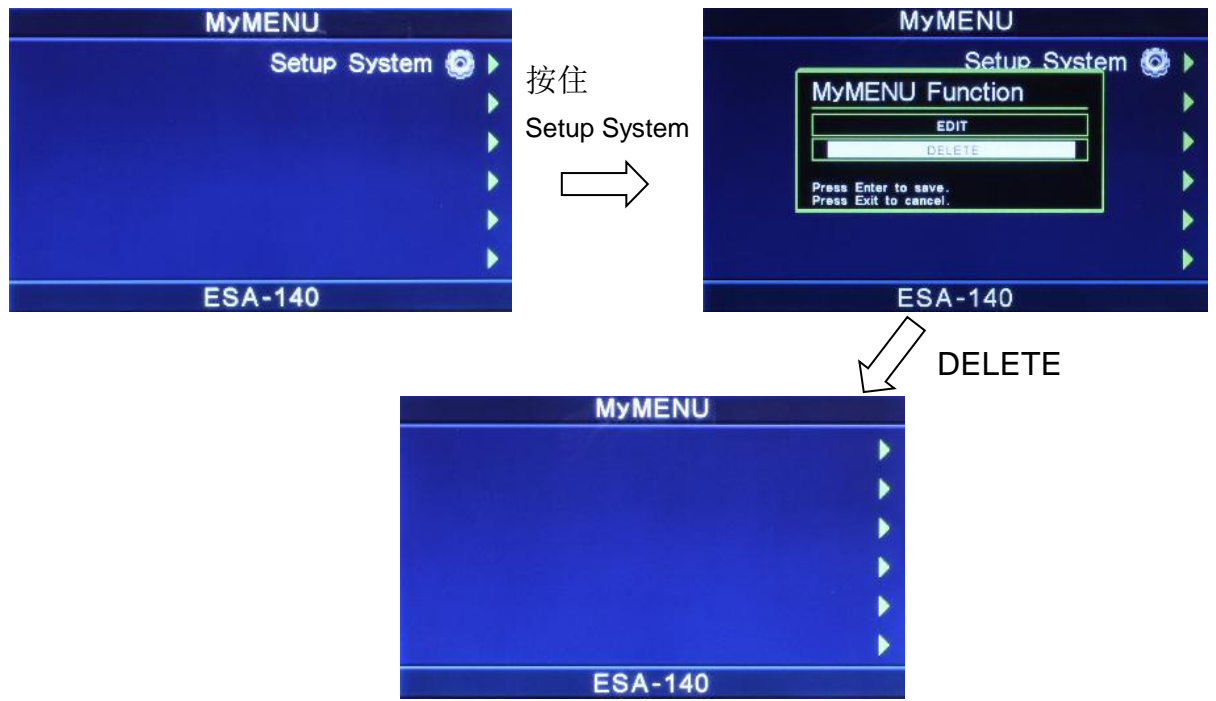

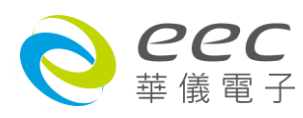

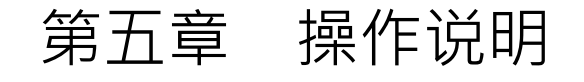

# **5.1 执行测试(Perform Tests)设定**

执行测试 **Perform Tests** 键作为选择执行测试项目的操作键。执行测试参数设定项目依序为: 单一步骤连结测试(Single Step)、测试失败停止模式设定(Fail Stop)、读取记忆组(Load file)、测 试结果选择(Results)。

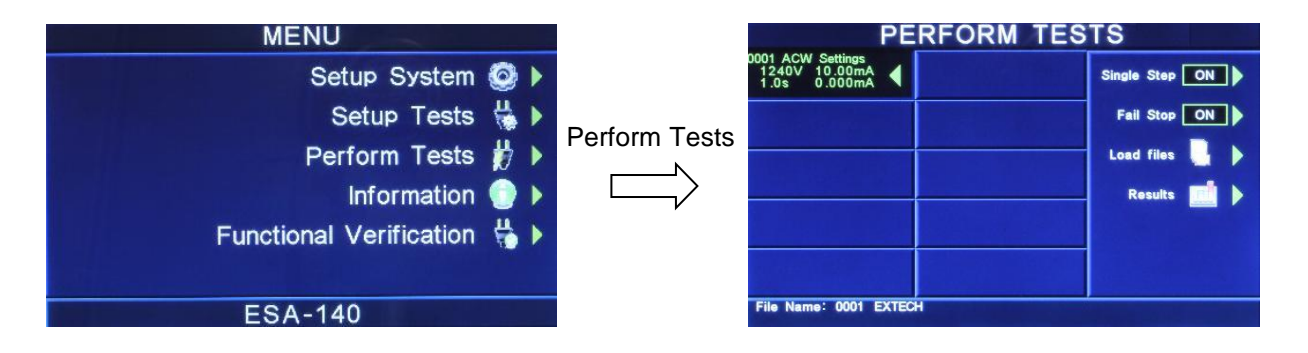

# **5.1.1 单一步骤连结测试(Single Step)**

请按面板功能键(Single Step), 按下后输入选择切换为 ON 或 OFF · 如 Single Step 设定为 ON · 本分析仪执行步骤连结测试时,当第一组 step 测试结束时,需再按 TEST 开关,才会执行下一 组 step 测试,如 Single Step 遥控设定为 OFF,本分析仪执行步骤连结测试时,当第一组 step 测试结束时,会自动连结下一组 step 测试。

#### **5.1.2 测试失败停止模式设定(Fail Stop)**

请按面板功能键(Fail Stop), 按下后输入选择切换为 ON 或 OFF 。这个功能主要用于多个测试

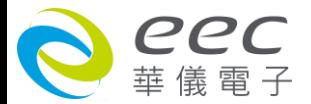

步骤被连接成为一个测试程序组合。假如测试失败停止模式设定为 ON,测试程序会在被测物 测试失败的步骤中停止继续测试。如果尚有未完成的测试步骤,拟继续完成测试,可以再按 TEST 开关, 测试程序会往前继续执行。如果先按 RESET 开关, 然后再按 TEST 开关, 测试程序 会回到从第一个步骤,重新开始测试。如测试失败停止模式设定为 OFF,无论被测物在测试 程序的步骤中是否失败,本分析仪的程序会继续往前测试,一直到整个测试程序完成为止。

#### **5.1.3 读取记忆组(Load File)**

ESA 系列的记忆组最大可达 10000 组, 其测试程序记忆组(File)与测试步骤 (STEP)可依用户自 行配置,每个测试步骤系统会自动链接下一个测试步骤。但每个测试步骤只能设定一种测试 功能,请用 λ 或 ν 键选择欲呼叫的测试程序记忆组,再按面板功能键(LOAD),执行程序会 叫出该测试程序记忆组内所储存的设定参数,并回到待测的模式,准备依照所叫出的测试参 数执行测试,如下图。

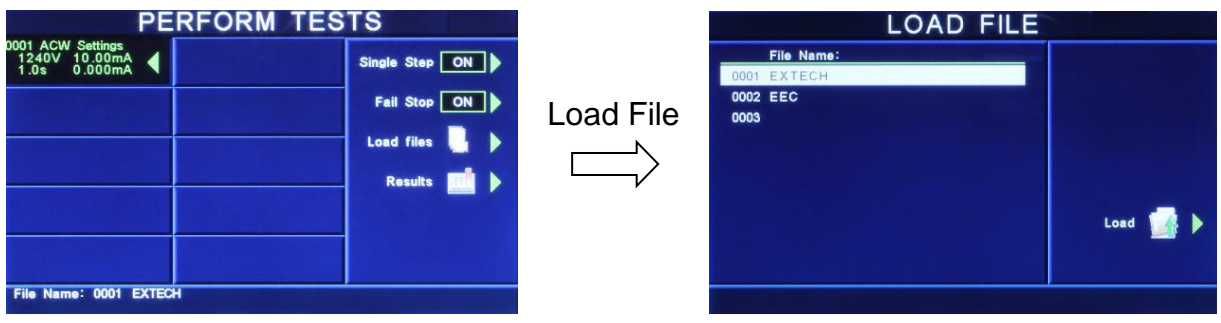

# **5.1.4 测试结果选择(Results)**

请按面板功能键(Results)可显示测试结果。

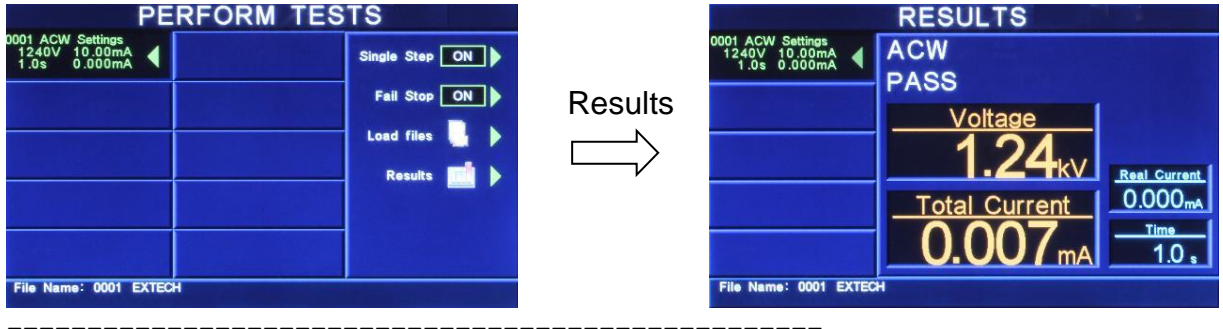

===================================================

# 备注:需执行测试后,此键才有作用

===================================================

# **5.2讯息说明**

以下为本仪器在执行测试时,会出现在液晶显示器上的各种讯息。

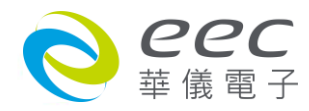

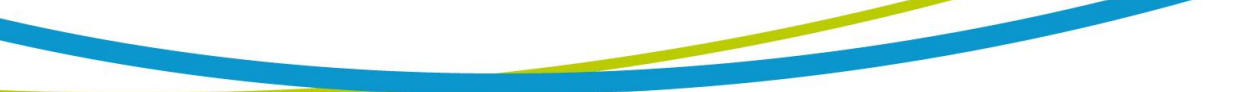

### **测试时间(Dwell)**

在测试进行时,在本分析仪读到第一笔测试结果之前,测试的结果会不断的被更新,此时液 晶显示器会显示 Dwell。

# **延迟时间(Delay)**

在测试刚开始时,测试电压正逐步上升的期间之中,此时本分析仪尚未读到第一笔测试结果, LCD 显示器会显示 Delay。

# **缓升测试(Ramp Up)**

假如测试设定有缓升(Ramp Up)测试程序,在本分析仪读到第一笔测试结果之前,测试的结果 会不断的被更新,此时液晶显示器会显示 Ramp Up。

# **缓降测试(Ramp Down)**

假如测试设定有缓降(Ramp DN)测试程序,在本分析仪读到第一笔测试结果之前,测试的结果 会不断的被更新,此时液晶显示器会显示 Ramp Down。

# **测试通过(Pass)**

假如被测物在做测试时的整个过程都没有任何异常的现象发生时,被认定为通过测试,LCD 显示器会显示 Pass。

# **测试中止(Abort)**

假如测试正在进行之中,而按"RESET"开关或使用遥控装置中断测试 LCD 显示器会显示 Abort ·

# **上限测试失败(HI- LIMIT)**

如被测物在做测试时超过该测试上限设定值,会被程序判定为上限造成的测试失败,LCD 显 示器会显示 **HI-Limit**。(交流耐压测试除外)

# **下限测试失败(LO- LIMIT)**

如被测物在做测试时的该测试低于下限设定值,会被程序判定为下限造成的测试失败,LCD 显示器会显示 LO-Limit。(交流耐压测试除外)

# **总漏电电流上限测试失败(HI LIMIT T)**

如被测物在做交流耐压测试时的漏电电流量超过总漏电电流上限设定值,会被程序判定为漏 电电流上限造成的测试失败,LCD 显示器会显示 HI-Lmt T。

# **总漏电电流下限测试失败(LO LIMIT T)**

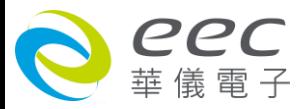

如被测物在做交流耐压测试时的漏电电流量低于总漏电电流下限设定值,会被程序判定为漏 电电流下限造成的测试失败, LCD 显示器会显示 LO-Lmt T。

#### **真实漏电电流上限测试失败(HI LIMIT R)**

如被测物在做交流耐压测试时的漏电电流量超过真实漏电电流上限设定值,会被程序判定为 漏电电流上限造成的测试失败,LCD 显示器会显示 HI-Lmt R。

#### **真实漏电电流下限测试失败(LO LIMIT R)**

如被测物在做交流耐压测试时的漏电电流量低于真实漏电电流下限设定值,会被程序判定为 漏电电流下限造成的测试失败,LCD 显示器会显示 LO-Lmt R。

#### **接地线检测测试失败(CONT-Fail)**

如果在做交 / 直流耐压测试时接地线检测功能设为"ON",如果接地线检测测试失败,LCD 显 示器会显示 CONT-Fail。

#### **电弧测试失败(Arc Fail)**

如被测物在做交流耐压、直流耐压测试时的漏电电流量在设定的漏电电流上限值以内,但是 电弧的电流量超过电弧电流的设定值,造成的测试失败,会被程序判定为被测物的电弧造成 的测试失败, LCD 显示器会显示 Arc Fail。

#### **短路(Short)**

如被测物在做测试时,漏电电流量远超过本分析仪可以量测的范围之外,再加上本分析仪特 殊的短路判定电路动作,会被程序判定为短路造成的测试失败,LCD 显示器会显示 Short。

#### **放电电流测试失败(Charge LO)**

如果在做缓升时泄漏电流低于放电电流设定值时,会被程序判定为放电电流造成的测试失败, LCD 显示器会显示 Charge LO。

#### **耐压崩溃(Breakdown)**

如被测物在做测试时的漏电电流量远超过本分析仪可以量测的范围,并且电弧的电流量也远 超过本分析仪所能够量测的正常数值之外,会被程序判定为耐压崩溃造成的测试失败,LCD 显示器会显示 Breakdown。

## **接地中断失效(GND Fault)**

如被测物在做测试时,人体误触高压时,会被本分析仪程序判定为接地中断失效(Smart G.F.I.) 造成的停止测试,LCD 显示器会显示 GND Fault。

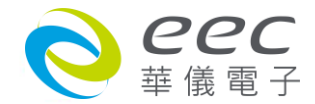

#### **输出开路(Open)**

如被测物在做接地阻抗测试或接地线检测时,输出端开路或断线,再加上本分析仪特殊的短 路判定电路动作,会被程序判定为开路造成的测试失败,LCD 显示器会显示 HI-Limit。

## **待测物工作电压上限测试失败(Voltage-HI)**

如果待测物在测试时工作电压超过,超过本仪器的上限值时,程序会立即中止测试,将全部 的继电路关闭以及切断待测物的工作电源,同时 RESET 开关内含的红色指示灯会亮起并且发 出警报声音,LCD 显示器会显示 Voltage-HI。

### **待测物工作电压下限测试失败(Voltage-LO)**

如果待测物在测试时工作电压过低,低于本仪器的下限值时,程序会立即中止测试,将全部 的继电路关闭以及切断待测物的工作电源,同时 RESET 开关内含的红色指示灯会亮起并且发 出警报声音,LCD 显示器会显示 Voltage-LO。

#### **待测物漏电流上限测试失败(AMP-HI)**

待测物在做电源泄漏电流测试时的工作电流值,其电流值仍然超过上限设定值,会被程序判 定为泄漏电流上限造成的测试失败,LCD 显示器会显示 Amp-HI。

#### **漏电流下限测试失败(AMP-LO)**

待测物在做电源泄漏电流的泄漏电流值,其电流值低于下限设定值,会被程序判定为 泄漏电流下限造成的测试失败,LCD 显示器会显示 Amp-LO。

#### **待测物工作电流过载(Line-OC)**

如果待测物的工作电流值超过本仪器所能输出的最高规定值时,程序会立即中止测试,将全 部的继电路关闭以及切断待测物的工作电源,同时 RESET 开关内含的红色指示灯会亮起并且 发出警报声音,LCD 显示器会显示 Line-OC。

#### **待测物工作功率值上限测试失败(Power-HI)**

待测物输入功率超过设定值时,面板左边红色的"FAIL"指示灯会亮起,同时程序会将全部的继 电路尖闭以及切断待测物的工作电源,并且发出警报声音,LCD 显示器会显示 Power-HI。

#### **待测物工作功率值下限测试失败(Power-LO)**

待测物输入功率低于设定值时<sup>,</sup>面板左边红色的"FAIL"指示灯会亮起<sup>,</sup>同时程序会将全部的继 电路关闭以及切断待测物的工作电源,并且发出警报声音,LCD 显示器会显示 Power-LO。

#### **待测物功率因子值上限测试失败(PF-HI)**

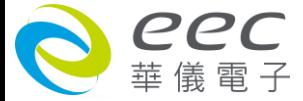

待测物的功率因子超过设定值时,面板右边红色的"FAIL"指示灯会亮起,同时程序会将全部的 继电路关闭以及切断待测物的工作电源,并且发出警报声音,LCD 显示器会显示 PF-HI。

#### **待测物工作电压值下限测试失败(PF-LO)**

待测物功率因子低于设定值时,面板右边红色的"FAIL"指示灯会亮起,同时程序会将全部的继 电路尖闭以及切断待测物的工作电源,并且发出警报声音图,LCD 显示器会显示 PF-LO。

#### **泄漏电流上限测试失败(Leakage-HI)**

待测物在做电源泄漏电流的泄漏电流值,如果在判定延迟到达时,其电流值仍然超过 上限设定值,会被程序判定为泄漏电流上限造成的测试失败,LCD 显示器会显示 Leakage-HI ·

### **泄漏电流下限测试失败(Leakage-LO)**

待测物在做电源泄漏电流的泄漏电流值,如果在判定延迟到达时,其电流值仍然低于 下限设定值,会被程序判定为泄漏电流下限造成的测试失败,LCD 显示器会显示 Leakage-LO。

#### **Neutral 端接地不良(Neutral-V)**

此功能为侦测 Neutral 对地端接线是否良好,若机壳和 DUT Input 的 N 端电压差大于 30VDC 时,则会被程序判定为 Neutral-V, LCD 显示器会显示 Neutral-V。

#### **人体阻抗仿真电路过载(Leak-OC)**

如果人体阻抗仿真电路(MD)所量测到的电压值超过本仪器所能量测最高规定值时,程序会立 即中止测试,将全部的继电路关闭以及切断待测物的工作电源,同时 RESET 开关内含的红色 指示灯会亮起并且发出警报声音, LCD 显示器会显示 Leak-OC。

================================================================================ 备注:电源泄漏电流测试的显示器讯息为假设待测物的测试棒被选择为 G-L、人体阻抗仿真电 路(MD)为 D 而步骤为连接测试" "时的讯息,这些讯息在不同的模式时,会显示不同的讯息。 ================================================================================

# **5.3** 错误讯息显示

#### **SHDN 讯息**

若显示器出现" SHDN"讯息, 其为 AMP 发生错误。 此时请先关闭电源, 重新启动本仪器即可解除该状况**。** 

# **Fatal Error 9001 讯息**

若显示器出现"Fatal Error 9001"讯息,其为 RUN、LLT 的 GPIB 失败,表示机器硬件故障。

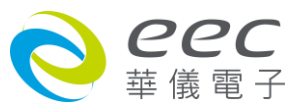

此时请先关闭本仪器电源再按"RESET"开机暂时解除该状况,然后请尽速和华仪电子的客支部 或经销商连络。

#### **Fatal Error 9002 讯息**

若显示器出现"Fatal Error 9002"讯息,则表示系统参数的 EEPROM 发生错误。 此时请先尖闭本仪器电源再按"RESET"开机暂时解除该状况,然后按"RESET"进入设定,再任意 更改一系统参数之设定后储存即可。

#### **Fatal Error 9003 讯息**

若显示器出现"Fatal Error 9003"讯息,则表示校正数据有误。 此时请先关闭本仪器电源再按"RESET"开机暂时解除该状况,然后依校正方式随意校正任一档 位即可。

### **Fatal Error 9004** 讯息

若显示器出现"Fatal Error 9004"讯息,则表示与泄漏电流卡的通讯有误。 此时请先尖闭本仪器电源再按"RESET"开机暂时解除该状况,然后请尽速和华仪电子的客支部 或经销商连络。

#### **5.4 操作程序及步骤**

ESA 系列主要是设计供生产线自动化以及质量分析和检验使用,其操作和设定都非常简便。 不合理的设定和操作会给予两声短暂哔的警告,同时退回原来设定的状态。请依照下列程序 和步骤操作本分析仪。

- 1. 本分析仪为自动侦测输入电源的电压,不需切换输入电压之开关,在电源线的插头接到市 电电源以前,请先检查保险丝的规格是否正确。然后再将地线接到本分析仪背板上的接地 端子上。
- 2. 请将输入电源线分别接到本分析仪和电源插座上,但是不要先将测试线接到本分析仪的输 出端子上。
- 3. 先将被测物或其测试治具端的测试线全部接妥,然后再将回路线 (Return) 接到本分析仪 的回路端子上,被测物接地线测试的测试线接到本分析仪的端子上,最后才将高压测线接 到本分析仪的高压端子上,并检查所有的测试线是否全部接妥。
- 4. 然后开启本分析仪的输入**电源开关**,然后程序会自动出现本分析仪最后一次测试时的记忆

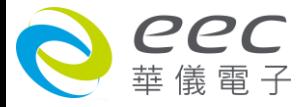

组和测试参数数据,并进入待测和参数设定模式。

- 5. 请先参考**一般测试参数设定**的说明,将本分析仪的一般测试参数,依序为时间及日期设定 **(Time and Data)**、校正日期预警 **(Calibration Alert)**、硬件功能设定 **(Hardware)** 、安全设 定 **(Security)**、用户接口设定 **(User Interface)**。这些仪器的系统参数为测试时在仪器上的 一般设定条件,与仪器测试的功能参数并无任何关联,这些系统参数设定的储存的位置, 也与功能参数完全分开。
- 6. 如果要重新设定测试参数,请按 SetupTest 键,进行参数设定模式,重新设定测试参数, 详细的设定方式、程序和步骤,请参考**测试参数设定**的说明,如果键盘被锁定,请先参照 键盘锁定的说明,先将键盘解锁定,才能进行测试参数设定。
- 7. 如果要选择记忆组内的测试参数进行测试时,请按 Setup Tests 键,程序会进入记忆组的 选择模式,请用"∧"或"∨"键选择作为测试的**程序记忆组**,记忆组选择完成后,再按 EXIT 键离开,再按 Perform Tests 键,程序会自动叫出将该记忆组的测试参数并回到等待测模式。
- 8. 如果要进行测试,请按 TEST 开关, 此时面板上红色的高电压符号会闪烁, 测试进行 时请 **勿触碰被测对象,以策安全。**
- 9. 如果在测试进行中要中止测试,请按 RESET 开关,本分析仪立即停止测试,LCD 显示器会 保留当时的测试值。如要继续进行测试,请再按面板上的 TEST 开关,程序会再继续测试 未完成的测试步骤,如果要重新由第一个测试步骤再开始测试时,请再按 RESET 开关,再 按 TEST 开关,程序会自动由第一个测试步骤开始测试。
- 10. 如果由于被测物的测试失败,本分析仪立即停止测试并且显示器会显示的状态和失败时的 数值,此时红色 **RESET** 开关内的指示灯会亮,同时发出哔的警告声音。如要继续进行测试, 请再按面板上的 TEST 开关,程序会再继续测试未完成的测试步骤,如果要重新由第一个 测试步骤再开始测试时,请先按 RESET 开关,再按 TEST 开关,程序会自动由第一个测试 步骤开始测试 •也可以按 RESET 开关关闭警报声音而保留测试读值 ·但再按 TEST 开关时 · 程序会自动由第一个测试步骤开始测试。有关各种测试失败的显示器信息,请参考**显示器 信息**的说明。
- 11. 如果要使用外部遥控装置操作本耐压测试仪, 请将遥控器接到背板上的遥控输入端子上。 遥控器上 **TEST** 和 **RESET** 开关的功能、作用与本分析仪上的开关完全相同。
- 12. 本分析仪备有 PASS FAIL 和 PROCESSING 远程监视信号的输出和遥控呼三组记忆组的功能, 如要使用这些功能,请参考遥控输入和输出讯号的说明。

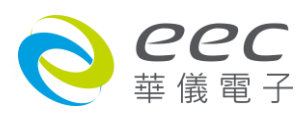

13. 接触电流测试 (选购) 能提供生产线自动化以及质量分析和检验使用,可以外接 RS232 或 GPIB (IEEE-488) 接口控制,也可以外接打印接口,将本仪器所测试到的结果实**时打印出来, 其操作和设定都非常简便。**

# 14. 设定程序

在执行电源泄漏电流测试工作以前,请先确认各项测试参数已经依照"测试参数设定程序" 妥善设定,并且也要检查各项一般测试参数(仪器工作条件)是否设定妥当。

电源泄漏电流测试仪上待测物的工作电源必须为非平衡式电源,也就说需 要一条线为火线(Line、L),而另外一条线为中性线 (Neutral、N),绝对不可以将单相三线式(110V-0-110V)的 220V 或其他具有中点 线(中心线)的电源作为本仪器上待测物的工作电源。 中性线可以不要接地并采用浮动系 统, 但是中性线(N)对地的电压越低越好。 如果采用具有中心线接地的平衡系统, 在操作 本仪器时会导致人或机具的危险。 **WARNING**

15. 下图为本仪器与待测物、待测物工作电源的接线图, 请参考下图所示的接线并确认待测物 或其测试治具上的各项接线是否接妥,并请再次确认待测物的工作电源为非平衡式电源系 统。 在执行操作本仪器以前也必须确认本仪器上的安全接地(本仪器背板上的机体接地端 子)是否接妥,其接地是否良好。

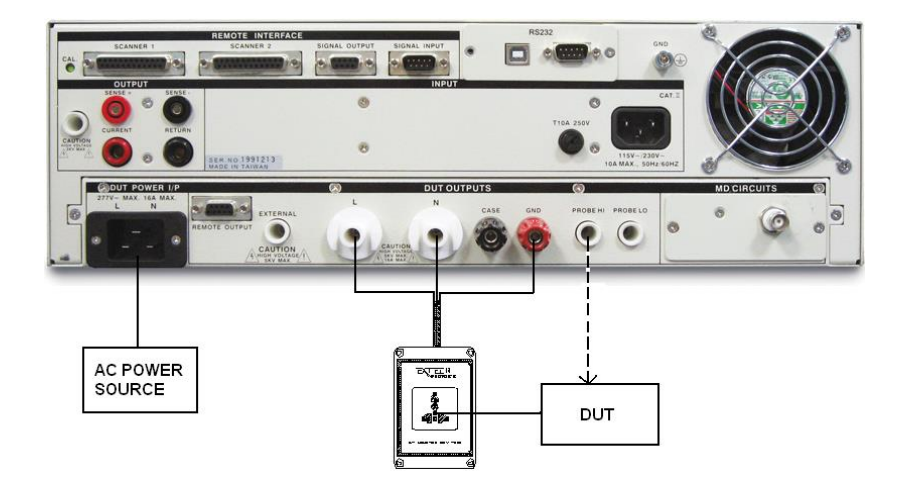

备注:

高压线(H.V.)与回路线(RETURN)请勿绑在一起,避免造成干扰等问题。若还是有干扰状况发生, 建议可以在 RETURN 端子处增加磁扣。

如果接触电流测试需要与耐压或绝缘阻抗连接测试而不需与接地阻抗连接测试,而且这个耐 压或绝缘阻抗测试不需对机体作测试时,安规仪器上的回路线(Return Lead)必须被接到本仪器

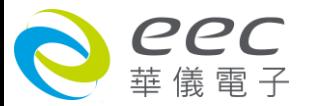

的 CONT. / G-BOND 的端子上(如上图虚线所示), 以便本仪器内的切换电路可以正确执行耐压 或绝缘阻抗测试。 上图虚线所示的 PROBE HI 接到待测物的机体上的电源泄漏电流测试为"对 表面泄漏电流测试"(Enclosure Leakage Test),有些安规规范有这种特殊测试的规定。 PROBE HI 和 PROBE LO 也可以同时被接到待测物的两个测试点上, 称之为"表面间泄漏电流测试"(Applied Part Leakage Test)。

# **5.5 EXTERNAL HV接线方式**

# **5.5.1 使用测试线连接**

高压端连接到被测物的 L 与 N 端(AC input),回路线连接被测物的地线, EXTERNAL HV 连接被 测物的二次输出(DC output), CASE 端连接到被测物的外壳。

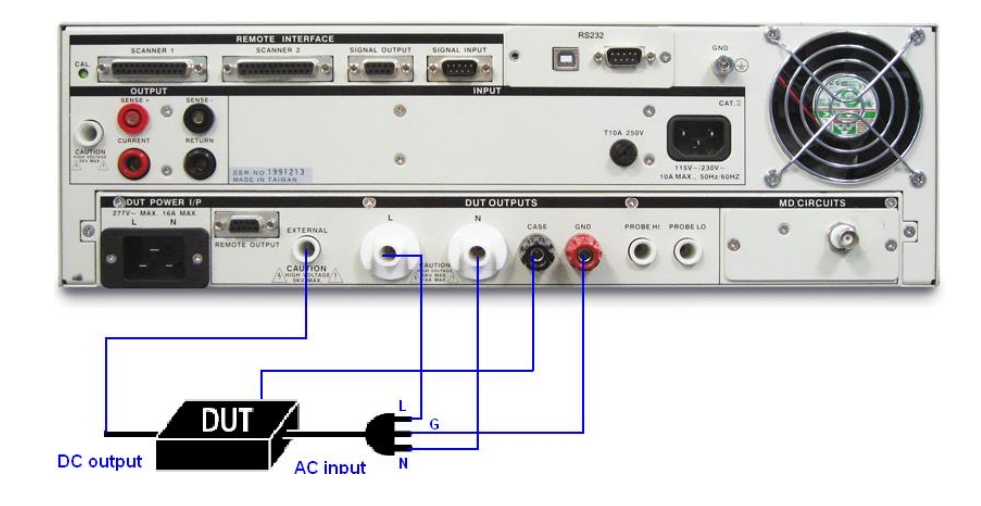

# **5.5.2 使用1905接触电流测试盒连接**

将被测物的输入端(AC intput)直接连接到 1905, EXTERNAL HV 连接被测物的二次输出(DC output), CASE 端连接到被测物的外壳。

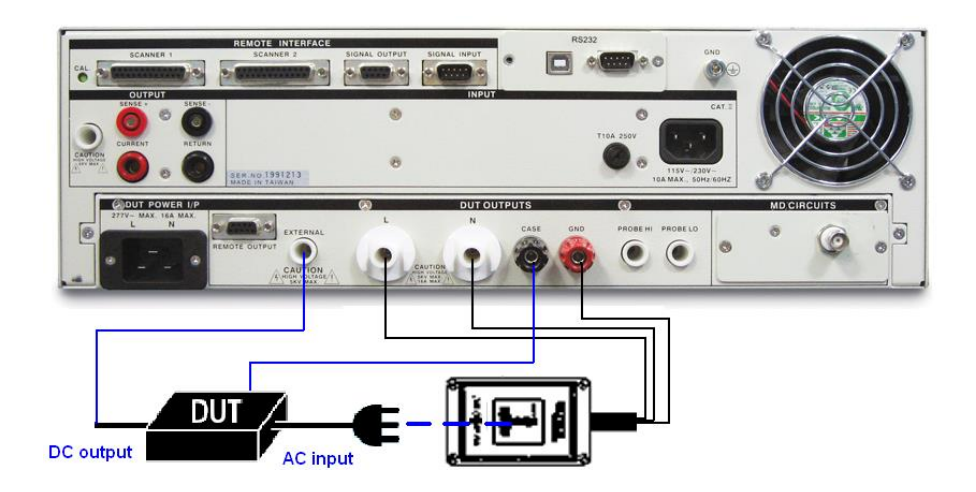

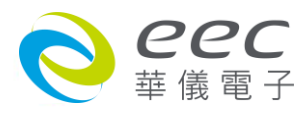

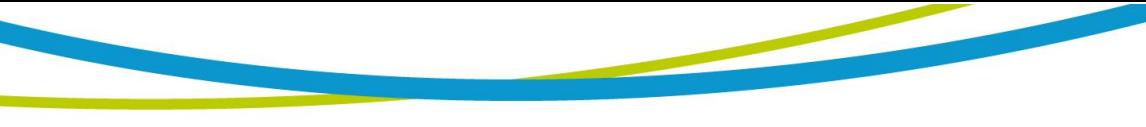

# 第六章 接口说明

# **6.1 标准遥控接口 (Remote I / O)**

在本分析仪的背板上配置有两个 D 型 (9PIN) 连接端子 ·提供为遥控输入控制讯号和输出信息 输出。这些连接端子和标准的 D 型 (9PIN) 连接头互相匹配,必须由使用者自备。为了能达到 最佳的效果,建议使用隔离线作为控制或信息的连接线,为了不使隔离地线成为一个回路而 影响隔离效果,必须将隔离线一端的隔离网接地。

### **背板遥控接口:**

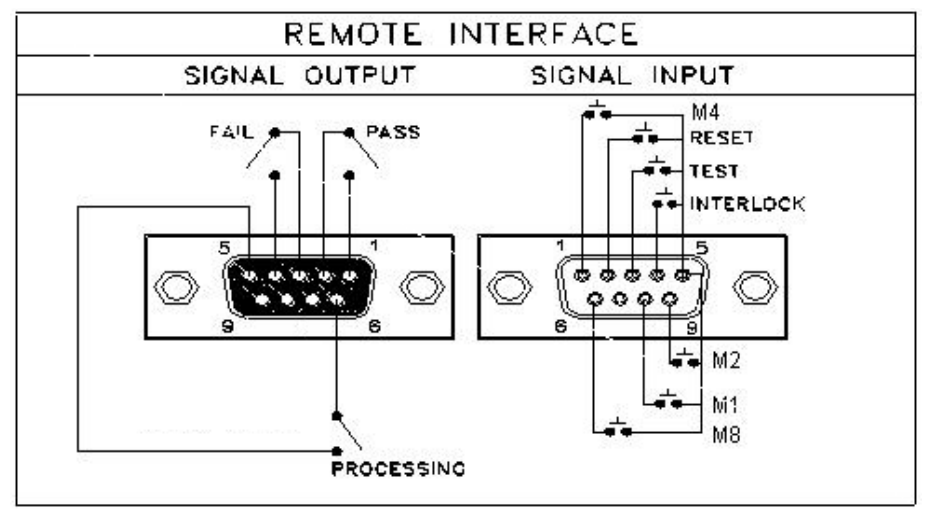

# **6.1.1 遥控讯号输出 (Signal Output)**

===================================================

在本分析仪的背板上备有遥控讯号输出端子,将仪器的测试通过 **(PASS)**、测试失败 **(FAIL) 、** 测试停止 / 重置(REST)和测试中 (PROCESSING) 等讯号, 提供为遥控监视之用。这些讯号的 现状分别由仪器内部三个继电器 (Relay) 提供不带电源的常开 (N.O.) 接点, 其接点的容量  $\overline{D}$  : AC 120V 1.0 Amp / DC 24V 0.5 Amp。

===================================================

备注:这些接点没有正负极性的限制,同时每一个信号是独立的接线,没有共同的地线 (COMMON)。讯号是由本分析仪背板上配置的 D 型 (9 PIN) 连接端子输出,端子上附 有脚位编号的标示,每个输出讯号的接线分别如下:

- 1. PASS 讯号 **be a contract built built be a contract built built built built built built built built built built** 2. FAIL 讯号 <br> **2. FAIL 讯号** <br> **2. FAIL TH**
- 3. PROCESSING 讯号 接在 PIN 5 和 PIN 6 之间。
- 4. 空脚 PIN 9 为未使用的空脚。

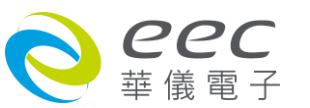

### **6.1.2 控讯号输入与记忆程序**

在本分析仪的背板上配置有遥控讯号输入端子,可以由外接遥控装置操作仪器的 **INTERLOCK** 和 **TEST** 及 **RESET** 的功能或呼叫默认于三组记忆程序中的任何一组测试参数,径行使用另外的 测试开关,直接进行测试,不需由面板设定和使用面板上的"TEST"开关。当 PLC 遥控功能设 定为 ON 时, 面板上的 TEST 开关被设定为不能操作, 以避免双重操作引起的误动作和危险, 此时面板上的 **RESET** 开关依然可以操作,以便随时在任何地方都可以关闭高压输出。

===================================================

备注**:**如不使用遥控装置操作时,需将解除 (INTERLOCK)锁定附件,安装至遥控讯号输入 端子上。

 $=$ 

以下为遥控装置的接线方式 :

1. RESET 控制 控制开关接在 PIN 2 和 PIN 5 之间

2. TEST 控制 | 控制开关接在 PIN 3 和 PIN 5 之间

3. INTERLOCK 控制 控制开关接在 PIN 4 和 PIN 5 之间

PIN 5 为遥控电路的共同 (COMMON) 地线

注意:

绝对不能再接上任何其它的电压或电流电源,如果输入其它的电源,会造成仪器内部控 制电路的损坏或误动作。

遥控记忆程序的讯号输入,必须使用常开(N.O.)的瞬接(MOMENTARY)开关作为控制的工具,以 下为其接线方式:

- 1. 第一组记忆程序 控制开关接在 PIN 5 和 PIN 8 之间
- 2. 第二组记忆程序 控制开关接在 PIN 5 和 PIN 9 之间
- 3. 第四组记忆程序 控制开关接在 PIN 1 和 PIN 5 之间
- 4. 第八组记忆程序 控制开关接在 PIN 5 和 PIN 6 之间

PIN 5 为遥控记忆程序的讯号输入电路的共同(COMMON)地线

#### **6.2 USB & RS232 / GPIB界面**

本章提供 USB & RS232 和 GPIB 接口的正确使用方法及信息,两种接口的指令列表完全相同。 RS232 接口为 ESA 的标准配备 ·ESA 系列的安规分析仪都具有配置 RS232 及 GPIB 接口的能力。

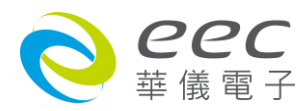

#### **6.2.1 RS232界面**

RS232 连接方式必须符合 9 PIN 的串行式通信接口端口 (Serial Port ) , 如下图所示 :

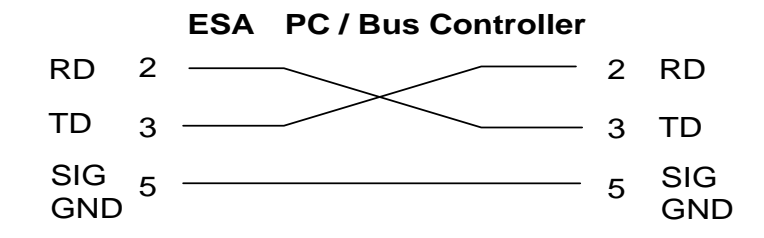

其通信端口须符合以下的结构: 9600 baud、8 data bits、1 stop bit、no polarity 等。这个接口 不支持 XON / XOFF 的 protocol 和任何硬件方式的 Handshaking。 控制器 (Controller) 的架构 必须具有排除 Handshaking Lines DTR (PIN 4)、DSR (PIN 6)及 RTS (PIN 9)的功能。如果这通信端 口不能经由软件方式排除 Handshaking Lines 时, Handshaking Lines 则应分两个不同组群, 分 别跳接在一起。PIN 4 和 6、PIN 7 和 8 必须在控制器电缆的末端接合在一起。

当指令经由 RS232 Bus 送给 ESA 系列时,假如所传送的字符串(String)可以被本分析仪辨识或 接受,本分析仪会响应一个证明字符串给控制器。 这是一种软件方式的 Handshaking,可以 控制和监视数据(Data)的传送。如所传送的指令字符串有错误,本分析仪会以 **15h** 或 **NAK** 的 ASCII 句柄作为响应。若传送数据被接受,会响应原传送字符串或计算机所需读回之数据字符 串。当字符串傅输或 Command 传输结束时,需加结束码 **LF=(0AH);**如**"TEST"+LF**。

#### **6.2.1.1 指令结束码**

本章节所使用的指令,请依所用的程序语言于每个字符串或 Command 结束时,皆需加字符 结束码(EOI)做结束确认。以 TEST 为例:

- a. 十六进制结束码为"0AH"<sup>,</sup>请输入 "0X54,0X45,0X53,0X54,0X0A"
- b. ASCII 码结束码为 "LF" , 请输入"TEST"
- c. C 语言结束码为 "\n",请输入"TEST\n"。

若撰写程序时,指令与指令间需间隔 100ms 做为缓冲时间。

#### **6.2.1.2 快速设定指南**

若想要增加一个 ACW、IR、GB 的测试项, 测试条件为: ACW:测试电压为 3000V、测试时间为 5s、电流总和上限为 10mA IR:测试电压为 1000V、测试时间为 3s、阻抗下限设定为 2MΩ GB:测试电流为 30A、测试时间为 5s、阻抗上限为 100mΩ 其指令输入顺序如下:

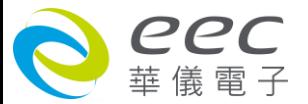

1. "FN 1,TEST": 建立一个名称为"TEST"的档案, 且档案顺序为 1;

- 2. "SAA": 建立一个 ACW 的测试项, 其内部数值为默认值;
- 3. "EV 3000": 将 ACW 的测试电压设定为 3000V;
- 4. "EDW 5": 将 ACW 的测试时间设定为 5s;
- 5. "EHT 10": 将 ACW 的电流总和上限设定为 10mA;
- 6. "SAI": 建立一个 IR 的测试项, 其内部数值为默认值;
- 7. "EV 1000": 将 IR 的测试电压设定为 1000V;
- 8. "EDW 3": 将 IR 的测试时间设定为 3s;
- 9. "EL 2": 将 IR 的阻抗下限设定为 2MΩ;
- 10. "SAG": 建立一个 GB 的测试项, 其内部数值为默认值;
- 11. "EC 30": 将 GB 的测试电流设定为 30A;
- 12. "EDW 5": 将 GB 的测试时间设定为 5s;
- 13. "EH 100": 将 GB 的阻抗上限设定为 100mΩ;

14. "FS": 此时所有设定项皆暂存在 RAM 里, 输入此指令可存盘在 ROM 中。

按照以上顺序,即可完整设定一个 ACW、IR、GB 的连续测试流程。

#### **6.2.1.3 RS232 / GPIB 接口指令列表**

下列指令被作为驱动 ON / OFF 功能或选择各种参数表之用。执行这些指令时,不需使用任何 其他数值或参数。然而在使用于某项特定功能 (Function Specific ) 的指令时, 这些功能选择 指令,需建立新档案 (COMMAND: FN nn,xxxx)及纪忆组地址(COMMAND:SS nn)必须要先执行, 以便进入各项功能编辑参数。

测试指令

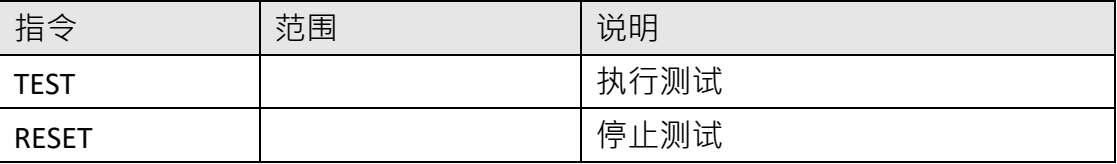

若要执行测试, 指令为 " TEST " 。

若要停止测试, 指令为 " RESET " 。

#### 档案编辑指令集

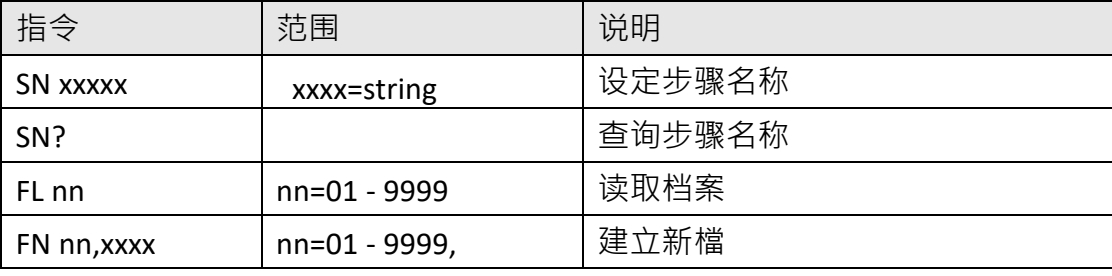

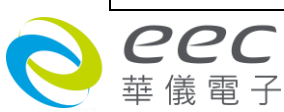

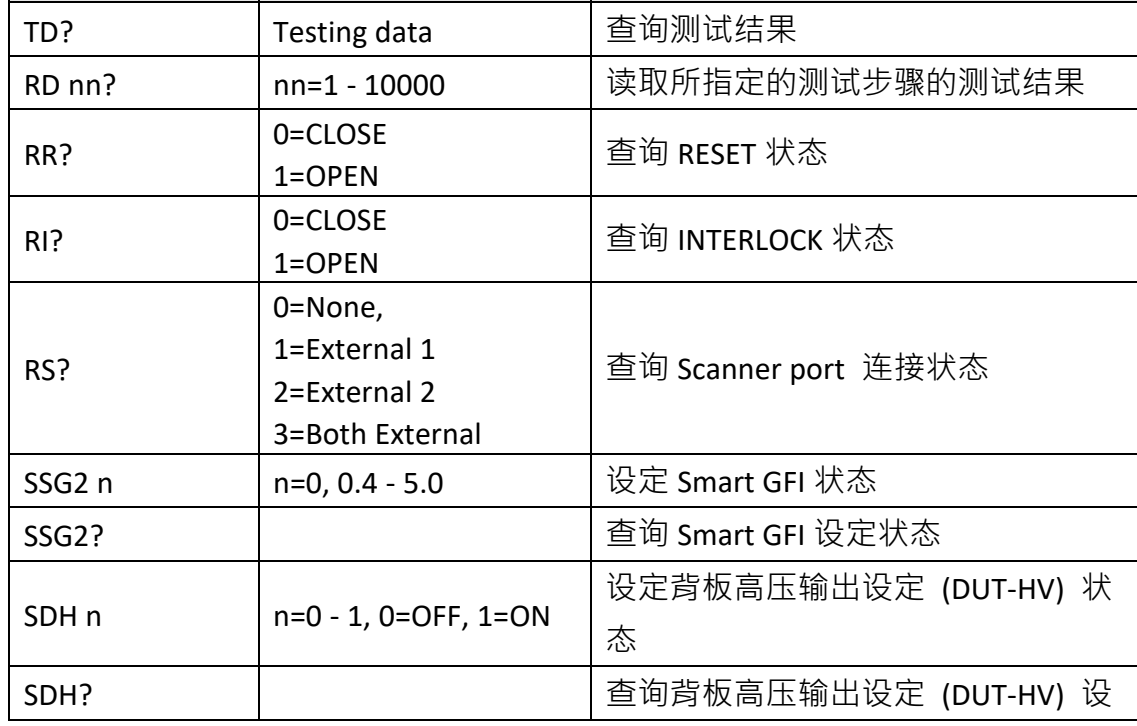

系统参数相关指令集

指令 范围 说明

若要查询此测试步骤的名称, 指令为 " SN? ", 即可读取到设定的字符串。

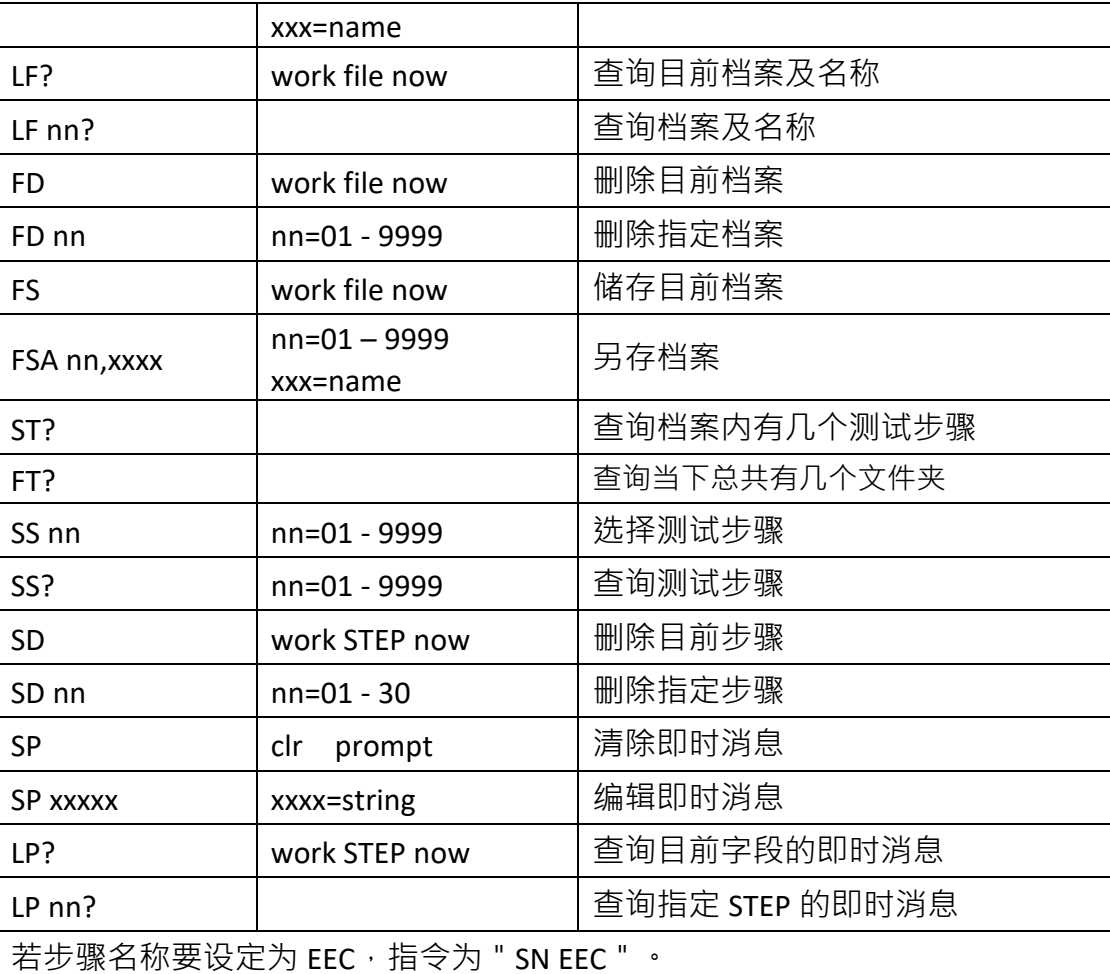

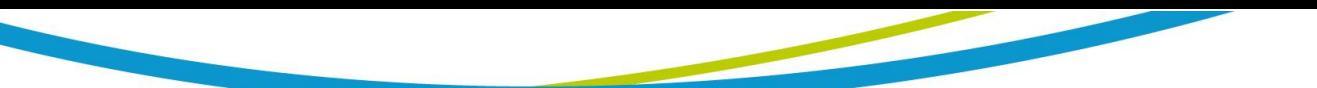

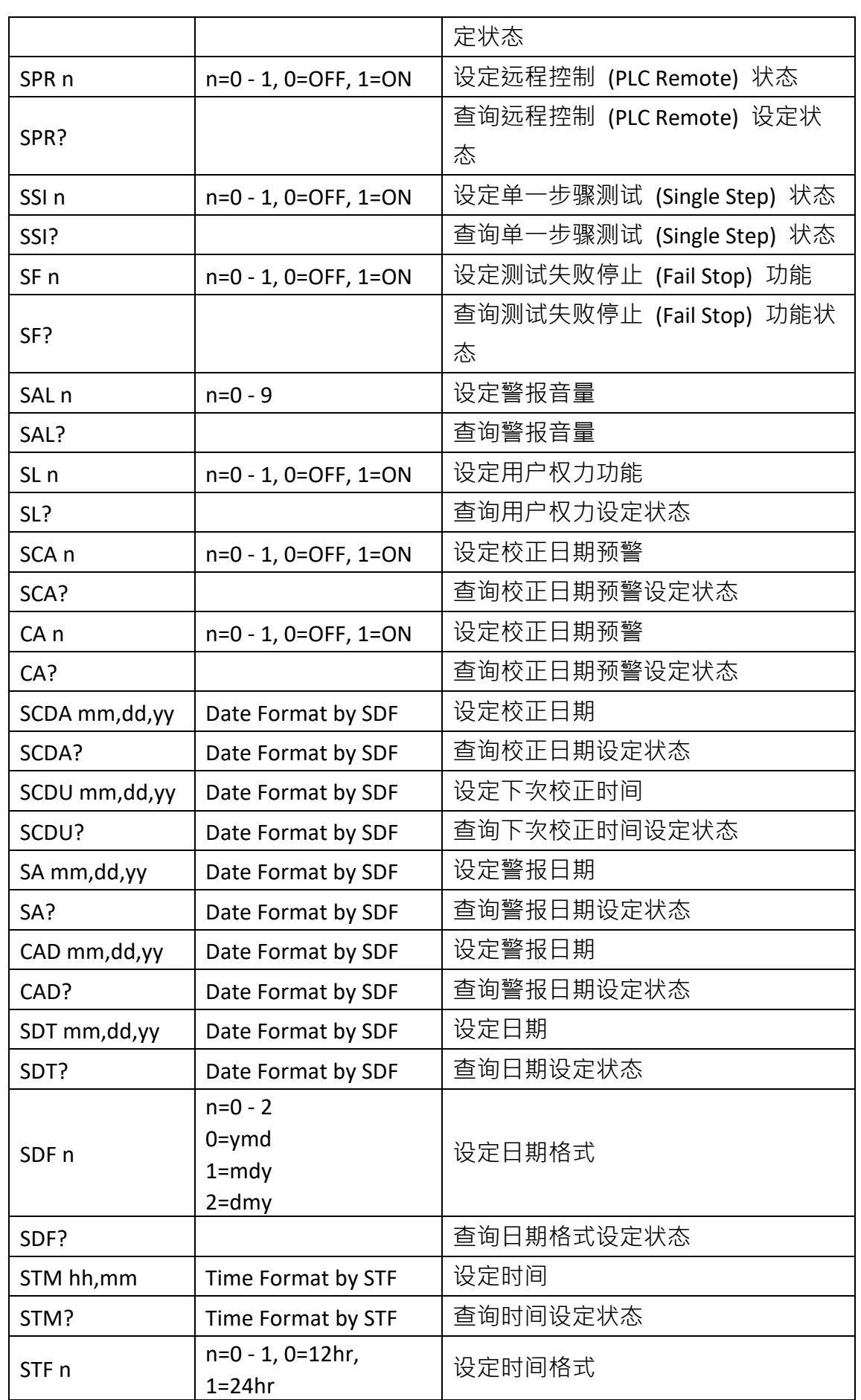

O COC

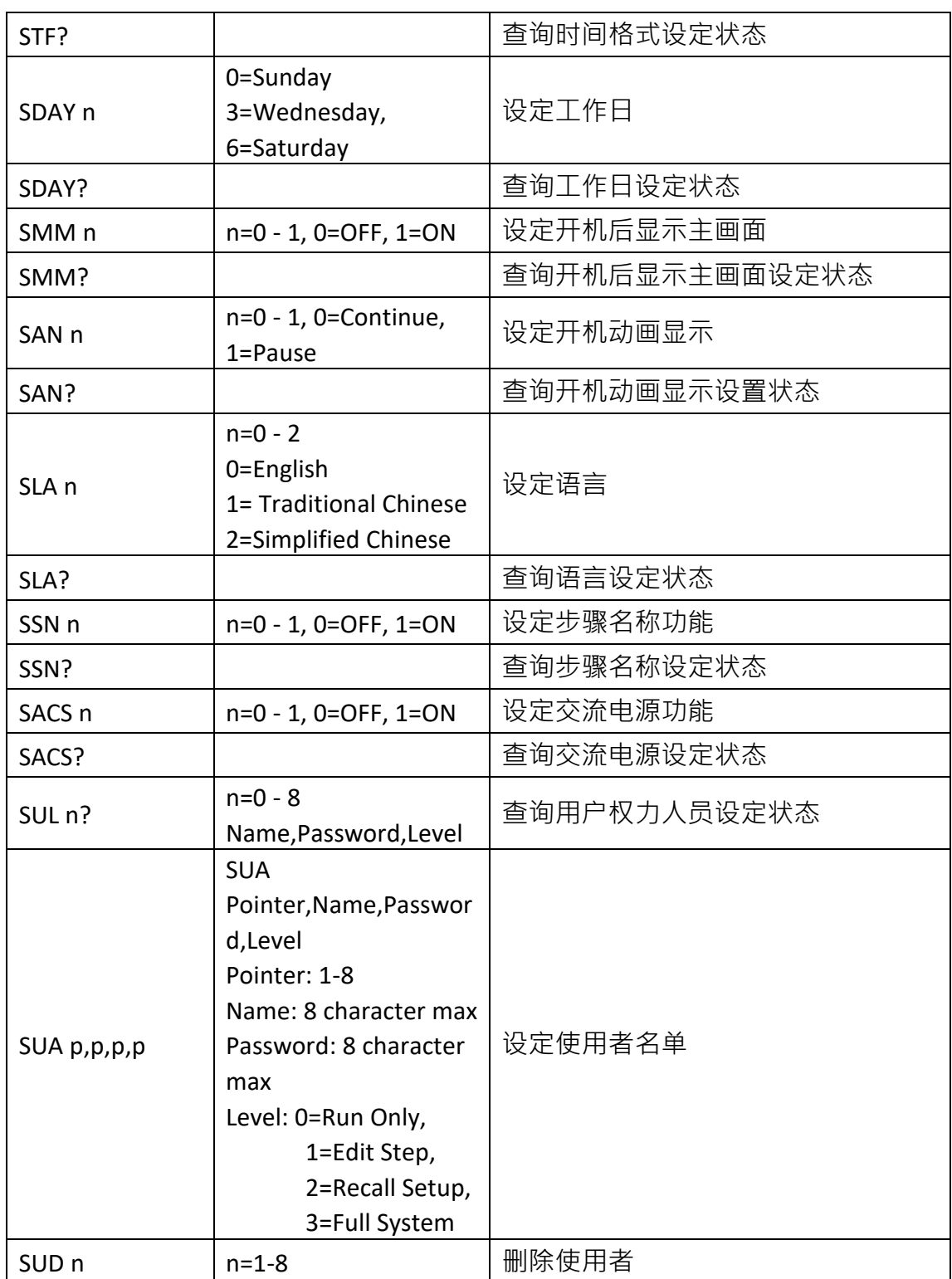

若远程控制 (PLC Remote)要设定为 ON, 指令为 " SPR 1 " 。

若要查询远程控制 (PLC Remote) 的设定状态, 指令为 " SPR? ", 即可读取到设定的字符串。

备注: TD?中的指令可以询问到的状态有 Ramp Up | Dwell | Delay | Ramp Down | Pass | ABORT | HI-LIMIT | LO-LIMIT | HI-LIMIT T | LO-LIMIT T | HI-LIMIT R | LO-LIMIT R | ARC-Fail | Breakdown | Short | CONT-Fail | GND-FAULT | Ramp-HI | Charge-Lo | Line OC | Leak OC | Neutral-V |

================================================================================

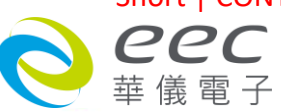

Voltage-HI | Volt-HI | Voltage-LO | Volt-LO | OCP | OPP | AMP-HI | Amp-HI | AMP-LO | Amp-LO | POWER-HI | Power-HI | POWER-LO | Power-LO | Leakage-HI | Leak-HI | Leakage-LO | Leak-LO | PF-HI | PF-LO | OTP-FAIL | O/P-Error | SHDN | A-HI

# **ACW 相关指令集**

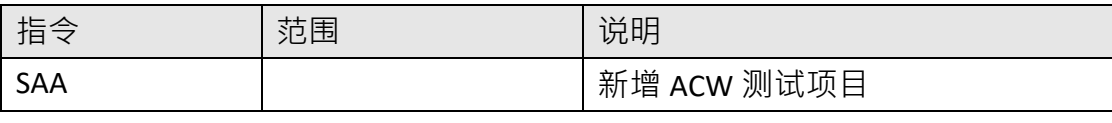

此指令会在 FILE 里新增一个 ACW 的测试项目。

================================================================================

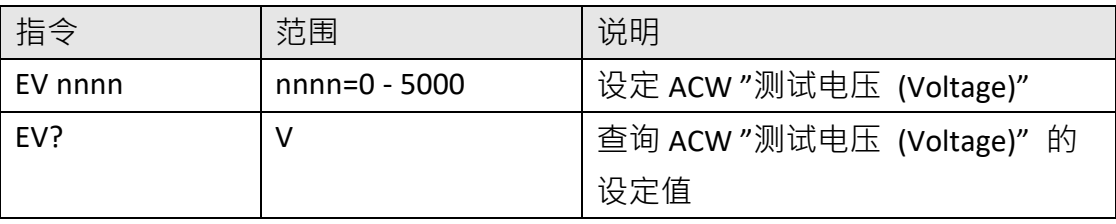

若 ACW 的 "测试电压 (Voltage)"要设定 2500V, 指令为 " EV 2500 " 。 若要查询 ACW 目前"测试电压 (Voltage)"的设定值, 指令为 "EV? ", 即可读取到设定的字 符串。

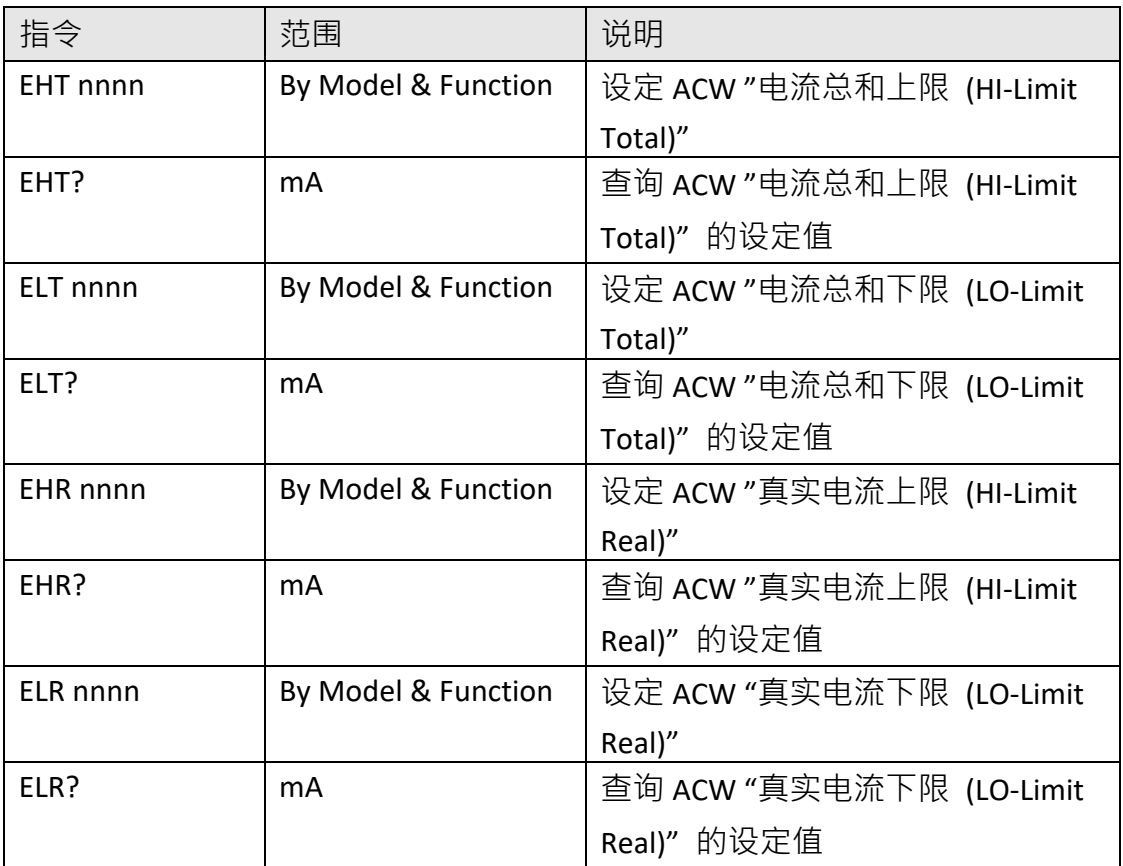

若 ACW 的 "电流总和上限 (HI-Limit Total)" 要设定 25.01mA, 指令为 " EHT 25.01 " 。

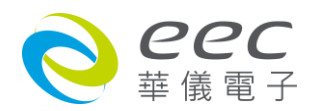

若要查询 ACW 目前"电流总和上限 (HI-Limit Total)"的设定值, 指令为 " EHT? ", 即可读取 到设定的字符串。

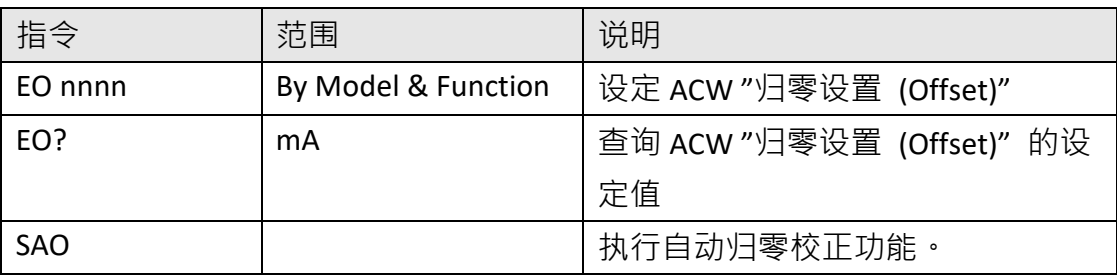

若 ACW 的 "归零设置(Offset)" 要设定 0.004mA, 指令为 " EO 0.004 " 。

若要查询 ACW 目前"归零设置(Offset)"的设定值, 指令为 "EO? ", 即可读取到设定的字符 串。

若要让 ESA 自动读取"归零设置(Offset)"的数值, 指令为 " SAO ", ESA 即会自动执行读取功 能。

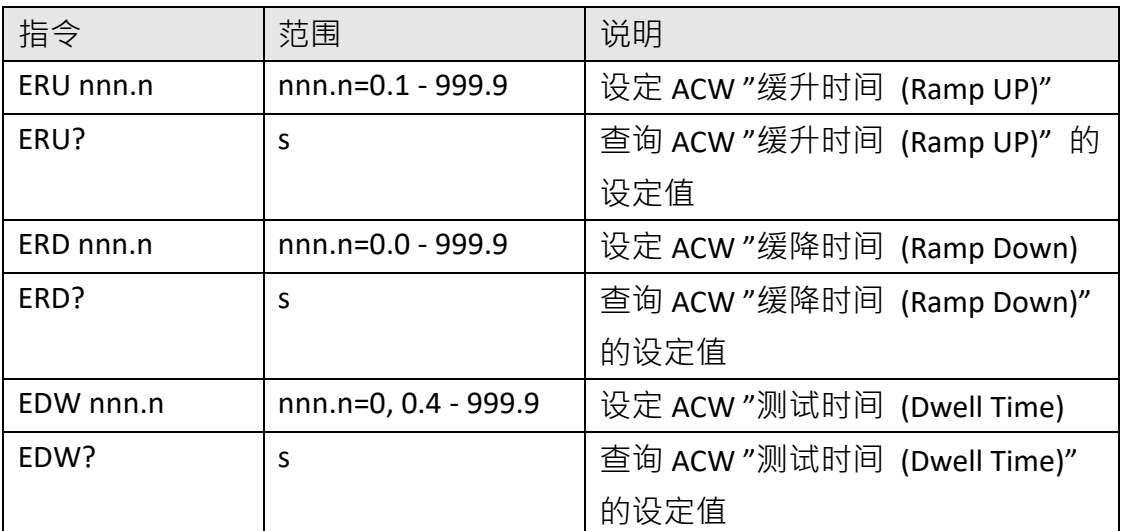

若 ACW 的 "缓升时间(Ramp UP)"要设定 10s, 指令为 "ERU 10 "。 若要查询 ACW 目前"缓升时间(Ramp UP)"的设定值, 指令为 "ERU? ", 即可读取到设定的 字符串。

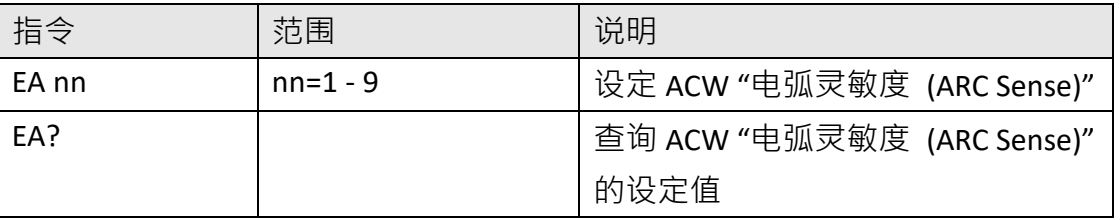

若 ACW 的"电弧灵敏度 (ARC Sense)"要设定 6 · 指令为 " EA 6 " ·

若要查询 ACW 目前"电弧灵敏度 (ARC Sense)"的设定值, 指令为 "EA? ", 即可读取到设定 的字符串。

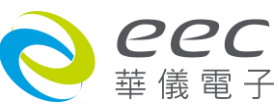

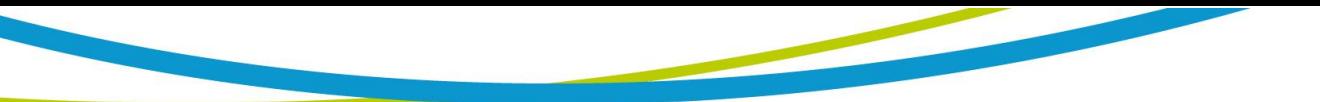

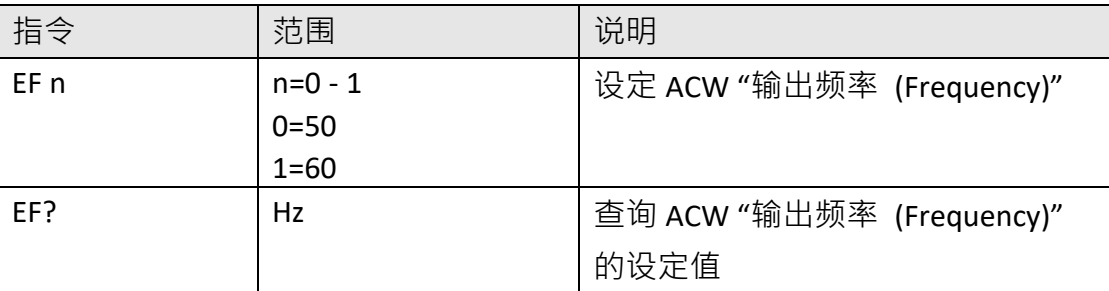

若 ACW 的"输出频率 (Frequency)"要设定 50Hz · 指令为 " EF 0 " · 若要查询 ACW 目前"输出频率 (Frequency)"的设定值, 指令为 "EF? ", 即可读取到设定的 字符串。

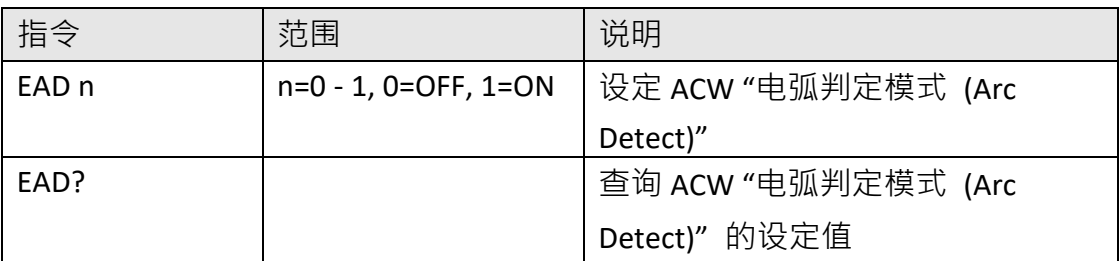

若 ACW 的"电弧判定模式 (Arc Detect)"要设定关闭, 指令为 "EAD 0 "。

若要查询 ACW 目前 "电弧判定模式 (Arc Detect)" 的设定值, 指令为 " EAD? ", 即可读取到 设定的字符串。

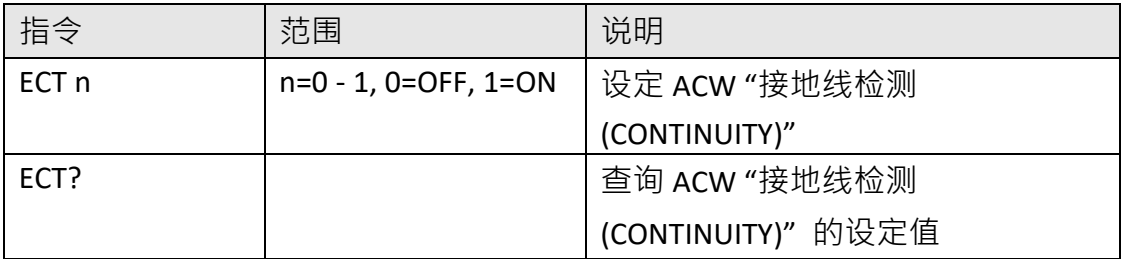

若 ACW 的"接地线检测 (CONTINUITY)"要设定关闭, 指令为 "ECT 0 "。 若要查询 ACW 目前 "接地线检测 (CONTINUITY)" 的设定值, 指令为 " ECT? ", 即可读取到设 定的字符串。

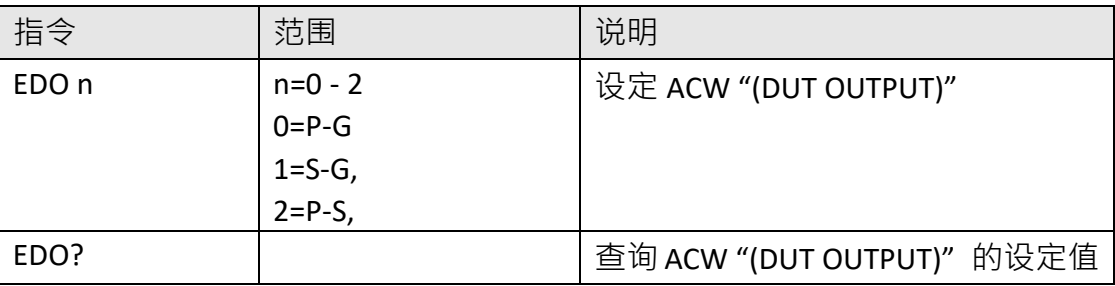

若 ACW 的"DUT OUTPUT"要设定 P-G, 指令为 "EDO 0 "。

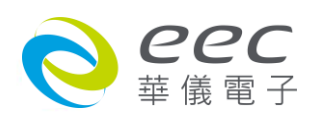

若要查询 ACW 目前 "DUT OUTPUT" 的设定值, 指令为 " EDO? ", 即可读取到设定的字符串。

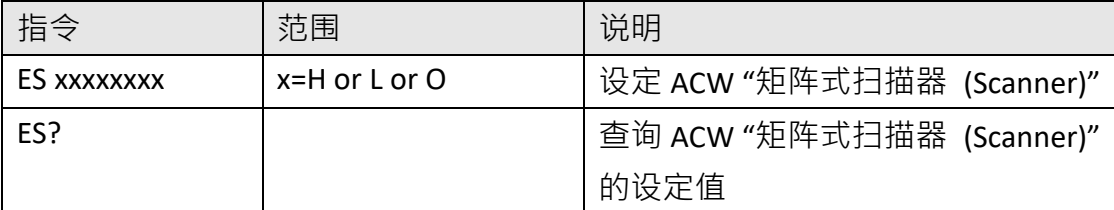

若 ACW 的"矩阵式扫描器 (Scanner)"要设定第 1、3 通道为高压端,第 2、4 通道为回路端, 其他通道不使用, 其指令为 " ES HLHLOOOO " 。 若要查询 ACW 目前 "矩阵式扫描器 (Scanner)" 的设定值, 指令为 " ES? ", 即可读取到设定 的字符串。

## **DCW 相关指令集**

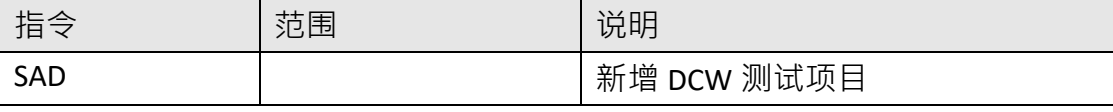

此指令会在 FILE 里新增一个 DCW 的测试项目。

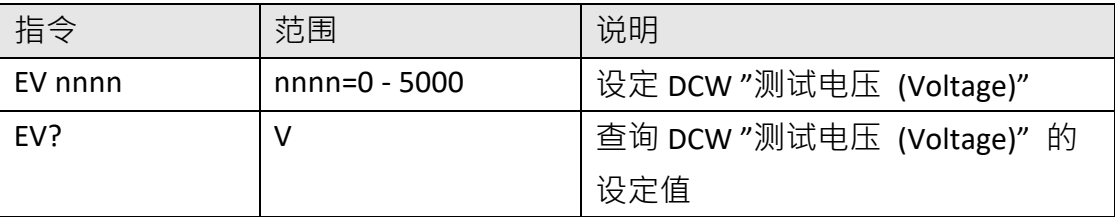

若 DCW 的 "测试电压 (Voltage)" 要设定 1500V, 指令为 "EV 1500 "。 若要查询 DCW 目前"测试电压 (Voltage)"的设定值, 指令为 "EV? ", 即可读取到设定的字 符串。

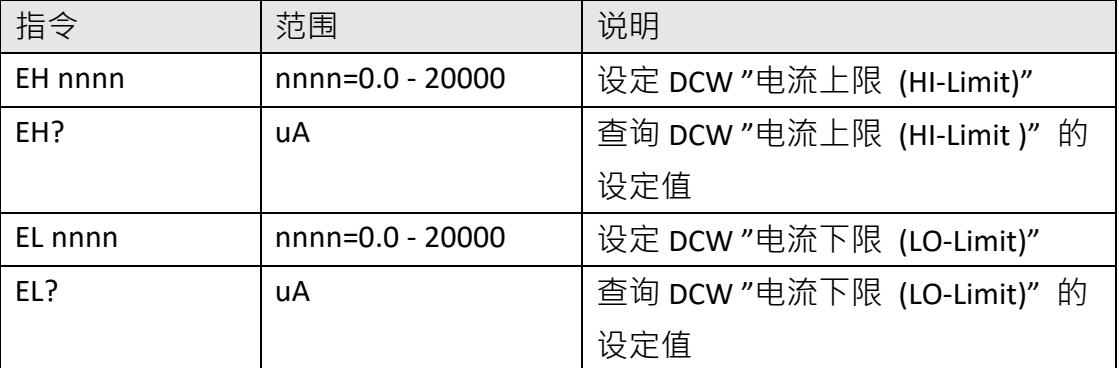

若 DCW 的 "电流上限 (HI-Limit)" 要设定 1000uA, 指令为 "EH 1000 "。

若要查询 DCW 目前"电流上限 (HI-Limit)"的设定值, 指令为 "EH? ", 即可读取到设定的字 符串。

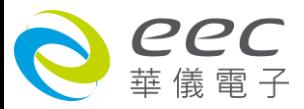

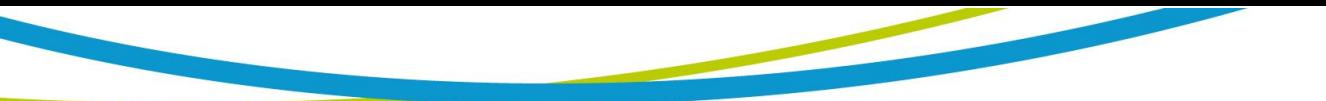

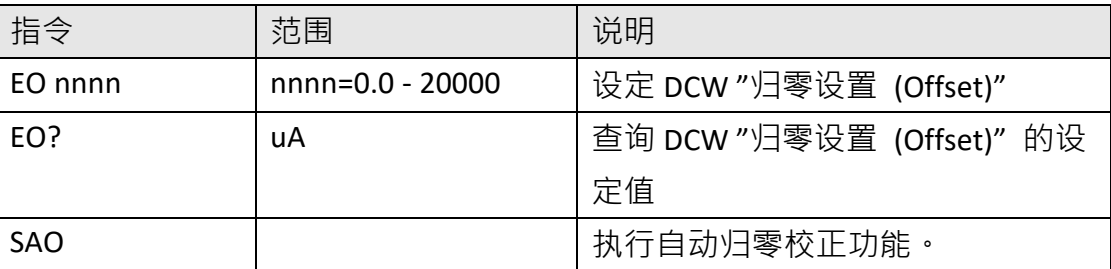

若 DCW 的 "归零设置(Offset)" 要设定 1.002mA, 指令为 " EO 1.002 " 。

若要查询 DCW 目前"归零设置(Offset)"的设定值, 指令为 "EO? ", 即可读取到设定的字符 串。

若要让 ESA 自动读取"归零设置(Offset)"的数值, 指令为 "SAO ", ESA 即会自动执行读取功 能。

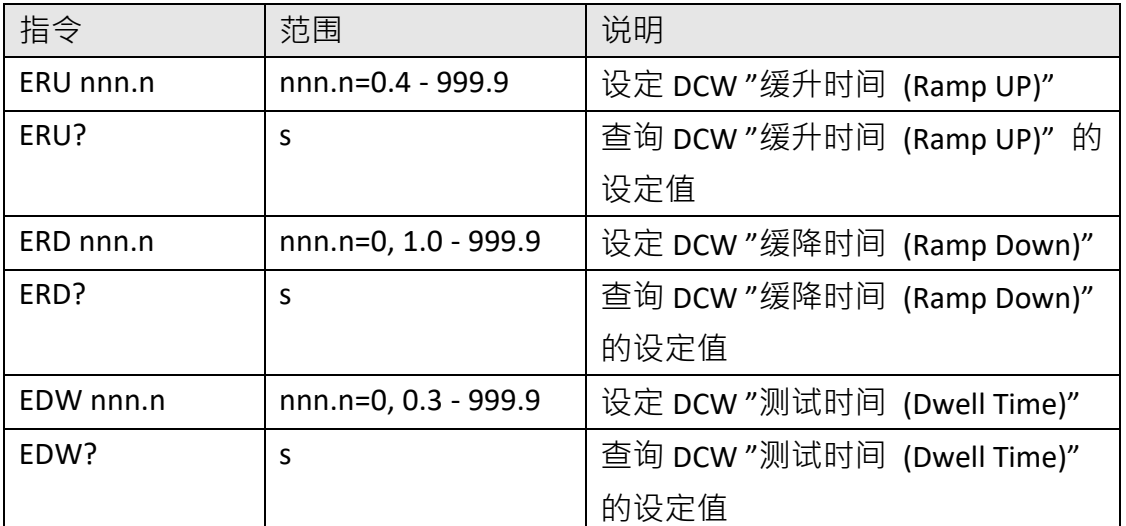

若 DCW 的 "缓升时间(Ramp UP)"要设定 10 s, 指令为 "ERU 10 "。

若要查询 DCW 目前"缓升时间(Ramp UP)"的设定值, 指令为 "ERU? ", 即可读取到设定的 字符串。

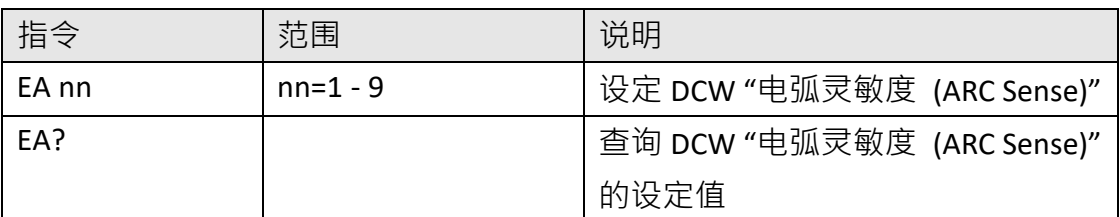

若 DCW 的"电弧灵敏度 (ARC Sense)"要设定 6 · 指令为 " EA 6 " ·

若要查询 DCW 目前"电弧灵敏度 (ARC Sense)"的设定值, 指令为 "EA? ", 即可读取到设定 的字符串。

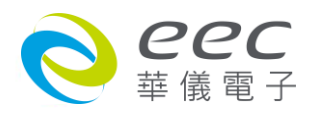

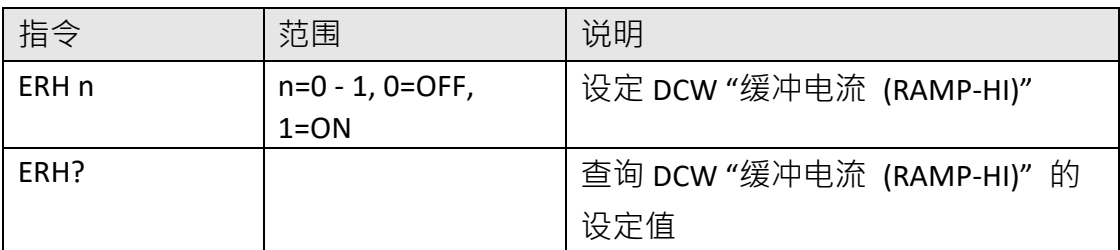

若 DCW 的"缓冲电流 (RAMP-HI)"要设定开启, 指令为 "ERH 1 "。

若要查询 DCW 目前"缓冲电流 (RAMP-HI)"的设定值, 指令为 "ERH? ", 即可读取到设定的 字符串。

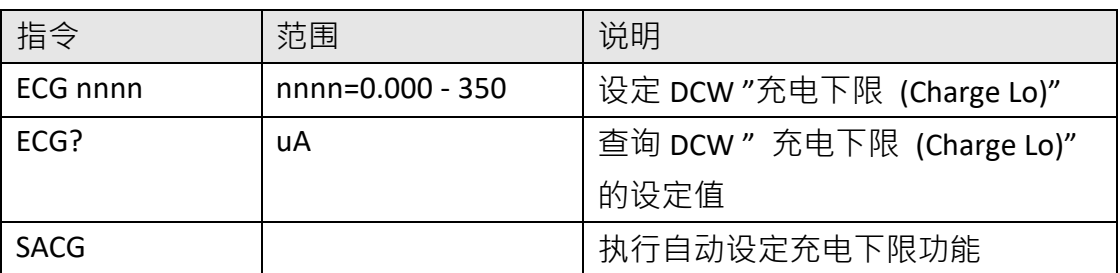

若 DCW 的"充电下限 (Charge Lo)"要设定 50uA, 指令为 "ECG 50 "。

若要查询 DCW 目前"充电下限 (Charge Lo)"的设定值, 指令为 "ECG? ", 即可读取到设定的 字符串。

若要让 ESA 自动读取"充电下限 (Charge Lo)"的数值, 指令为 " SACG ", ESA 即会自动执行 读取功能。

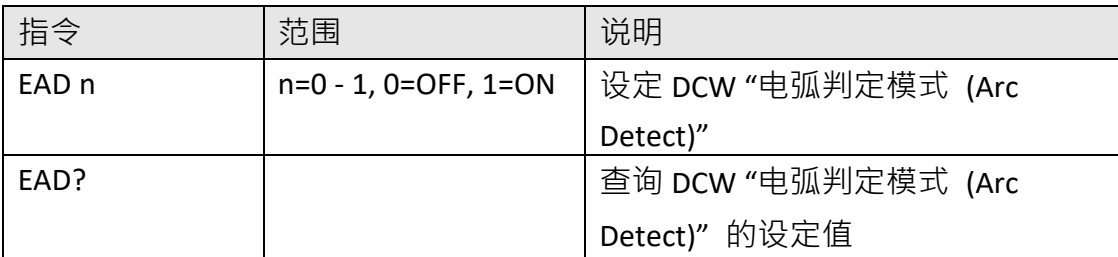

若 DCW 的"电弧判定模式 (Arc Detect)"要设定关闭, 指令为 "EAD 0 "。

若要查询 DCW 目前 "电弧判定模式 (Arc Detect)" 的设定值, 指令为 " EAD? ", 即可读取到 设定的字符串。

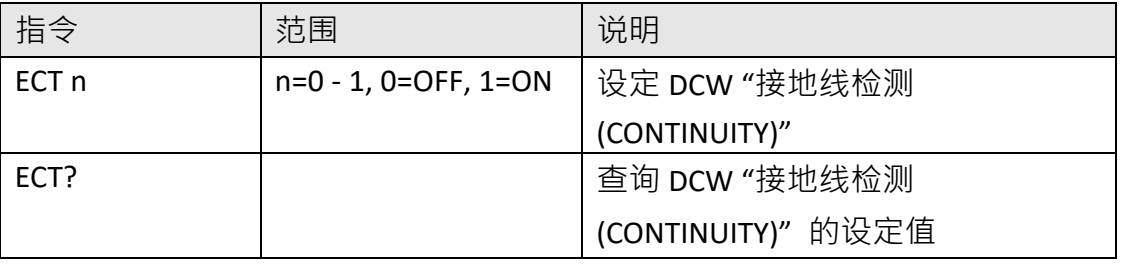

若 DCW 的"接地线检测 (CONTINUITY)"要设定关闭, 指令为 "ECT 0 "。 若要查询 DCW 目前 "接地线检测 (CONTINUITY)" 的设定值, 指令为 " ECT? ", 即可读取到设

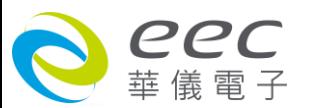

定的字符串。

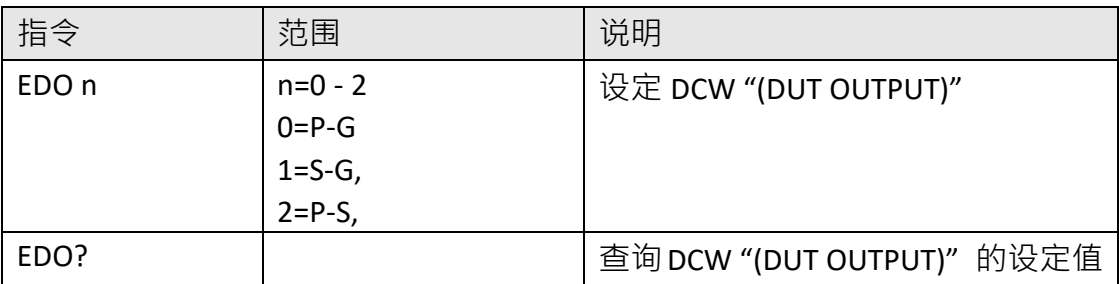

若 DCW 的"DUT OUTPUT"要设定 P-G, 指令为 "EDO 0 "。 若要查询 DCW 目前 "DUT OUTPUT" 的设定值, 指令为 " EDO? ", 即可读取到设定的字符串。

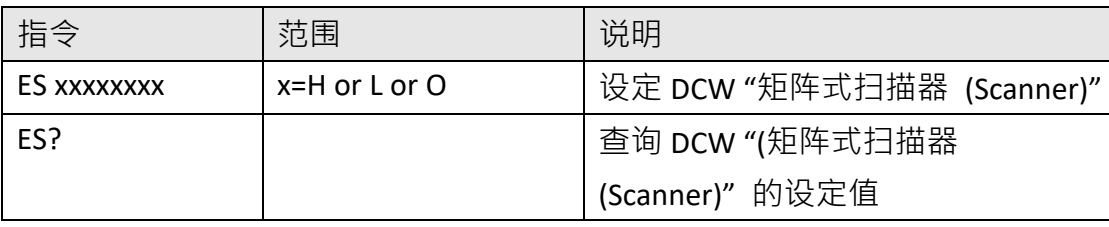

若 DCW 的"矩阵式扫描器 (Scanner)"要设定第 1、3 通道为高压端,第 2、4 通道为回路端, 其他通道不使用, 其指令为 "ES HLHLOOOO " 。

若要查询 DCW 目前 "矩阵式扫描器 (Scanner)" 的设定值, 指令为 " ES? ", 即可读取到设定 的字符串。

**IR 相关指令集**

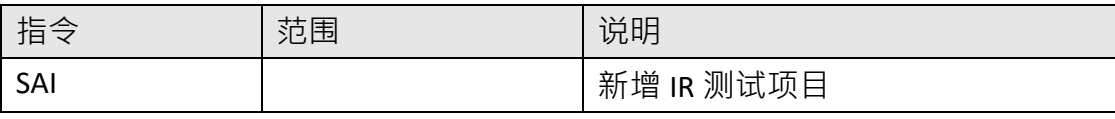

此指令会在 FILE 里新增一个 IR 的测试项目。

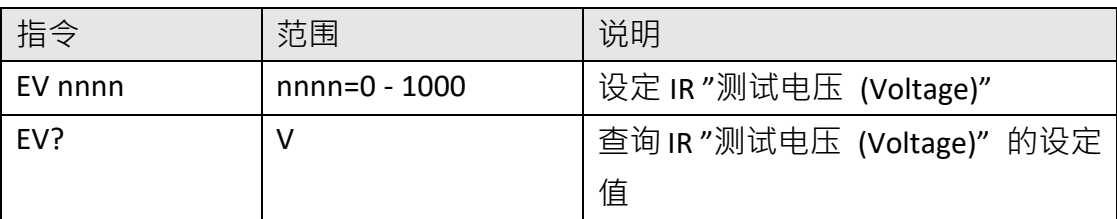

若 IR 的 "测试电压 (Voltage)"要设定 500V, 指令为 " EV 500 " 。

若要查询 IR 目前"测试电压 (Voltage)"的设定值, 指令为 "EV? ", 即可读取到设定的字符 串。

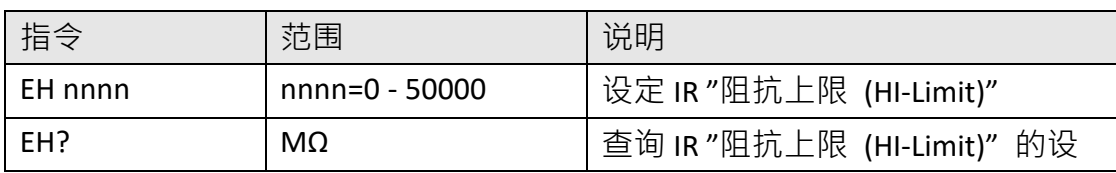

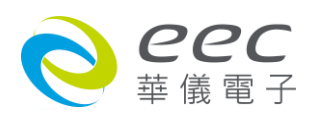

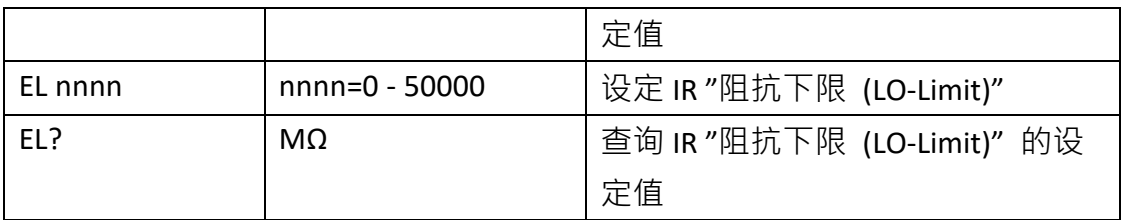

若 IR 的 "阻抗上限 (HI-Limit)" 要设定 2000MΩ,指令为"EH 2000"。

若要查询 IR 目前"阻抗上限 (HI-Limit)"的设定值, 指令为 " EH? ", 即可读取到设定的字符 串。

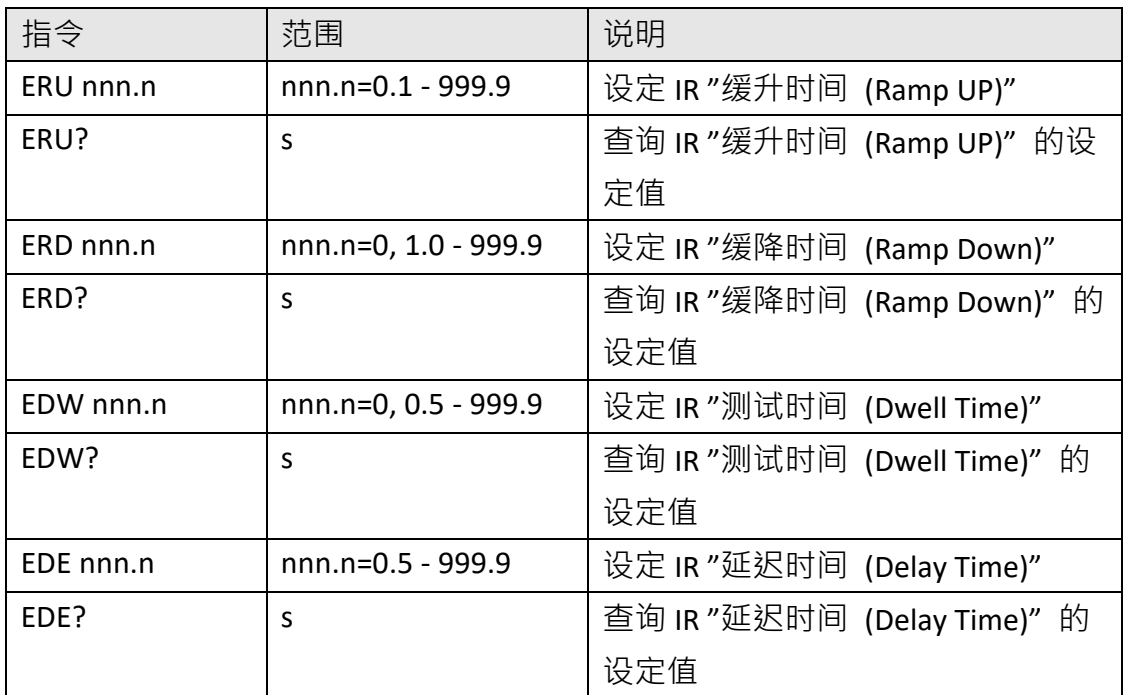

若 IR 的 "缓升时间 (Ramp UP)"要设定 10 s, 指令为 "ERU 10 " 。 若要查询 IR 目前"缓升时间 (Ramp UP)"的设定值, 指令为 "ERU? ", 即可读取到设定的字 符串。

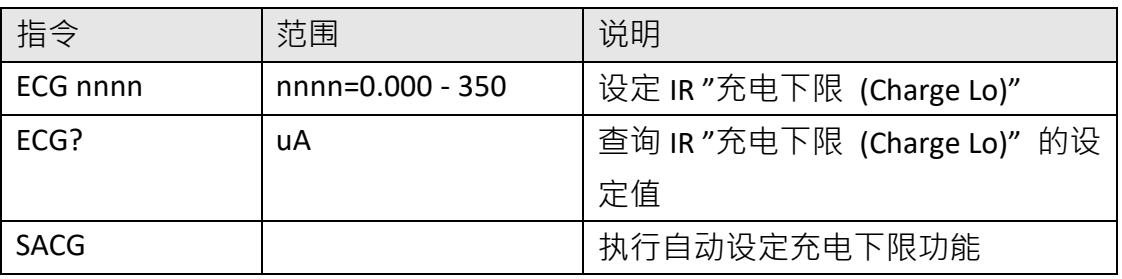

若 IR 的"充电下限 (Charge Lo)"要设定 50uA, 指令为 "ECG 50 "。

若要查询 IR 目前"充电下限 (Charge Lo)"的设定值, 指令为 "ECG? ", 即可读取到设定的字 符串。

若要让 ESA 自动读取"充电下限 (Charge Lo)"的数值, 指令为 " SACG ", ESA 即会自动执行 读取功能。

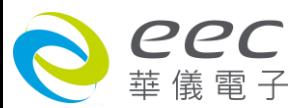

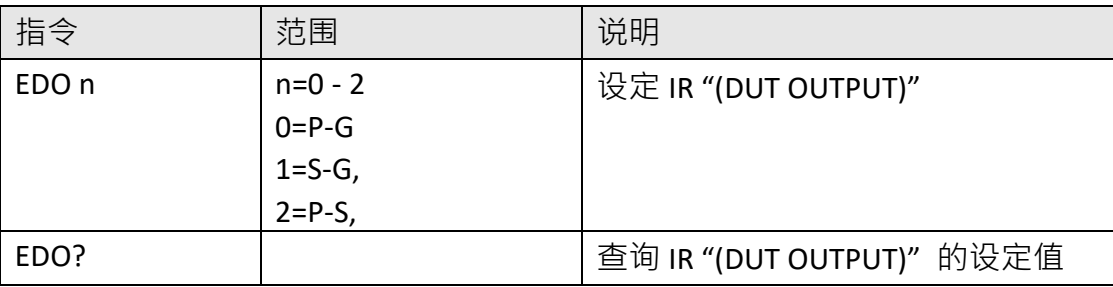

若 IR 的 "DUT OUTPUT"要设定 P-G, 指令为 " EDO 0 " 。 若要查询 IR 目前 "DUT OUTPUT" 的设定值, 指令为 " EDO? ", 即可读取到设定的字符串。

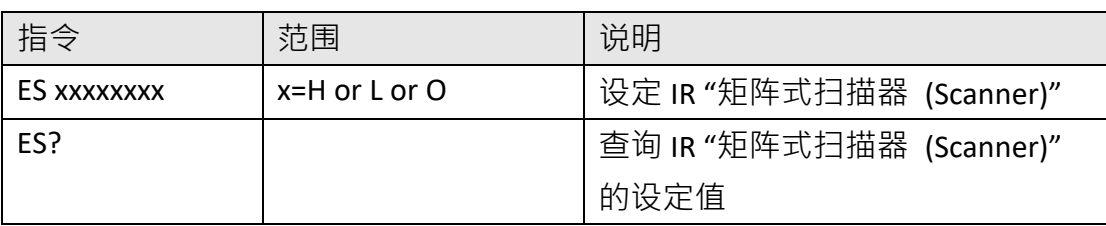

若 IR 的"矩阵式扫描器 (Scanner)"要设定第 1、3 通道为高压端,第 2、4 通道为回路端,其 他通道不使用,其指令为"ES HLHLOOOO"。

若要查询 IR 目前 "矩阵式扫描器 (Scanner)" 的设定值, 指令为 " ES? ", 即可读取到设定的 字符串。

### **GND 相关指令集**

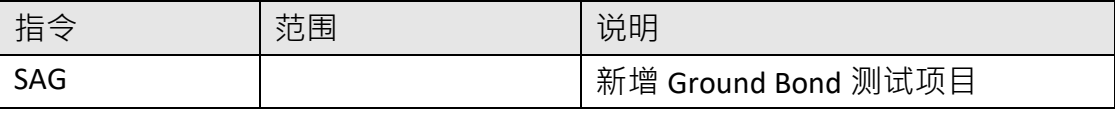

此指令会在 FILE 里新增一个 GND 的测试项目。

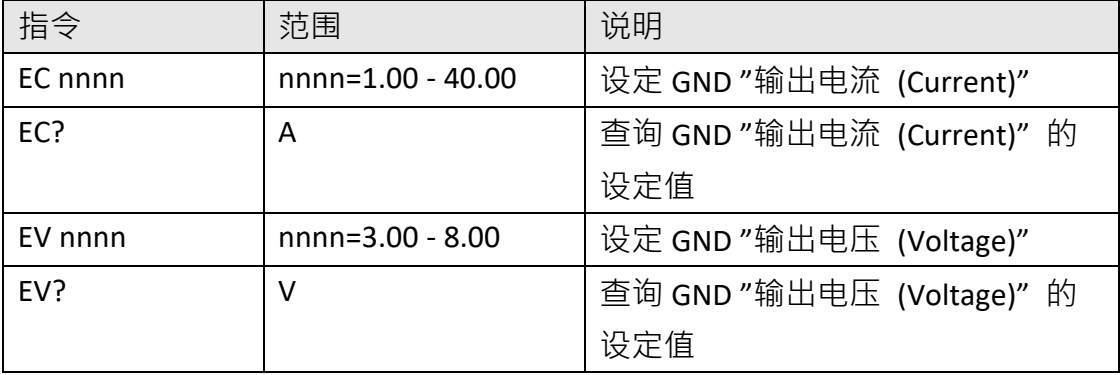

若 GND 的"输出电流 (Current)"要设定 25A, 指令为 "EC 25 "。

若要查询 GND 目前"输出电流 (Current)"的设定值, 指令为 "EC? ", 即可读取到设定的字 符串。

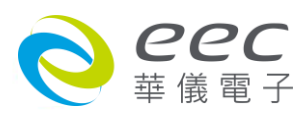

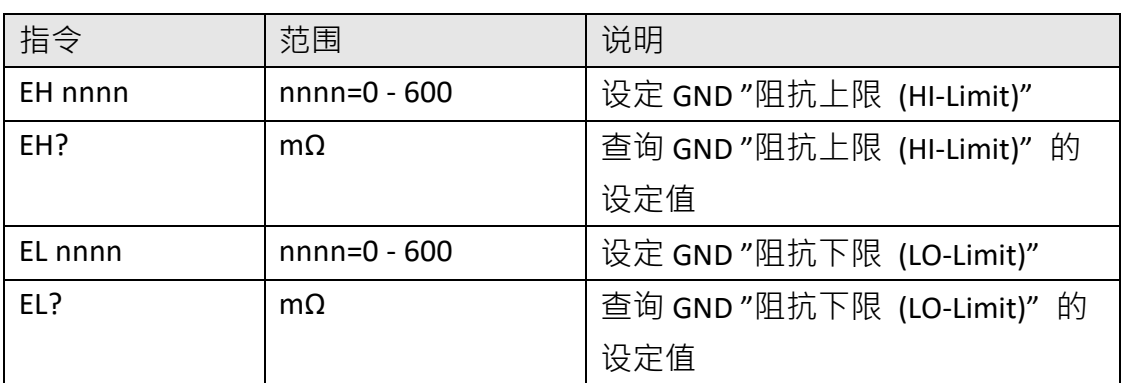

若 GND 的 "阻抗上限 (HI-Limit)" 要设定 100mΩ,指令为"EH 100"。

若要查询 GND 目前"阻抗上限 (HI-Limit)"的设定值, 指令为 "EH? ", 即可读取到设定的字 符串。

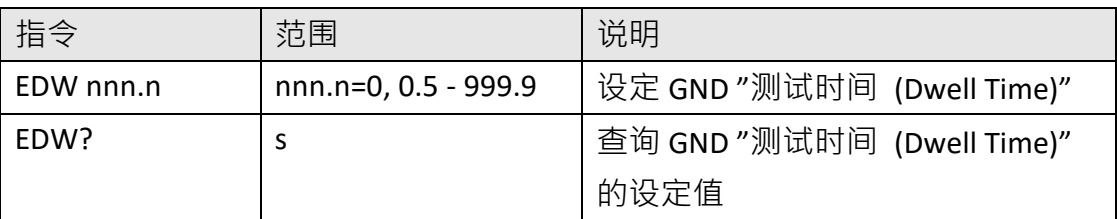

若 GND 的 "测试时间 (Dwell Time)" 要设定 10 s, 指令为 " EDW 10 " 。

若要查询 GND 目前"测试时间 (Dwell Time)"的设定值, 指令为 "EDW? ", 即可读取到设定 的字符串。

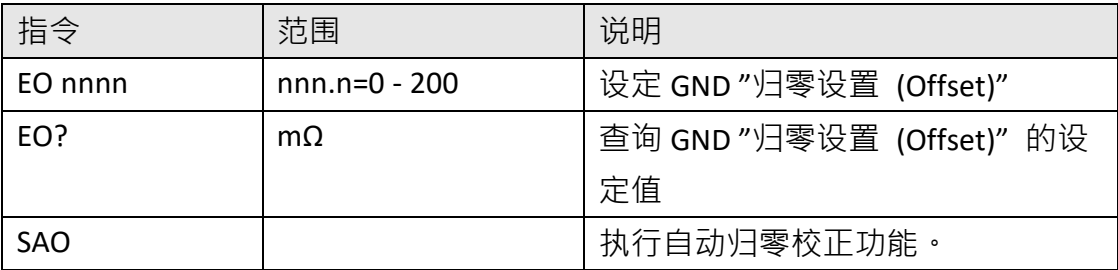

若 GND 的 "归零设置(Offset)" 要设定 3mΩ · 指令为 " EO 3 " ·

若要查询 GND 目前"归零设置(Offset)"的设定值, 指令为 "EO? ", 即可读取到设定的字符 串。

若要让 ESA 自动读取"归零设置(Offset)"的数值, 指令为 " SAO ", ESA 即会自动执行读取功 能。

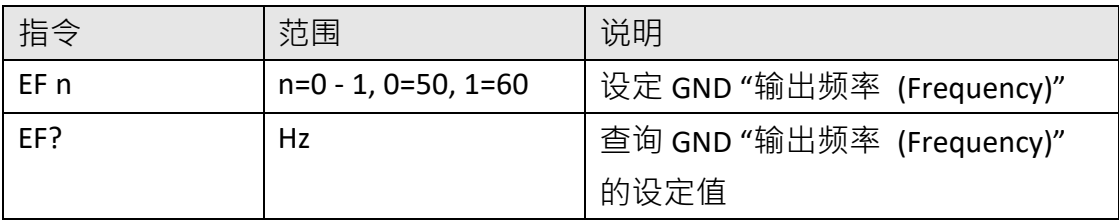

若 GND 的"输出频率 (Frequency)"要设定 50Hz, 指令为 " EF 0 " 。

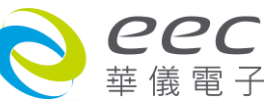

若要查询 GND 目前"输出频率 (Frequency)"的设定值, 指令为 "EF? ", 即可读取到设定的 字符串。

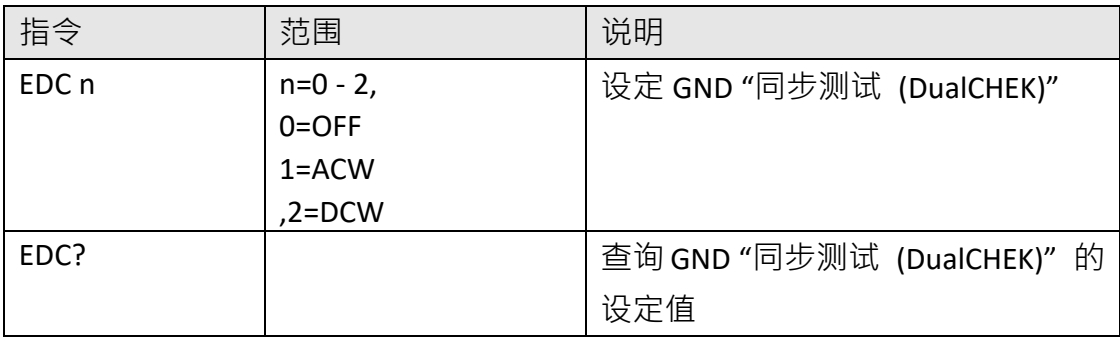

若 GND 的"同步测试 (DualCHEK)"要设定 ACW, 指令为 "EDC 1 "。

若要查询 GND 目前 "同步测试 (DualCHEK)" 的设定值, 指令为 " EDC? ", 即可读取到设定的 字符串。

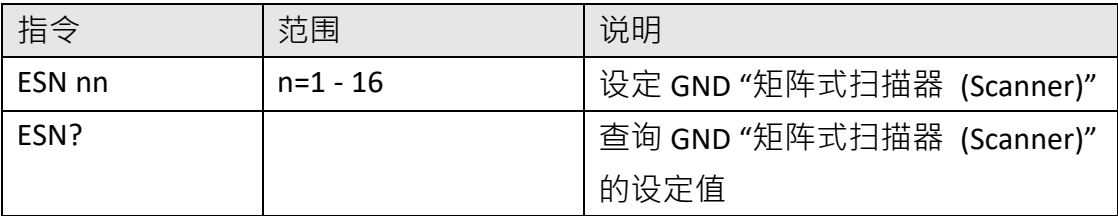

若 GND 的"矩阵式扫描器 (Scanner)"要设定第 3 通道输出, 指令为 " ESN 3 " 。 若要查询 GND 目前 "矩阵式扫描器 (Scanner)" 的设定值, 指令为 " ESN? ", 即可读取到设定 的字符串。

# **DC CONTINUITY 相关指令集**

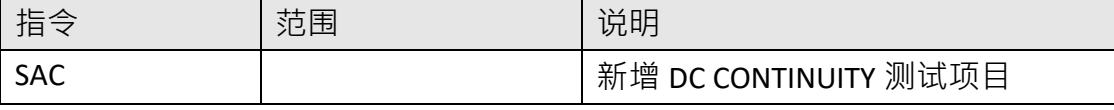

此指令会在 FILE 里新增一个 DC CONTINUITY 的测试项目。

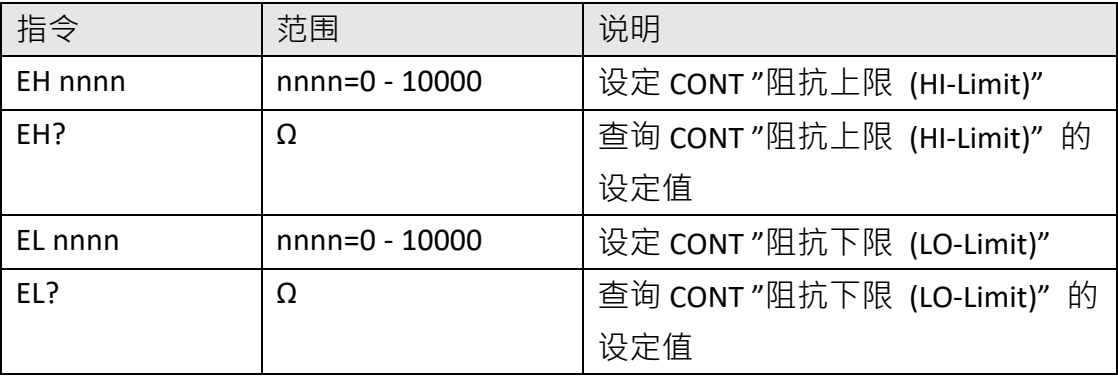

若 CONT 的 "阻抗上限 (HI-Limit)" 要设定 1000Ω, 指令为 "EH 1000 "。

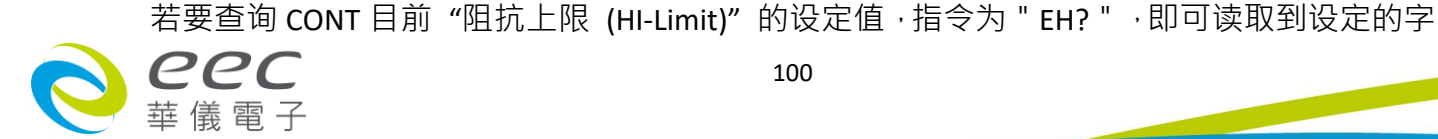

符串。

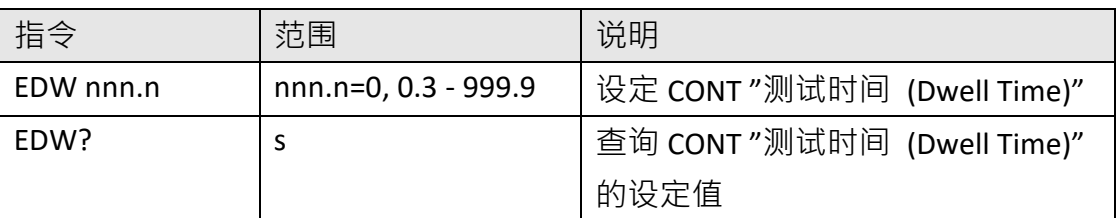

若 CONT 的 "测试时间 (Dwell Time)"要设定 10 s, 指令为 " EDW 10 " 。

若要查询 CONT 目前"测试时间 (Dwell Time)"的设定值, 指令为 "EDW? ", 即可读取到设 定的字符串。

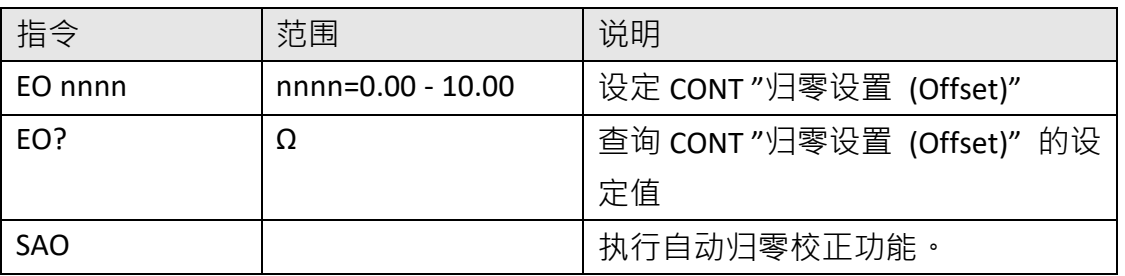

若 CONT 的 "归零设置(Offset)" 要设定 3Ω, 指令为 "EO 3 " ·

若要查询 CONT 目前"归零设置(Offset)"的设定值, 指令为 "EO? ", 即可读取到设定的字符 串。

若要让 ESA 自动读取"归零设置(Offset)"的数值, 指令为 "SAO ", ESA 即会自动执行读取功 能。

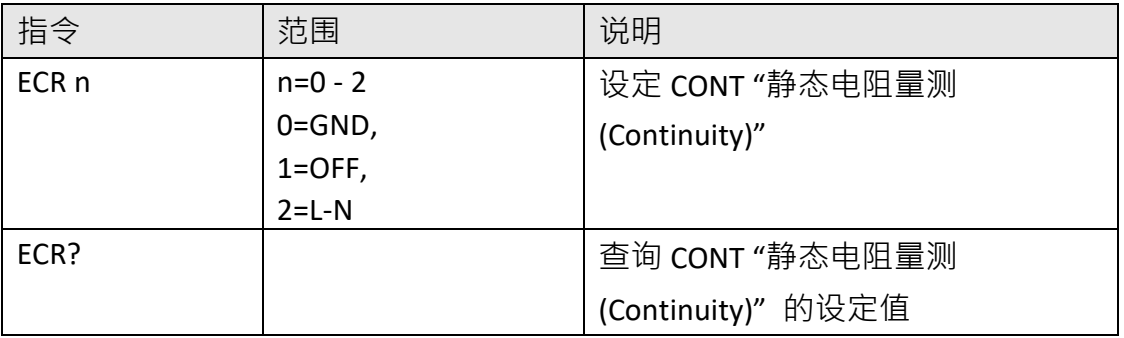

若 CONT 的"静态电阻量测 (Continuity)"要设定 L-N, 指令为 "ECR 2 "。

若要查询 CONT 目前 "静态电阻量测 (Continuity)" 的设定值, 指令为 " ECR? ", 即可读取到 设定的字符串。

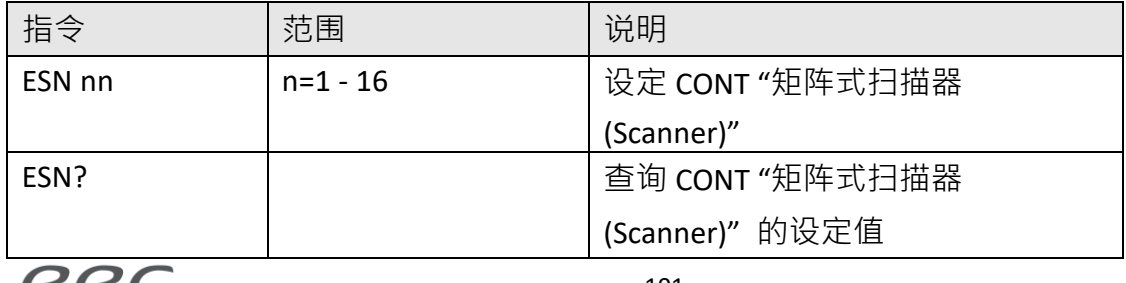

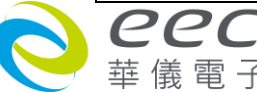

若 CONT 的"矩阵式扫描器 (Scanner)"要设定第 3 通道输出, 指令为 " ESN 3 " · 若要查询 CONT 目前 "矩阵式扫描器 (Scanner)" 的设定值, 指令为 " ESN? ", 即可读取到设 定的字符串。

#### **RUN 相关指令集**

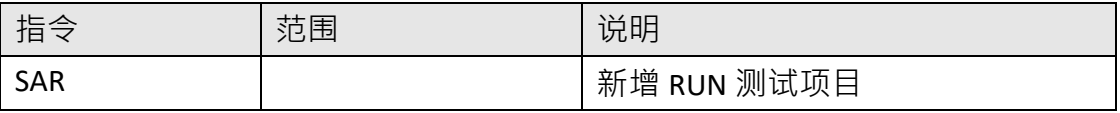

此指令会在 FILE 里新增一个 RUN 的测试项目。

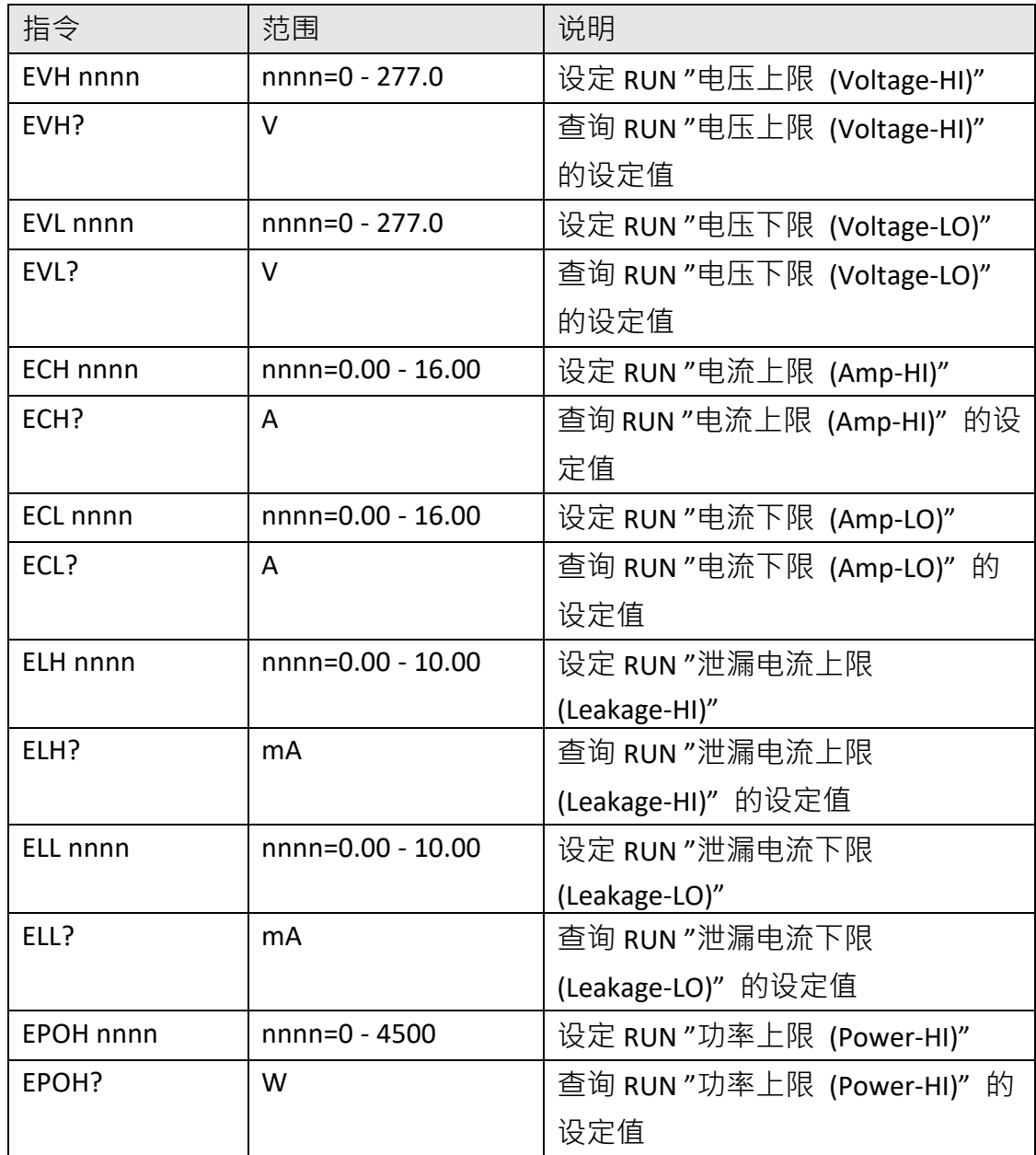

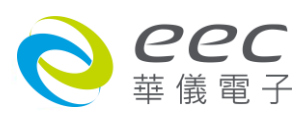
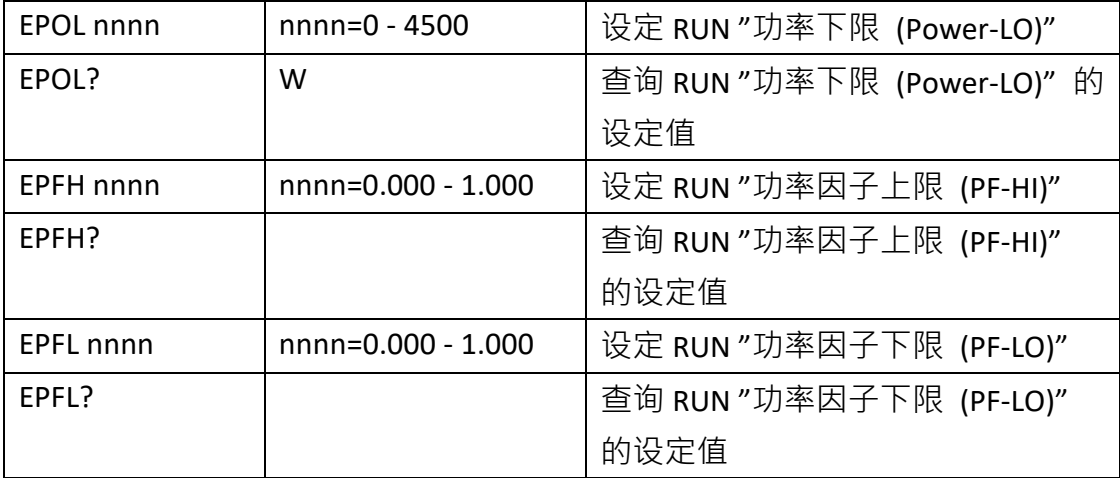

若 RUN 的"电压上限 (Voltage-HI)"要设定 250V, 指令为 " EVH 250 " 。

若要查询 RUN 目前"电压上限 (Voltage-HI)" 的设定值, 指令为 " EVH? ", 即可读取到设定 的字符串。

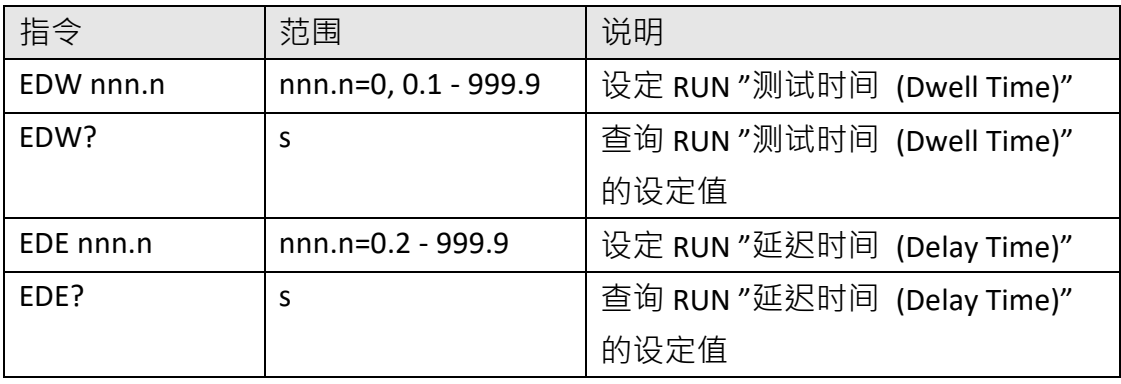

若 RUN 的 "测试时间 (Dwell Time)"要设定 10 s, 指令为 " EDW 10 " 。

若要查询 RUN 目前"测试时间 (Dwell Time)"的设定值, 指令为 "EDW? ", 即可读取到设定 的字符串。

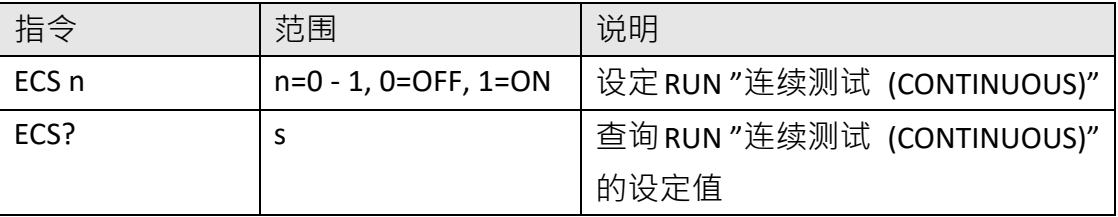

若 RUN 的"连续测试 (CONTINUOUS)"要设定 ON, 指令为 "ECS 1 "。 若要查询 RUN 目前"连续测试 (CONTINUOUS)"的设定值, 指令为 "ECS? ", 即可读取到设 定的字符串。

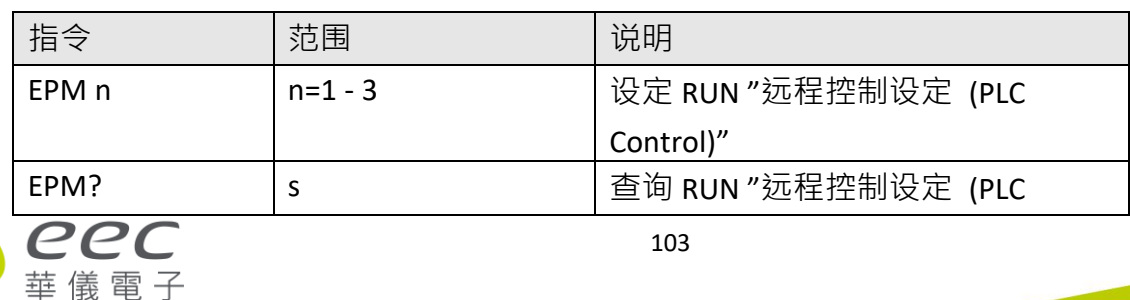

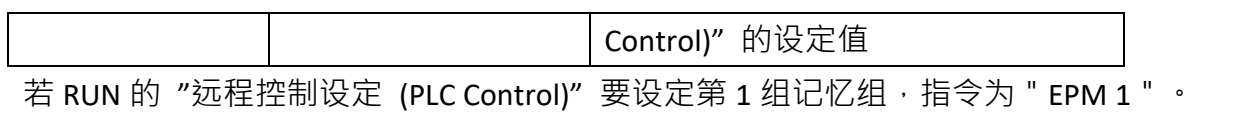

若要查询 RUN 目前"远程控制设定 (PLC Control)"的设定值, 指令为 "EPM? ", 即可读取到 设定的字符串。

# **TCT 相关指令集**

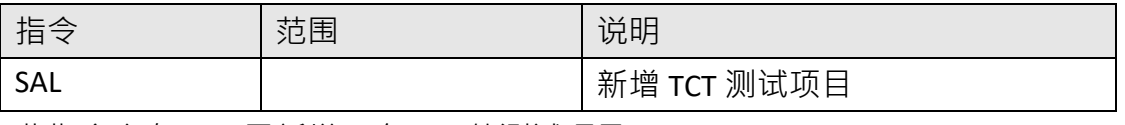

此指令会在 FILE 里新增一个 TCT 的测试项目。

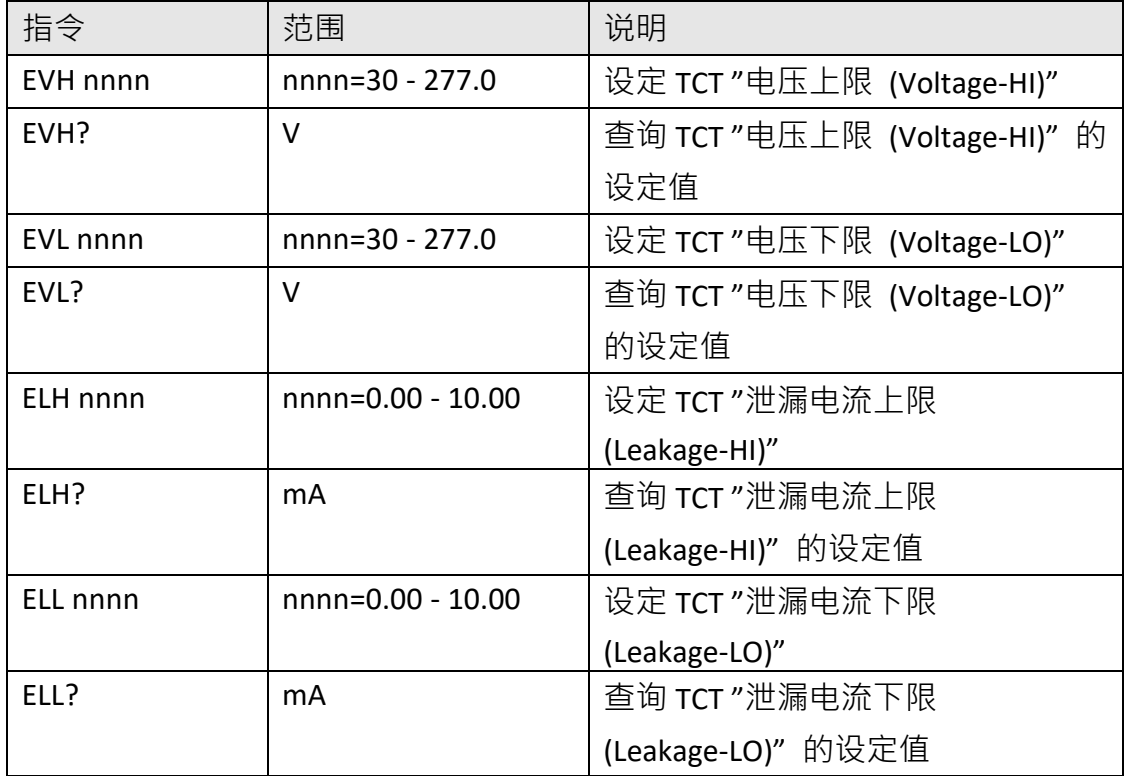

若 TCT 的 "电压上限 (Voltage-HI)" 要设定 250V · 指令为 " EVH 250 " ·

若要查询 TCT 目前"电压上限 (Voltage-HI)" 的设定值, 指令为 " EVH? ", 即可读取到设定的 字符串。

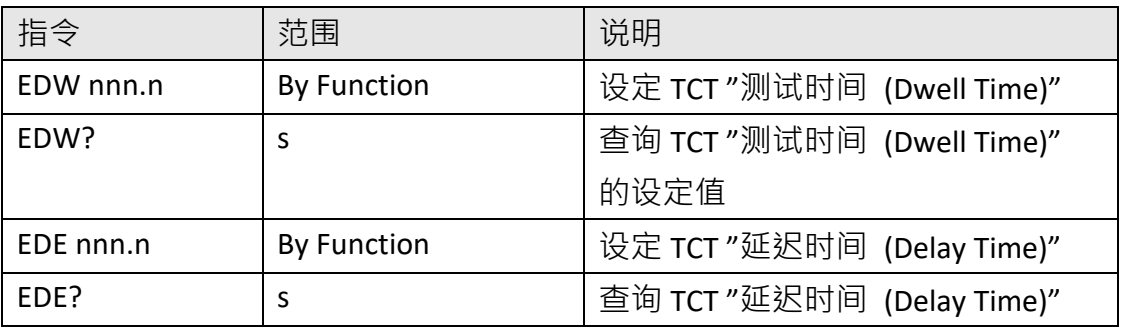

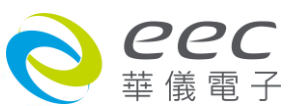

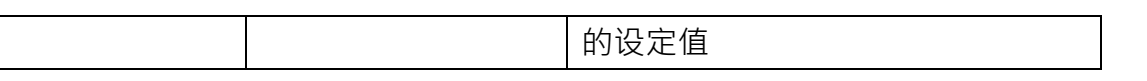

若 TCT 的 "测试时间 (Dwell Time)"要设定 10 s, 指令为 " EDW 10 " 。 若要查询 TCT 目前"测试时间 (Dwell Time)"的设定值, 指令为 "EDW? ", 即可读取到设定 的字符串。

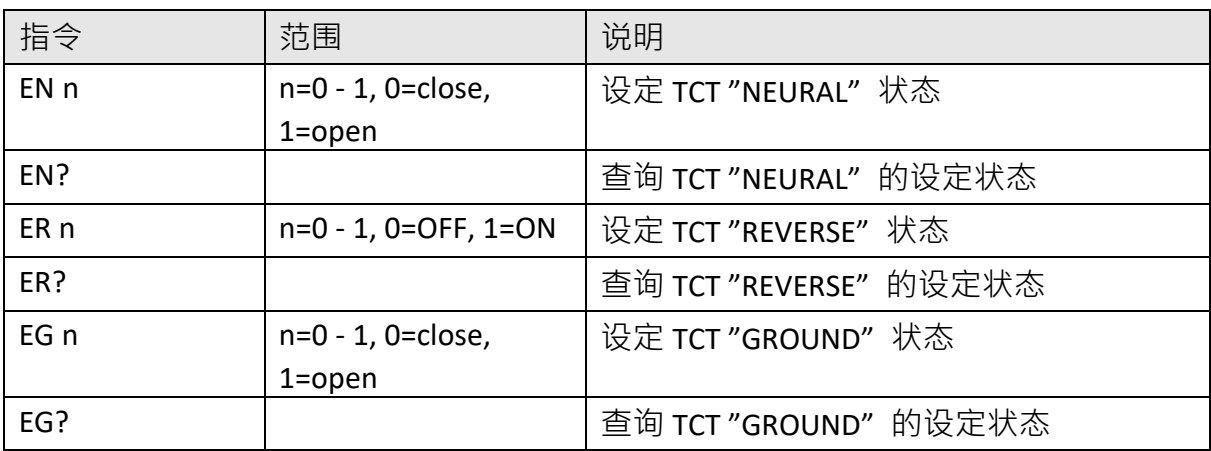

若 TCT 的 " NEURAL" 要设定 close · 指令为 " EN 0 " · 若要查询 TCT 目前"NEURAL"的设定值, 指令为 "EN? ", 即可读取到设定的字符串。

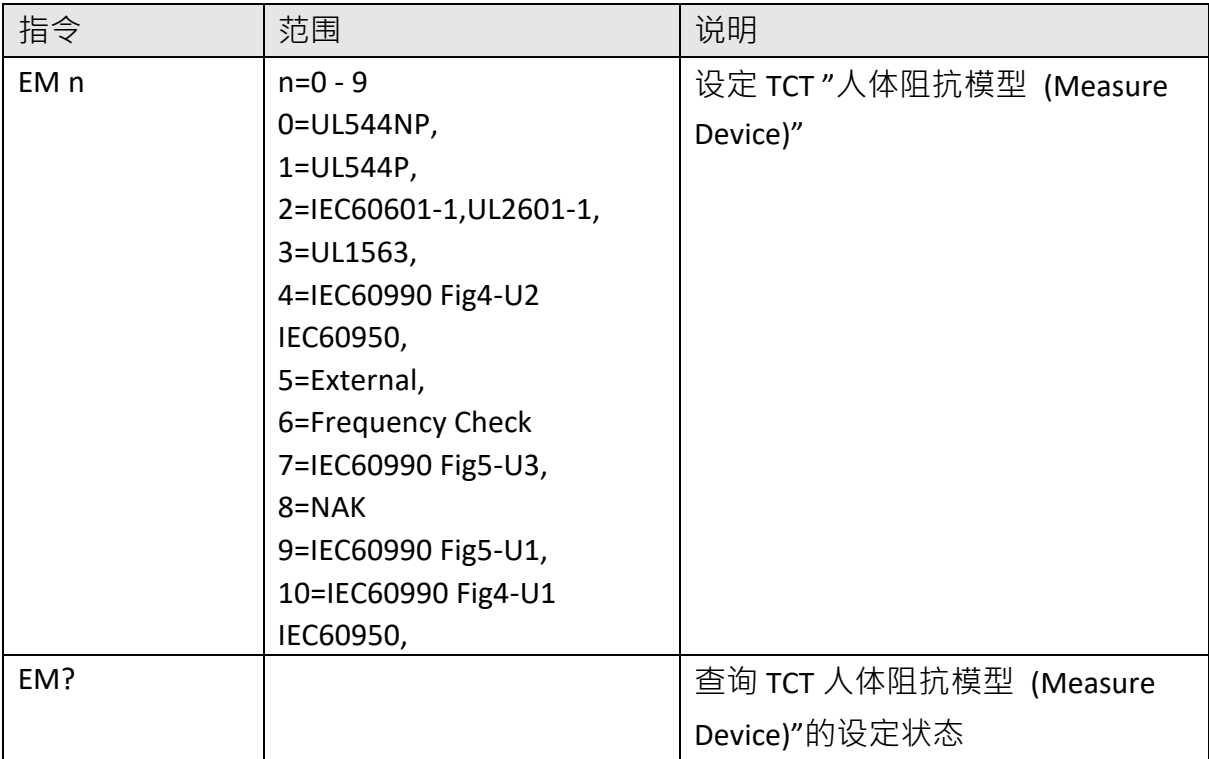

若 TCT 的 "人体阻抗模型 (Measure Device)" 要设定 IEC60990 Fig4-U2, 指令为 " EM 5 " 。 若要查询 TCT 目前"人体阻抗模型 (Measure Device)"的设定值, 指令为 "EM? ", 即可读取 到设定的字符串。

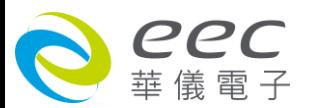

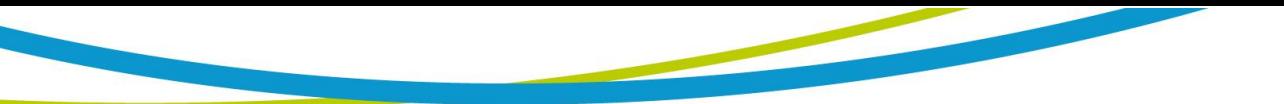

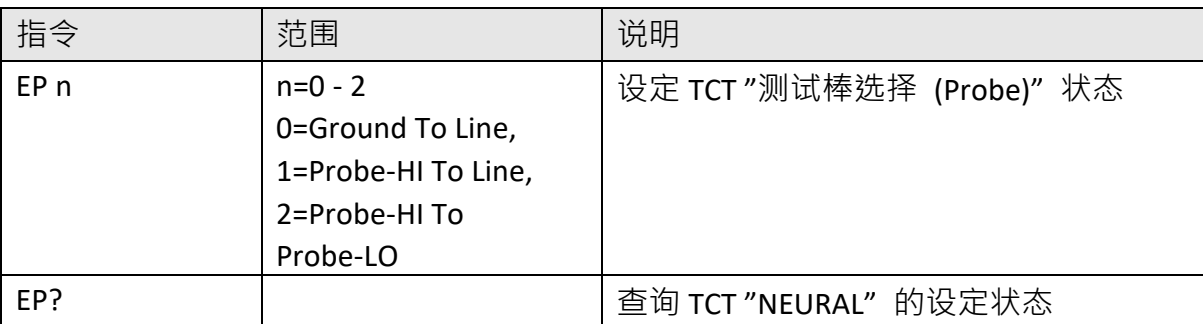

若 TCT 的 "测试棒选择 (Probe)" 要设定 Ground To Line, 指令为 " EP 0 " 。 若要查询 TCT 目前"测试棒选择 (Probe)"的设定值, 指令为 "EP? ", 即可读取到设定的字 符串。

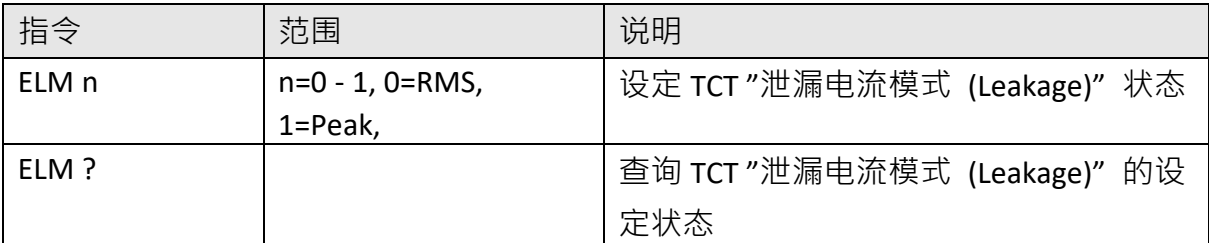

若 TCT 的 "泄漏电流模式 (Leakage)" 要设定 Peak 值量测, 指令为 " ELM 1 " 。 若要查询 TCT 目前"泄漏电流模式 (Leakage)"的设定值, 指令为 " ELM? ", 即可读取到设定 的字符串。

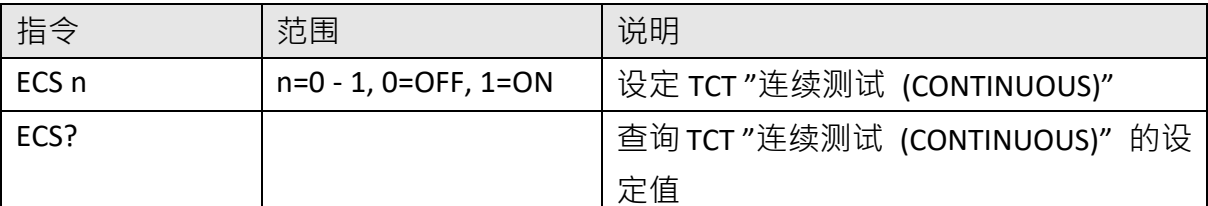

若 TCT 的"连续测试 (CONTINUOUS)"要设定 ON, 指令为 "ECS 1 "。

若要查询 TCT 目前"连续测试 (CONTINUOUS)"的设定值, 指令为 "ECS? ", 即可读取到设定 的字符串。

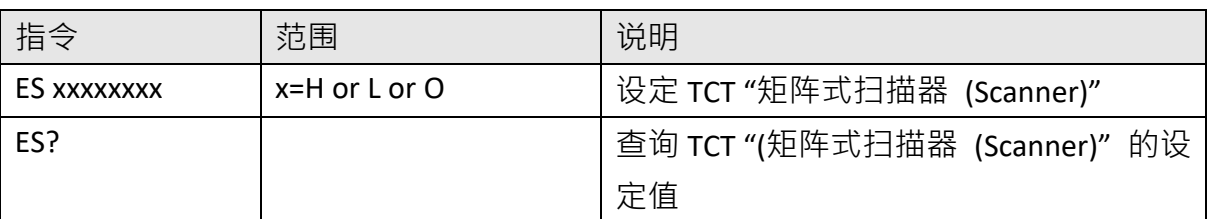

若 TCT 的"矩阵式扫描器 (Scanner)"要设定第 1、3 通道为高压端,第 2、4 通道为回路端, 其他通道不使用, 其指令为 " ES HLHLOOOO " 。

若要查询 TCT 目前 "矩阵式扫描器 (Scanner)" 的设定值, 指令为 " ES? ", 即可读取到设定的 字符串。

おおや 指令 おおし しおり しおり しおり おおし おおし しだい しゃく しゅうしゃ しゅうしょう

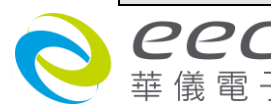

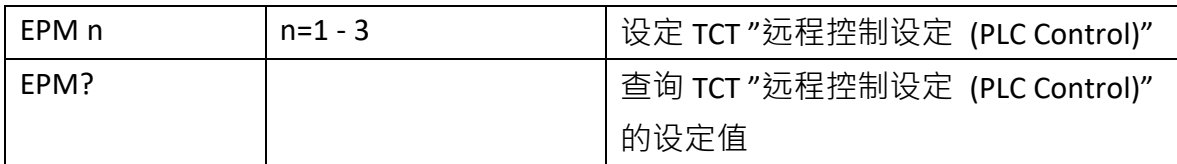

若 TCT 的 "远程控制设定 (PLC Control)"要设定第 1 组记忆组, 指令为 " EPM 1 " 。 若要查询 TCT 目前"远程控制设定 (PLC Control)"的设定值, 指令为 "EPM? ", 即可读取到 设定的字符串。

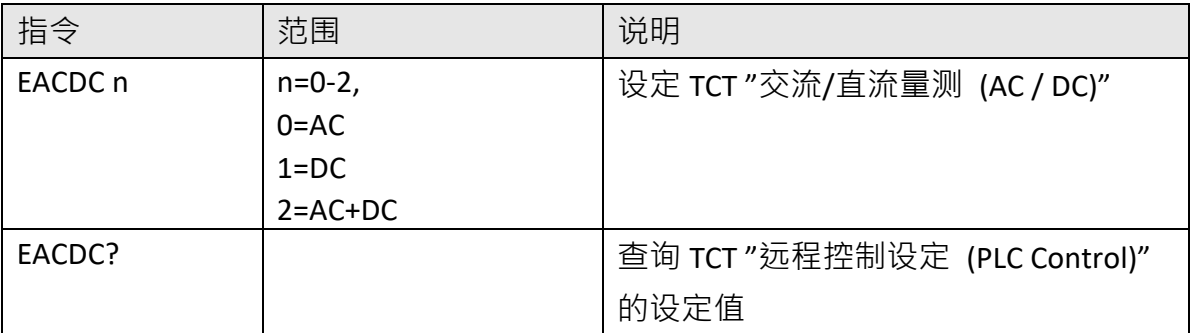

若 TCT 的 "交流/直流量测 (AC / DC)" 要设定 AC+DC · 指令为 " EACDC 2 " ·

若要查询 TCT 目前"交流/直流量测 (AC / DC)"的设定值, 指令为 " EACDC? ", 即可读取到设 定的字符串。

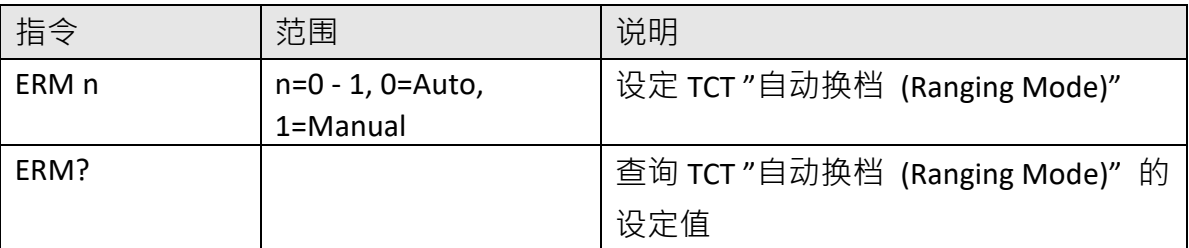

若 TCT 的 "自动换档 (Ranging Mode)" 要设定 Manual, 指令为 " ERM 1 " 。

若要查询 TCT 目前"自动换档 (Ranging Mode)"的设定值, 指令为 "ERM? ", 即可读取到设 定的字符串。

### **底下指令用于选购 Opt.769 AC Source 之设定**

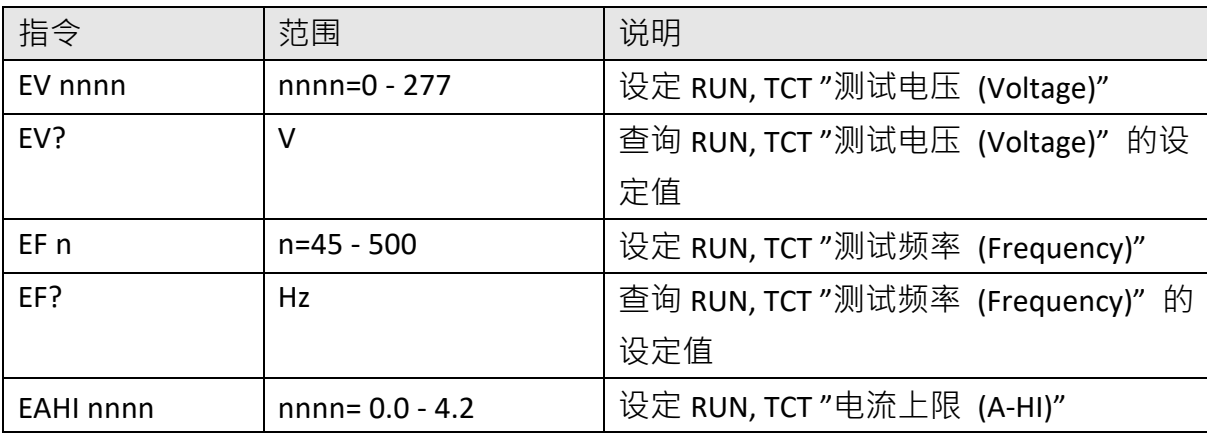

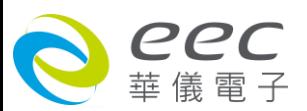

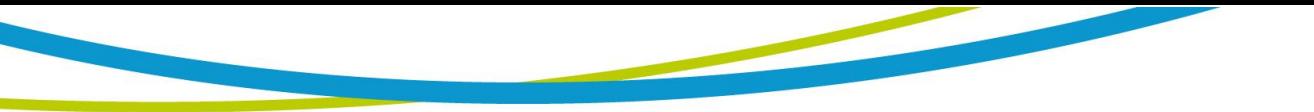

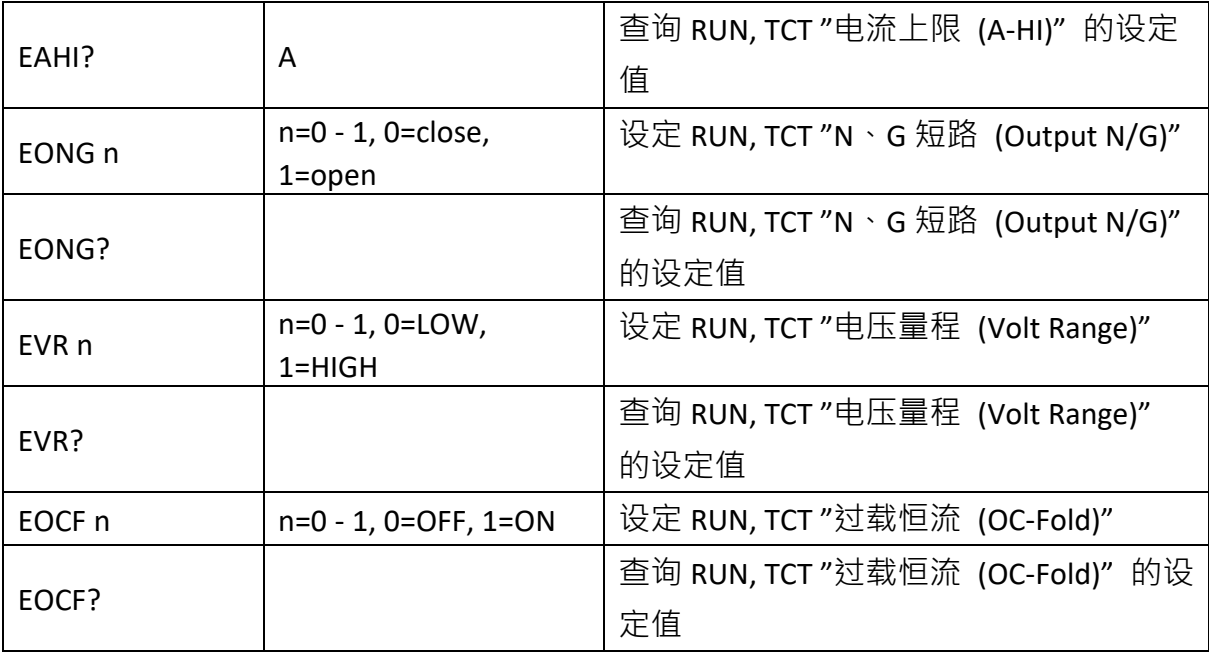

若要设定交流电源 "测试电压 (Voltage)" 要设定 120V, 指令为 " EV 120 " 。

若要查询交流电源目前"测试电压 (Voltage)"的设定值, 指令为 " EACDC? ", 即可读取到设 定的字符串。

## ===================================================

备注:

1. 再设定之前,请先把交流电源功能开启 (指令: SACS 1)。

2. 要设定交流电源的参数时,必需在 RUN 或 TCT 参数底下做设定。

===================================================

### **6.2.1.4 标准状态数据结构**

标准状态数据结构,整个结构图表示法以下图所示加以说明。图中使用缓存器模式状态数据结 构表示法,定义出标准事件状态缓存器(Standard Event Status Enable Register)和标准事件状态 致能缓存器(Standard Event Status Enable Register),用以产生 ESB 汇总讯息(状态字节缓存器位 5);另外,使用队列型状态数据结构表示法,定义出输出队列,用以产生输出队列,用以产生 MAV 汇总讯息(状态字节缓存器位 4)。接着,分别针对标准所定义之缓存器与队列予以详细说明。

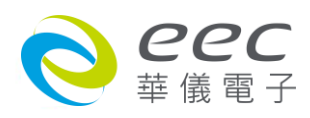

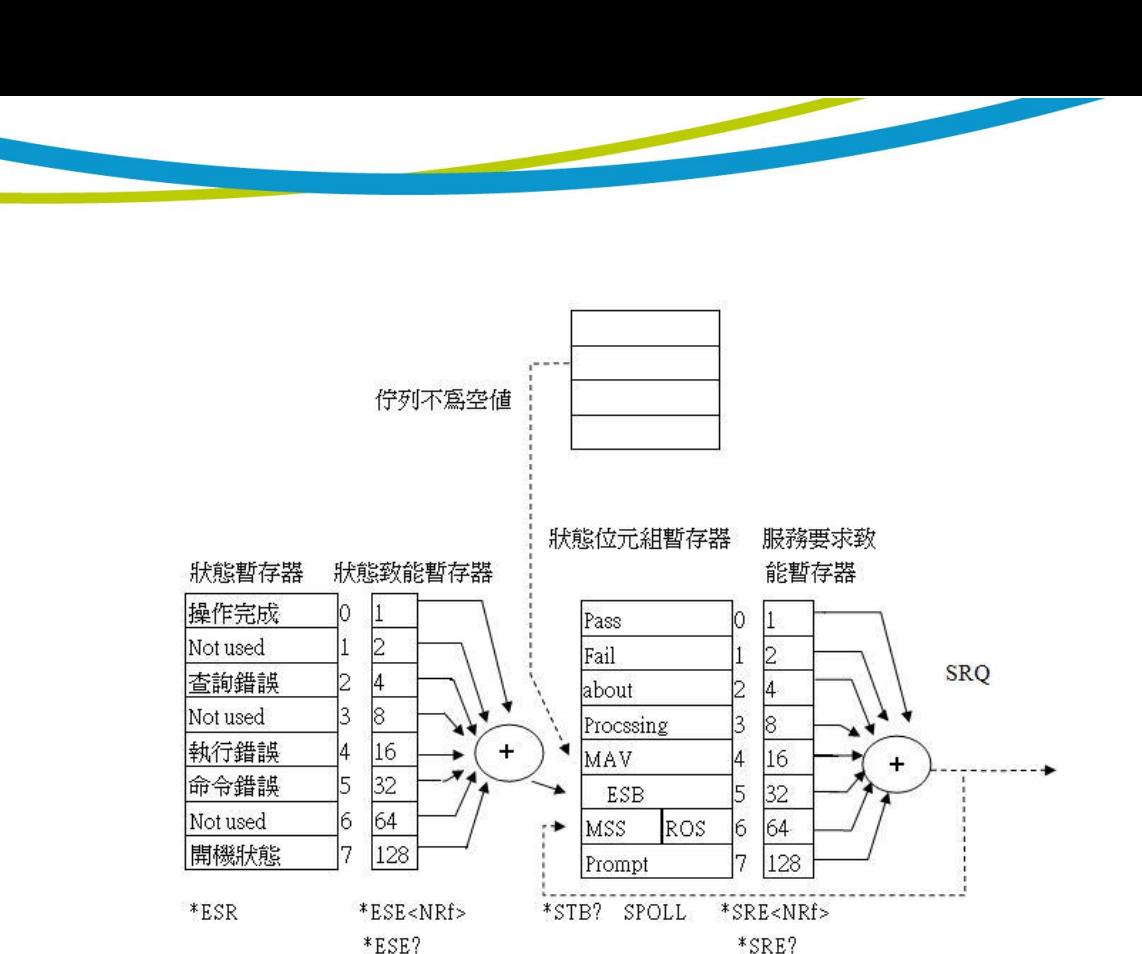

#### **6.2.1.5 标准事件状态缓存器**

IEEE 488.2 标准定义了标准事件状态缓存器,明确描述了装置所必须实现的事件状态,每个位所 代表的事件内容说明如下:

- 1. 位 0:操作完成(OPC, Operation Complete)位 位 0 是用来指示装置接收到\*OPC 命令后,若 TEST 命令操作完成,那么位 0(OPC 位)会被设 为 1。
- 2. 位 1: Not used
- 3. 位 2:查询错误(QYE , Request Control)位 位 2 是用来反应输出队列侦测到错误发生,其情况为:
	- 当欲从输出队列读出数据,但队列里却无数据。
	- 数据在输出队列里已经遗失。
- 4.  $\overleftrightarrow{W}$  3: Not used
- 5. 位 4: 执行错误(EXE, Execution Error)位 位 4 用来显示有执行错误情况发生,为
	- 一个合法<程序讯息>命令不能够适当地被执行时,应产生一执行错误讯息。
	- 当<程序讯息>里的<程序数据>(即参数)之数值超过装置允许之范围时应产生一执行 错误讯息。

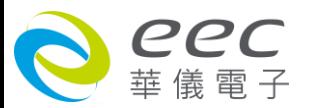

- 6. 位 5: 命令错误 (CME, Command Error) 命令 装置里的解释器负责侦测命令错误产生,命令错误的发生为:
	- 解释器侦测出 IE488.2 语法错误(Syntax Error) 。例如命令格式与装置收听格式,不合成 则是符合装置收听格式,不为装置所接受(因装置没有实规)。
	- 当装置接收到一不认识<程序表头>时,解释器须产生一命令错误讯息位于 5。
- 7.  $\overleftrightarrow{w}$  6: Not used
- 8. 位 7: 开关 (PON, Power On) 位 位7为开关位,用来指示装置的电源供应器由关至开的转态状态。

### **6.2.2 GPIB接口功能**

这是一个连接到 BUS 上设备的能力,是由设备本身所具备的接口功能而定。这些功能在于提 供设备可以经由 BUS 接收、操控和送出信息。本分析仪除了输入电压必须使用背板上的切换 开关选择地以外,其余的功能都能经由 BUS 控制。

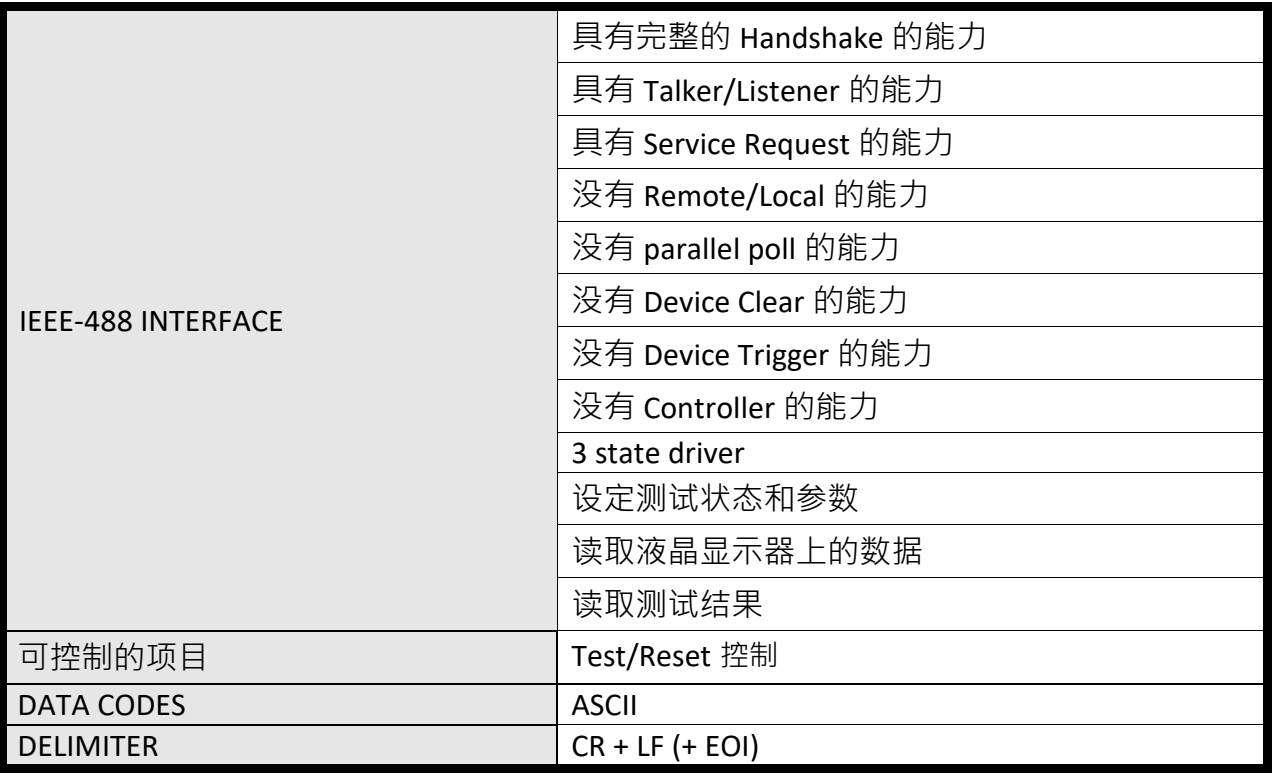

备注: 本仪器的 GPIB 卡支持 结束码 EOI 功能

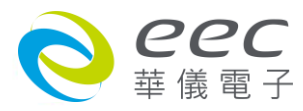

IEEE 488.2 必备命令

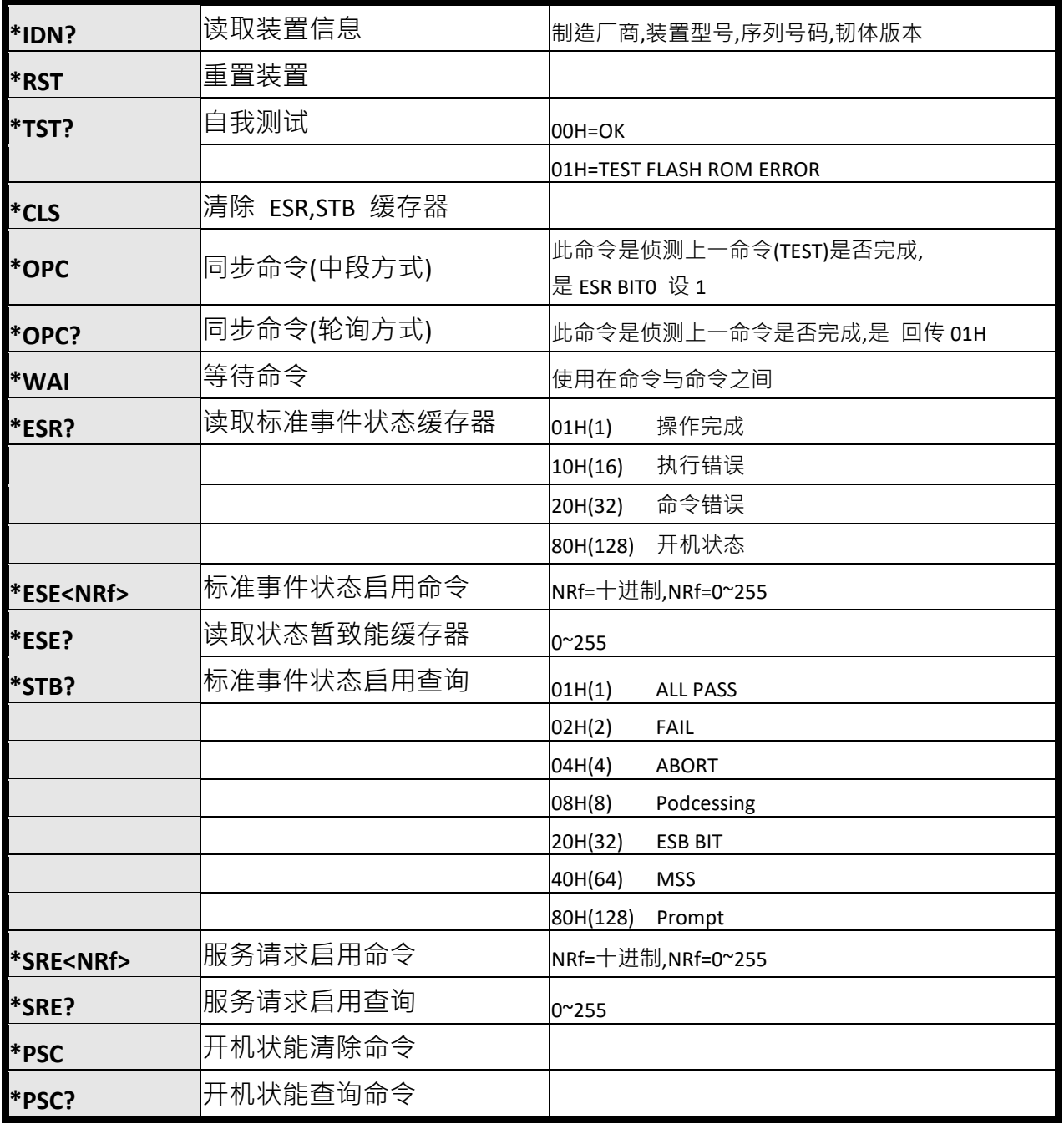

# **6.2.3 GPIB地址**

在 GPIB (IEEE-488.2) 接口 Bus 上的每个设备都必须有一个专用的地址 ·ESA 系列的分析仪的地 址在出厂时已被预设为 **8**。

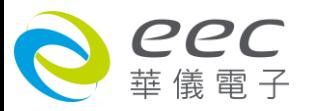

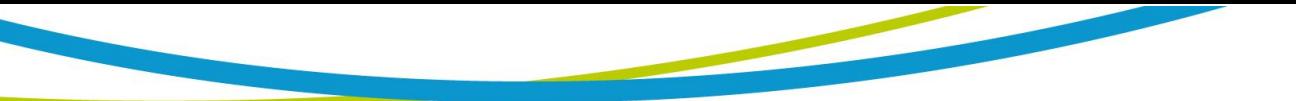

## **6.3 IEEE-488通信范例**

如要经由 IEEE BUS 设定输出电压为 1240 volts 时, 请依照下列方式进行: 第一先设定新文件 夹**(COMMAND: FN nn,xxxx)**及纪忆组地址**(COMMAND:SS nn)**,选择 ACW 模式**(COMMAND:SAA)**, 然后再传送 **EV 1240** 字符串,这是告诉仪器要将输出电压设定为 AC 1240 volts。字符串为一列 的 ASCII characters、octal、hex bytes、特殊符号或包含双括号在内。

如测试功能已被设定为 ACW 模式,而要 ACW 测试的缓升时间经由 IEEE BUS 设定为 10 秒时, 请传送 **EDW 10.00** 的字符串,这告诉仪器要将 ACW 测试的缓升时间设定为 10 秒。

如要设定扫描器通道 1 和 2 为高电压输出 (High) · 3 和 4 为低电压回路 (Low) · 4 到 8 为开路 (Off) 时,请在 ACW 测试模式选择之后,键入 Es HHLLOOOO 的字符串,其他未被设定状态的 扫描器通道会自动被设为 **O (Open,开路)**。

# 第七章 校正

## **7.1 进入校正模式**

按背板"CAL" KEY 开机,进入校正模式,如下图。(以 ESA-140)

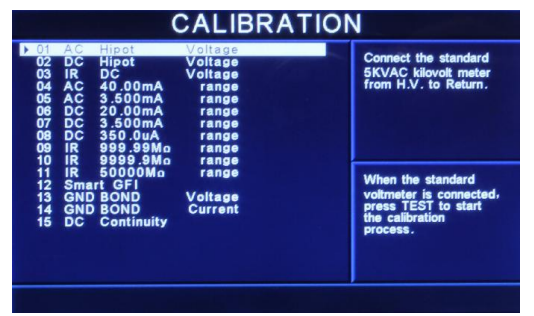

使用 v 键和 ^ 键作为选择校正项目表的操作键。以下是依据顺向卷动的顺序,遂项说明各 项校正程序和步骤。

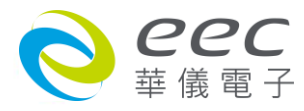

## **7.2 校正项目**

#### **7.2.1 标准项目**

1. AC Hipot Voltage (交流耐压电压校正)

选择 AC Hipot Voltage,在输出 HV、RETURN 端并接一标准高压电压表,按 TEST 键,此时 HV、 RETURN 端会输出一电压约 5KVAC,将标准高压电压表读值输入,再按 ENTER 键即可。

2. DC Hipot Voltage (直流耐压电压校正)

选择 DC Hipot Voltage, 在输出 HV、RETURN 端并接一标准高压电压表, 按 TEST 键, 此时会 输出一电压约 5KVDC,将标准电压表读值输入,再按 ENTER 键即可。

3. IR DC Voltage (绝缘电阻电压校正)

选择 IR DC Voltage,在输出 HV、RETURN 端并接一标准高压电压表,按 TEST 键,此时会输出 一电压约 1KVDC,将标准电压表读值输入,再按 ENTER 键即可。

4. AC 40.00mA range (交流耐压 40.00mA 高档电流校正)

选择 AC 40.00mA range,在输出 HV、RETURN 端接一负载约 100KΩ,再串联一标准电流表, 按 TEST 键,此时会输出约 1KVAC 之电压,将标准电流表读值输入,再按 ENTER 键即可。 5. AC 3.500mA range (交流耐压 3.500mA 低档电流校正)

选择 AC 3.500mA range",在输出 HV、RETURN 端接一负载约 100KΩ,再串联一标准电流表, 按 TEST 键,此时会输出约 300VAC 之电压,将标准电流表读值输入,再按 ENTER 键即可。

6. DC 20.00mA range (直流耐压 20.00mA 高档电流校正)

选择 DC 20.00mA range,在输出 HV、RETURN 端接一负载约 100KΩ,再串联一标准电流表, 按 TEST 键,此时会输出约 1KVDC 之电压,将标准电流表读值输入,再按 ENTER 键即可。

7. DC 3.500mA range (直流耐压 3.500mA 低档电流校正)

选择 DC 3.500mA range, 在输出 HV、RETURN 端接一负载约 100KΩ, 再串联一标准电流表, 按 TEST 键,此时会输出约 300VDC 之电压,将标准电流表读值输入,再按 ENTER 键即可。

8. DC 350.0μA range (直流耐压 350.0μA 低档电流校正) 选择 DC 350.0μA range,在输出 HV、RETURN 端接一负载约 1MΩ,再串联一标准电流表,按

TEST 键, 此时会输出约 300VDC 之电压,将标准电流表读值输入,再按 ENTER 键即可。

9. IR 999.99MΩ range (绝缘电阻 999.99MΩ低阻校正)

选择 IR 999.99MΩ range,在输出 HV、RETURN 端接一标准电阻 50MΩ,按 TEST 键,此时会自

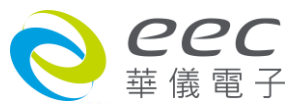

动将标准电阻之读值输入,即完成低阻校正。

10. IR 9999.9MΩ range (绝缘电阻 9999.9MΩ高阻校正)

选择 "IR 9999.9MΩ range,在输出 HV、RETURN 端接一标准电阻 50MΩ,按 TEST 键,此时会 自动将标准电阻之读值输入,即完高阻校正。

11. IR 50000MΩ range (绝缘电阻 50000MΩ高阻校正)

选择 IR 50000MΩ range,在输出 HV、RETURN 端接一标准电阻 500MΩ,按 TEST 键,此时会 自动将标准电阻之读值输入,即完成高阻校正。

12. Samrt GFI (接地中断停止校正)

选择 Samrt GFI,在输出 HV、Case 端接一负载约 200K $\Omega$ ,再串联一标准电流表,按 TEST 键, 将标准电流表读值输入,再按 ENTER 键即可。

13. GND Bond Voltage (交流接地阻抗电压校正)

选择 GND Bond Voltage,步骤 1:将输出 CURRENT、RETURN 短接按 TEST 键,此时会 AUTO 作测试线的 OFFSET;步骤 2: 在输出 CURRENT、RETURN 端并接一标准电压表,按 TEST 键, 此时 CURRENT、RETURN 端会输出一电压约 8VAC,将标准电压表读值输入,再按 ENTER 键即 可。

14. GND Bond Current (交流接地阻抗电流校正)

选择 GND Bond Current,在输出 CURRENT、RETURN 端接一 100mΩ负载,再串联一标准电流 表,按 TEST 键,将标准电流表读值输入,再按 ENTER 键即可。

15. DC Continuity (接地线检测校正)

选择 DC Continuity,步骤 1:先将输出 CURRENT、RETURN 端短路按 TEST 键,此时会 AUTO 作测试线的 OFFSET; 步骤 2: 在输出 CURRENT、RETURN 端接一标准电阻 1Ω, 按 TEST 键, 此会自动将标准电阻之读值输入;步骤 3: 在输出 CURRENT、RETURN 端接一标准电阻 10Ω, 按 TEST 键, 此会自动将标准电阻之读值输入;步骤 4: 在输出 CURRENT、RETURN 端接一标 准电阻 100Ω ·按 TEST 键 ·此会自动将标准电阻之读值输入 ;步骤 5 :在输出 CURRENT ·RETURN 端接一标准电阻 1000Ω,按 TEST 键,此会自动将标准电阻之读值输入;步骤 6:在输出 CURRENT、RETURN 端接一标准电阻 10000Ω,按 TEST 键,此会自动将标准电阻之读值输入, 即完成 DC Continuity 校正。

16. RUN TEST Voltage (产品电气性能测试电压校正) 选择 RUN TEST Voltage,步骤 1:先移除 DUT I / P 端的连接线,按 TEST 键作 OFFSET 校正;步

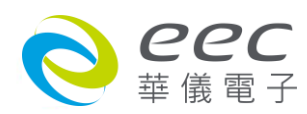

骤 2: 再 DUT I / P 输入 250VAC 按 TEST 键, 将正确之数值输入即可。

17. RUN TEST Current (产品电气性能测试电流校正)

选择 RUN TEST Current, DUT I / P 端输入电压为 120V - 300VAC , DUT O / P L&N 两端夹一负载 使其产生约 15A 之电流,然后按 TEST 键再将正确之数值输入即可。

18. RUN TEST Power (产品电气性能测试功率校正)

选择 RUN TEST Power,DUT I / P 端输入电压为 225VAC, DUT O / P L & N 两端夹一负载使其产 生约 4000W 之功率, 然后按 TEST 键再将正确之数值输入即可。 19. RUN TEST Leakage (产品电气性能测试泄漏电流校正) 选择 RUN TEST Leakage, DUT I / P 端输入电压为 18VAC, L & GND 两端串一电流 表,然后按 TEST 键再将正确数值输入即可。

20. TCT Offset (接触电流测试测线阻抗归零校正)

X0.1 - X256 之檔位 OFFSET 校正。选择 TCT Offset, 先移除 DUT I/P 端的连接线按 TEST 键即可 o

21. TCT X0.1 DC range (接触电流测试 X0.1 直流檔位校正) 选择 TCT X0.1 DC range 后,在 PROBE-HI & PROBE-LO 两端输入一 DC 20V,然后按 TEST 键后再 将正确数值输入即可。

22. TCT X1 DC range (接触电流测试 X1 直流檔位校正) 选择 TCT X1 DC range 后,在 PROBE-HI & PROBE-LO 两端输入一 DC 8V,然后按 TEST 键后再将 正确数值输入即可。

23. TCT X4 DC range (接触电流测试 X4 直流檔位校正) 选择 TCT X4 DC range 后,在 PROBE-HI & PROBE-LO 两端输入一 DC 2V,然后按 TEST 键后再将 正确数值输入即可。

24. TCT X16 DC range (接触电流测试 X16 直流檔位校正) 选择 TCT X16 DC range 后,在 PROBE-HI & PROBE-LO 两端输入一 DC 0.5V,然后按 TEST 键后再 将正确数值输入即可。

25. TCT X64 DC range (接触电流测试 X64 直流檔位校正) 选择 TCT X64 DC range 后,在 PROBE-HI & PROBE-LO 两端输入一 DC 0.125V,然后按 TEST 键后 再将正确数值输入即可。

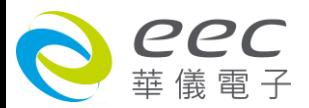

26. TCT X256 DC range (接触电流测试 X256 直流檔位校正)

选择 TCT X256 DC range 后,在 PROBE-HI & PROBE-LO 两端输入一 DC 0.032V,然后按 TEST 键 后再将正确数值输入即可。

27. TCT X0.1 AC range (接触电流测试 X0.1 交流檔位校正)

选择 TCT X0.1 AC range 后,在 PROBE-HI & PROBE-LO 两端输入一 AC 18V,然后按 TEST 键后再 将正确数值输入即可。

28. TCT X1 AC range (接触电流测试 X1 交流檔位校正)

选择 TCT X1 AC range 后, 在 PROBE-HI & PROBE-LO 两端输入一 AC 5V, 然后按 TEST 键后再将 正确数值输入即可。

29. TCT X4 AC range (接触电流测试 X4 交流檔位校正) 选择 TCT X4 AC range 后,在 PROBE-HI & PROBE-LO 两端输入一 AC 1.25V,然后按 TEST 键后再 将正确数值输入即可。

30. TCT X16 AC range (接触电流测试 X16 交流檔位校正) 选择 TCT X16 AC range 后 · 在 PROBE-HI & PROBE-LO 两端输入一 AC 0.32V · 然后按 TEST 键后 再将正确数值输入即可。

31. TCT X64 AC range (接触电流测试 X64 交流檔位校正) 选择 TCT X64 AC range 后,在 PROBE-HI & PROBE-LO 两端输入一 AC 0.08V,然后按 TEST 键后 再将正确数值输入即可。

32. TCT X256 AC range (接触电流测试 X256 交流檔位校正) 选择 TCT X256 AC range 后,在 PROBE-HI & PROBE-LO 两端输入一 AC 0.02V,然后按 TEST 键后 再将正确数值输入即可。

33. TCT UL544NP (接触电流测试 MD\_UL544NP 校正) 选择 TCT UL544NP 后, 在 PROBE-HI & PROBE-LO 两端输入一 DC 2V 并且串联一电流表, 按下 TEST 键后将正确数值输入即可。

34. TCT UL544P (接触电流测试 MD\_UL544P 校正) 选择 TCT UL544NP 后, 在 PROBE-HI & PROBE-LO 两端输入一 DC 2V 并且串联一电流表, 按下 TEST 键后将正确数值输入即可。

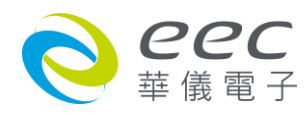

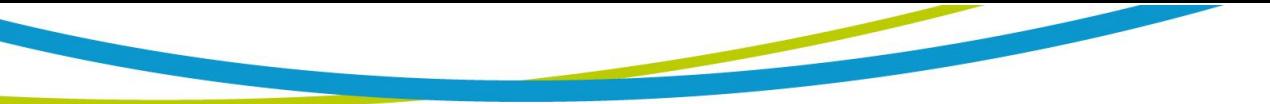

35. TCT IEC60601 UL2601 (接触电流测试 MD\_IEC60601 UL2601 校正)

选择 TCT IEC60601 UL2601 后 ·在 PROBE-HI & PROBE-LO 两端输入一 DC 2V 并且串联一电流表, 按下 TEST 键后将正确数值输入即可。

36. TCT UL1563 (接触电流测试 MD\_UL1563 校正)

选择 TCT UL1563 后 在 PROBE-HI & PROBE-LO 两端输入一 DC 2V 并且串联一电流表,按下 TEST 键后将正确数值输入即可。

37. TCT IEC60990 Fig4-U1 (接触电流测试 MD\_ IEC60990 Fig4-U1 校正)

选择 TCT IEC60990 Fig4-U1 后 ·在 PROBE-HI & PROBE-LO 两端输入一 DC 2V 并且串联一电流表, 按下 TEST 键后将正确数值输入即可。

38. TCT IEC60990 Fig4-U2 (接触电流测试 MD\_ IEC60990 Fig4-U2 校正)

选择 TCT IEC60990 Fig4-U2 后 ·在 PROBE-HI & PROBE-LO 两端输入一 DC 2V 并且串联一电流表, 按下 TEST 键后将正确数值输入即可。

39. TCT IEC60990 Fig5-U1 (接触电流测试 MD\_ IEC60990 Fig5-U1 校正) 选择 TCT IEC60990 Fig5-U1 后 ·在 PROBE-HI & PROBE-LO 两端输入一 DC 2V 并且串联一电流表, 按下 TEST 键后将正确数值输入即可。

40. TCT IEC60990 Fig5-U3 (接触电流测试 MD\_ IEC60990 Fig5-U3 校正) 选择 TCT IEC60990 Fig5-U3 后 ·在 PROBE-HI & PROBE-LO 两端输入一 DC 2V 并且串联一电流表 · 按下 TEST 键后将正确数值输入即可。

41. TCT External (接触电流测试 MD External 校正) 选择 TCT External 后, 在 PROBE-HI & PROBE-LO 两端输入一 DC 2V 并且串联一电流表, 按 TEST 键后将正确数值输入即可。

选购项目:当 ESA 系列选购 AC SOURCE(Opt.769)方有下列校正项目。

42. AC SOURCE Voltage 150V (交流电源低档电压校正) 选择 AC SOURCE Voltage 150V,在 DUT O / P 端的 L & N 端连接一标准交流电压表,按 TEST 键 后将正确之数值输入即可。

43. AC SOURCE Voltage 277V (交流电源高档电压校正) 选择 AC SOURCE Voltage 277V, 在 DUT O / P 端的 L & N 端连接一标准交流电压表, 按 TEST 键 后将正确之数值输入即可。

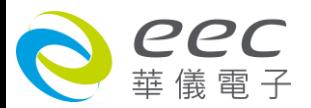

# **7.3 校正完成**

本仪器在输入校正参数后,必须先关闭输入电源,然后再开机,否则无法进入待测模式。 关 闭输入电源时,程序会自动将校正参数存入校正的内存内。程序不接受不合理的输入,如有 不合理的输入会发出两生短暂"哔"的警告声并退回原来状态,等待重新输入。

## **请特别注意下列事项:**

- **EXIT** 键和 **RESET** 开关可以作为离开正在进行中的校正模式的操作键。
- 本仪器在校正后,必须先关闭输入电源然后再开机,否则本仪器无法进入设定或待测模式。
- 所存入的校正参数会被保存于内存内,除非再更改否则不会变动或消失。
- 建议本耐压测试仪的校正周期为一年。

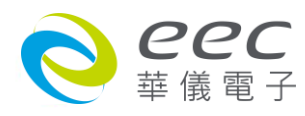